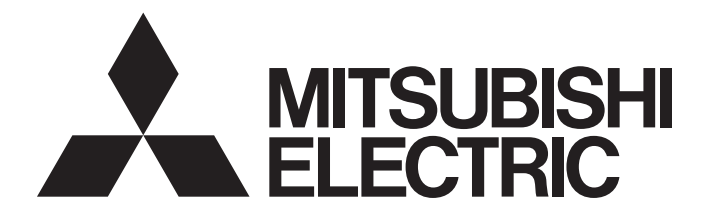

# Mitsubishi Programmable Controller

**MELSEG Q** Series

# RTD Input Module Channel Isolated RTD Input Module User's Manual

-Q64RD -Q64RD-G -GX Configurator-TI (SW1D5C-QTIU-E)

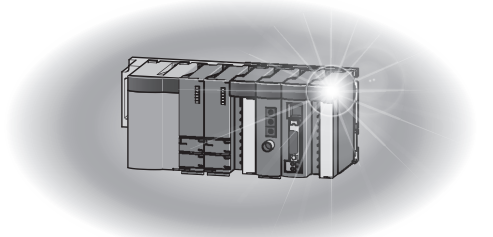

# • SAFETY PRECAUTIONS •

(Read these precautions before using this product.)

Before using this product, please read this manual and the relevant manuals carefully and pay full attention to safety to handle the product correctly.

In this manual, the safety precautions are classified into two levels: " $\bigwedge$  WARNING" and " $\bigwedge$  CAUTION".

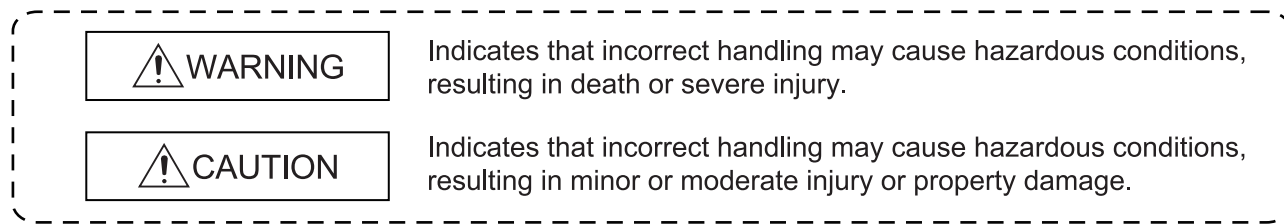

Under some circumstances, failure to observe the precautions given under " $\bigwedge$  CAUTION" may lead to serious consequences.

Observe the precautions of both levels because they are important for personal and system safety. Make sure that the end users read this manual and then keep the manual in a safe place for future reference.

## [DESIGN PRECAUTION]

# A WARNING

• Do not write data into the "system area" of the buffer memory of intelligent function modules. Also, do not use any "prohibited to use" signals as an output signal to an intelligent function module from the CPU.

Writing data into the "system area" or outputting a signal for "prohibited to use" may cause a programmable controller system malfunction.

# $\triangle$ CAUTION

• Do not bunch the control wires or communication cables with the main circuit or power wires, or install them close to each other.

They should be installed 100mm(3.94inch) or more from each other.

Not doing so could result in noise that may cause malfunction.

# [INSTALLATION PRECAUTIONS]

# $\hat{\wedge}$ CAUTION

• Use the programmable controller in an environment that meets the general specifications contained in the user's manual of the CPU module to use. Using this programmable controller in an environment outside the range of the general specifications may cause electric shock, fire, malfunction, and damage to or deterioration of the product. • While pressing the installation lever located at the bottom of module, insert the module fixing tab into the fixing hole in the base unit until it stops. Then, securely mount the module with the fixing hole as a supporting point. Improper installation may result in malfunction, breakdown or the module coming loose and dropping. Securely fix the module with screws if it is subject to vibration during use. • Tighten the screws within the range of specified torque. If the screws are loose, it may cause the module to fallout, short circuits, or malfunction. If the screws are tightened too much, it may cause damage to the screw and/or the module, resulting in fallout, short circuits or malfunction. • Be sure to shut off all phases of the external power supply used by the system before mounting or removing the module. Not doing so may cause damage to the module. In the system where a CPU module supporting the online module change is used and on the MELSECNET/H remote I/O stations, modules can be replaced online (during energizing). However, there are some restrictions on replaceable modules and the replacement procedures are predetermined for each module.

For details, refer to the chapter of the online module change in this manual.

• Do not directly touch the conductive area or electronic components of the module. Doing so may cause malfunction or failure in the module.

## [WIRING PRECAUTIONS]

# $\triangle$ CAUTION

- Always ground the FG terminal for the programmable controller. There is a risk of electric shock or malfunction.
- When turning on the power and operating the module after wiring is completed, always attach the terminal cover that comes with the product.

There is a risk of electric shock if the terminal cover is not attached.

- Tighten the terminal screws within the range of specified torque. If the terminal screws are loose, it may result in short circuits or malfunction. If the terminal screws are tightened too much, it may cause damage to the screw and/or the module, resulting in short circuits or malfunction.
- Be careful not to let foreign matter such as sawdust or wire chips get inside the module. They may cause fires, failure or malfunction.
- Use applicable solderless terminals and tighten them with the specified torque. If any solderless spade terminal is used, it may be disconnected when the terminal screw comes loose, resulting in failure.
- The top surface of the module is covered with protective film to prevent foreign objects such as cable offcuts from entering the module when wiring.

Do not remove this film until the wiring is complete.

Before operating the system, be sure to remove the film to provide adequate ventilation.

# [STARTING AND MAINTENANCE PRECAUTIONS]

# ACAUTION

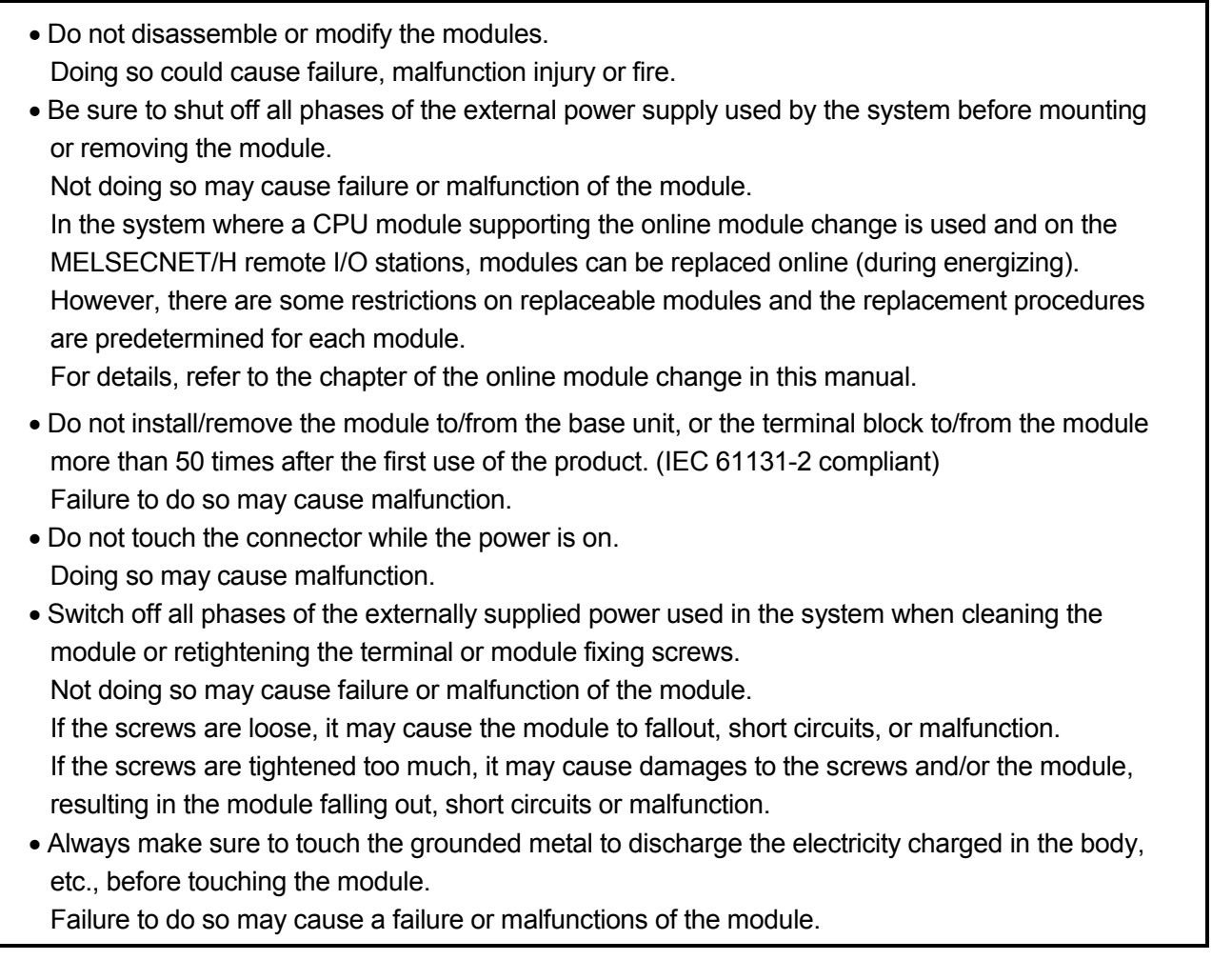

# [DISPOSAL PRECAUTIONS]

**ACAUTION** 

• When disposing of this product, treat it as industrial waste.

# • CONDITIONS OF USE FOR THE PRODUCT •

(1) Mitsubishi programmable controller ("the PRODUCT") shall be used in conditions;

i) where any problem, fault or failure occurring in the PRODUCT, if any, shall not lead to any major or serious accident; and

ii) where the backup and fail-safe function are systematically or automatically provided outside of the PRODUCT for the case of any problem, fault or failure occurring in the PRODUCT.

(2) The PRODUCT has been designed and manufactured for the purpose of being used in general industries.

MITSUBISHI SHALL HAVE NO RESPONSIBILITY OR LIABILITY (INCLUDING, BUT NOT LIMITED TO ANY AND ALL RESPONSIBILITY OR LIABILITY BASED ON CONTRACT, WARRANTY, TORT, PRODUCT LIABILITY) FOR ANY INJURY OR DEATH TO PERSONS OR LOSS OR DAMAGE TO PROPERTY CAUSED BY the PRODUCT THAT ARE OPERATED OR USED IN APPLICATION NOT INTENDED OR EXCLUDED BY INSTRUCTIONS, PRECAUTIONS, OR WARNING CONTAINED IN MITSUBISHI'S USER, INSTRUCTION AND/OR SAFETY MANUALS, TECHNICAL BULLETINS AND GUIDELINES FOR the PRODUCT.

("Prohibited Application")

Prohibited Applications include, but not limited to, the use of the PRODUCT in;

- Nuclear Power Plants and any other power plants operated by Power companies, and/or any other cases in which the public could be affected if any problem or fault occurs in the PRODUCT.
- Railway companies or Public service purposes, and/or any other cases in which establishment of a special quality assurance system is required by the Purchaser or End User.
- Aircraft or Aerospace, Medical applications, Train equipment, transport equipment such as Elevator and Escalator, Incineration and Fuel devices, Vehicles, Manned transportation, Equipment for Recreation and Amusement, and Safety devices, handling of Nuclear or Hazardous Materials or Chemicals, Mining and Drilling, and/or other applications where there is a significant risk of injury to the public or property.

Notwithstanding the above, restrictions Mitsubishi may in its sole discretion, authorize use of the PRODUCT in one or more of the Prohibited Applications, provided that the usage of the PRODUCT is limited only for the specific applications agreed to by Mitsubishi and provided further that no special quality assurance or fail-safe, redundant or other safety features which exceed the general specifications of the PRODUCTs are required. For details, please contact the Mitsubishi representative in your region.

REVISIONS

The manual number is given on the bottom left of the back cover.

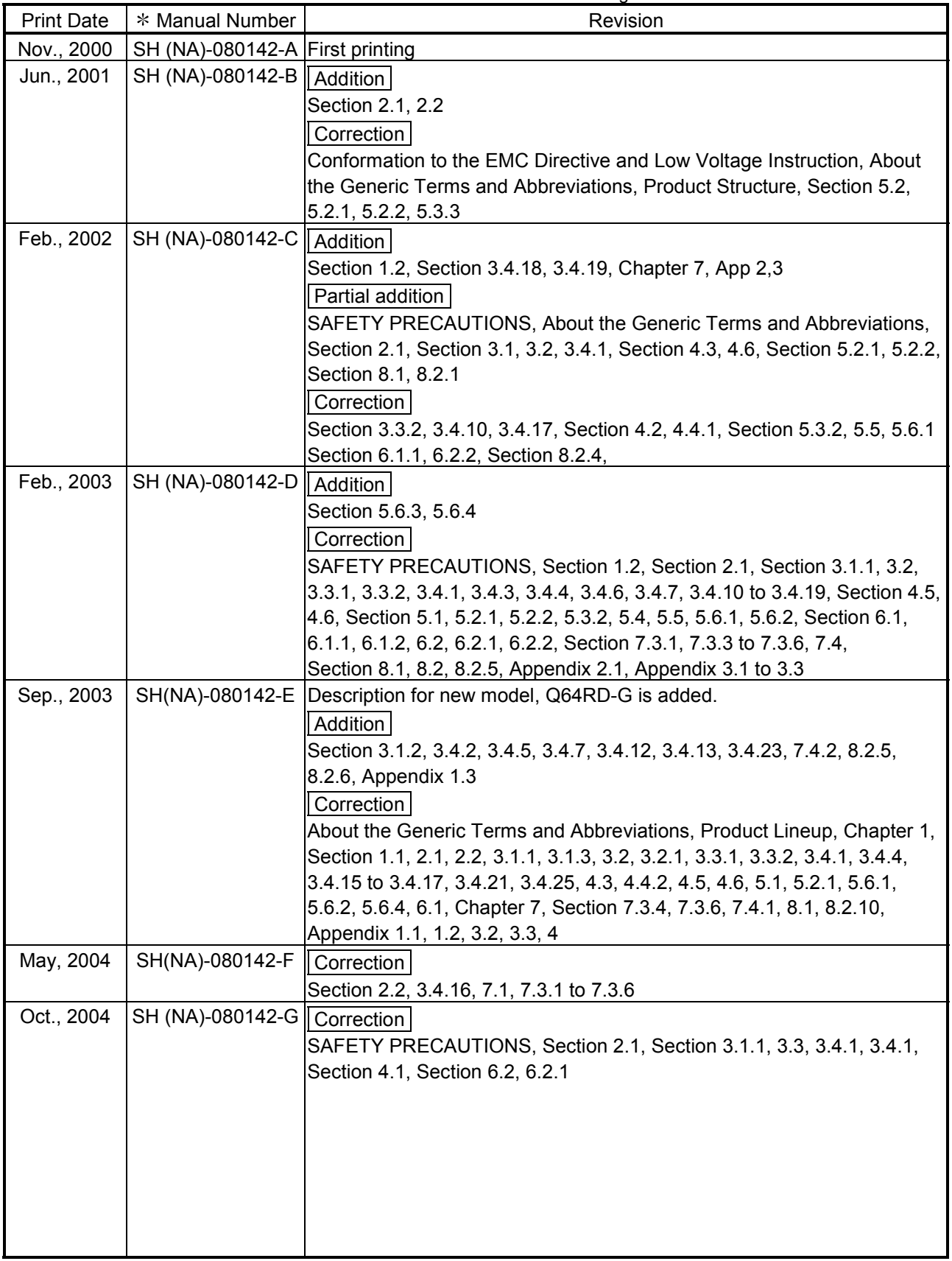

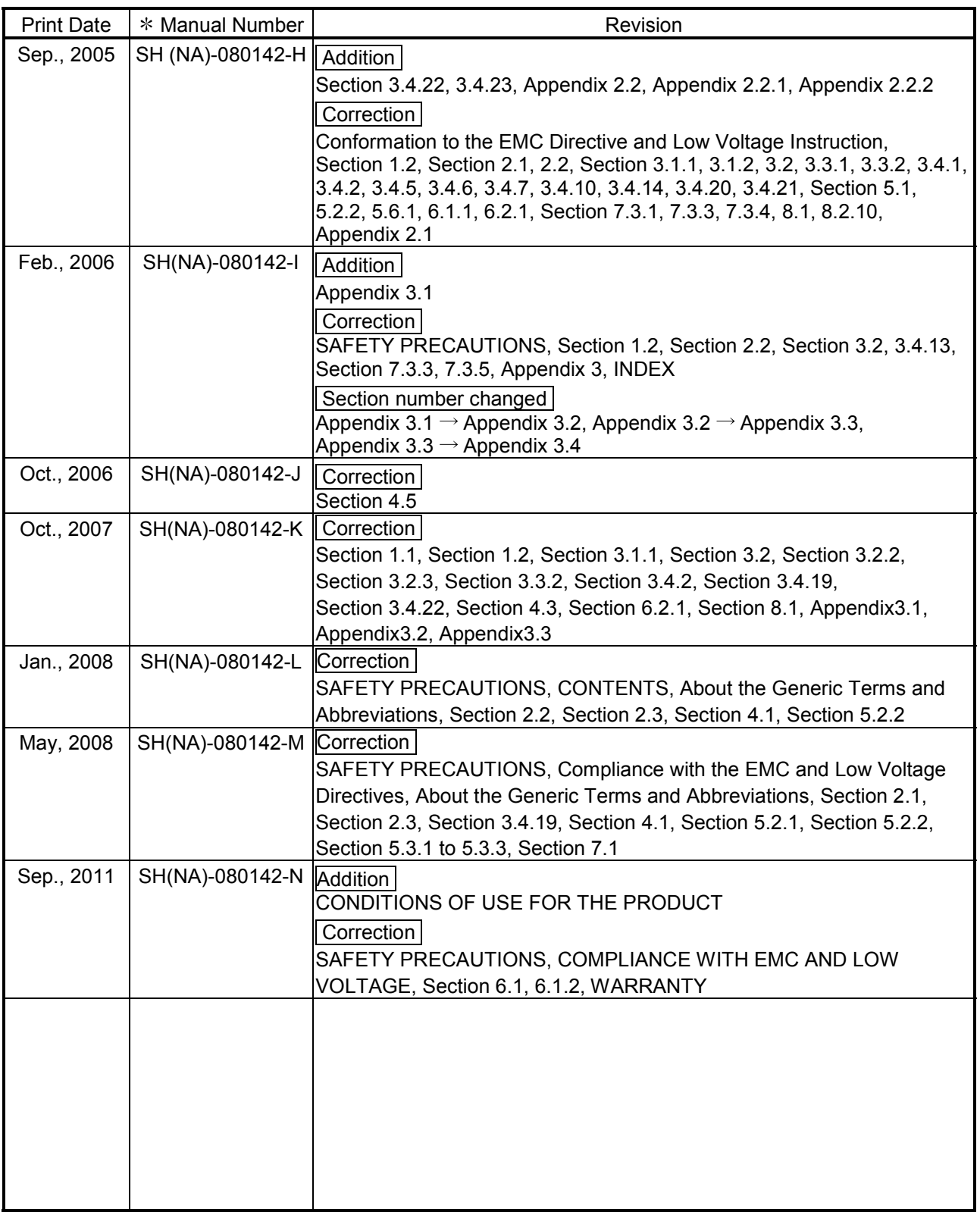

Japanese Manual Version SH-080133-M

This manual confers no industrial property rights or any rights of any other kind, nor does it confer any patent licenses. Mitsubishi Electric Corporation cannot be held responsible for any problems involving industrial property rights which may occur as a result of using the contents noted in this manual.

© 2000 MITSUBISHI ELECTRIC CORPORATION

#### **INTRODUCTION**

Thank you for purchasing the MELSEC-Q series programmable controller. Before using the equipment, please read this manual carefully to develop full familiarity with the functions<br>and performance of the Q series programmable controller you have purchased, so as to ensure correct use. Please forward a copy of this manual to the end user.

#### **CONTENTS**

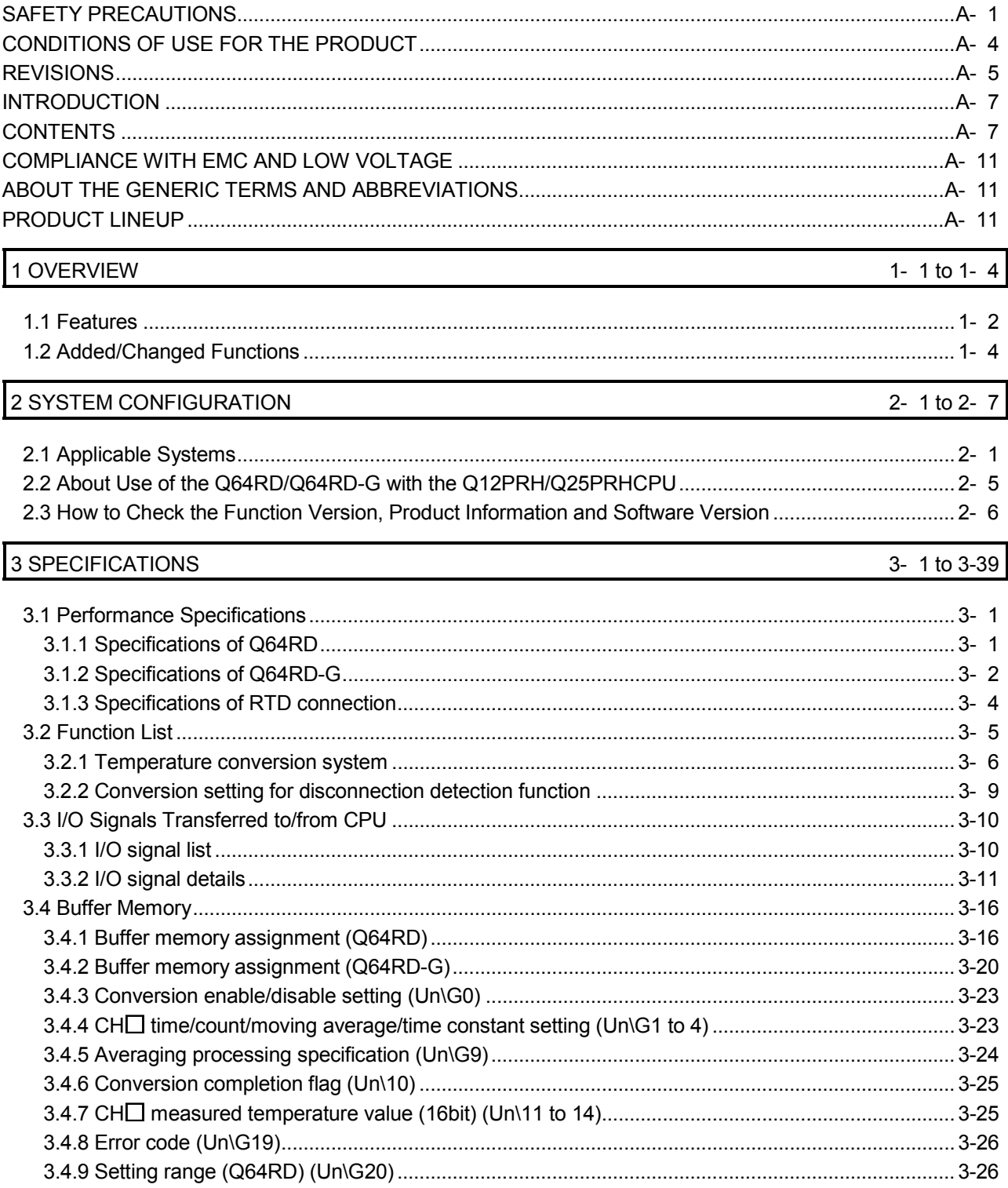

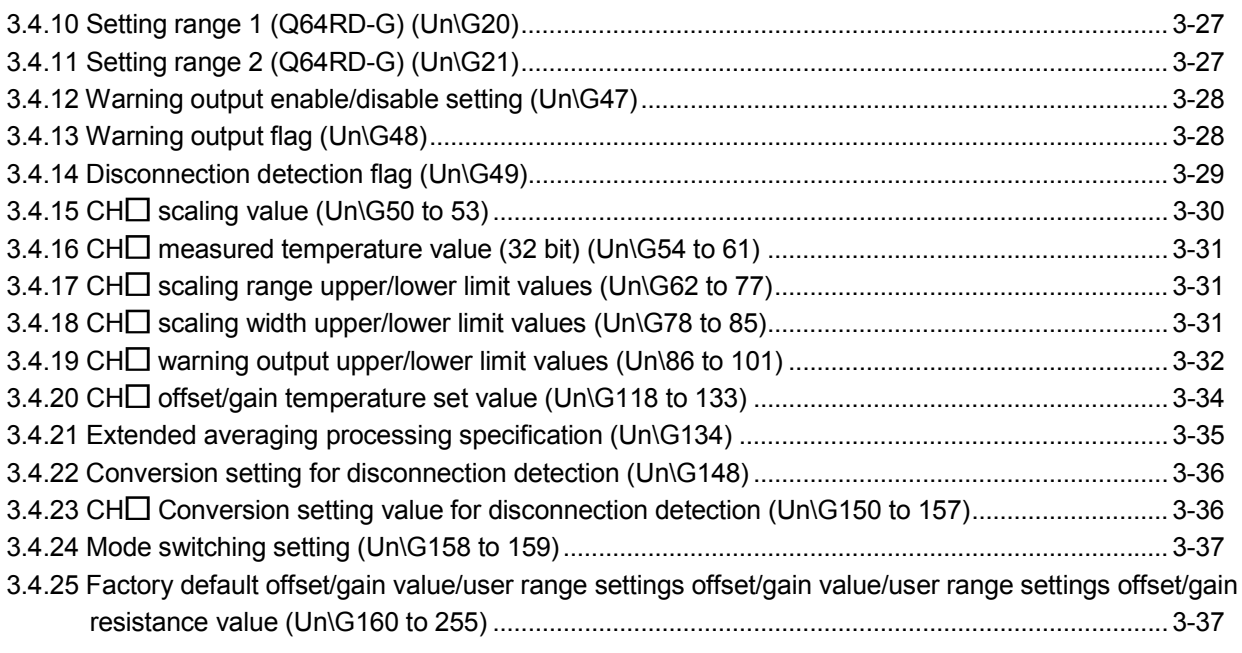

4 SETUP AND PROCEDURES BEFORE OPERATION

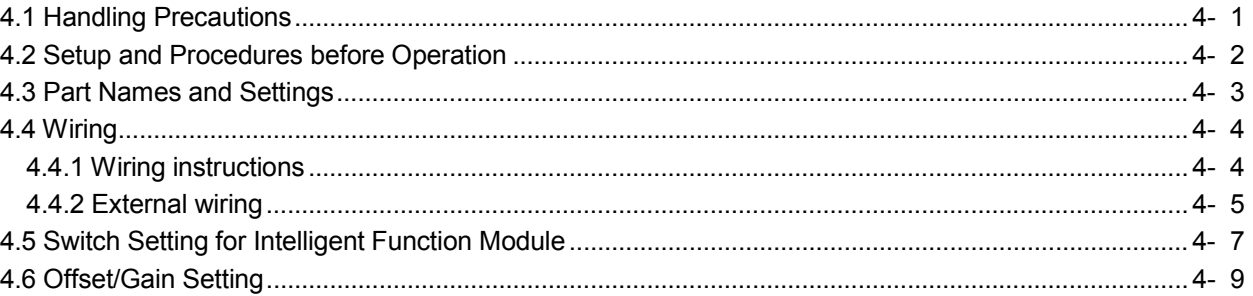

#### 5 UTILITY PACKAGE (GX Configurator-TI)

 $A - 8$ 

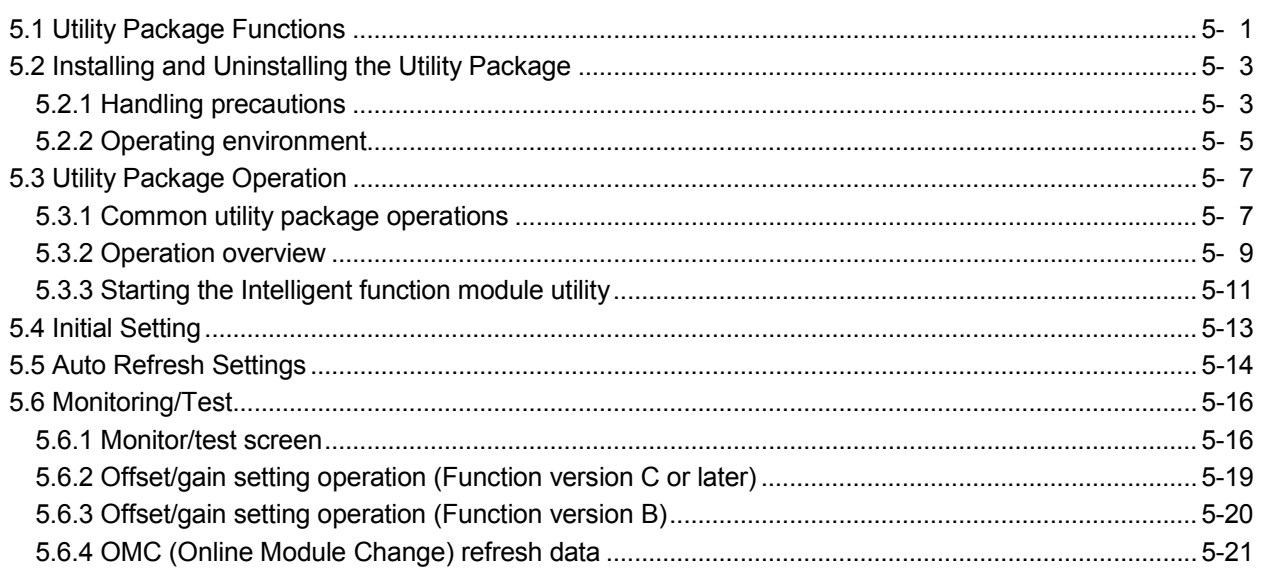

 $A - 8$ 

4- 1 to 4-13

5- 1 to 5-23

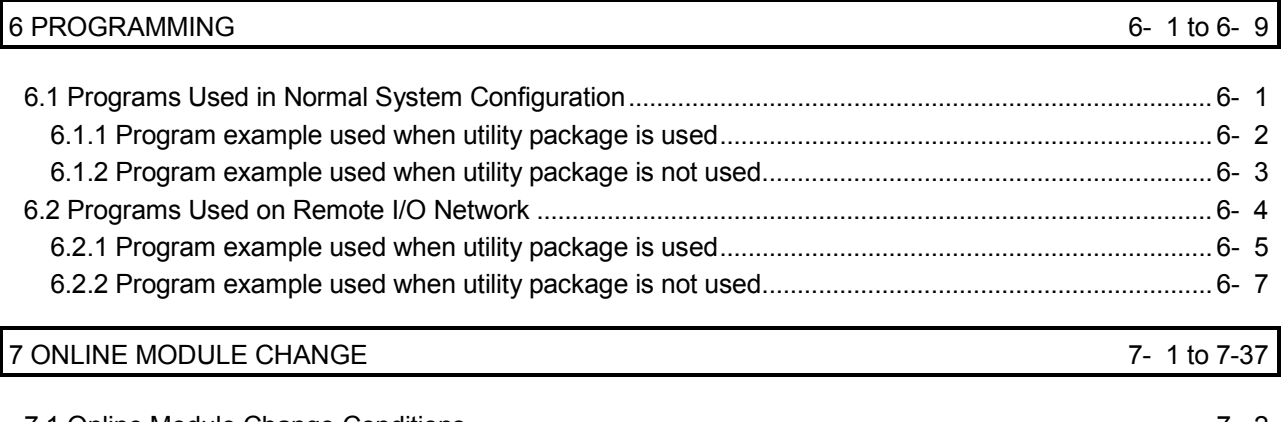

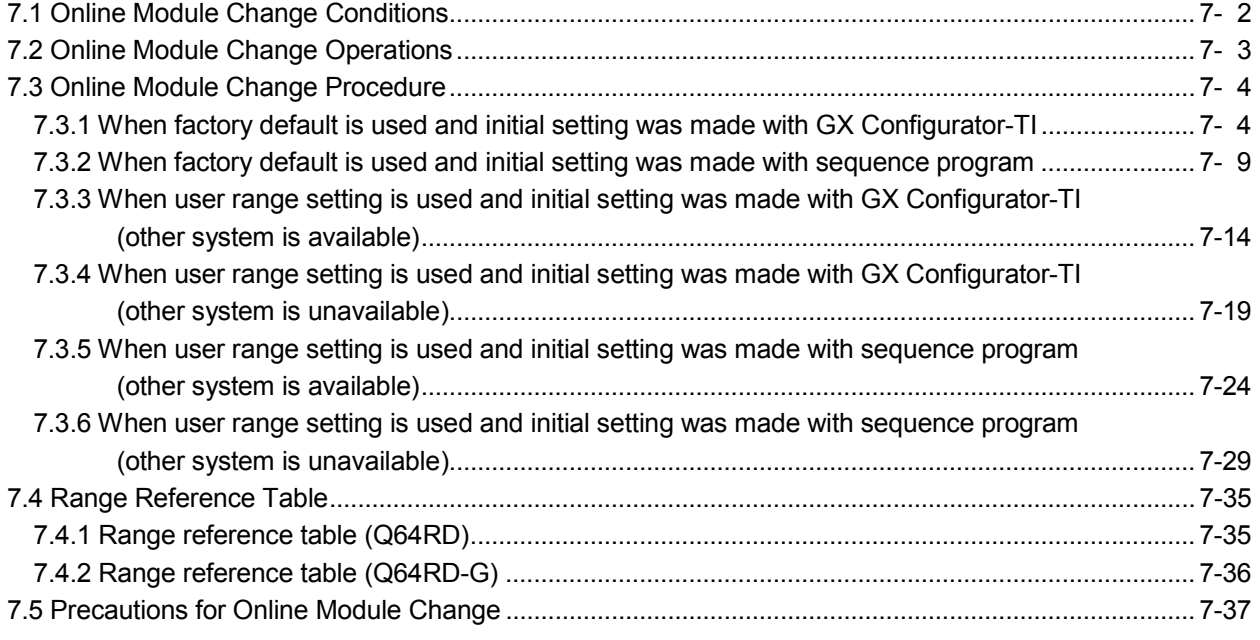

## 8 TROUBLESHOOTING 8- 1 to 8- 6

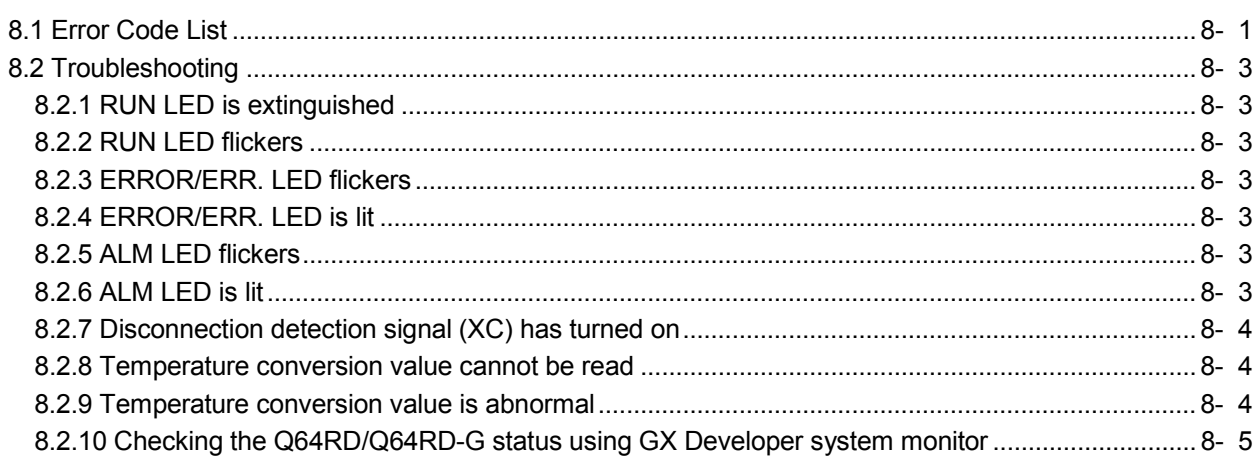

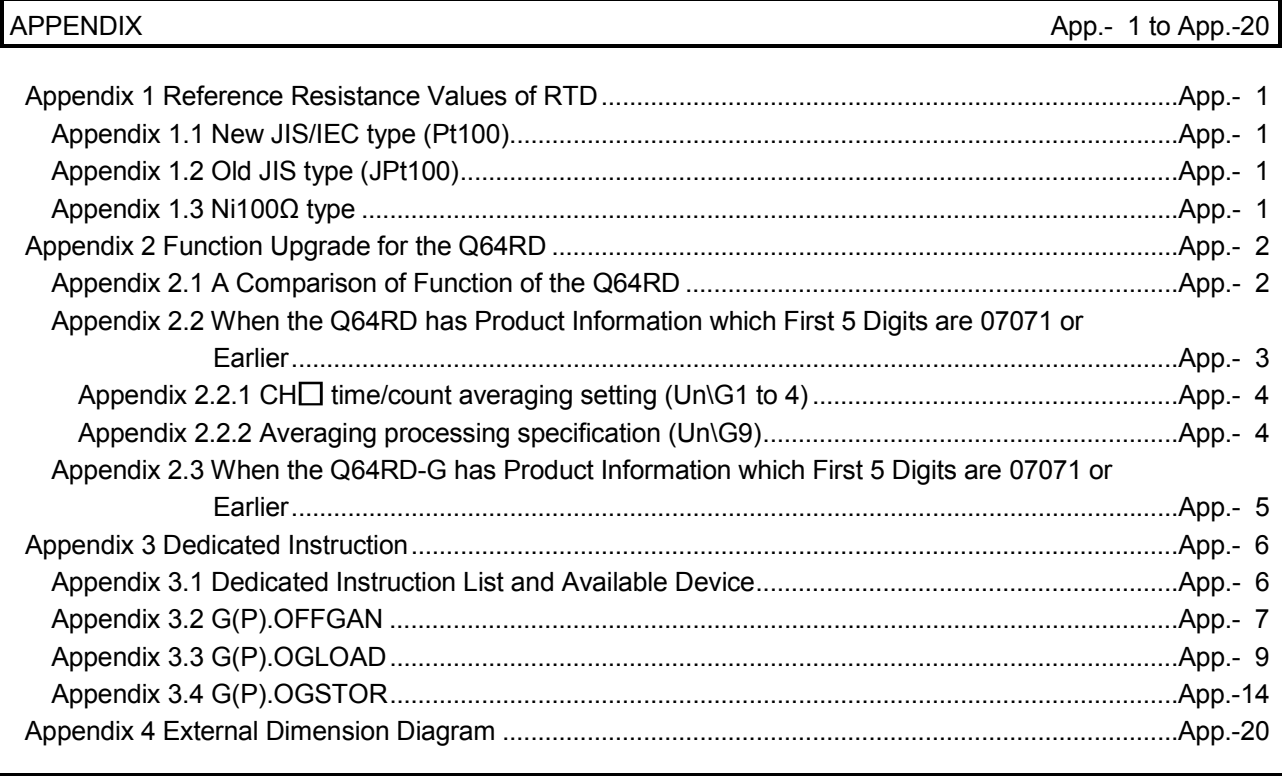

INDEX Index- 1 to Index- 2

#### COMPLIANCE WITH EMC AND LOW VOLTAGE

(1) Method of ensuring compliance To ensure that Mitsubishi programmable controllers maintain EMC and Low Voltage Directives when incorporated into other machinery or equipment, certain measures may be necessary. Please refer to the manual included with the CPU module or base unit.

The CE mark on the side of the programmable controller indicates compliance with EMC and Low Voltage Directives.

#### (2) Additional measures

No additional measures are necessary for the compliance of this product with EMC and Low Voltage Directives.

#### ABOUT THE GENERIC TERMS AND ABBREVIATIONS

Unless otherwise specified, this manual uses the following general terms and abbreviations.

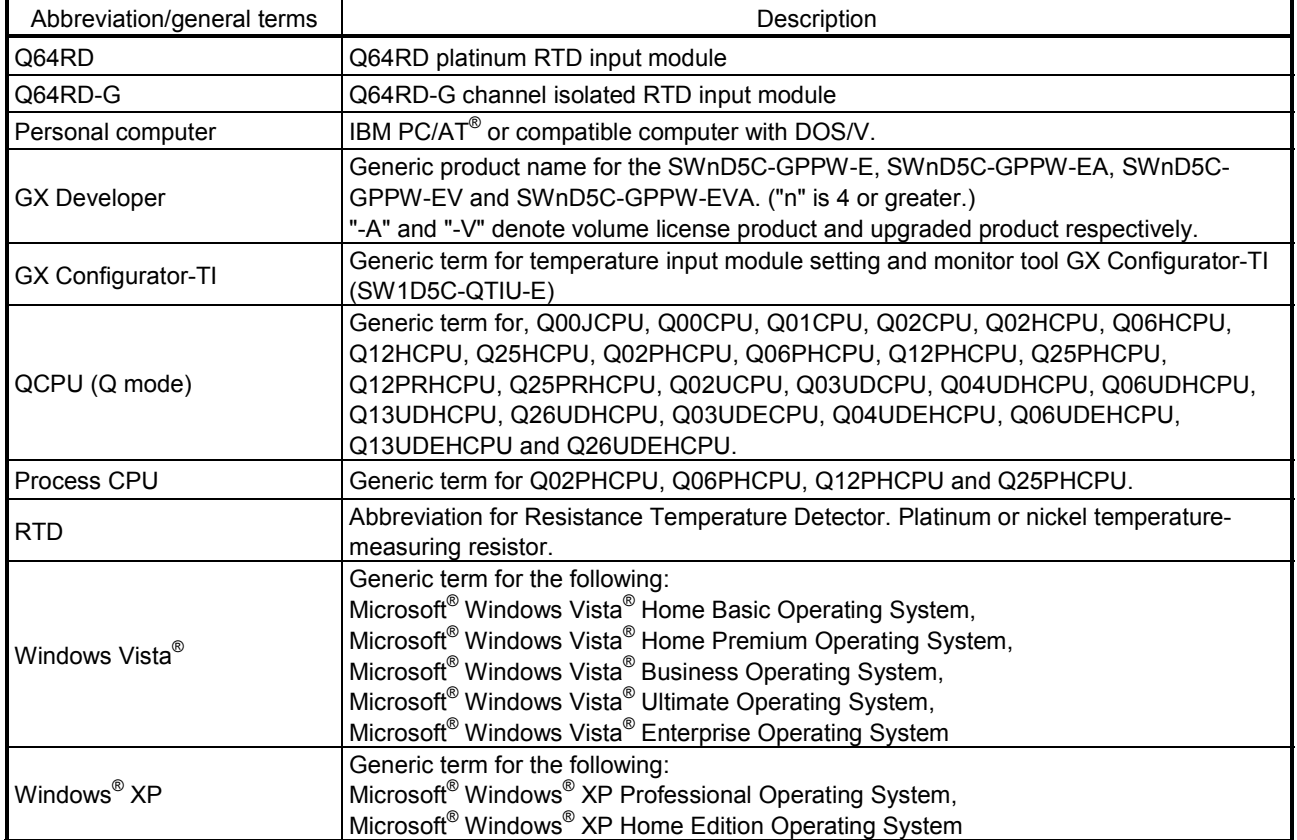

#### PRODUCT LINEUP

The lineup for this product is given in the table below.

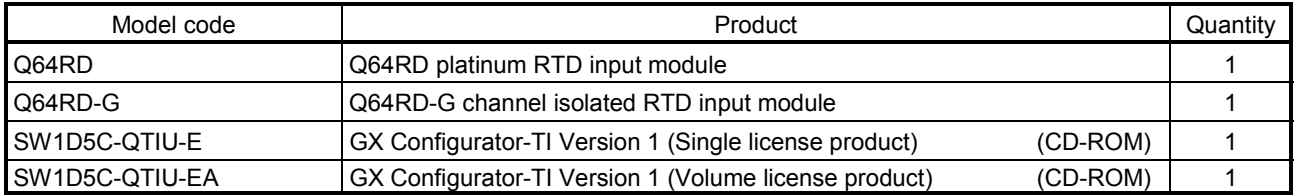

# MEMO

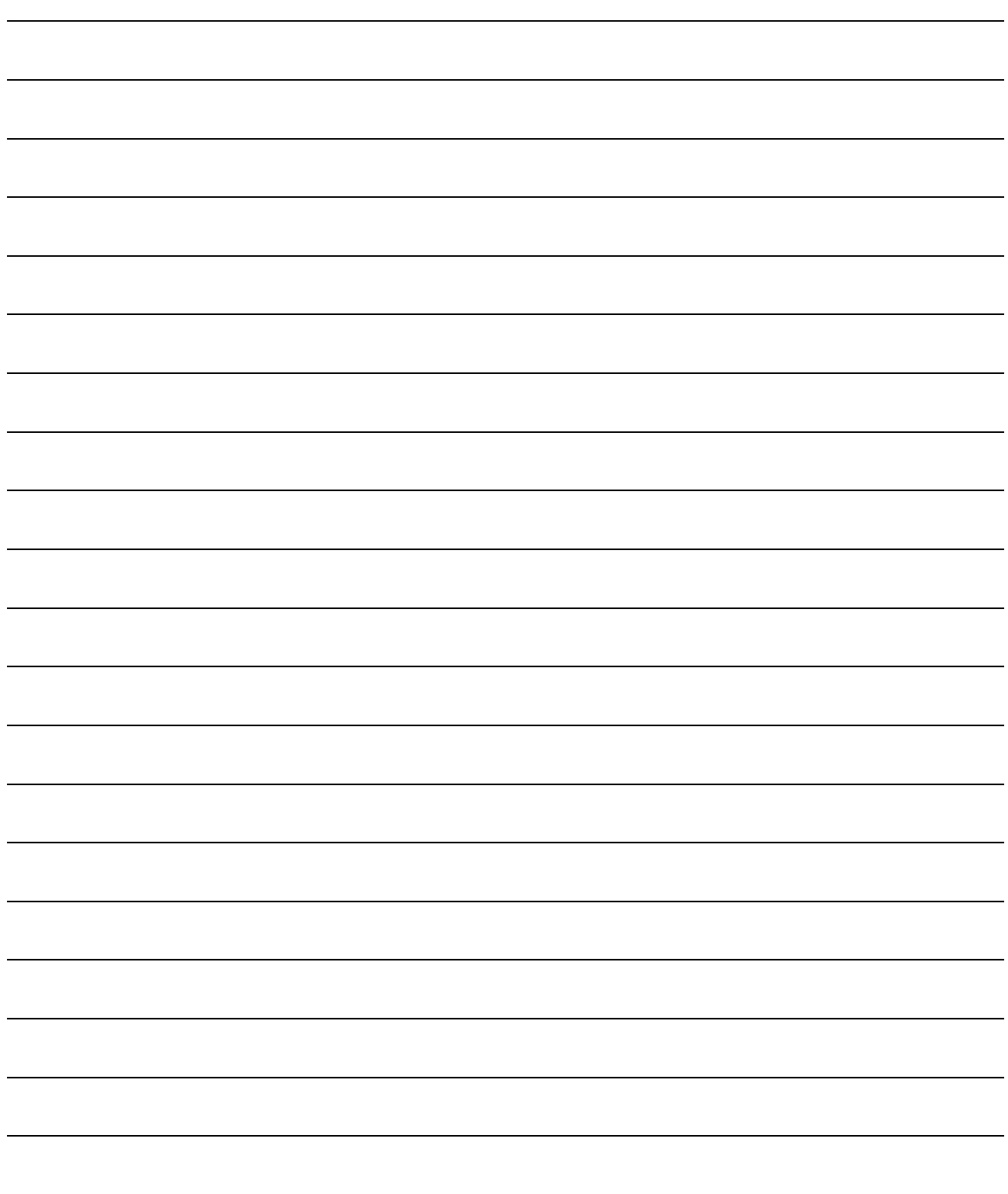

## 1 OVERVIEW

This user's manual provides the specifications, handling instructions, programming procedures and other information of the Q64RD platinum RTD (Resistance Temperature Detector) input module and the Q64RD-G channel isolated RTD input module (hereinafter referred to as the Q64RD and Q64RD-G), which are designed to use together with the MELSEC-Q series CPU module (hereinafter referred to as the CPU).

The Q64RD is a module for connection of 3-wire or 4-wire type platinum RTDs (2-wire application is available if terminals are short-circuited.) and converts temperature data [°C] input from Pt100 or JPt100 platinum RTD (hereinafter referred to as PT100 or JPt100) to:

• 16-bit signed binary data (stored as a value rounded off to 1 decimal place  $\times$  10)

• 32-bit signed binary data (stored as a value rounded off to 3 decimal places  $\times$  1000) and scaling values (ratios (%)).

The Q64RD-G is a module for connection of 3-wire or 4-wire type RTDs (2-wire application is available if terminals are short-circuited.) and converts temperature data [ $^{\circ}$ C] input from Pt100, JPt100 or nickel RTD Ni100 $\Omega$  (hereinafter referred to as Ni100 $\Omega$ ) to:

• 16-bit signed binary data (stored as a value rounded off to 1 decimal place  $\times$  10)

• 32-bit signed binary data (stored as a value rounded off to 3 decimal places  $\times$  1000) and scaling values (ratios (%)).

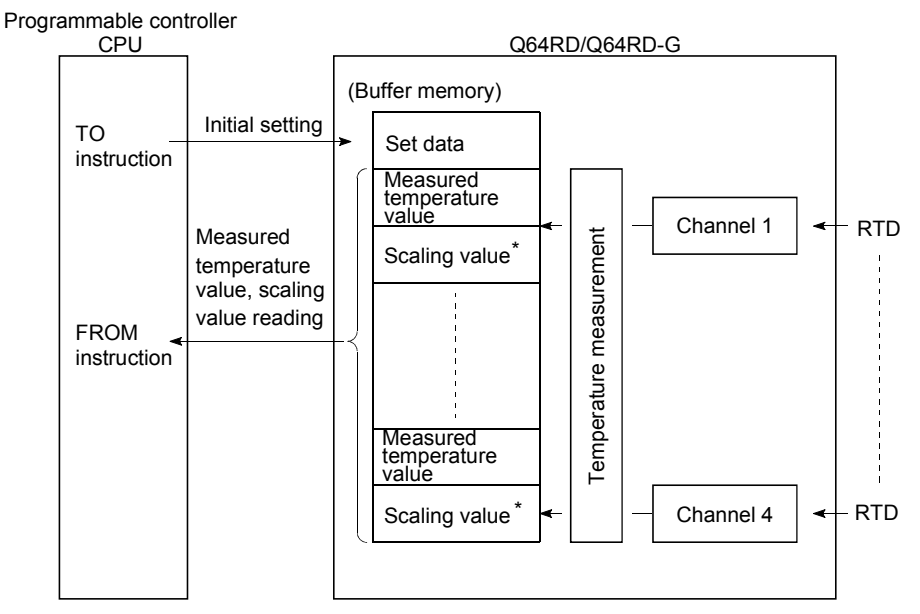

\*: Refer to Section 3.4.15 for details of the scaling values.

#### 1.1 Features

1

- (1) Channel isolation (Q64RD-G) The Q64RD-G is a channel-isolated module.
- (2) Four-channel temperature measurement by one module The Q64RD and Q64RD-G are capable of measuring temperatures of 4 channels per module. Detected temperature values can be converted into scaling values (ratios (%)).
- (3) Conversion enable/disable setting You can make a conversion enable/disable setting for each channel. Disabling unused channels for conversion reduces sampling time. It also prevents unnecessary disconnection detection on unused channels.
- (4) Standard-compliant RTD is usable
	- (a) Platinum RTD compliant with JIS (Japanese Industrial Standards) is usable (Q64RD)

Two types of JIS-compliant platinum RTDs (Pt100 and JPt100) can be used. The types can be selected for each channel on GX Developer.

(b) Platinum RTD compliant with JIS or Nickel RTD compliant with DIN is usable (Q64RD-G)

In addition to the above 2 types of JIS-compliant platinum RTDs, DINcompliant nickel RTDs can be used.

The types of RTD can be selected for each channel on GX Developer.

- (5) Connection of 3-wire or 4-wire RTD is available for each channel For each channel, 3-wire or 4-wire RTD can be connected. By making the terminals short-circuited, 2-wire RTD can be used.
- (6) Disconnection detection
	- The disconnection of a platinum RTD or cable can be detected on each channel.
- (7) Optimal processing selection is available Selectable options of Sampling processing, Time averaging processing and Count averaging processing, Moving average and Primary delay filter A desired conversion method can be selected for each channel.
- (8) Optimal range selection is available
	- (a) Ranges of -20 to 120 $^{\circ}$ C, -180 to 600 $^{\circ}$ C and -200 to 850 $^{\circ}$ C can be selected (Q64RD)

When Pt100 or JPt100 is used, a desired range can be selected for each channel.

(b) Ranges of 0 to 200°C, -20 to 120°C, -180 to 600°C, -200 to 850°C, -60 to 180°C can be selected (Q64RD-G) When a platinum RTD, Pt100 or JPt100 is used, a range of 0 to  $200^{\circ}$ C, -20 to 120°C, -180 to 600°C or -200 to 850°C can be selected for each channel. When a nickel RTD, Ni100 $\Omega$  is used, a range of -60 to 180 $\degree$ C can be selected for each channel.

## (9) Error compensation by offset/gain value setting

Error compensation can be made by setting offset and gain values on each channel.

As the offset and gain values, you can make selection from user settings and factory settings.

(10) Warning output

If the temperature detected is outside the preset measurement range, an warning can be output on each channel.

(11) Online Module Change

The module can be changed without the system being stopped. Also, by using the dedicated instructions (G(P).OGLOAD, G(P). OGSTOR) or writing to the buffer and turning on the corresponding Y signal, the offset/gain values can be re-set to the Q64RD/Q64RD-G replaced online and they can be transferred to the other Q64RD/Q64RD-G mounted in another slot. (Between the same models only)

#### (12) Easy setting by utility package

The utility package, GX Configurator-TI is available separately. This utility package is not necessarily to be used. However, using this makes the initial setting and auto refresh setting easy on screen, reduces sequence programs and enables easy setting and operation check.

## 1.2 Added/Changed Functions

Functions added or changed for the Q64RD/Q64RD-G are shown below.

### (1) Q64RD

#### Functions added or changed for the Q64RD are shown below.

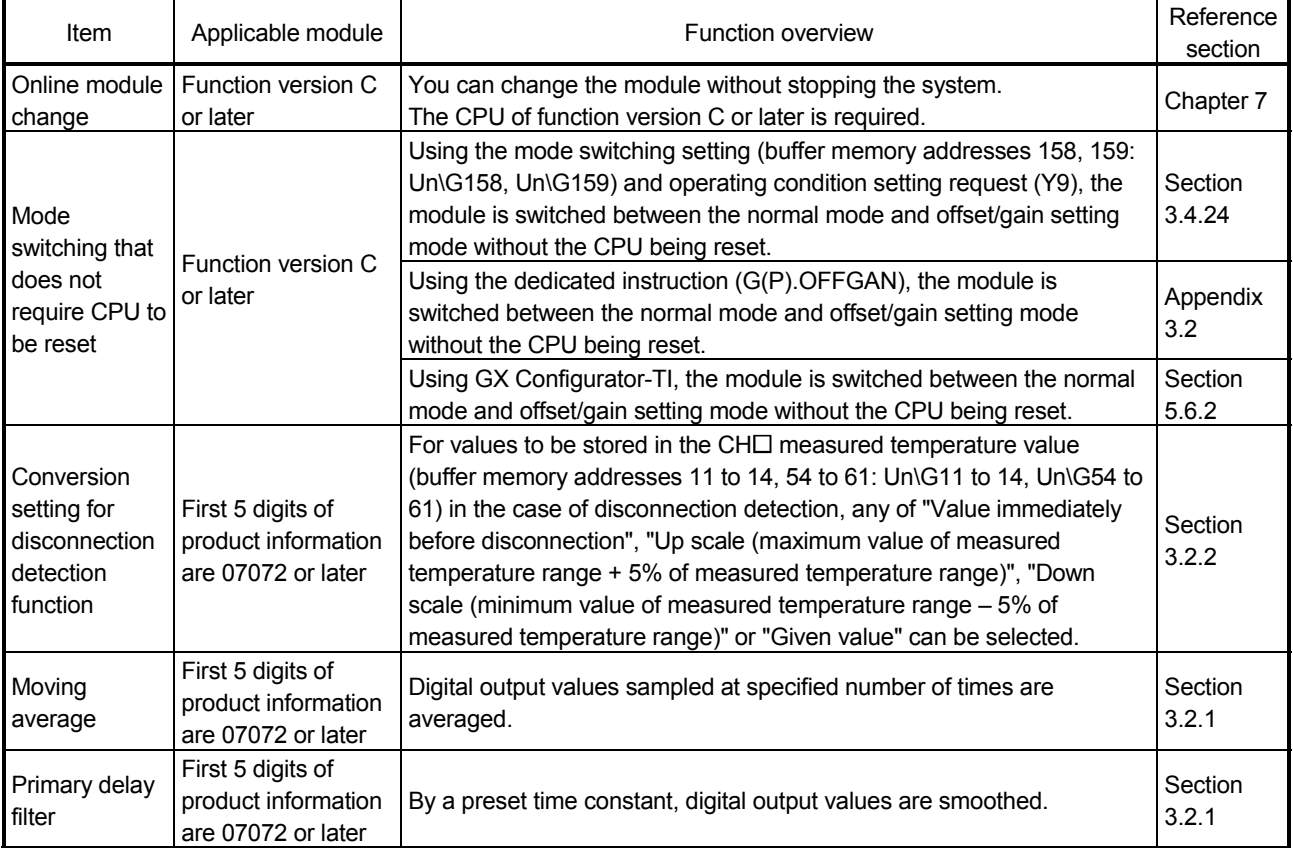

### (2) Q64RD-G

The following is a function added for the Q64RD-G.

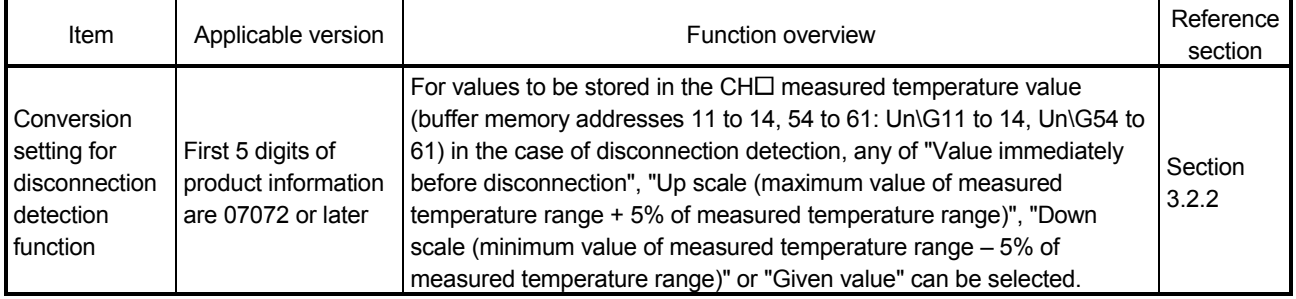

#### POINT

(1) Refer to Appendix 2.1 for the function comparison between function versions.

(2) For differences between the Q64RD/Q64RD-G whose first 5 digits of product

information are 07071 or earlier and those of 07072 or later, refer to Appendix 2.2.

(3) Refer to Section 2.2 for how to check the function version and product information.

## 2 SYSTEM CONFIGURATION

This chapter explains the system configuration of the Q64RD/Q64RD-G.

#### 2.1 Applicable Systems

This section describes the applicable systems.

- (1) Applicable modules and base units, and No. of modules (a) When mounted with a CPU module
	- The table below shows the CPU modules and base units applicable to the Q64RD/Q64RD-G and quantities for each CPU model. Depending on the combination with other modules or the number of mounted modules, power supply capacity may be insufficient. Pay attention to the power supply capacity before mounting modules, and if the power supply capacity is insufficient, change the combination of the modules.

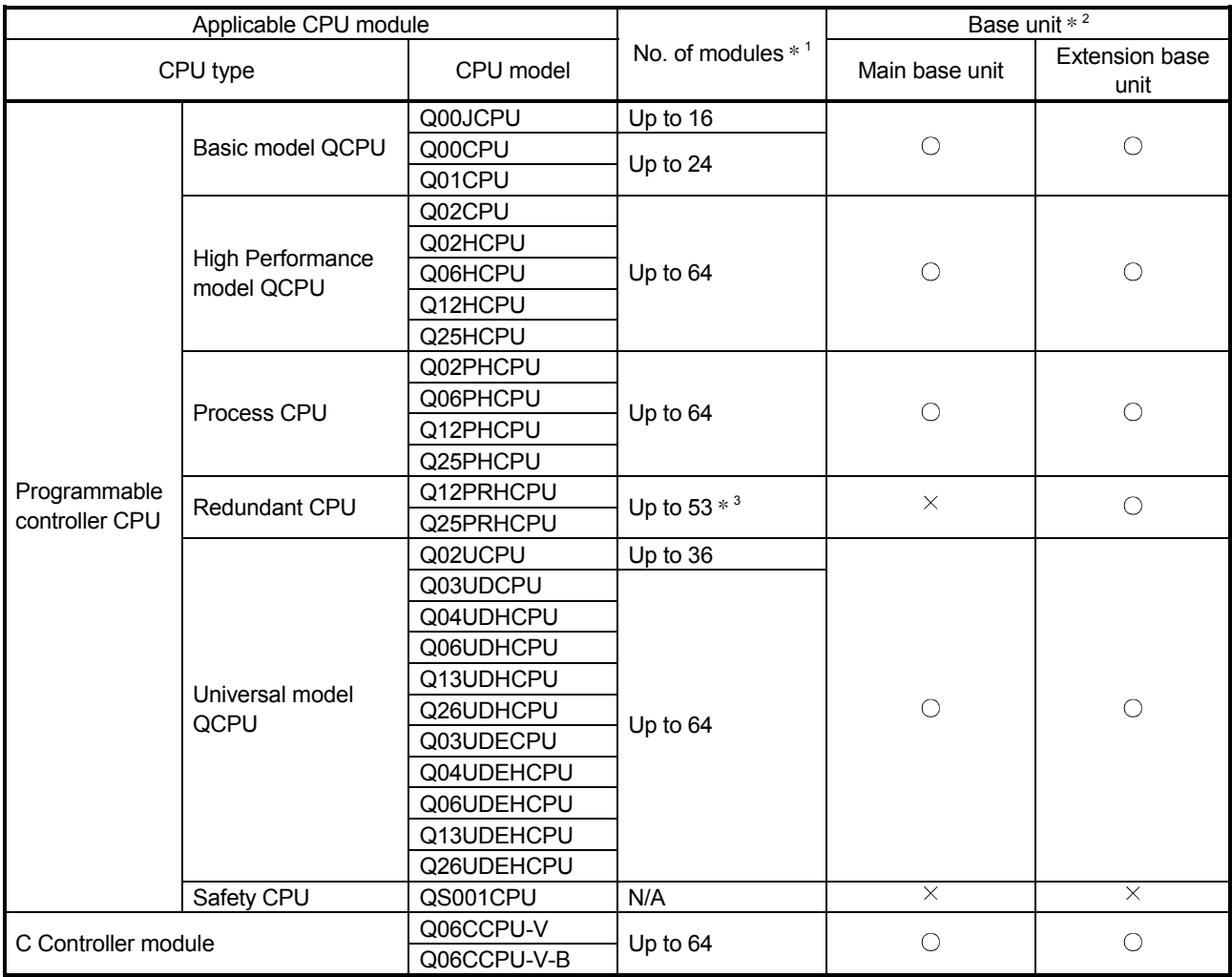

 $\bigcirc$ : Applicable  $\times$ : N/A

1 Limited within the range of I/O points for the CPU module.

2 Can be installed to any I/O slot of a base unit.

<sup>3</sup> Use the Q64RD/Q64RD-G whose serial No. (first five digits) is 09012 or later.

#### (b) Mounting to a MELSECNET/H remote I/O station

The table below shows the network modules and base units applicable to the Q64RD/Q64RD-G and quantities for each network module model. Depending on the combination with other modules or the number of mounted modules, power supply capacity may be insufficient. Pay attention to the power supply capacity before mounting modules, and if the power supply capacity is insufficient, change the combination of the modules.

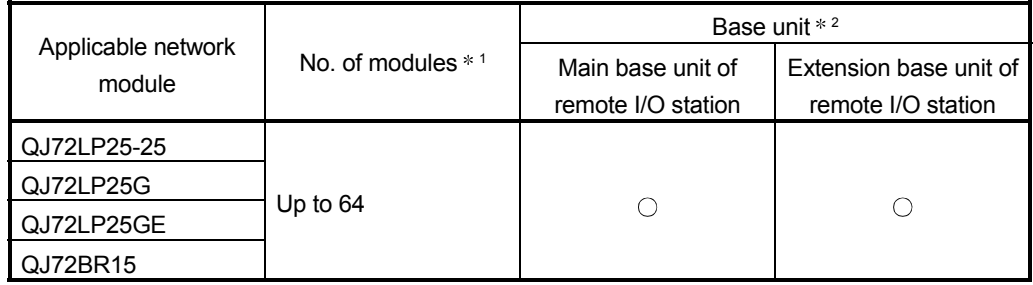

 $\bigcirc$ : Applicable  $\times$ : N/A

1 Limited within the range of I/O points for the network module.

2 Can be installed to any I/O slot of a base unit.

### Remark

The Basic model QCPU or C Controller module cannot create the MELSECNET/H remote I/O network.

- (2) Support of the multiple CPU system When using the Q64RD/Q64RD-G in a multiple CPU system, refer to the following manual first.
	- QCPU User's Manual (Multiple CPU System)
	- (a) Compatible Q64RD/Q64RD-G Use a Q64RD/Q64RD-G of function version B or higher if using the module in a multiple CPU system.
	- (b) Intelligent function module parameters Write intelligent function module parameters to only the control CPU of the Q64RD/Q64RD-G.
- (3) In the case of online module change To make an online module change, use the module of function version C or later.

## (4) Software packages for Q64RD

Relation between the system containing the Q64RD and software package is shown in the following table.

GX Developer is necessary when using the Q64RD.

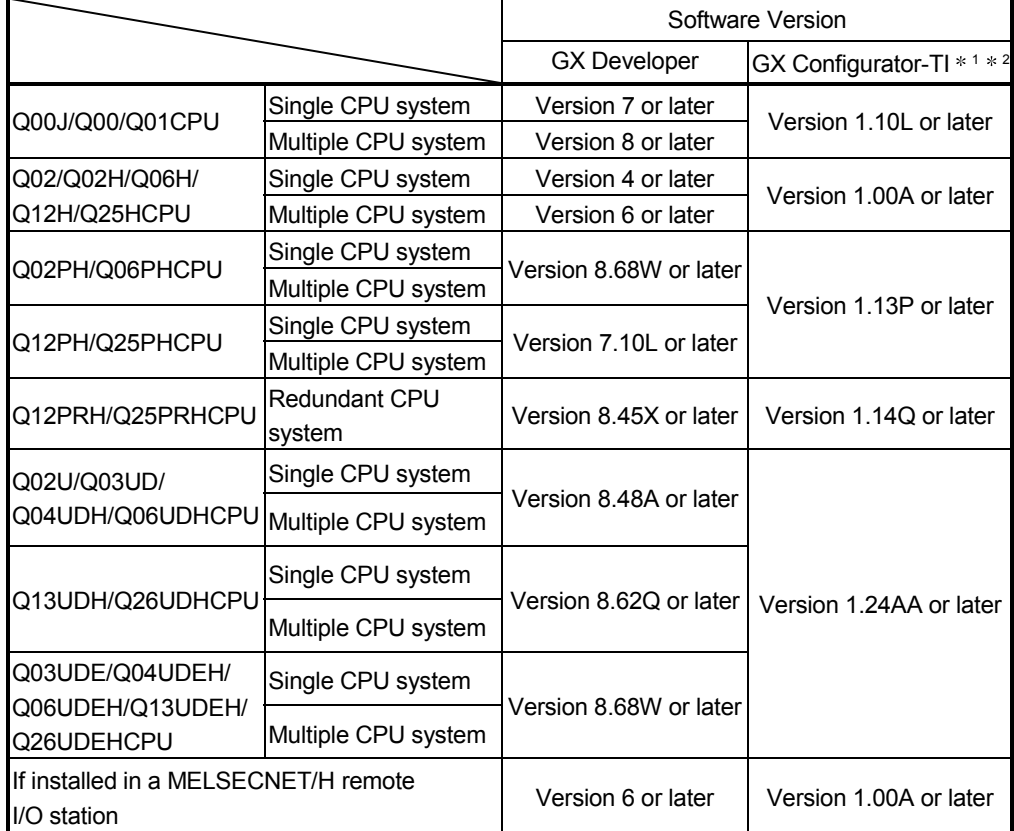

1 The product of Version 1.14Q or earlier is not compatible with "normal mode - offset/gain setting mode switching" and "OMC refresh data". Use the product of Version 1.15R or later.

2 The product of Version 1.20W or earlier is not compatible with "Moving average", "Primary delay filter" and "Conversion setting for disconnection detection function". Use the product of Version 1.21X or later.

## (5) Software packages for Q64RD-G

Relation between the system containing the Q64RD-G and software package is shown in the following table.

GX Developer is necessary when using the Q64RD-G.

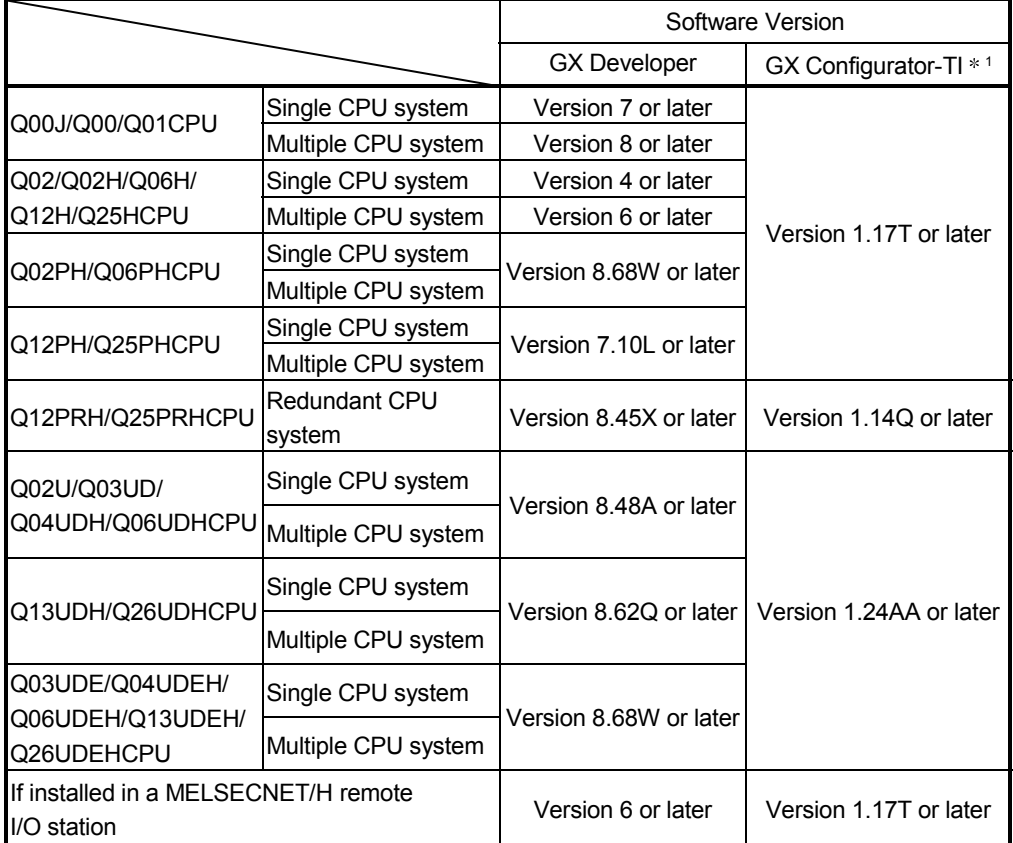

1 The product of Version 1.20W or earlier is not compatible with "Conversion setting for disconnection detection function". Use the product of Version 1.21X or later.

#### POINT

- (1) The Q64RD of function version A is not available.
	- The Q64RD-G of function version A and B is not available.
	- The products of function version C include the functions of version A and B.
- (2) Depending on the version of GX Configurator-TI, applicable system, CPU module and functions of Q64RD/Q64RD-G varies.

#### 2.2 About Use of the Q64RD/Q64RD-G with the Q12PRH/Q25PRHCPU

Here, use of the Q64RD/Q64RD-G with the Q12PRH/Q25PRHCPU is explained

- (1) Dedicated instruction The dedicated instruction cannot be used.
- (2) GX Configurator-TI

When using GX Developer to access the Q12PRH/Q25PRHCPU through the intelligent function module on the extension base unit, GX Configurator-TI cannot be used.

Connect a personal computer to the Q12PRH/Q25PRHCPU with a communication path indicated below.

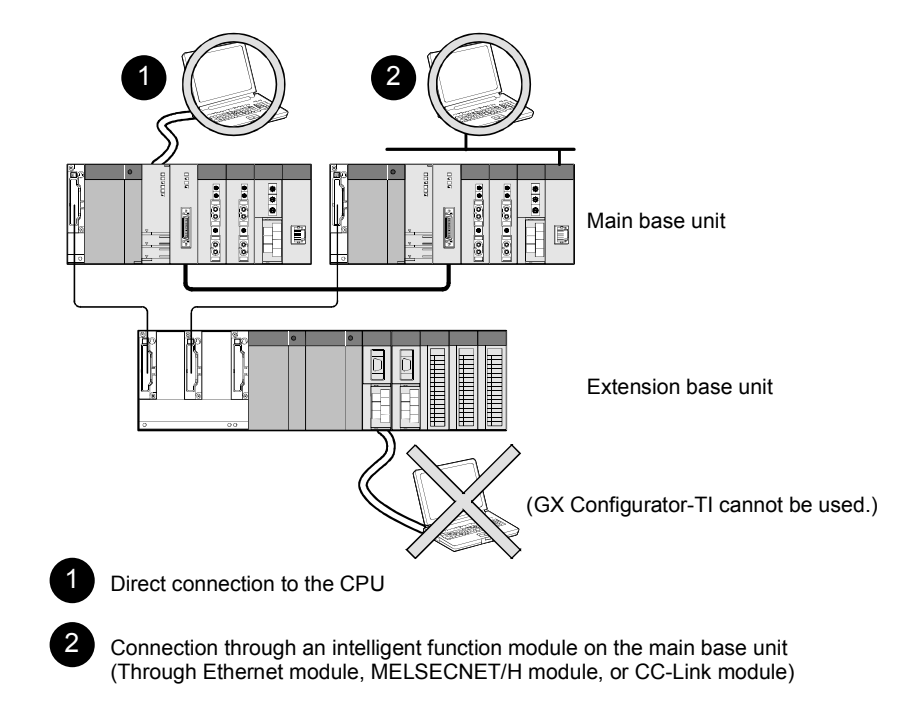

#### 2.3 How to Check the Function Version, Product Information and Software Version

This section describes how to check the function version and product information of the Q64RD/Q64RD-G and the GX Configuration-TI software version.

- (1) Checking the function version and product information of the Q64RD/Q64RD-G
	- (a) To check the version using the "SERIAL column of the rating plate" located on the side of the module

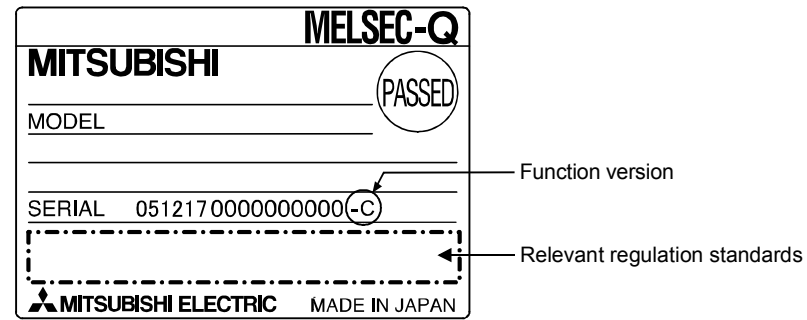

(b) To check the function version and product information using the GX Developer

See Section 8.2.10 of this manual.

#### POINT

The serial No. on the rating plate may be different from the serial No. displayed on the product information screen of GX Developer.

- The serial No. on the rating plate indicates the management information of the product.
- The serial No. displayed on the product information screen of GX Developer indicates the function information of the product.

The function information of the product is updated when a new function is added.

(2) Checking the software version of GX Configurator- TI The software version of GX Configurator- TI can be checked in GX Developer's "Product information" screen.

```
[Operating procedure] 
          GX Developer \rightarrow [Help] \rightarrow [Product information]
Product information
                                                                                  ΙxΙ
              PLC programming software
  6
              GX Developer Version 7.01B (SW7D5C-GPPW-E)
          COPYRIGHT(C) 2001 MITSUBISHI ELECTRIC CORPORATION
          ALL RIGHTS RESERVED
  This Product is licensed to:
   Name:
                 MITSUBISHI
   Company:
                MITSUBISHI ELECTRIC CORPORATION
 List of version information on Add-in software
 GX Configurator-TI Version1.10L(SW1D5C-QTIU-E)<br>|COPYRIGHT(C) 2000 MITSUBISHI ELECTRIC CORPORATION ALL<br>|RIGHTS RESERVED
                                                                             \blacktriangleSoftware version
                                                                             \overline{\phantom{a}}Warning:
      This product is protected by copyright law and international treaties.
      Unauthorized reproduction or distribution of this program or any<br>of it may result in severe civil and criminal penalties,and will be
      prosecuted to the maximum extension possible under the law.
                              \sqrt{a^2 + b^2} (In the case of GX Developer Version 7)
```
## 3 SPECIFICATIONS

#### 3.1 Performance Specifications

#### The following are the performance specifications of the Q64RD/Q64RD-G. 3.1.1 Specifications of Q64RD

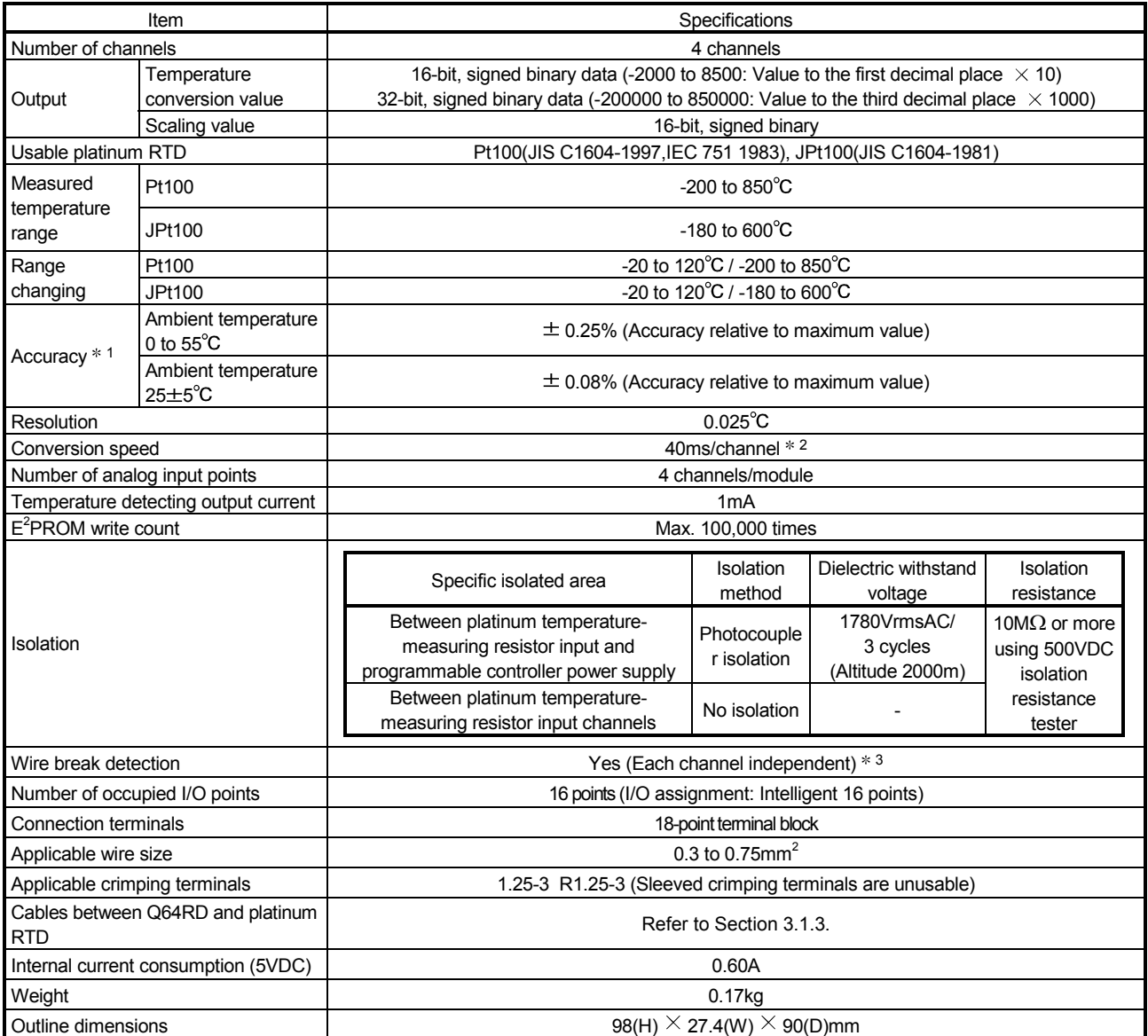

1: The selection ranges and accuracies have the following relationships.

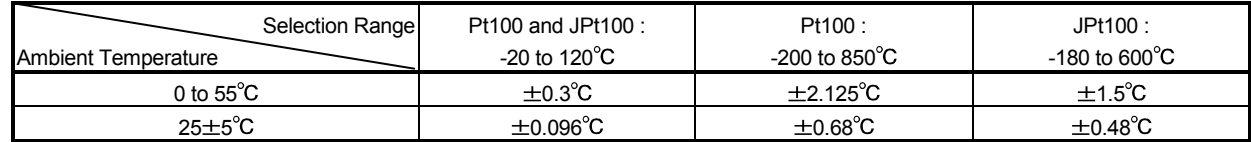

2: The conversion speed is a period from when a temperature is input and converted into a corresponding digital value until the value is stored into the buffer memory.

When two or more channels are used, the conversion speed is "40ms  $\times$  number of conversion enabled channels".

3: For output in the case of disconnection detection, select any of "Value immediately before disconnection", "Up scale (maximum value of measured temperature range + 5% of measured temperature range)", "Down scale (minimum value of measured temperature range – 5% of measured temperature range)" or "Given value". (Refer to Section 3.2.2.)

## 3.1.2 Specifications of Q64RD-G

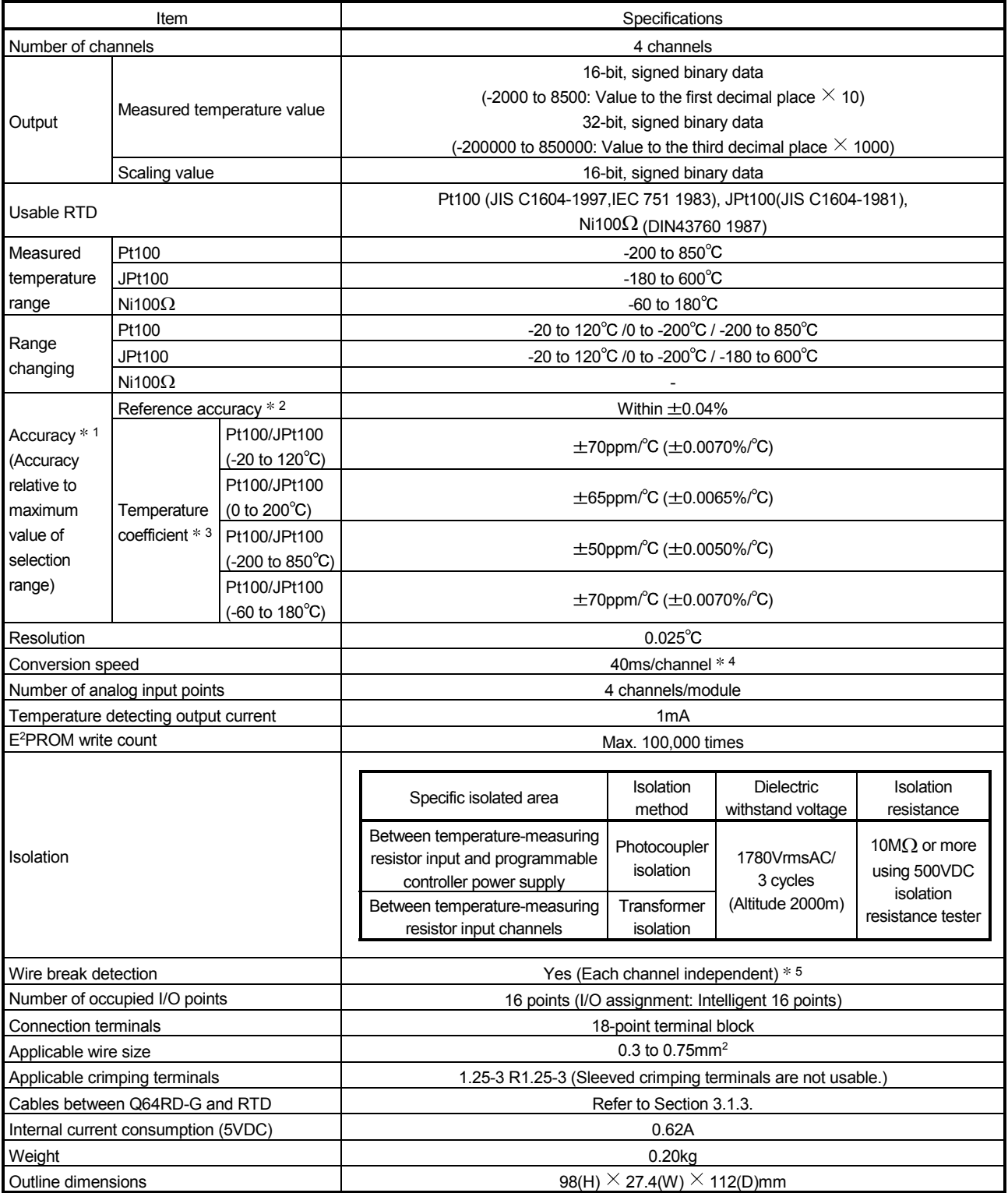

#### \*1 The selection ranges and accuracies have the following relationships.

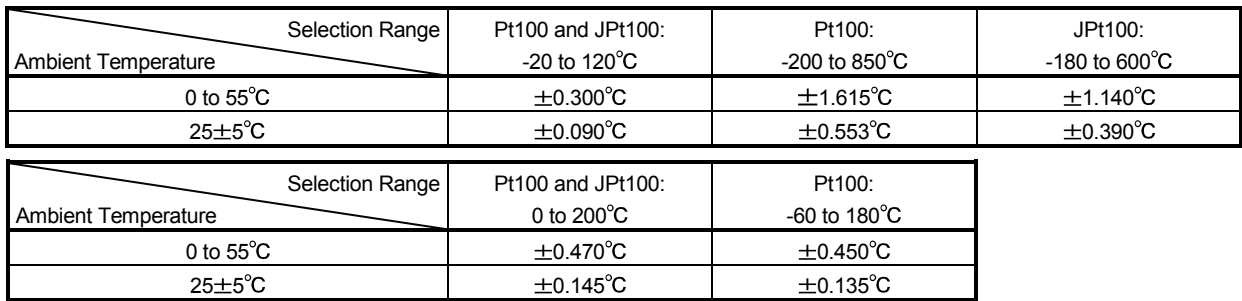

2 Accuracy in ambient temperature and wire resistance when the offset/gain setting is set.

3 Accuracy per 1-degree temperature change

Example) Accuracy for the case of changing from 25 to 30°C

0.04% (Reference accuracy) + 0.0070%/°C (Temperature coefficient)  $\times$  5°C (Temperature difference) = 0.075% 4 The conversion speed is a period from when a temperature is input and converted into a corresponding digital value until the value is stored into the buffer memory.

When two or more channels are used, the conversion speed is "40ms  $\times$  number of conversion enabled channels".

5 For output in the case of disconnection detection, select any of "Value immediately before disconnection", "Up scale (maximum value of measured temperature range + 5% of measured temperature range)", "Down scale (minimum value of measured temperature range – 5% of measured temperature range)" or "Given value". (Refer to Section 3.2.2.)

### 3.1.3 Specifications for RTD connection

This section explains the specifications for connection of the Q64RD/Q64RD-G and platinum temperature-measuring resistors.

(1) For 3-wire type

The wire resistance value should satisfy the condition of 1) + 2)  $\leq 2\Omega$  max. In addition, the difference of the wire resistance value between 1) and 2) should be 10 $\Omega$  max.

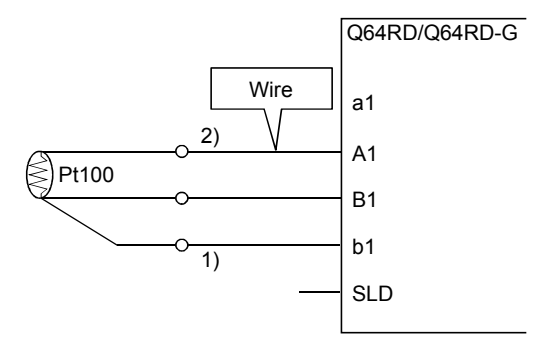

#### (2) For 4-wire type

The wire resistance value should satisfy the condition of 1) + 2)  $\leq 2\Omega$  max.

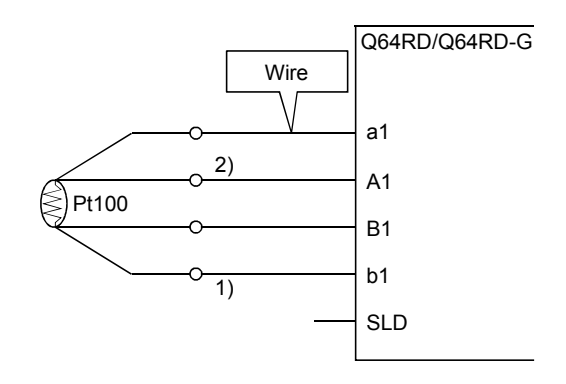

#### POINT

Wire resistance values may be an error factor in the temperature measurement. The error arisen between the Q64RD/Q64RD-G and the temperature-measuring resistor (between the wire resistance value  $1$ ) + 2) and measured temperature value) is Max.  $0.007^{\circ}C/2 \Omega$  (Q64RD) or Max.  $0.003^{\circ}C/2 \Omega$  (Q64RD-G). This error can be corrected by the offset/gain setting.

When making offset/gain adjustment, set the wire resistance value actually used.

## 3.2 Function List

The following table lists the Q64RD/Q64RD-G functions.

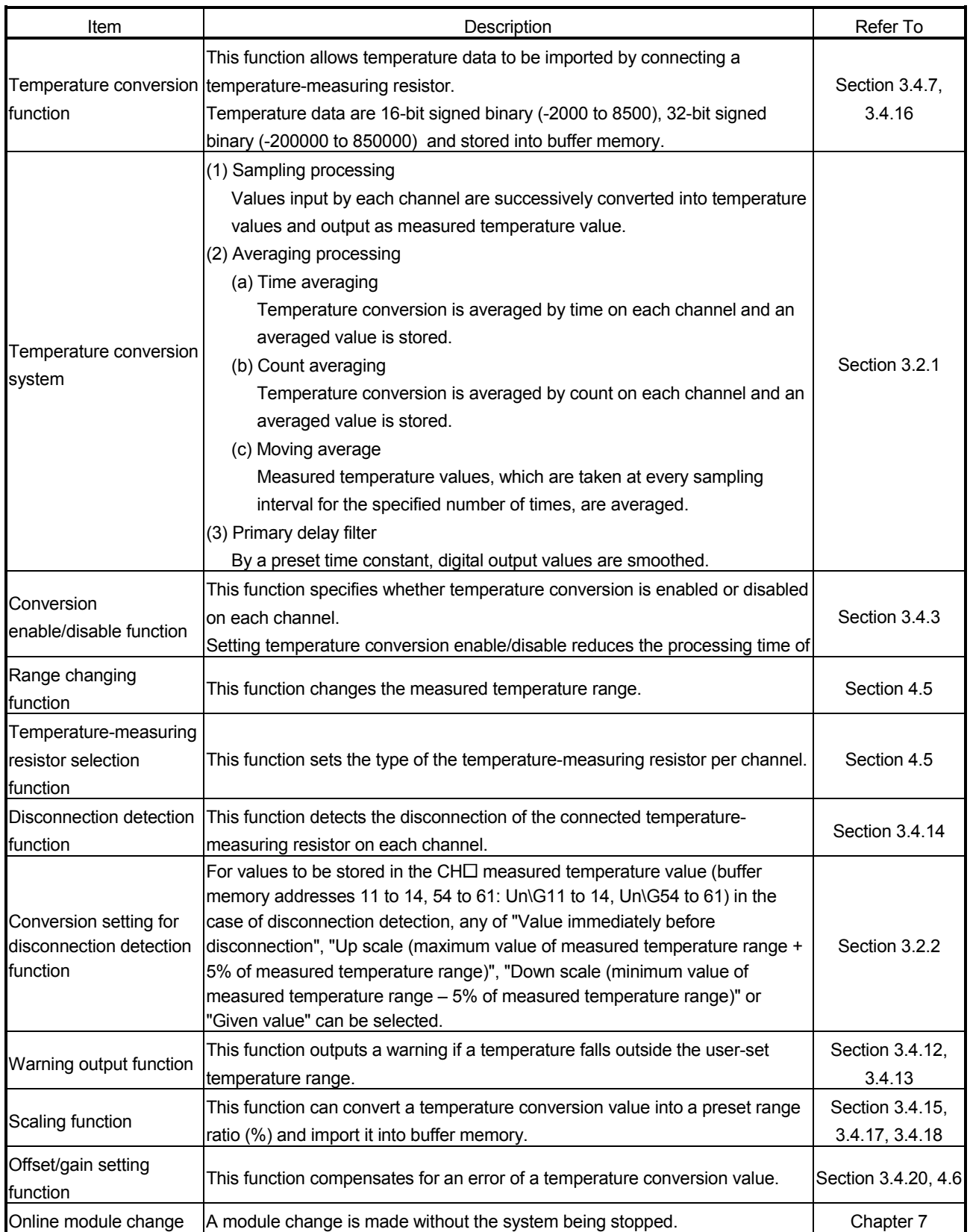

#### 3.2.1 Temperature conversion system

#### (1) Sampling processing

A temperature input value is converted into a temperature one by one and its measured temperature value is stored into buffer memory. Sampling processing time varies with the number of used channels (number of

channels set to enable temperature conversion).

(Processing time) = (number of used channels)  $\times$  (40ms)

**[Example]** 

Sampling time is 120ms when three channels, channels 1, 2 and 4, are enabled for conversion.

3 channels  $\times$  40ms = 120ms

#### (2) Averaging processing

(a) Time-specified averaging processing

When this option is specified for a channel, values input from the channel are converted into temperature values consecutively for the preset length of time. Then, the total amount of values after eliminating the maximum and minimum values is averaged to be stored into the buffer memory. Averaging processing requires at least 2 times of conversion processing excluding the maximum and the minimum values.

The processing count within the preset time varies with the number of used channels (number of channels set to enable temperature conversion).

(Processing count) =  $\frac{\text{(present time)}}{\text{(number of used channels)} \times \text{(40ms)}}$ 

Setting range of preset time is 160 to 5000ms.

When setting a value out of the setting range, an error (error code  $20\Box$ ) occurs.

**[Example]** 

The sampling count is 4.75 when four channels, channels 1, 2, 3 and 4, are enabled for conversion and the preset time is 760ms.

760ms ÷ (4 channels  $\times$  40ms) = 4.75

Since the fractional portion of an indivisible value is dropped, the sampling count is 4 times.

(b) Count-specified averaging processing

The time taken to store a count-averaged value into buffer memory varies with the number of used channels (number of channels set to enable temperature conversion).

(Processing time) = (preset count)  $\times$  (number of used channels)  $\times$  (40ms)

Setting range of preset count is 4 to 62500times. When setting a value out of the setting range, an error (error code  $30\Box$ ) occurs.

**[Example]** 

An average value is output ever 320ms when two channels, channels 3 and 4, are enabled for conversion and the preset count is 4. 4 times  $\times$  (2 channels  $\times$  40ms) = 320ms

(c) Processing using moving average

Since the calculation is done for each sampling period, the latest digital output value can be obtained.

Setting range of moving average is 4 to 60times.

When setting a value out of the setting range, an error (error code  $31\Box$ ) occurs.

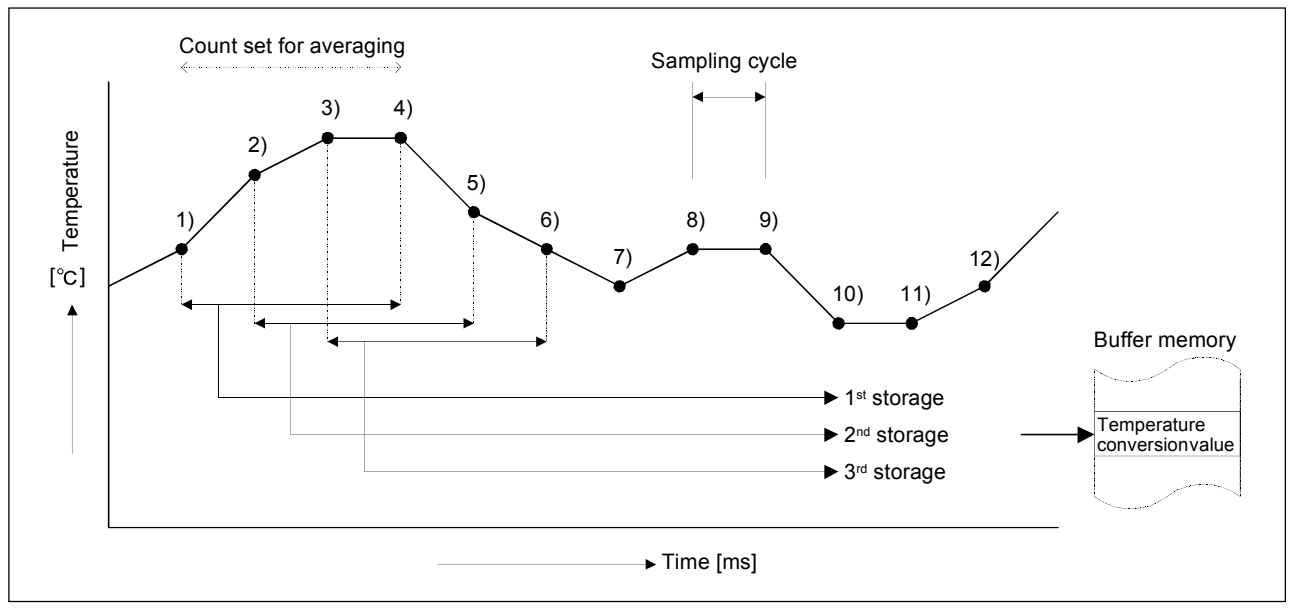

#### Moving average processing in the case of 4-time setting

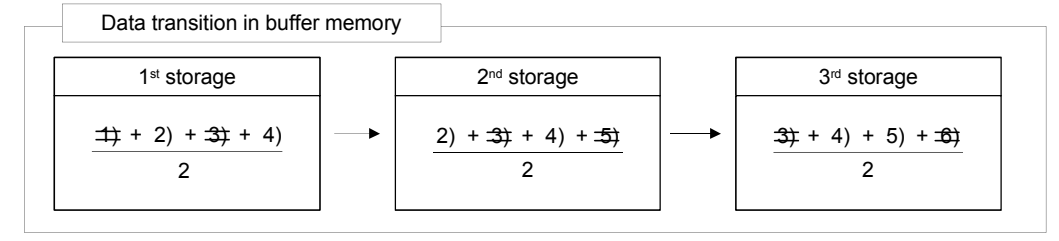

#### (3) Primary delay filter

By setting a time constant, excessive noise is eliminated and smoothed temperature value can be output. Depending the time constant, the degree of smoothness is changed.

The relational expression between the time constant and measured temperature value is shown below.

[In the case of n=1] Yn=1

[In the case of n=2]

$$
Yn = Xn - 1 + \frac{\Delta t}{\Delta t + TA}(Xn - Xn - 1)
$$

[In the case of  $n \ge 3$ ]

$$
Yn = Yn - 1 + \frac{\Delta t}{\Delta t + TA}(Xn - Yn - 1)
$$

Yn: Current measured temperature value Δt: A/D conversion time (0.04ms) N : Sampling count TA: Time constant (s)

Yn-1: Preceding measured temperature value

Xn: measured temperature value before smoothing

\* Conversion completion flag (buffer memory address10: Un\G10) turns on at n  $\geq$ 2.

[Example] When the temperature input value is changed from 25.000 to 26.000 In the time constant setting of 1000ms (1s) measured temperature value is changed as shown below.

> At 1000ms (1s) after the temperature input value is changed to 26.000°C, the measured temperature value reaches 63.2% of the value output in the case of selecting the sampling processing.

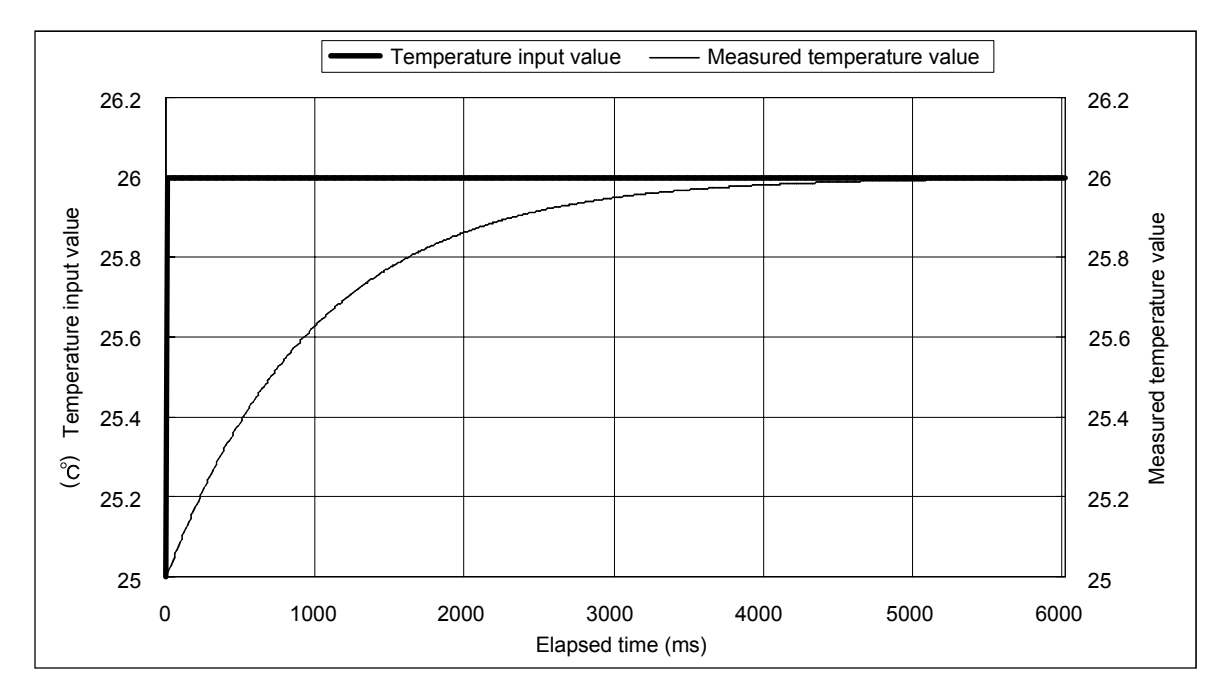

#### 3.2.2 Conversion setting for disconnection detection function

- (1) For values to be stored in the CH $\square$  measured temperature value (buffer memory addresses 11 to 14, 54 to 61: Un\G11 to 14, Un\G54 to 61) in the case of disconnection detection, any of "Value immediately before disconnection", "Up scale (maximum value of measured temperature range + 5% of measured temperature range)", "Down scale (minimum value of measured temperature range – 5% of measured temperature range)" or "Given value" can be selected. Setting is available for each channel.
- (2) This function can be utilized only for channels where temperature conversion is enabled.
- (3) When Up scale (1H) or Down scale (2H) is set, an Up scale value (maximum value of measured temperature range + 5% of measured temperature range) or a Down scale value (minimum value of measured temperature range – 5% of measured temperature range) of the individual range is stored respectively.

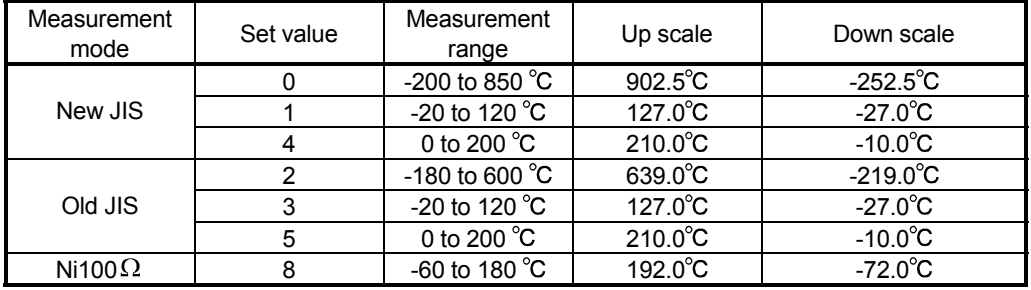

(4) When Given value  $(3H)$  is selected, specify a value to CH $\Box$  conversion setting value for disconnection detection (buffer memory addresses 150 to 157: Un\G150 to 157). When Given value  $(3H)$  is selected, set a value for the CH $\Box$  conversion setting for disconnection detection (buffer memory addresses 150 to 153: Un\G150 to 157) in units of  $0.1^{\circ}$ C.

The value set in the area is stored in  $CH\Box$  measured temperature value when disconnection is detected.

## 3.3 I/O Signals Transferred to/from CPU

This section describes the I/O signal assignment and signal functions.

#### 3.3.1 I/O signal list

The following are the I/O signals of the Q64RD/Q64RD-G. The I/O numbers (X/Y) given in this chapter and later assume that the first I/O number of the Q64RD/Q64RD-G is set to 0.

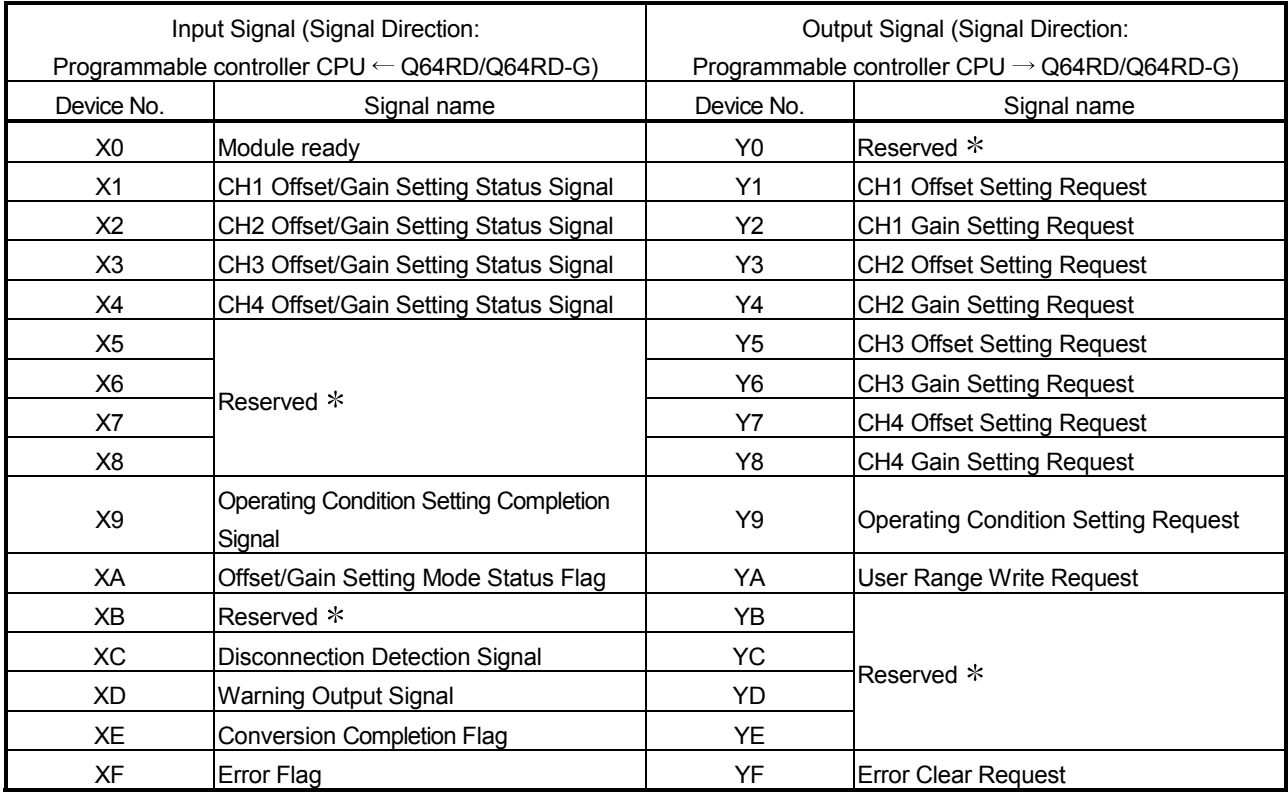

#### POINT

The reserved signals marked  $*$  are used by the system and are unavailable for the user. Should they be turned on/off in a sequence program, we cannot guarantee the functions of the Q64RD/Q64RD-G.

## REMARK

Between the Q64RD/Q64RD-G whose first 5 digits of product information are 07071 or earlier and those of 07072 or later, the Conversion Completion Flag (XE) operation is different.

For details, refer to Appendix 2.2 and 2.3.

## 3.3.2 I/O signal details

The following are details of the Q64RD/Q64RD-G I/O signals.

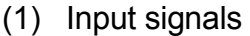

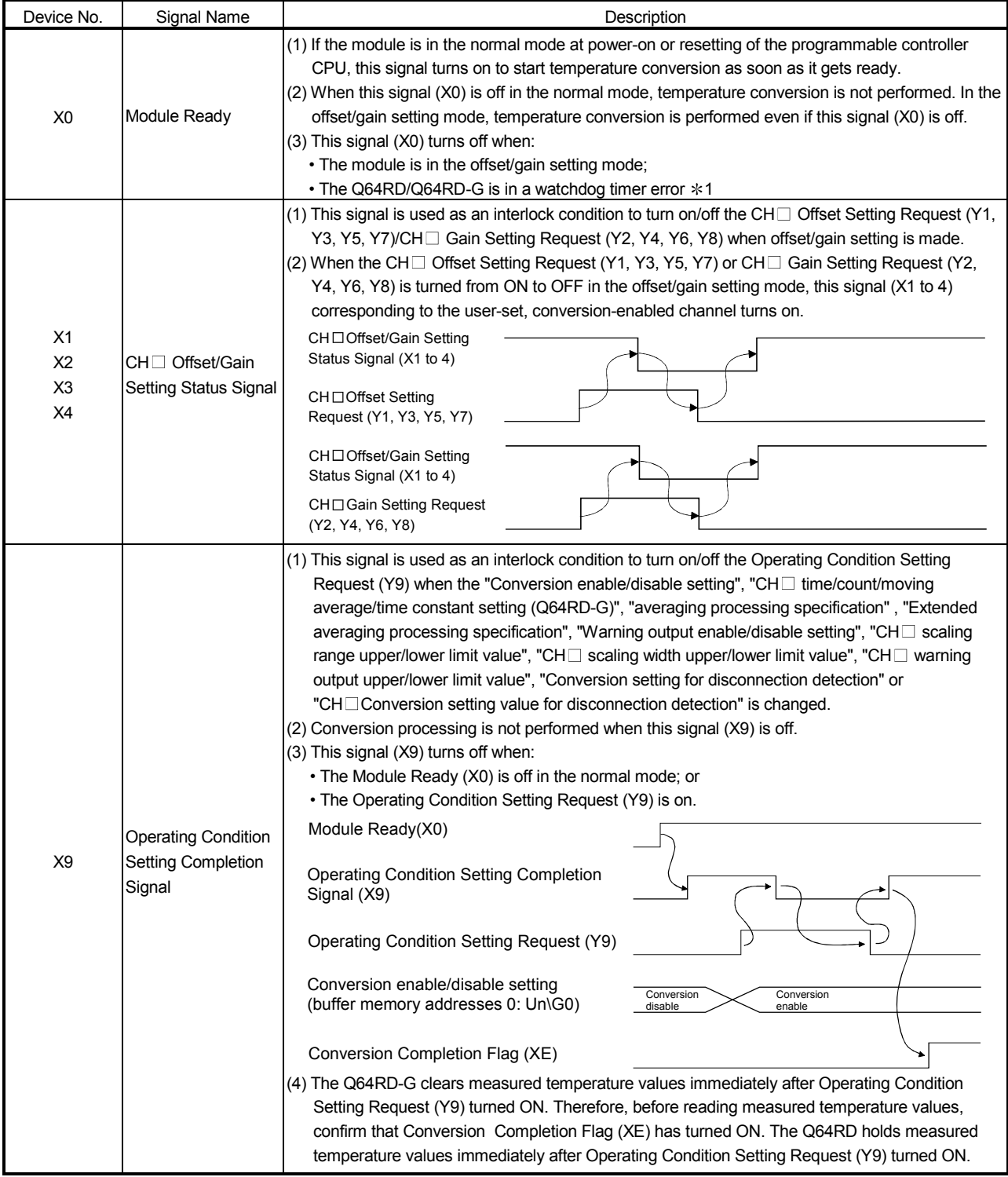

1 Occurs if program operation is not completed within the intended time due to a hardware fault of the Q64RD/Q64RD-G. The RUN LED of the Q64RD/Q64RD-G goes off when a watchdog timer error occurs.
# 3 SPECIFICATIONS MELSEC-Q

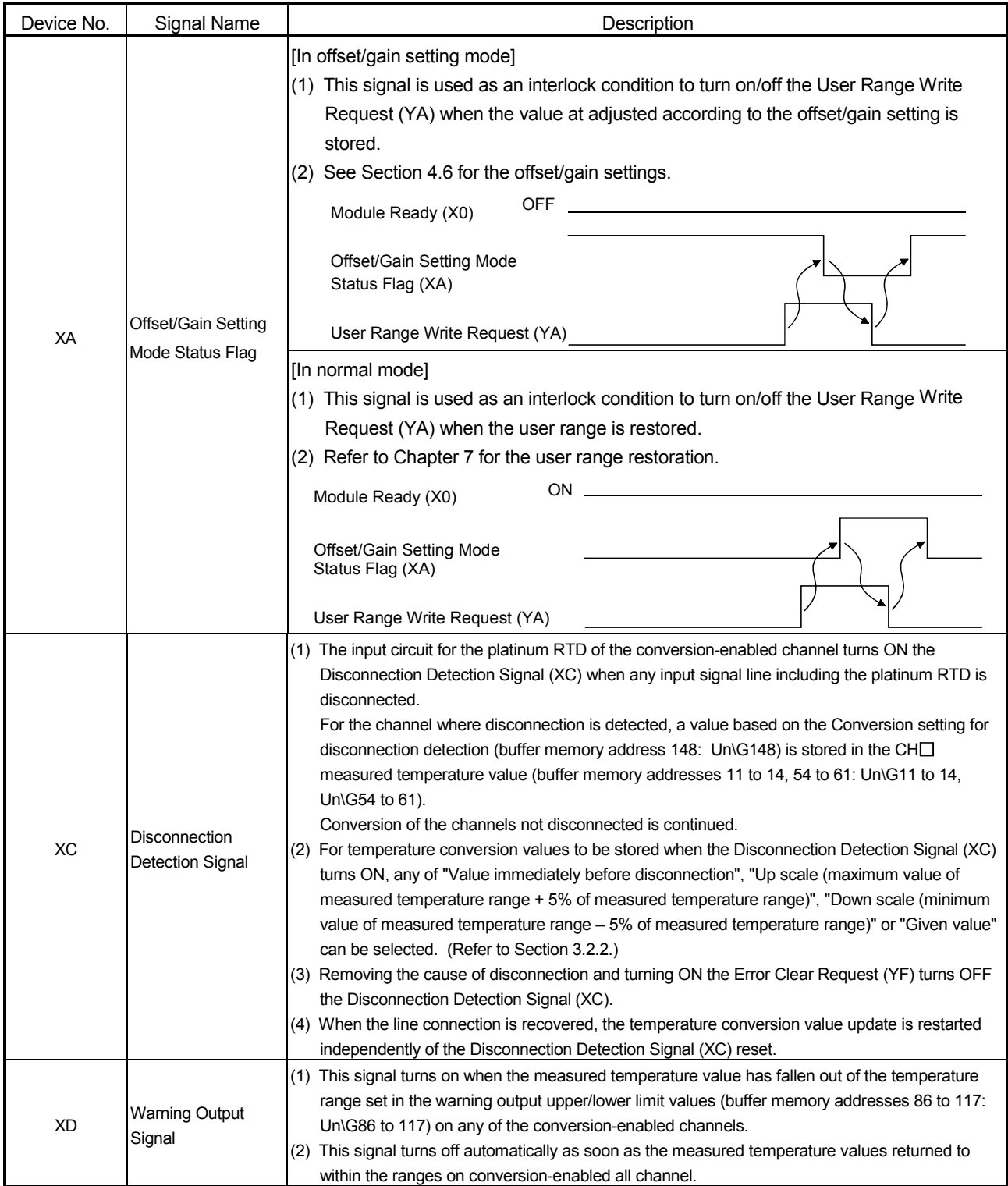

# 3 SPECIFICATIONS MELSEC-Q

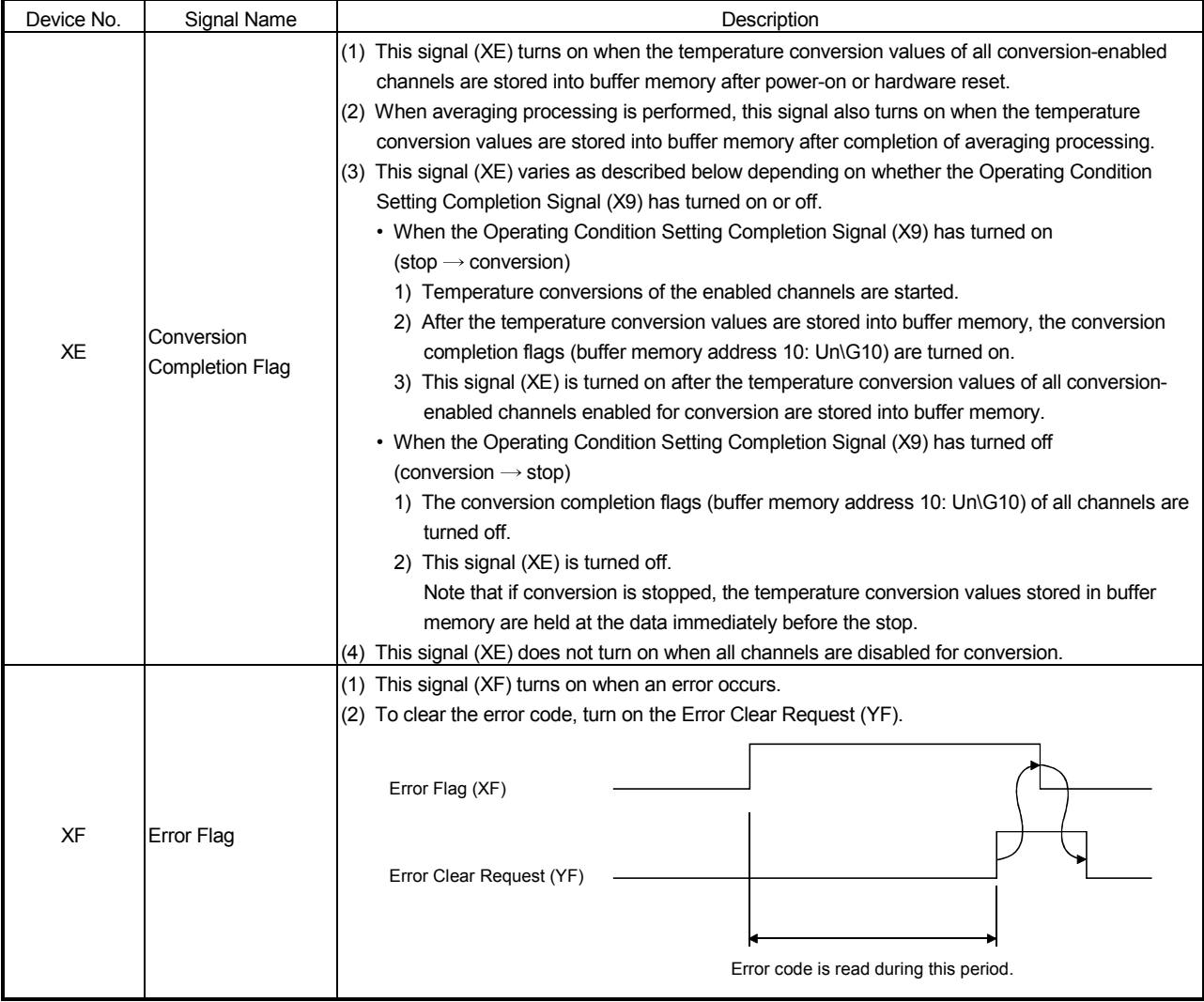

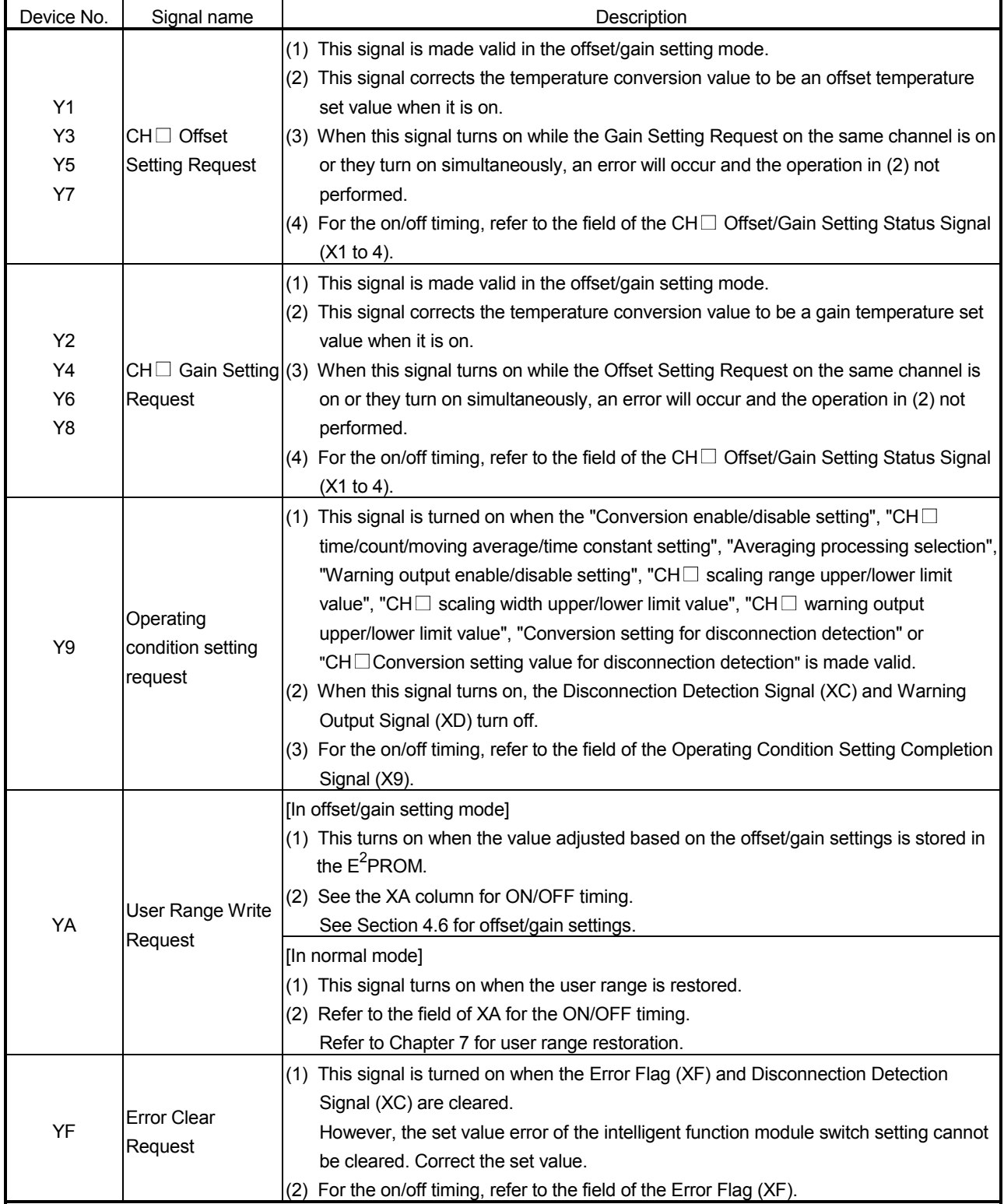

# (2) Output signals

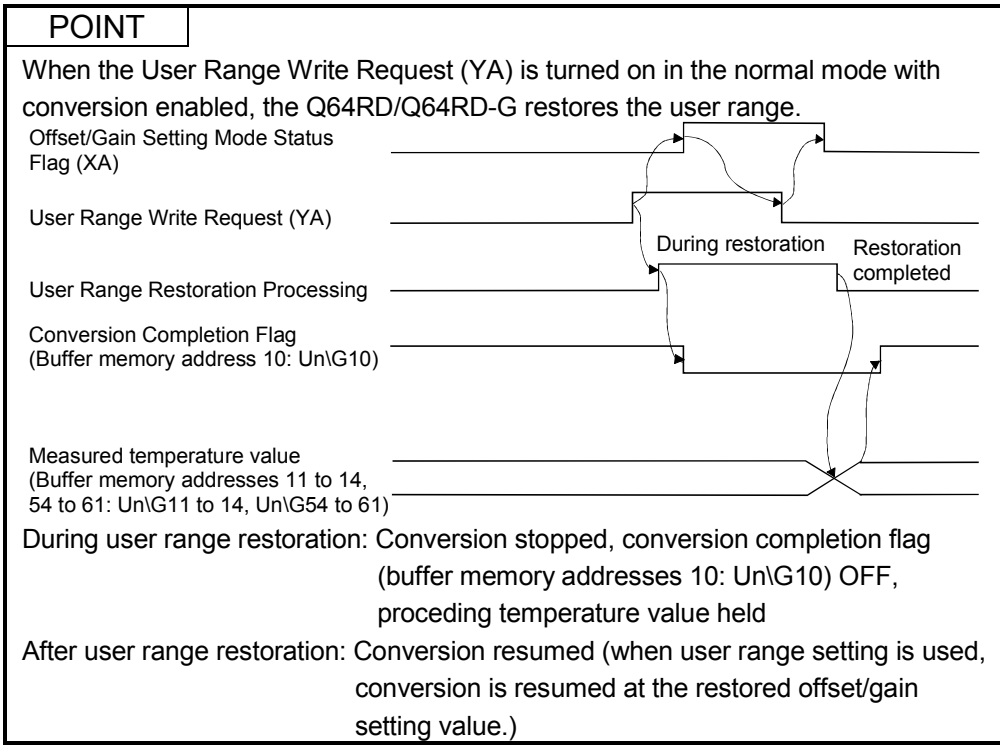

## 3.4 Buffer Memory

## 3.4.1 Buffer memory assignment (Q64RD)

#### This section describes the assignment of the Q64RD buffer memory.

POINT

Do not write data from system area or sequence program to the buffer memory area where writing is disabled. Doing so may cause malfunction.

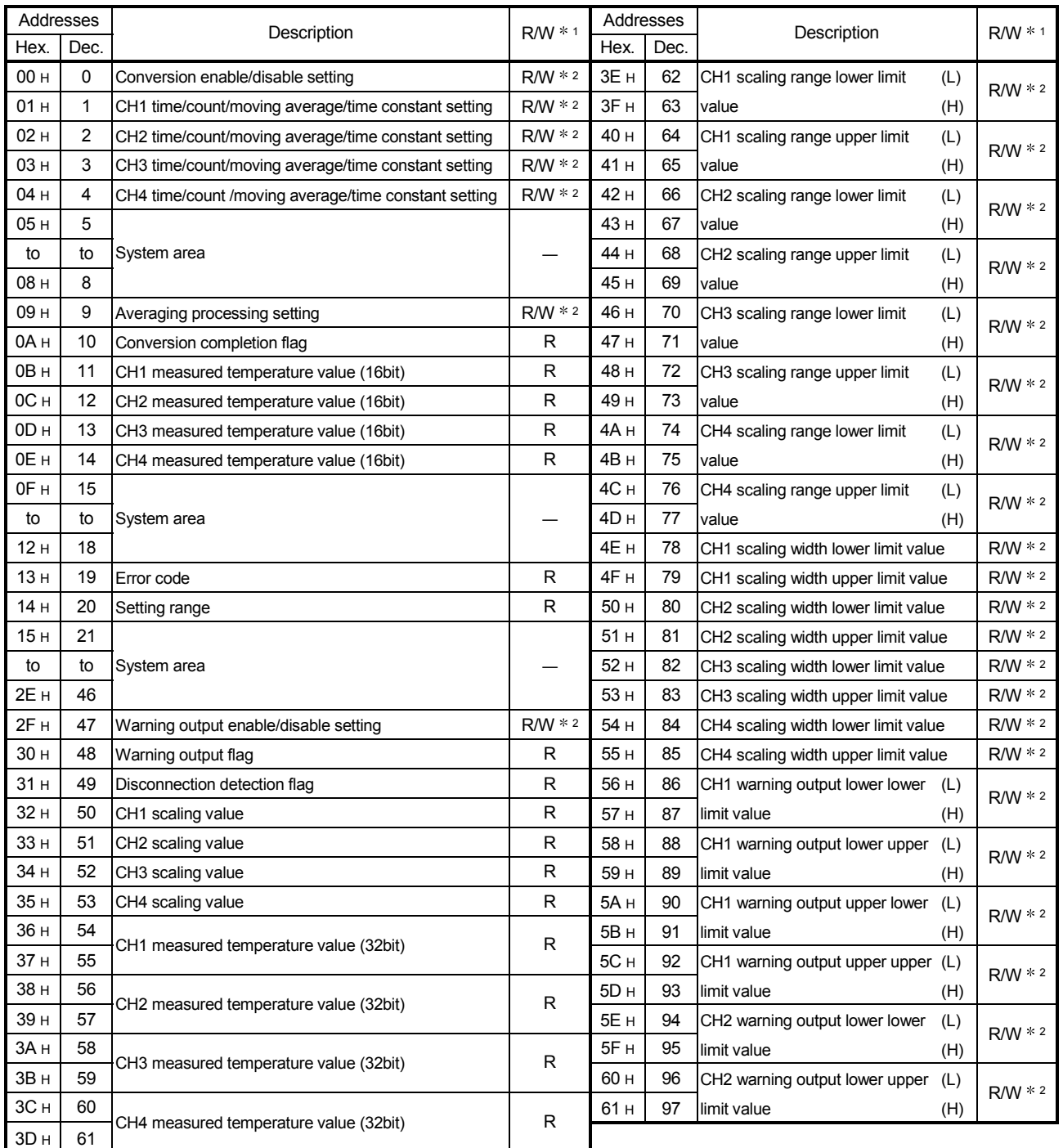

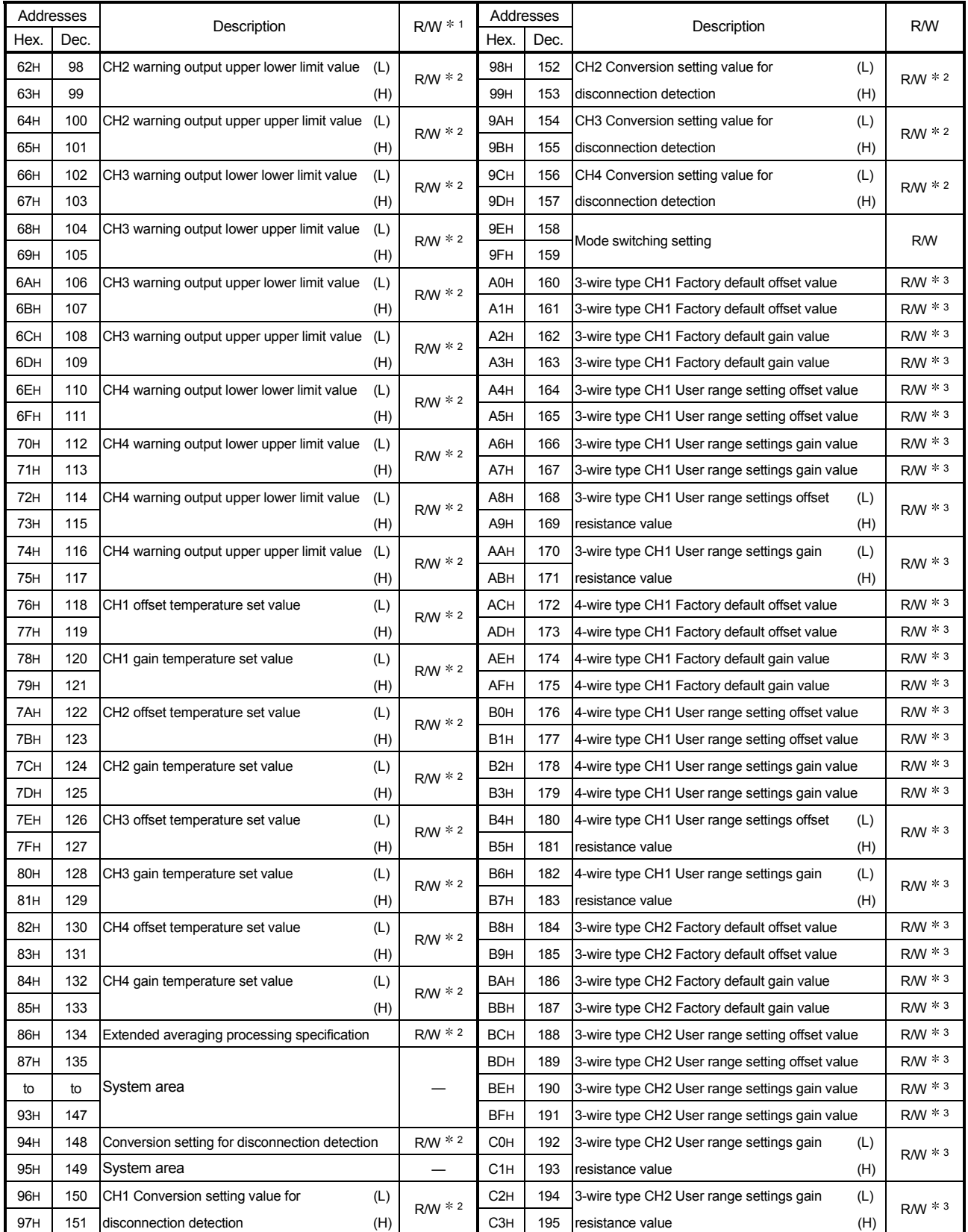

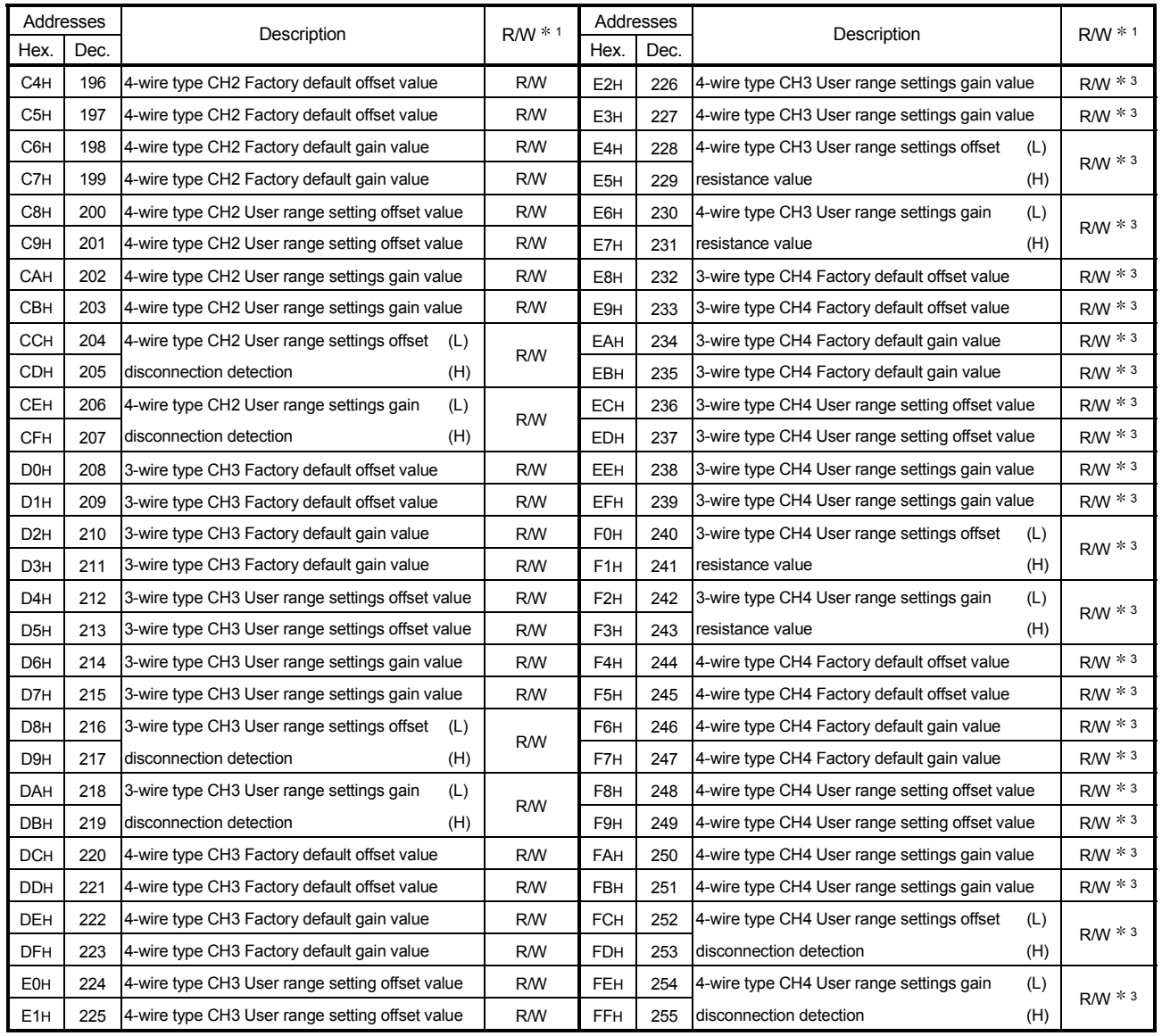

- 1 Indicates whether reading from and writing to a sequence program are enabled.
	- R : Read enabled W : Write enabled
- 2 Data must be written to buffer memory under the interlock conditions (buffer memory write conditions) of the following I/O signals.
	- Operating condition setting

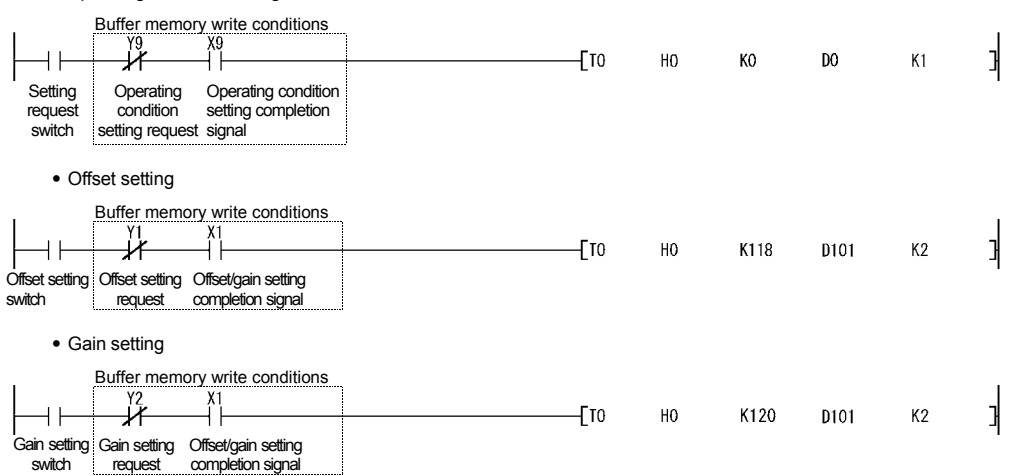

3 This area is related with the user range save/restore function and allows users to re-set the offset/gain values easily in the case of online module change.

## 3.4.2 Buffer memory assignment (Q64RD-G)

#### This section describes the assignment of the Q64RD-G buffer memory.

POINT

Do not write data from system area or sequence program to the buffer memory area where writing is disabled. Doing so may cause malfunction.

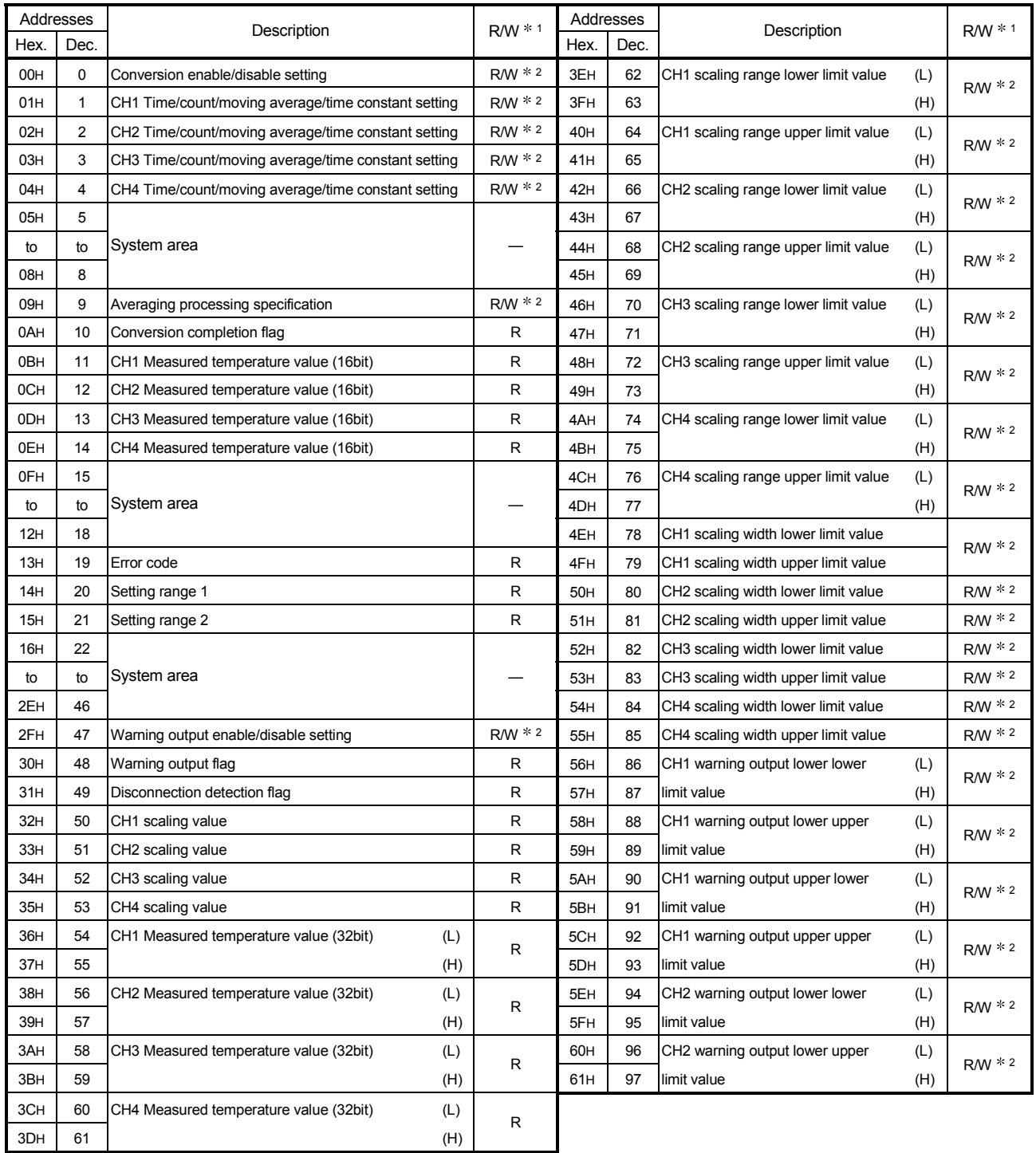

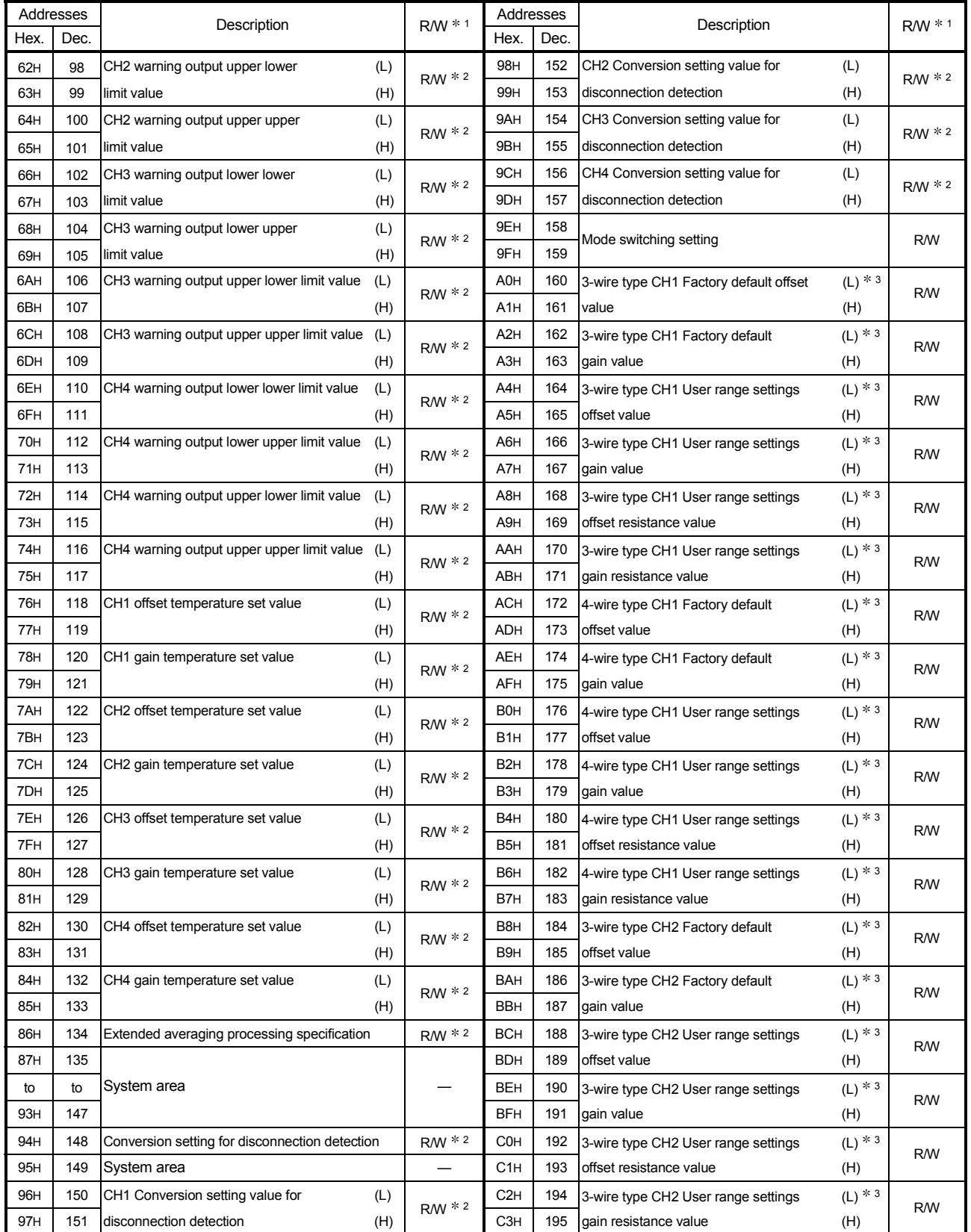

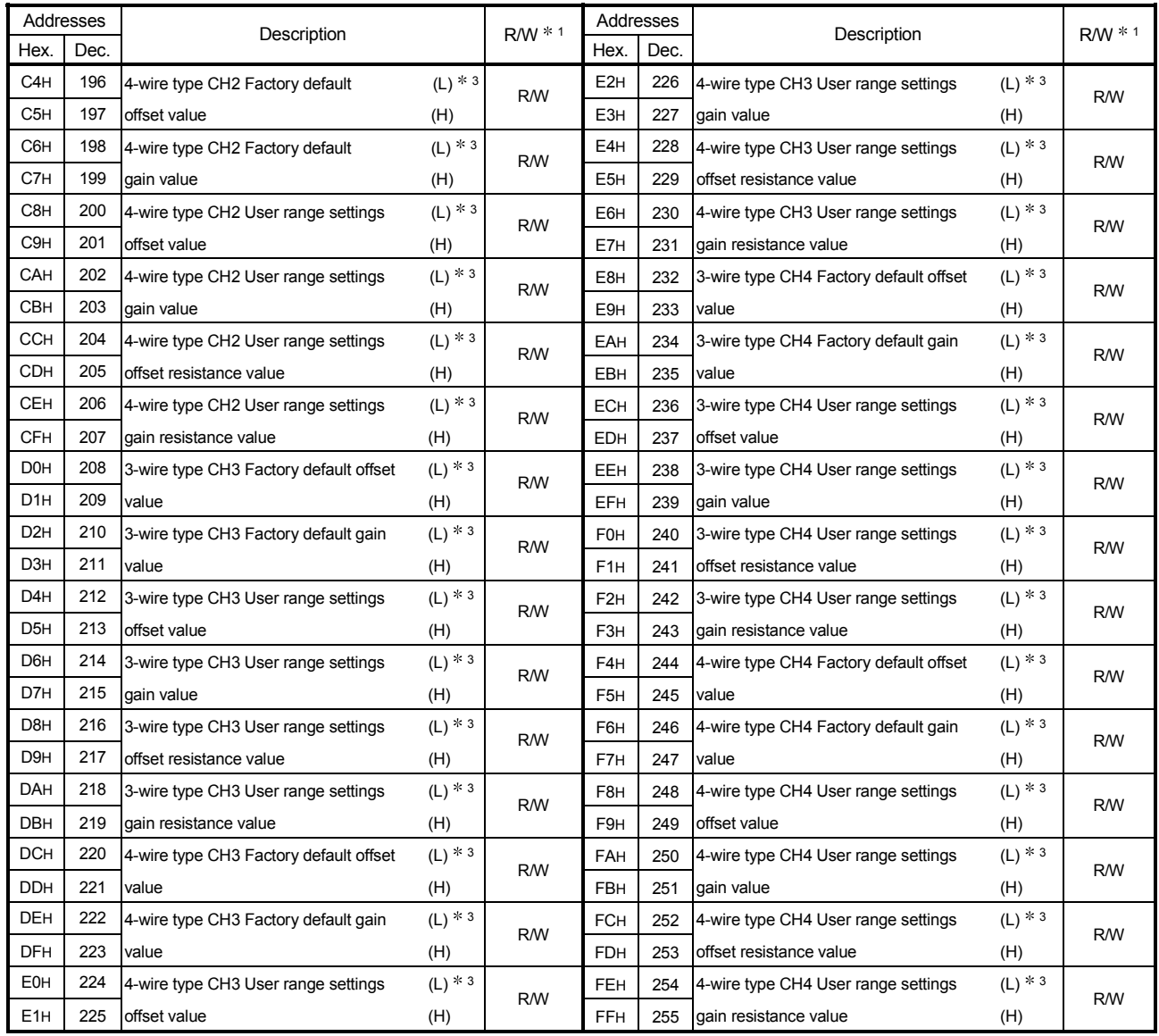

1 Indicates whether reading from and writing to a sequence program are enabled. R : Read enabled W : Write enabled

2 Data must be written to buffer memory under the interlock conditions (buffer memory write conditions) of the following I/O signals. • Operating condition setting

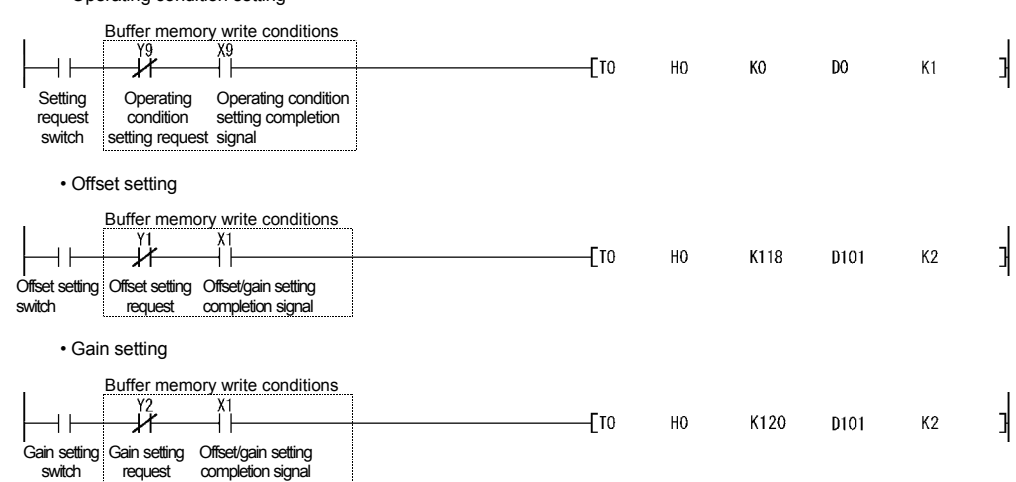

3 This area is related with the user range save/restore function and allows users to re-set the offset/gain values easily in the case of online module change.

# 3.4.3 Conversion enable/disable setting (Un\G0)

- (1) You can make setting to enable/disable temperature conversion on each channel.
- (2) Specifying unused channels as "conversion disabled" prevents unnecessary disconnection detection and also reduces sampling time.
- (3) At power-on or reset, the conversion enable/disable setting is set to 000FH (all channels disabled).

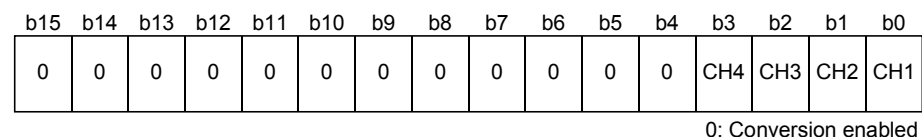

1: Conversion disabled

#### [Example]

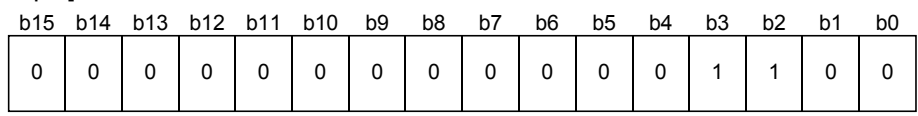

Channels 1 and 2 are conversion enabled.

(4) The Operating condition setting request (Y9) must be turned on/off to make the conversion enable/disable setting valid.

## 3.4.4 CH $\Box$  time/count/moving average/time constant setting (Un\G1 to 4)

- (1) For each channel for which Averaging processing specification (buffer memory address 9: Un\G9) and Extended averaging processing specification (buffer memory address 134: Un\G134) is made, set the averaging time, averaging count, the number for moving average or time constant for primary delay filter.
- (2) Allowable setting range is as follows:

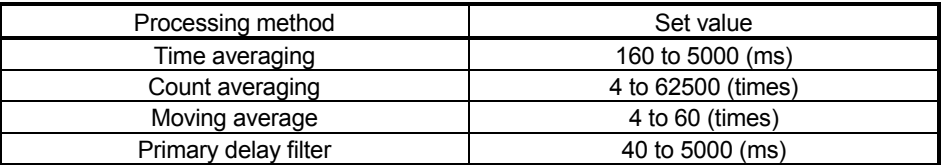

Setting any value outside the above range will result in an error and the operation will be performed under the previous setting.

- (3) This setting will be invalid if sampling is specified for Averaging processing specification (buffer memory address 9: Un\G9) or Extended averaging processing specification (buffer memory address 134: Un\G134).
- (4) At power-on or reset, this is preset to 0000H. Change the setting according to the processing method.
- (5) The Operating Condition Setting Request (Y9) must be turned on/off to make this setting valid.
- (6) Refer to Section 3.4.5 and 3.4.21 for further details.

# 3.4.5 Averaging processing specification (Un\G9)

- (1) To select sampling or averaging processing, write values to the buffer memory address 9 (Un\G9).
- (2) When you selected averaging processing, choose time averaging or count averaging.
- (3) This setting defaults to all-channel sampling processing.

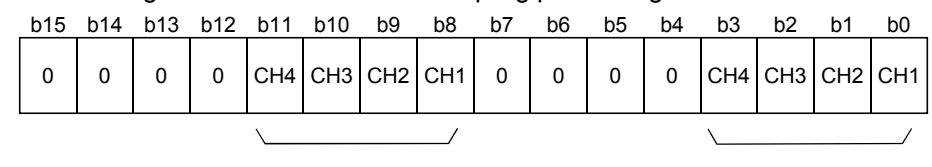

Designation of averaging-processed channels 1: Averaging processing 0: Sampling processing

Designation of time/count 1: Time averaging 0: Count averaging

(4) The Operating condition setting request (Y9) must be turned on/off to make this setting valid.

## Example

To specify count averaging for channels 1 time averaging for channels 2 and sampling processing for other channels, store 0302H (770) into the buffer memory address 9 (Un\G9).

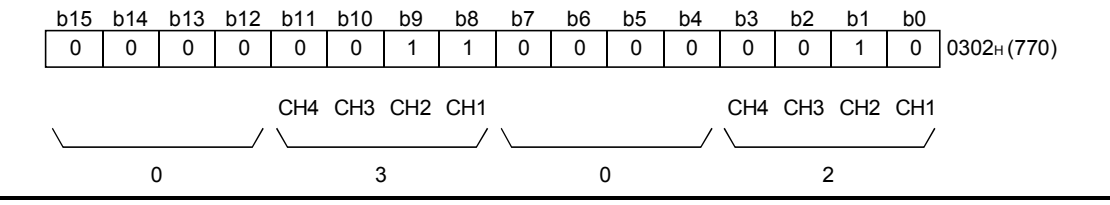

## **POINT**

H

Г

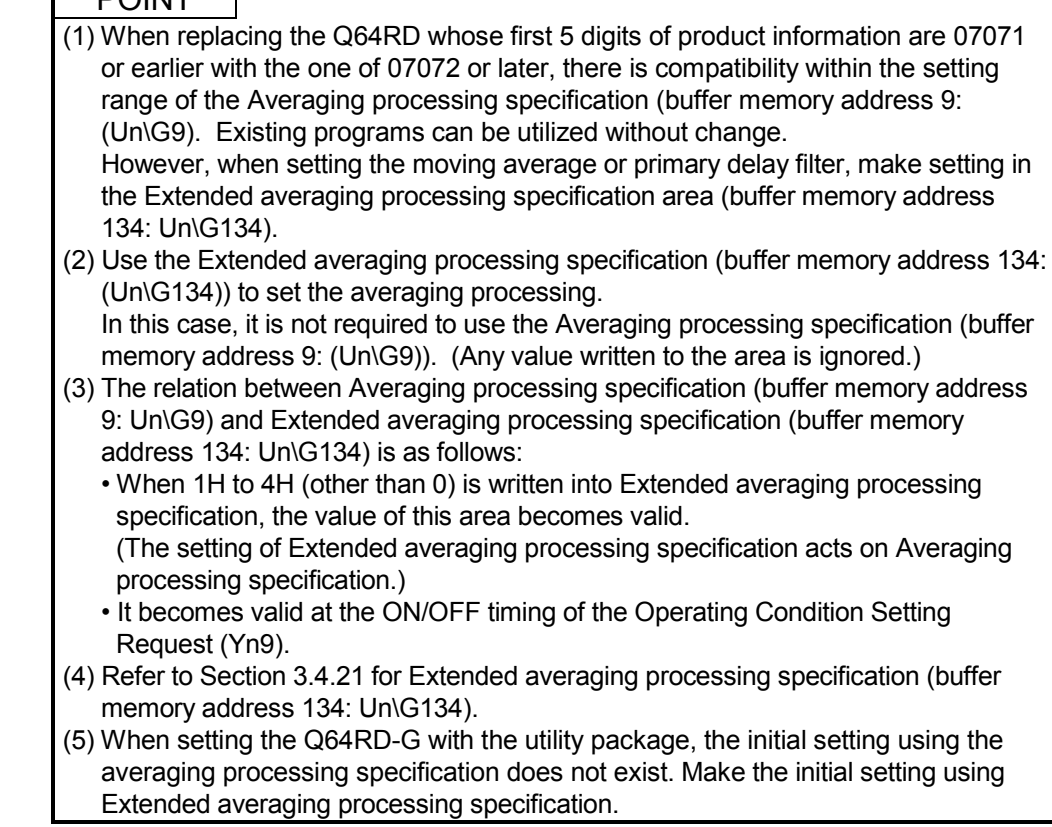

## 3.4.6 Conversion completion flag (Un\G10)

- (1) You can check whether the channels specified for conversion enable succeeded in normal temperature conversion.
- (2) You can make check on each channel using the conversion completion flag.
- (3) The conversion completion flag is cleared when the Operating Condition Setting Request (Y9) is turned from ON to OFF.
- (4) The Conversion Completion Flag (XE) turns on when conversions of all channels set for conversion enable are completed.
	- When Conversion enable/disable setting is turned from 1 (disable) to 0 (enable) After the temperature conversion value is stored into buffer memory, the conversion completion flag of the corresponding channel is turned to 1.
	- When Conversion enable/disable setting is turned from 0 (enable) to 1 (disable) The conversion completion flag of the corresponding channel is turned to 0.

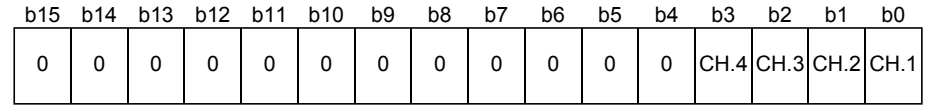

1: Conversion completed

0: Under conversion or unused

## REMARK

Between the Q64RD/Q64RD-G whose first 5 digits of product information are 07071 or earlier and those of 07072 or later, the Conversion Completion Flag (Un\G10) operation is different.

For details, refer to Appendix 2.2 and 2.3.

#### 3.4.7 CH $\Box$  measured temperature value (16bit) (Un\G11 to 14)

- (1) The "RTD value" input from the platinum temperature-measuring resistor is converted into a "temperature value" to detect a temperature.
- (2) The value of the measured temperature to the first decimal place is multiplied by 10 and the result is stored into buffer memory in 16-bit signed binary. (All digits to the right of the second decimal place is rounded down.)
- (3) A negative measured temperature value is displayed as two's complement.
- (4) At power-on or reset, all channels are set to 0.

[Example 1] At the measured temperature value of 123.025°C ..... 1230 is stored.

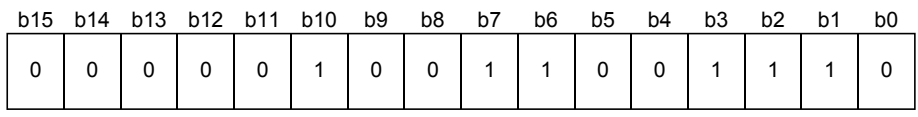

[Example 2] At the measured temperature value of  $-123.025^{\circ}$  .....  $-1230$  is stored.

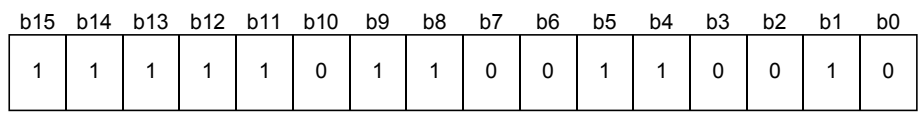

## 3.4.8 Error code (Un\G19)

- (1) When the Q64RD/Q64RD-G has detected an error of a set value or operation procedure, the corresponding error code is stored.
- (2) The error code is stored as a 16-bit binary value.
- (3) When an error occurs, the "ERROR/ERR. LED" of the Q64RD/Q64RD-G is lit.
- (4) The following are chief checks made.

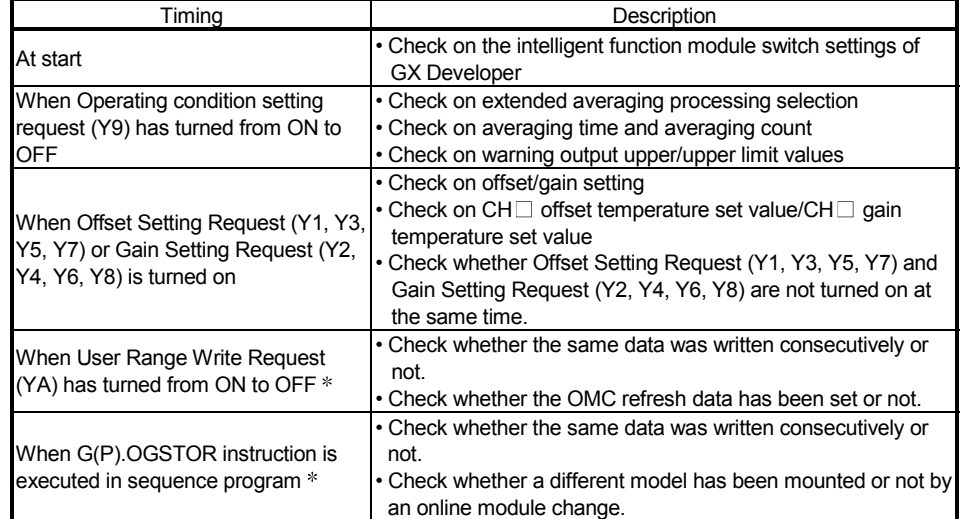

Supported by the module of function version C or later.

- (5) When two or more errors occurred, the error code of the error found first is stored and latter errors are not stored. However, you can confirm the latter errors in the error history of the detailed module information of GX Developer.
- (6) Giving the Error Clear Request (YF) clears the error code and turns off the lit " ERROR/ERR. LED ".
- (7) Clearing the error stores 0.

#### 3.4.9 Setting range(Q64RD) (Un\G20)

- (1) The settings of "Measurement range setting", "Offset/gain setting" and "Wiring type setting" are stored.
- (2) Use the intelligent function module switches of GX Developer to make settings of the "Measurement range setting", "Offset/gain setting" and "Wiring type setting". Refer to Section 4.5 for details of the setting method.

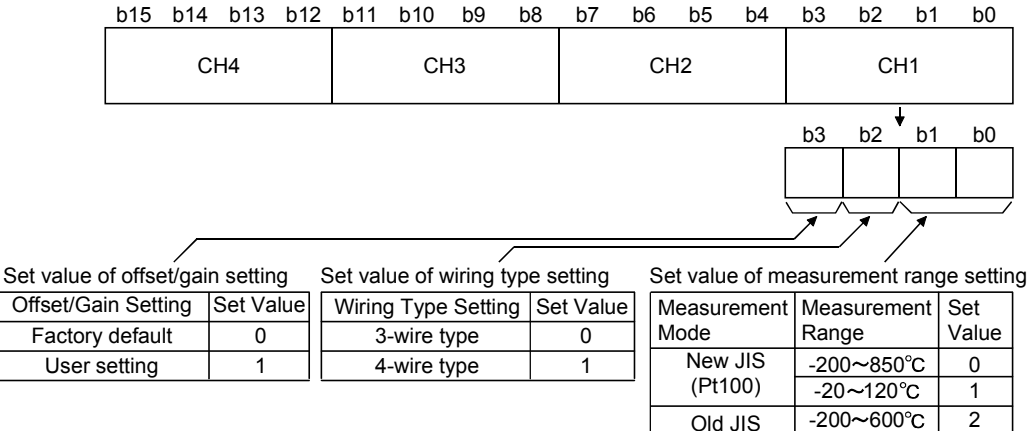

(JPt100)

 $-20 \sim 120^{\circ}$ C

3

## 3.4.10 Setting range 1 (Q64RD-G) (Un\G20)

- (1) The setting of "Measurement range setting" is stored.
- (2) Use the intelligent function module switches of GX Developer to make setting of "Measurement range setting".

Refer to Section 4.5 for details of the setting method.

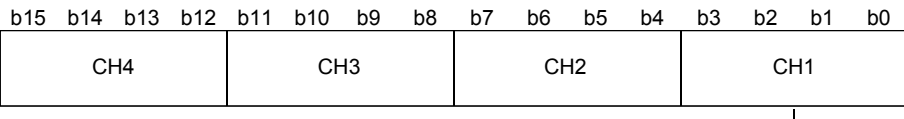

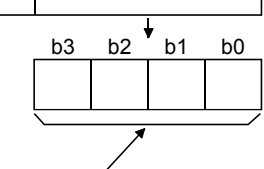

Set value of measurement range setting

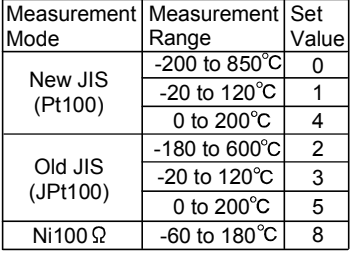

### 3.4.11 Setting range 2 (Q64RD-G) (Un\G21)

- (1) The settings of "Offset/gain setting" and "Wiring type setting" are stored.
- (2) Use the intelligent function module switches of GX Developer to make setting of "Offset/gain setting" and "Wiring type setting".

Refer to Section 4.5 for details of the setting method.

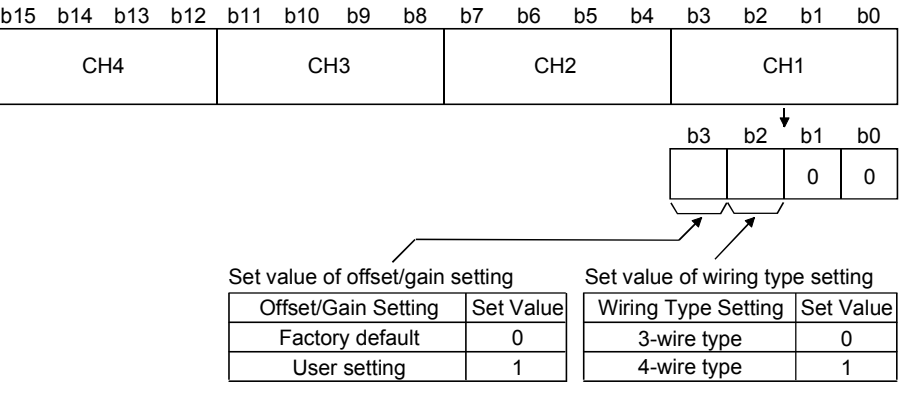

## 3.4.12 Warning output enable/disable setting (Un\G47)

- (1) This area is used to set whether a warning will be output or not per channel.
- (2) At power-on or reset, this is set to 000FH (all channels disabled).

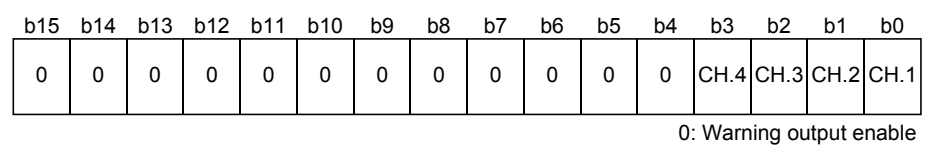

1: Warning output disable

[Example]

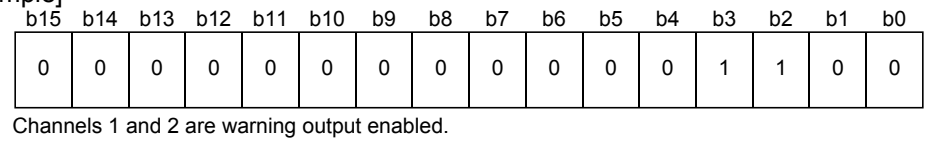

(3) The Operating Condition Setting Request (Y9) must be turned on/off to make the warning output enable/disable setting valid.

#### 3.4.13 Warning output flag (Un\G48)

- (1) When a temperature detected is outside the temperature range set for the  $CH\Box$ warning output upper/lower limit value (buffer memory addresses 86 to 117: Un\G86 to 117), the warning output flag of the corresponding channel turns to 1.
- (2) You can check whether the warning given is the upper or lower limit value warning on each channel.
- (3) When the temperature conversion value returned to within the measurement range, the flag is automatically reset.
- (4) If a warning is detected on any of the channels enabled for conversion, the Warning Output Signal (XD) turns on.
- (5) The warning output flag is cleared when the Operating Condition Setting Request (Y9) is turned on.

Also, only for the Q64RD-G, "ALM LED" turns OFF from ON.

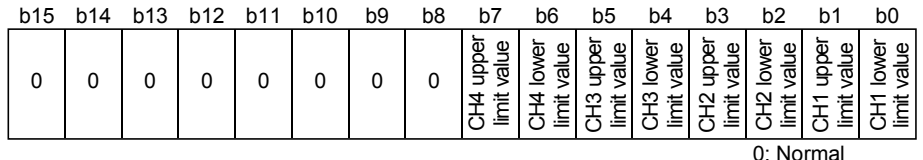

1: Out-of-range

#### POINT

Refer to Section 3.4.19 for details of the warning output.

## 3.4.14 Disconnection detection flag (Un\G49)

- (1) The disconnection detection flag of the corresponding channel turns to 1 when the disconnection of the RTD or wire break is detected.
- (2) Disconnection detection availabe for conversion-enabled channels only.
- (3) Disconnection is detected on each channel.
- (4) The disconnection detection Signal is cleared when the Operating Condition Setting Request (Y9) is turned on.
- (5) If disconnection is detected on any of conversion-enabled channels, the Disconnection Detection Signal (XC) also turns on. For a channel where disconnection is detected, a value based on the Conversion setting for disconnection detection (buffer memory address 148: Un\G148) is stored in the CHO measured temperature value (buffer memory addresses 11 to 14, 54 to 61: Un\G11 to 14, Un\G54 to 61).

Conversion of the channels not disconnected is continued. For the Q64RD-G, "ALM LED" flashes.

b15 b14 b13 b12 b11 b10 b9 b8 b7 b6 b5 b4 b3 b2 b1 b0 0 0 0 0 0 CH4 CH3 CH2 CH1 00000000

0: Normal

1: Disconnection

(6) The relationships between disconnection detection and conversion enable/disable are indicated below.

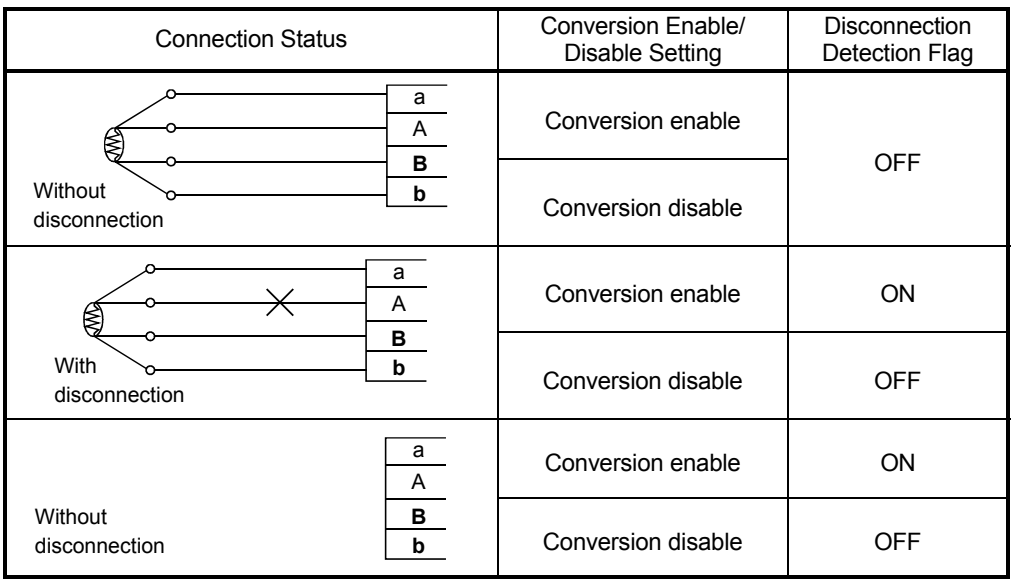

#### POINT

• Any channel where no RTD is connected must be specified as "conversion disable".

Not doing so will turn on the disconnection detection flag.

- For temperature conversion values to be stored when the Disconnection Detection Signal (XC) turns ON, any of "Value immediately before disconnection", "UP scale (maximum value of measured temperature range + 5% of measured temperature range)", "Down scale (minimum value of measured temperature range – 5% of measured temperature range)" or "Given value" can be selected. (Refer to Section 3.2.2.)
- Refer to Section 4.4 for the RTD wiring.
- Refer to Section 8.2.7 for the troubleshooting of disconnection detection.

## 3.4.15 CH $\Box$  scaling value (Un\G50 to 53)

- (1) The measured temperature value within the scaling range set for the CH $\square$  scaling range upper/lower limit values (buffer memory address 62 to 77: Un\G62 to 77) is scaled to the scaling width set for the CH $\square$  scaling width upper/lower limit values (buffer memory address 78 to 85: Un\G78 to 85) and the result is stored.
- (2) The following is how to calculate the scaling value.

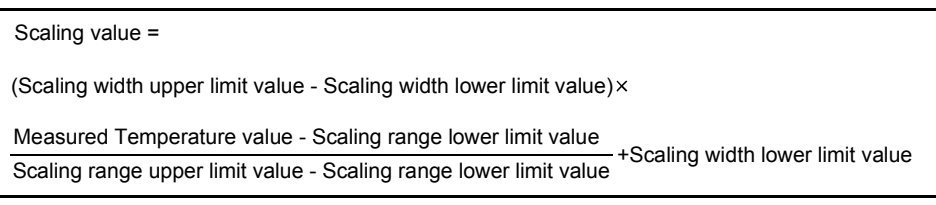

#### [Example]

To scale a temperature to a percent

When the CH1 measured temperature value of 360°C measured temperature value = 360000 (32bit) ) is scaled at the following settings:

Scaling range: -100 to  $500^{\circ}$ C (lower limit value = -100000, upper limit value = 500000)

Scaling width: 0 to 100% (lower limit value = 0, upper limit value = 100)

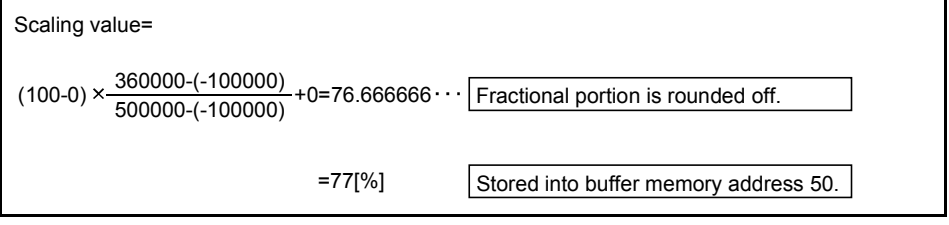

## POINT

- (1) If the upper limit value is less than the lower limit value in the settings of the CH $\square$  scaling range upper/lower limit values (buffer memory address 62 to 77: Un\G62 to 77) or CH□ scaling width upper/lower limit values (buffer memory address 78 to 85: Un\G78 to 85), it will not result in an error and the scaling value will be output using the above calculation expression to make calculation.
- (2) If the temperature measured is outside the range set by the upper and lower limit values of the scaling range, the value set as the upper or lower limit value of the scaling width is stored into the buffer memory.

## 3.4.16 CH $\Box$  measured temperature value (32 bit) (Un\G54 to 61)

- (1) The "temperature-measuring resistance value" input from the RTD is converted into a "temperature value" to detect a temperature.
- (2) The value of the measured temperature to the third decimal place is multiplied by 1000 and the result is stored into buffer memory in 32-bit signed binary. (All digits to the right of the fourth decimal place are rounded down.)
- (3) A negative measured temperature value is displayed as two's complement.
- (4) At power-on or reset, all channels are set to 0.

[Example 1] At the measured temperature value of 123.025 ..... 123025 is stored.

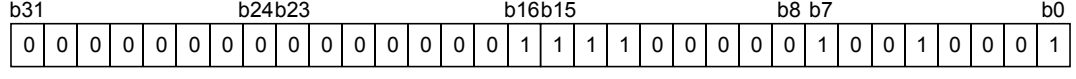

[Example 2] At the measured temperature value of -123.025 ..... -123025 is stored.

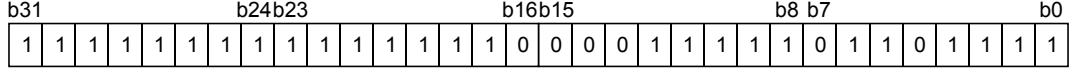

3.4.17 CH $\Box$  scaling range upper/lower limit values (Un\G62 to 77)

- (1) Set the scaling range (0.001 $^{\circ}$ C increments) of the measured temperature on each channel.
- (2) 0 is set at power-on or reset.
- (3) Allowable scaling range is -2147483648 to 2147483647.
- (4) Scaling will not be made if the upper limit value and lower limit value are equal.
- (5) The Operating Condition Setting Request (Y9) must be turned on/off to make the setting valid.

#### 3.4.18 CH $\Box$  scaling width upper/lower limit values (Un\G78 to 85)

- (1) Set the scaling with on each channel.
- (2) 0 is set at power-on or reset.
- (3) Allowable scaling range is -32768 to 32767.
- (4) Set the upper and lower limit values to 0 when scaling will not be made.
- (5) The Operating Condition Setting Request (Y9) must be turned on/off to make the setting valid.

## 3.4.19 CH $\Box$  warning output upper/lower limit values (Un\G86 to 101)

- (1) Set the range  $(0.1^{\circ}$ C increments) on each channel.
- (2) The warning output range region can be set in four levels of the warning output upper upper value, upper lower value, lower upper value and lower lower value.
- (3) When the detected measured temperature value is higher than or equal to the warning output upper upper limit value, or lower than or equal to the warning output lower lower limit value (when the value enters the warning output range), a warning occurs.

When a warning occurs, "1" is stored to the bit of the corresponding channel in the warning output flag (buffer memory address 48: Un\G48), and the warning output signal (XD) turns ON.

(4) After a warning occurrence, when the temperature value falls lower than the warning output upper lower limit value or rises higher than the warning output lower upper limit value and returns to within the setting range, the warning is cleared.

When the warning is cleared, "0" is stored in the bit position corresponding to the channel of the warning output flag (buffer memory address 48: Un\G48).

The warning output signal (XD) turns OFF only when all channels return to within the setting range.

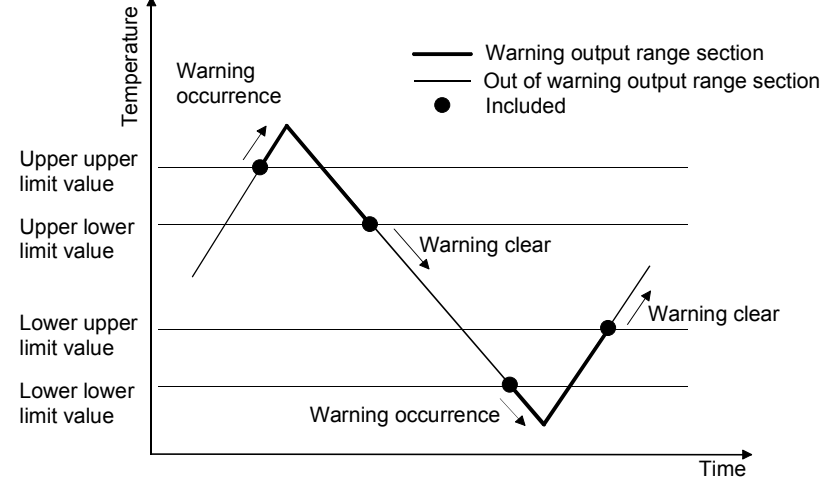

(5) At power-on or reset, the minimum and maximum values of the measured temperature range of the setting range set as the measurement range (set using GX Developer) are stored.

The upper upper limit value is set to be equal to the upper lower limit value, and the lower upper limit value equal to the lower lower limit value.

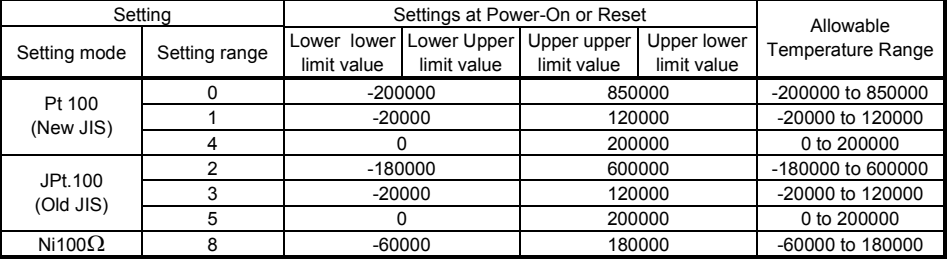

 Setting range 0 to 3 can be used for the Q64RD/Q64RD-G. Setting range 4, 5 and 8 is allowed for the Q64RD-G only.

- (6) When the settings below are applied, an error (error code  $6\triangle \Box$ ) occurs. Then the error flag (XF) turns ON and the operation is carried out with the setting before the error occurrence.
	- (a) Setting a value out of the above settable range.
	- (b) Setting a value that does not satisfy the following condition: Warning output lower lower limit value ≤ lower upper limit value ≤ upper lower limit value ≤ upper upper limit value
- (7) If the lower upper limit value is equal to the upper lower limit value, no error will occur and the warning output is made invalid.
- (8) The Operating Condition Setting Request (Y9) must be turned on/off to make the setting valid.

## 3.4.20 CH $\Box$  offset/gain temperature set value (Un\G118 to 133)

- (1) Offset/gain setting (error compensation) is a function designed to compensate for the value at any two points (offset value/gain value) within the operating range when the proper temperature conversion value is not available at a system start or when the measurement range type is changed.
- (2) When the Offset Setting Request/Gain Setting Request (Y1 to 8) is turned on in the offset/gain setting mode, the measured temperature value is corrrected using the set value written to this area. (Setting in  $0.001^{\circ}$ C increments.) [Example] To set to 80°C ..... Store 80000.
- (3) Error compensation is made by reading the measured temperature values of the buffer memory using a sequence program and monitoring the values on the peripheral device.
- (4) The following are the relationships between the measured temperature value and the offset value/gain value relative to the input temperature.

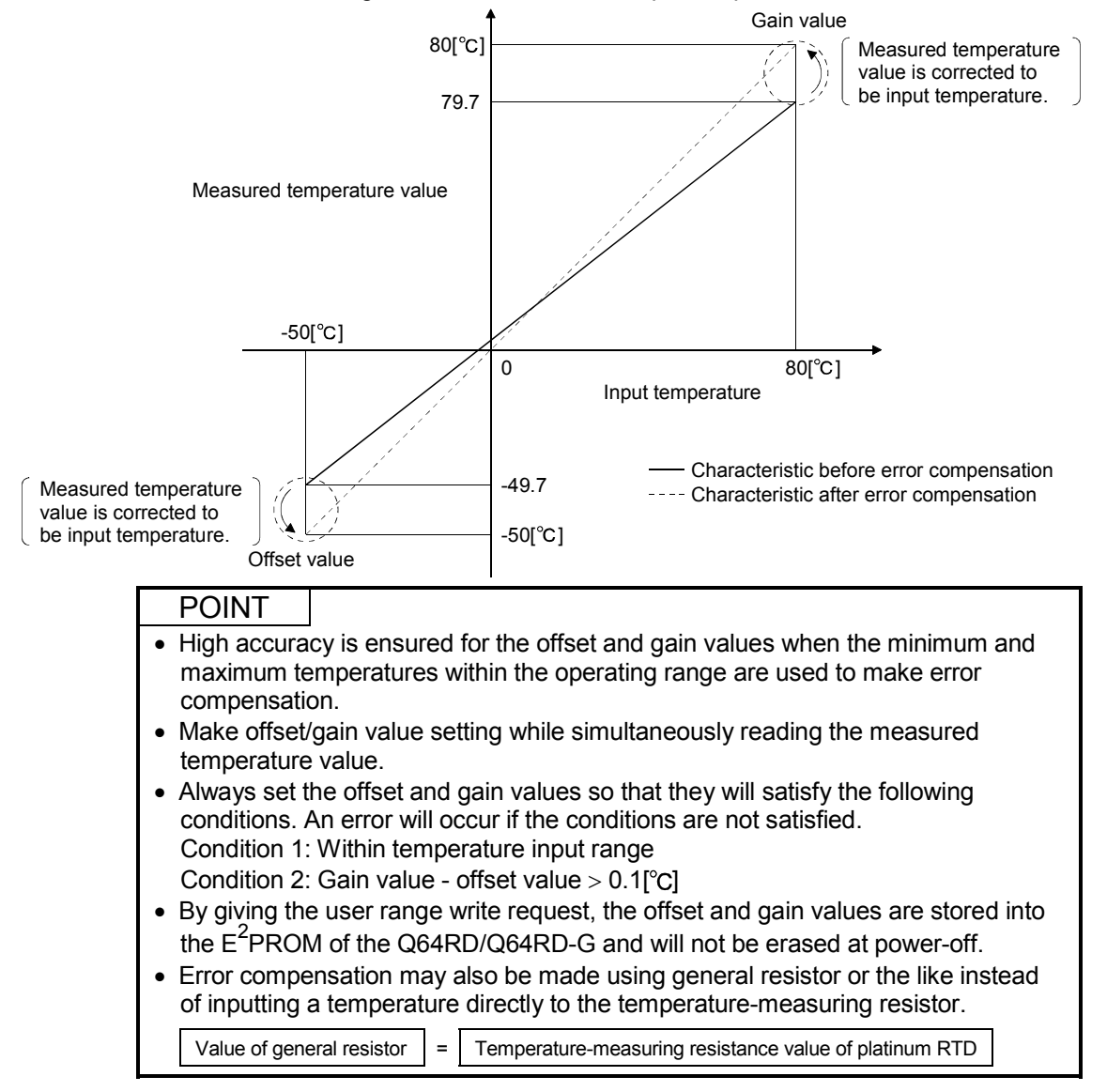

## 3.4.21 Extended averaging processing specification (Un\G134)

- (1) When selecting sampling processing, averaging processing (time/count/moving average) or primary delay filter, write the setting values to the buffer memory address 134 (Un\134).
- (2) Sampling processing is set to all channels as a default.
- (3) When an out-of-range value is set, sampling processing is performed.

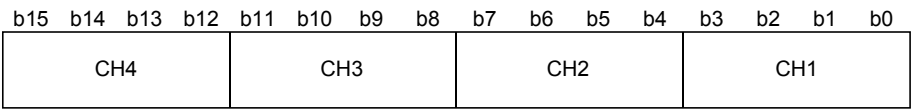

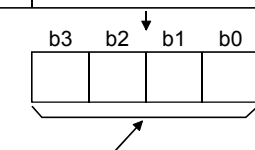

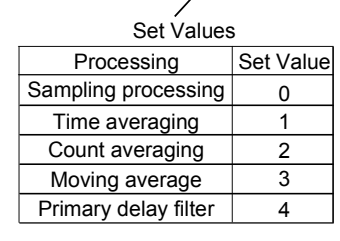

(4) The Operating Condition Setting Request (Y9) must be turn on/off to make this setting valid.

## POINT

- (1) Use the Extended averaging processing specification (buffer memory address 134: (Un\G134)) to set the averaging processing. In this case, it is not required to use Averaging processing specification (buffer memory address 9: Un\G9). (Any value written to the area is ignored.) (2) When replacing the Q64RD whose first 5 digits of product information are 07071
- or earlier with the one of 07072 or later, there is compatibility within the setting range of the Averaging processing specification (buffer memory address 9: (Un\G9). Existing programs can be utilized without change.
	- However, when setting the moving average or primary delay filter, make setting in the Extended averaging processing specification area (buffer memory address 134: Un\G134).
- (3) The relation between Averaging processing specification (buffer memory address 9: Un\G9) and Extended averaging processing specification (buffer memory address 134: Un\G134) is as follows:
	- When 1H to 4H (other than 0) is written into Extended averaging processing specification, the value of this area becomes valid.
	- (The setting of Extended averaging processing specification acts on Averaging processing specification.)
	- It becomes valid at the ON/OFF timing of the Operating Condition Setting Request (Yn9).
- (4) Refer to Section 3.4.5 for Averaging processing specification (buffer memory address 9: Un\G9).
- (5) When setting the Q64RD-G with the utility package, the initial setting using the averaging processing specification does not exist. Make the initial setting using Extended averaging processing specification.

## 3.4.22 Conversion setting for disconnection detection (Un\G148)

(1) Select the value to be stored in the CH $\square$  measured temperature value (buffer memory address 11 to 14, 54 to 61: Un\G11 to 14, Un\G54 to 61) in the case of disconnection detection.

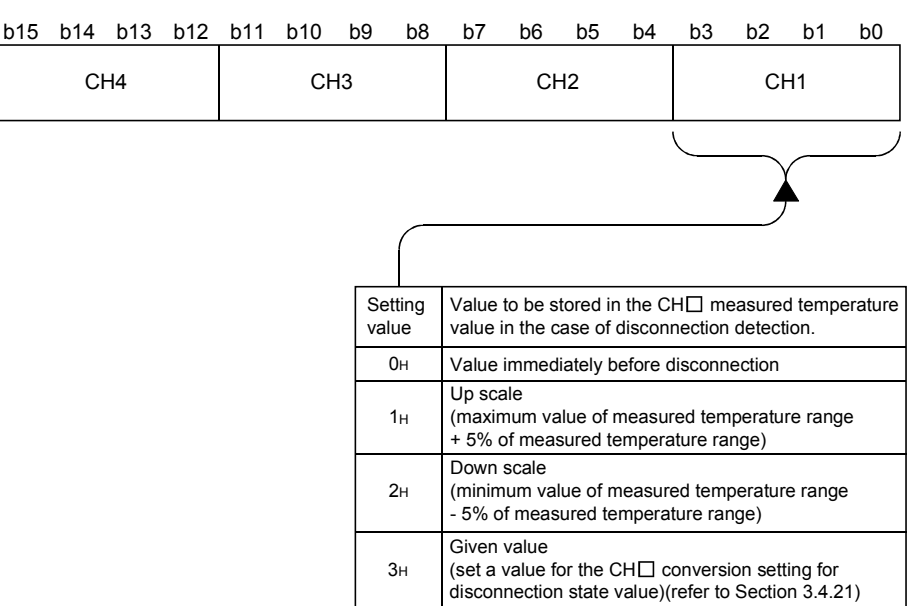

- (2) This is set to 0H (Value immediately before disconnection) when the module is powered up or reset.
- (3) The Operating Condition Setting Request (Y9) must be turned on/off to make the setting valid.
- (4) Do not set any value outside the setting range. If it is set, the module operation cannot be guaranteed.

#### 3.4.23 CH□ Conversion setting value for disconnection detection (Un\G150 to 157)

- (1) If Given value (3H) is set in the Conversion setting for disconnection detection (buffer memory address 148: Un\G148), when disconnection is detected, the value set in this area is stored in the CH $\square$  measured temperature value (buffer memory addresses 11 to 14, 54 to 61: Un\G11 to 14, Un\G54 to 61). If any of 0<sub>H</sub> to 2<sub>H</sub> is set in the Conversion setting for disconnection detection, setting of this area is ignored.
- (2) The setting range is from  $-2147483648$  to  $2147483647$  (0000<sub>H</sub> to FFFFFFFFH). (Setting in 0.001°C increments.) [Example] To set to  $0.3^{\circ}$ C ..... Store 300.
- (3) This is set to 0 when the module is powered up or reset.
- (4) The Operating Condition Setting Request (Y9) must be turned on/off to make the setting valid.

## 3.4.24 Mode switching setting (Un\G158 to 159)

- (1) Set the values of the mode to which you want to switch.
- (2) After setting the values, turning the operating condition setting request (Y9) from OFF to ON switches the mode.
- (3) When mode switching is performed, this area is cleared to zero and the operating condition setting completion signal (X9) turns OFF. After confirming that the this signal (X9) has turned OFF, turn OFF the operating condition setting request (Y9).

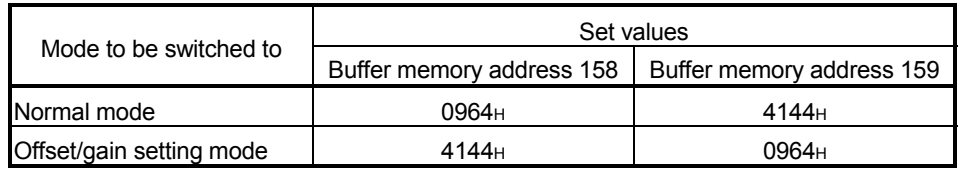

#### POINT

If the values written are other than the above, mode switching is not performed and only the operating condition is changed.

- 3.4.25 Factory default offset/gain value/user range settings offset/gain value/user range settings offset/gain resistance value (Un\G160 to 255)
	- (1) This area is related with the user range save/restore function and allows users to re-set the offset/gain values easily in the case of online module change.
	- (2) When the offset/gain values of the user range setting are restored, the used data are stored.
		- The data are stored (saved) when:
		- Initial setting is written by the utility;
		- The operating condition is set (Y9 turns from OFF to ON\*1); or
		- The offset/gain values are written in the offset/gain setting mode (YA turns from OFF to ON).
			- $*1$ : The data are not saved when set values have been written to the mode switching setting area (buffer memory addresses 158, 159: Un\G158, Un\G159).
	- (3) When restoring the offset/gain values of the user range setting, set the data saved here into the corresponding area of the module where the data will be restored.
	- (4) In the Q64RD, two areas are provided for each of the factory default offset/gain value/User range settings offset/gain value. (For example, the buffer memory addresses for the 3-wire type CH1 Factory default offset value are 160 and 161.) When saving the offset/gain values for Online Module Change, the same value is stored into these two areas.

When restoring the offset/gain values, be sure to set the same value to both of them.

In the Q64RD-G, one data value for each of the factory default offset/gain value/User range settings offset/gain value is split into two (the first and second halves) and stored separately. (For example, the buffer memory addresses for the 3-wire type CH1 Factory default offset value are 160 and 161.)

When saving the offset/gain values for Online Module Change, the first and second halves of one data value are stored into two areas.

When restoring the offset/gain values, be sure to set the first and second halves of one data value to each of the areas.

- (5) Buffer memory saving recording procedure for online module change
	- 1) Turn the Operating condition setting request (Y9) from OFF to ON.
	- 2) Compare the factory default offset/gain value/user range settings offset/gain value/user range settings offset/gain resistance value (buffer memory addresses 160 to 255: Un\G160 to Un\G255) with the values in the range reference table. Refer to Section 7.4 for the range reference table.
	- 3) If the values are proper, record the factory default offset/gain value/user range settings offset/gain input value/user range settings offset/gain resistance value.
- (6) Refer to Chapter 7 for details of online module change.

## POINT

This area is not used for the offset/gain setting. For the offset/gain setting, refer to Section 4.6.

# MEMO

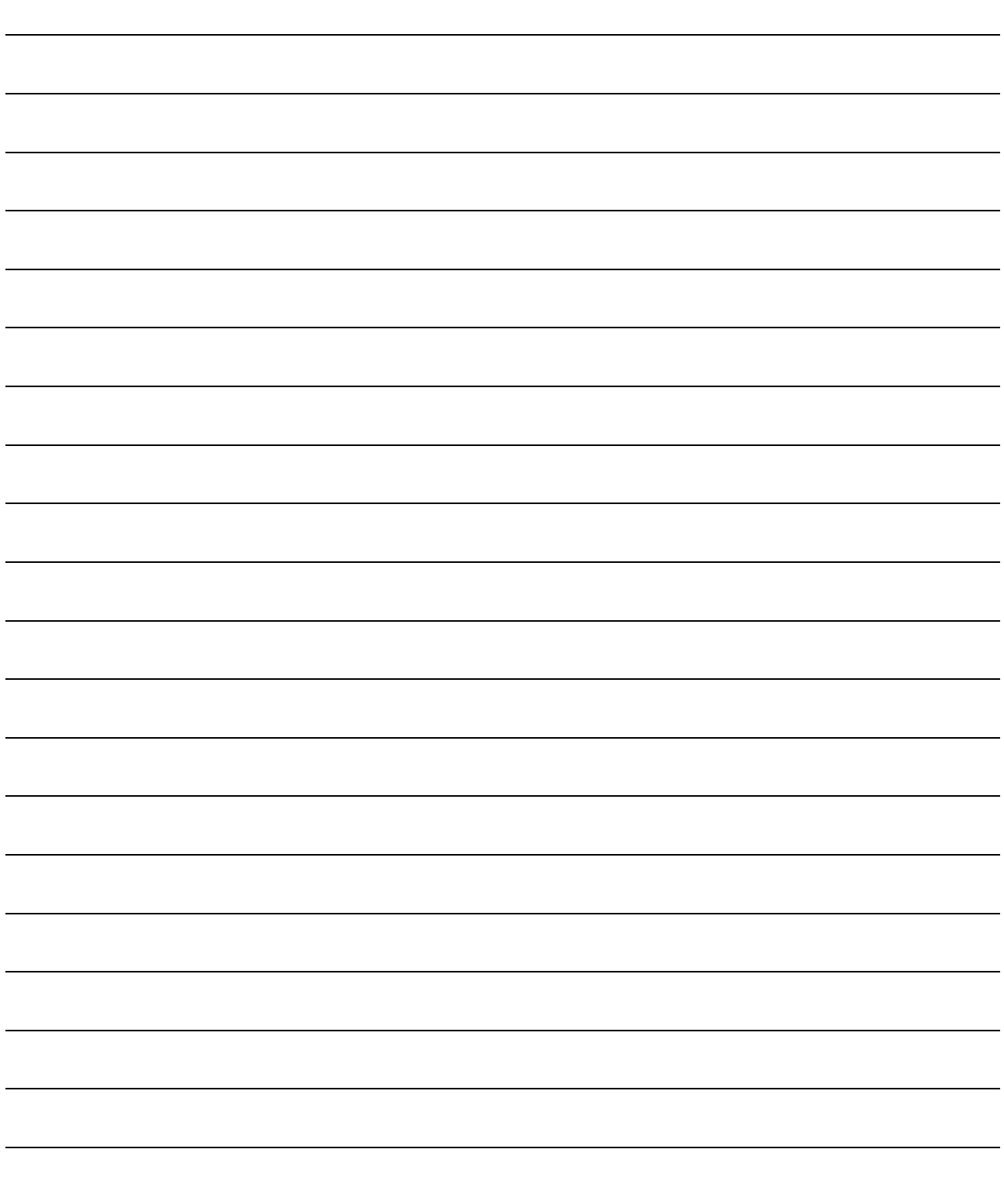

# 4 SETUP AND PROCEDURES BEFORE OPERATION

#### 4.1 Handling Precautions

- (1) Do not drop the module or subject it to heavy impact.
- (2) Do not remove the PCB of the module from its case. Doing so may cause the module to fail.
- (3) Be careful not to let foreign particles such as swarf or wire chips enter the module. They may cause a fire, mechanical failure or malfunction.
- (4) The top surface of the module is covered with a protective film to prevent foreign objects such as wire burrs from entering the module during wiring. Do not remove this film until the wiring is complete. Before operating the system, be sure to remove the film to provide adequate ventilation.
- (5) Tighten the screws such as module fixing screws within the following ranges. Loose screws may cause short circuits, failures, or malfunctions.

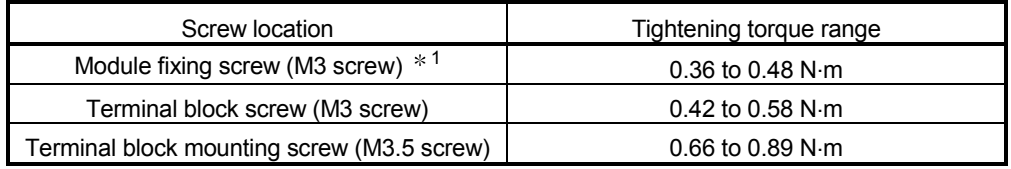

1: The module can be easily fixed onto the base unit using the hook at the top of the module.

However, it is recommended to secure the module with the module fixing screw if the module is subject to significant vibration.

(6) To mount the module on the base unit, fully insert the module fixing latch into the fixing hole in the base unit and press the module using the hole as a fulcrum. Improper installation may result in a module malfunction, or may cause the module to fall off.

## 4.2 Setup and Procedures before Operation

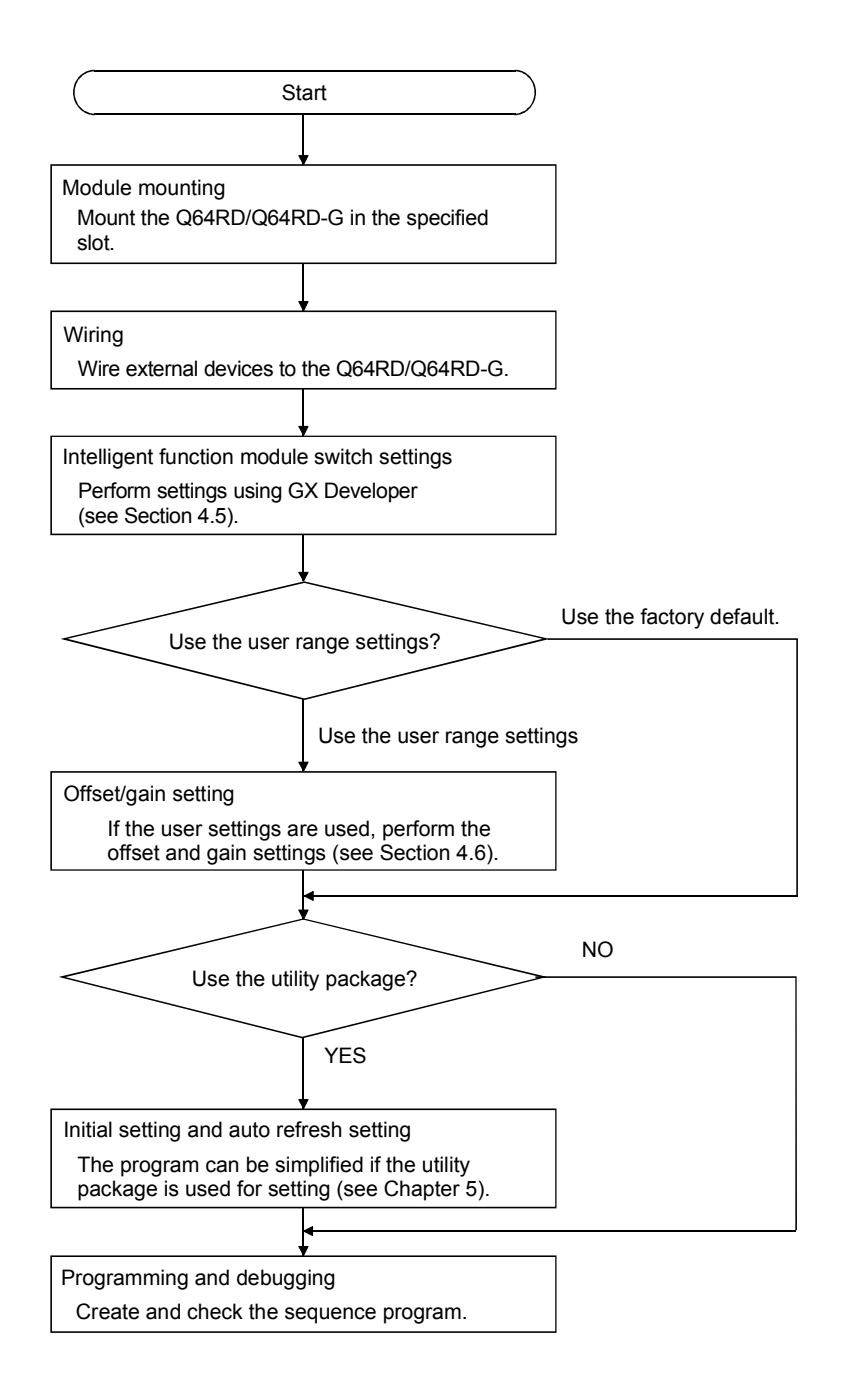

## 4.3 Part Names and Settings

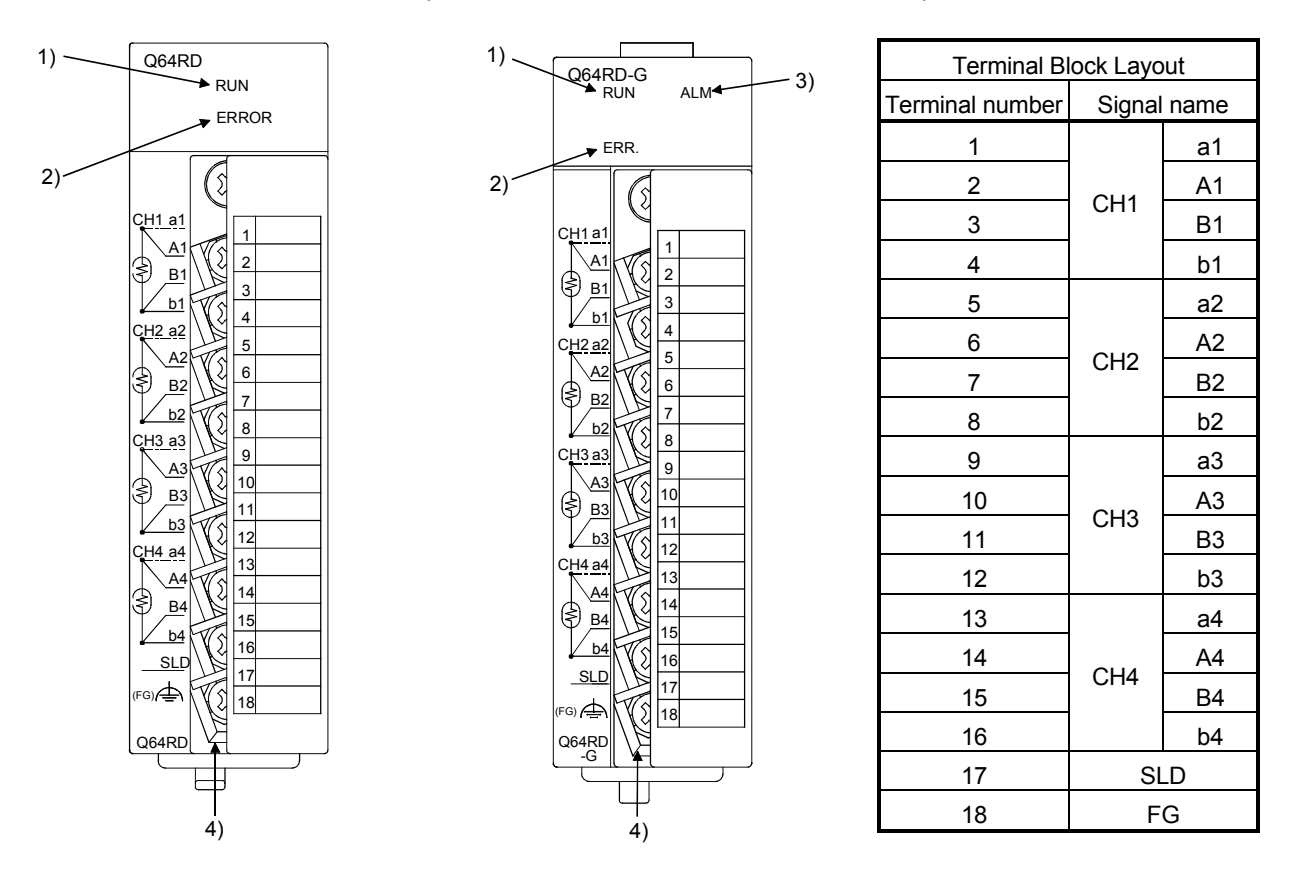

This section explains the names of the Q64RD/Q64RD-G parts.

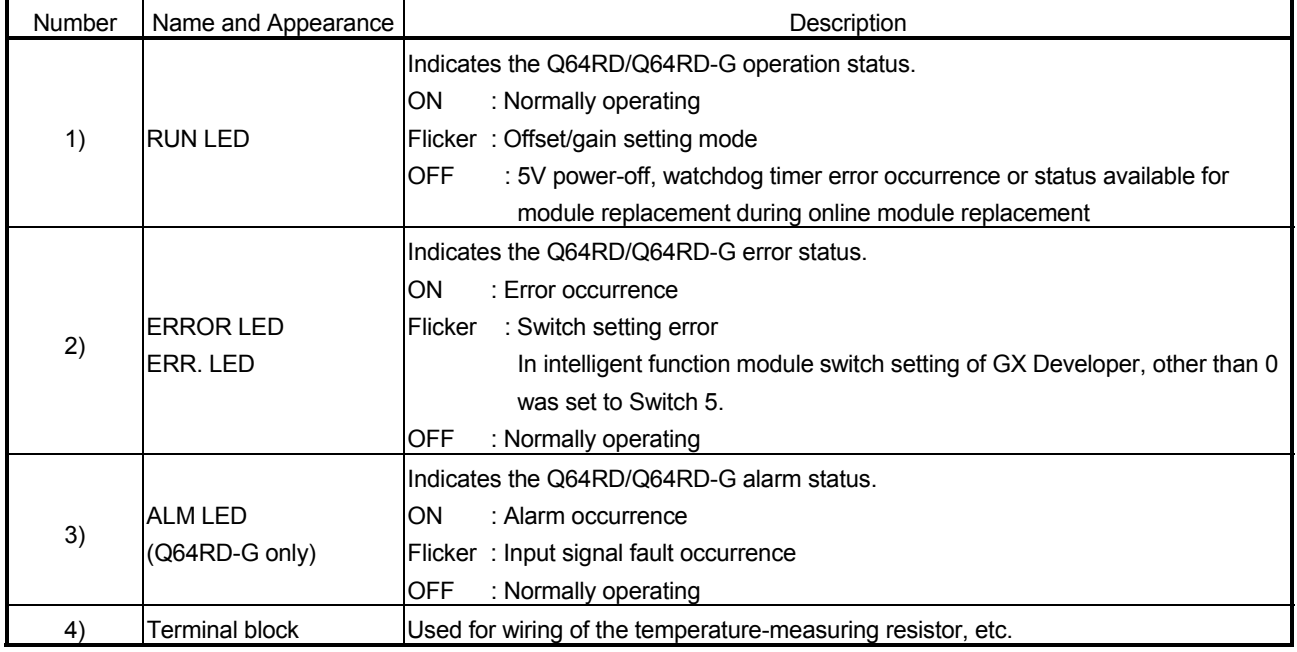

Check the error code for details.

### 4.4 Wiring

The wiring precautions and examples of module connection are provided below.

#### 4.4.1 Wiring Instructions

In order to optimize the functions of the Q64RD/Q64RD-G and ensure system reliability, external wiring that is protected from noise is required. Please observe the following precautions for external wiring:

- (1) Use separate cables for the AC control circuit and the external input signals of the Q64RD/Q64RD-G to avoid the influence of the AC side surges and inductions.
- (2) Do not run the module cables near, or bundle them with, the main circuit and highvoltage cables and the load cables from other than the programmable controller. Not doing so will make the module more susceptible to noises, surges and inductions.
- (3) Earth the shielded of the shielded cable to FG of the programmable controller. However, depending on the external noise conditions, external earthing on the RTD side may be recommended.
- (4) Insulation-sleeved crimping terminals cannot be used with the terminal block. It is recommended to fit mark tubes or insulation tubes to the wire connection parts of the crimping terminals.

## 4.4.2 External Wiring

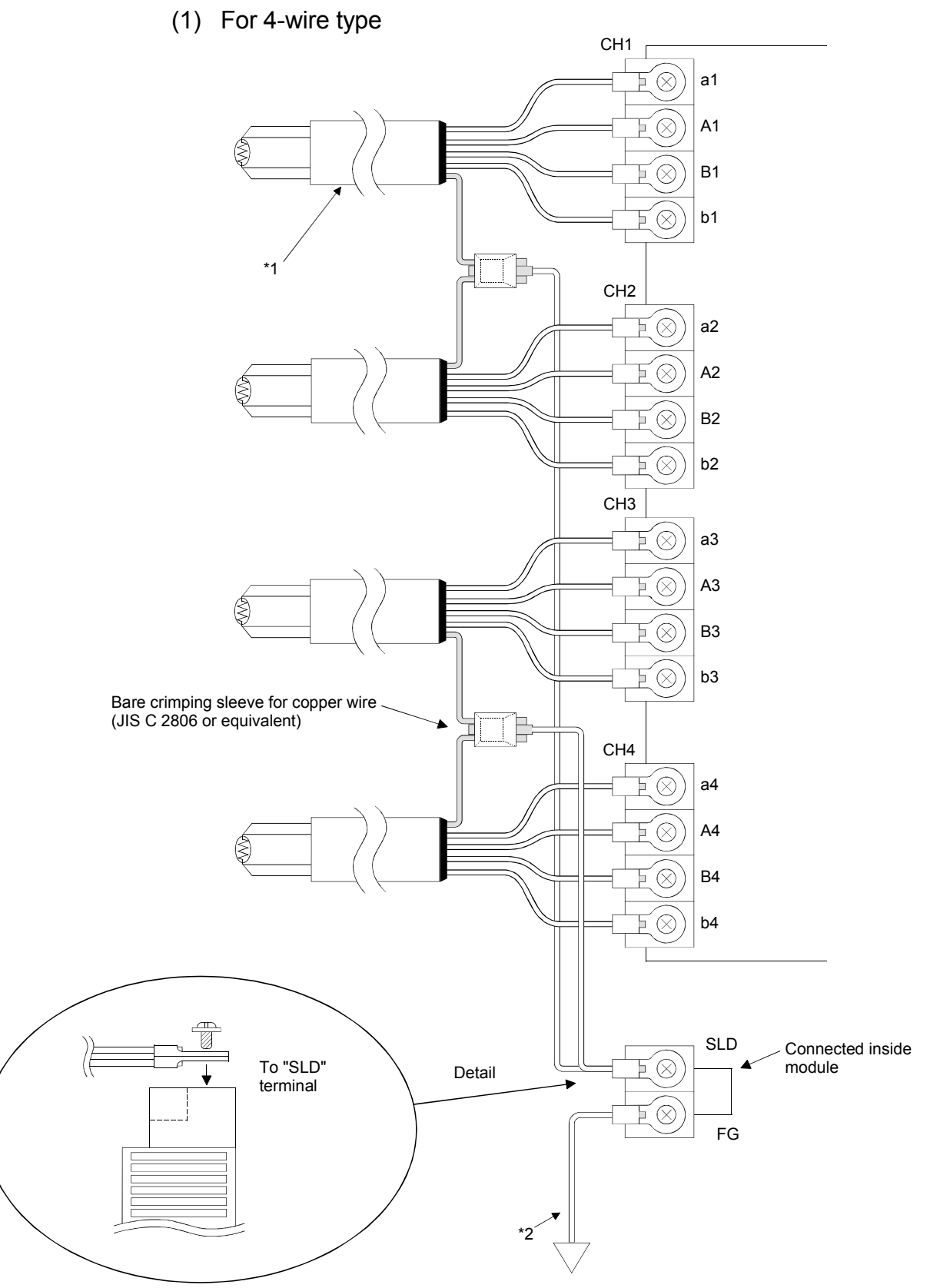

1 Use the conducting cable with shield and make the wiring length as short as possible. 2 Ground it to the ground terminal on the control panel.

(2) For 3-wire type

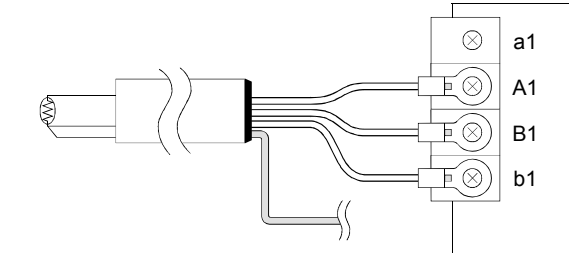

# (3) For 2-wire type

When 4-wire type is selected in switch 3 of intelligent function module switch setting

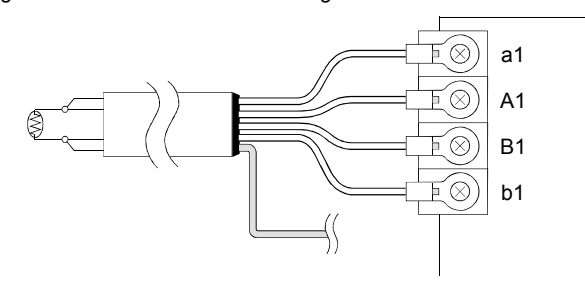

When 3-wire type is selected in switch 3 of intelligent function module switch setting

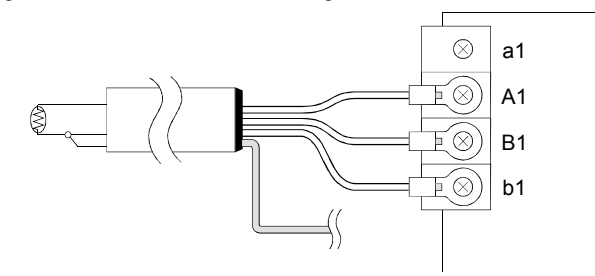

## 4.5 Switch Setting for Intelligent Function Module

The settings for the intelligent function module are performed using the I/O assignment settings for GX Developer.

(1) Setting item

The intelligent function module switches consist of switches 1 to 5 and are set using 16 bit data. When the intelligent function module switches are not set, the default value for switches 1 to 5 is 0.

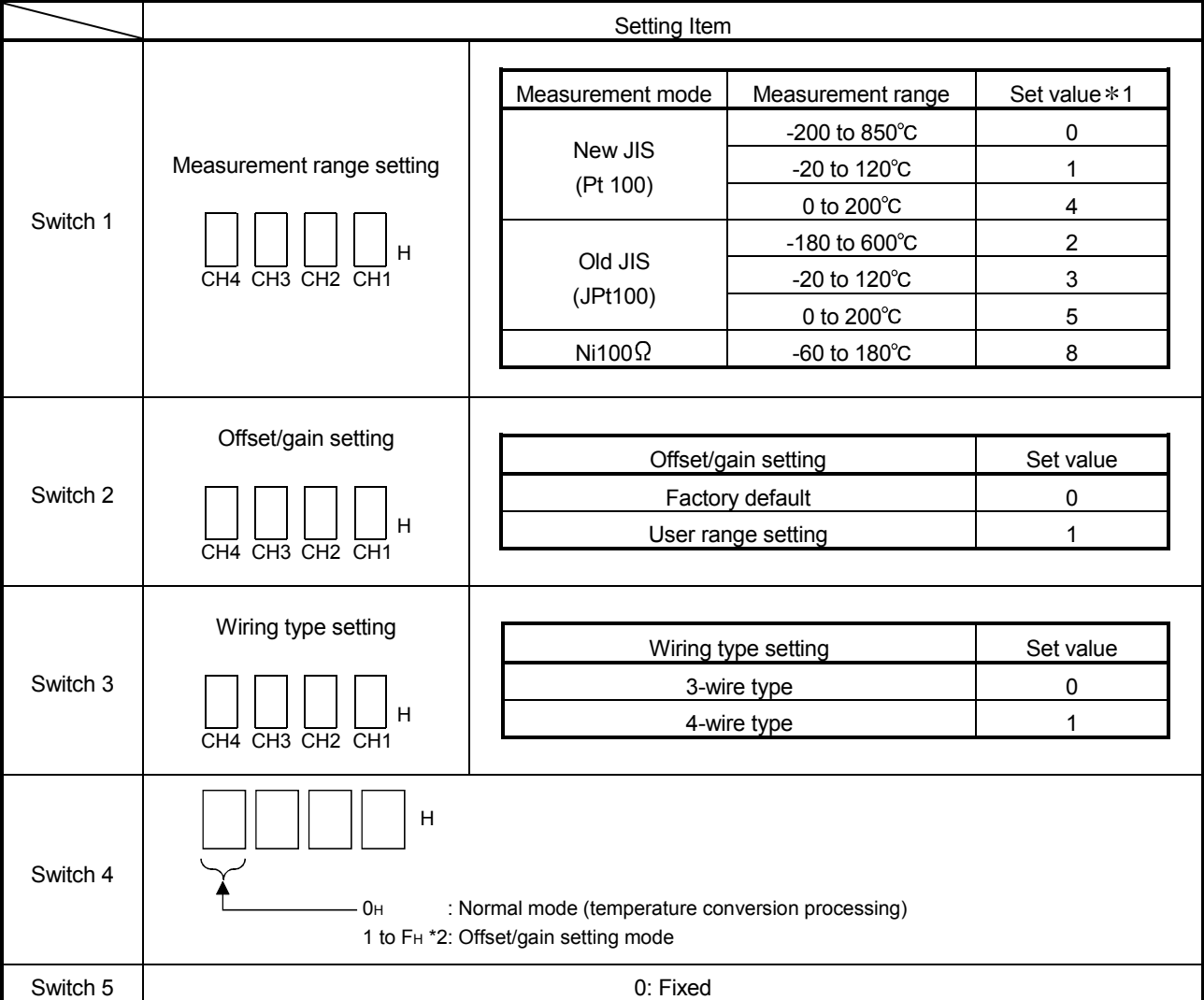

1 The setting range 0 to 3 is available for the Q64RD/Q64RD-G. Setting of 4, 5 and 8 is available for the Q64RD-G only. Setting other than these setting values will output an error. For details, check the error code.

\*2 The same operation is activated with any value within the setting range. For the range of 1 to FH, for example, set 1.

## (2) Operating procedure

Start the settings with GX Developer assignment setting screen.

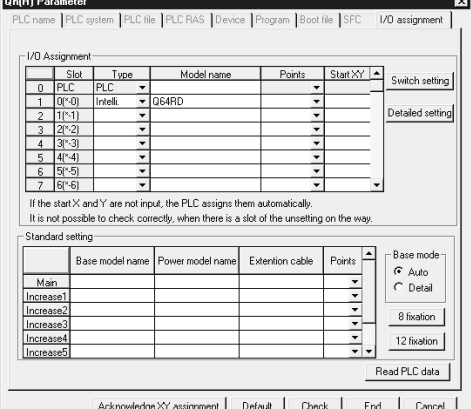

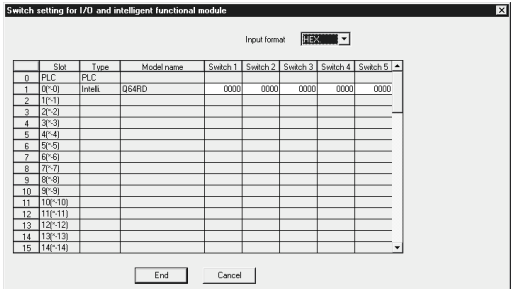

(a) I/O assignment setting screen

Set the following for the slot in which the Q64RD is mounted.

The type setting is required; set other items as needed.

Type : Select "intelli."

Model name : Enter the module model name.

- Points : Select 16 points.
- Start XY : Enter the start I/O number for the Q64RD/Q64RD-G.
- Detail setting: Specify the control PLC for the Q64RD/Q64RD-G. It is unnecessary to set the "Error time output mode" or "H/W error time PLC operation mode" since these settings are invalid for the Q64RD/Q64RD-G.
- (b) Switch setting for intelligent function module screen

Click on [Switch setting] on the I/O assignment setting screen to display the screen shown at left, then set switches 1 to 5. The switches can easily be set if values are entered in hexadecimal. Change the entry format to hexadecimal and then enter the values.
# 4.6 Offset/Gain Setting

Perform offset/gain settings in the procedure given in Section 4.6 (1). When the industrial shipment setting is used, offset/gain setting is not necessary. If the utility package is installed, perform the offset/gain settings according to the procedure described in Section 5.6.2 or Section 5.6.3

# (1) Offset/gain setting

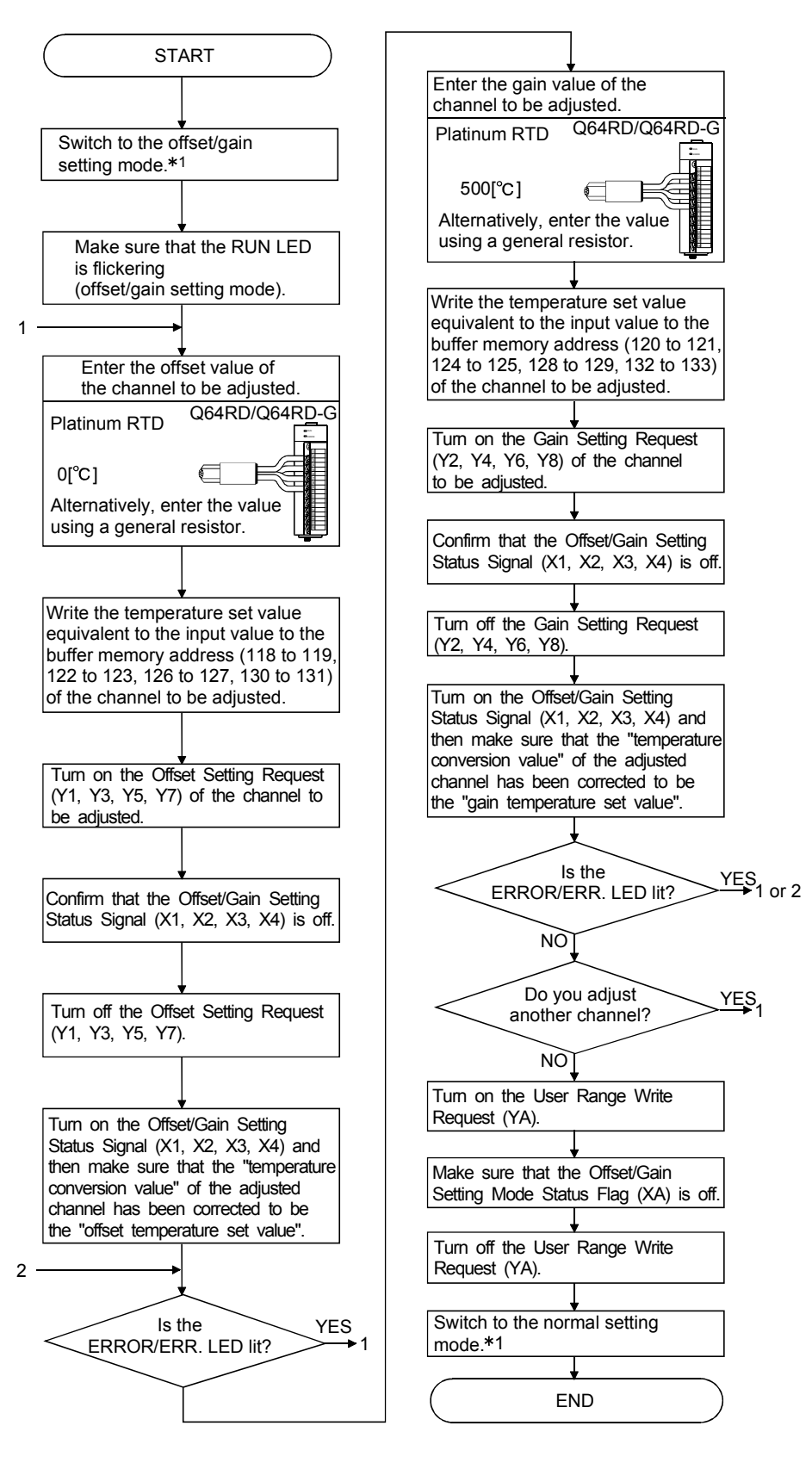

- 1 The mode switching (normal mode to offset/gain setting mode to normal mode) method is given below.
	- Dedicated instruction (G.OFFGAN) Refer to Section 4.6 (2), (a)
	- Setting made to mode switching setting (buffer memory addresses 158, 159: Un\G158, Un\G159) and turning the Operating condition setting request (Y9) from OFF to ON Refer to Section 4.6 (2), (b)
	- Intelligent function module switch setting Refer to Section 4.5, Section 4.6 (2), (c)

(After intelligent function module switch setting, reset the programmable controller CPU or switch power OFF, then ON.)

# POINT

- Check the offset and gain values in the actual operating status.
- By turning ON the user range write request (YA), the offset and gain values are stored into the  $E^2$ PROM and will not be erased at power-off.
- Make offset/gain setting within the measured temperature range. If setting is made outside the measured temperature range, the resolution and accuracy may not fall within the ranges of the performance specifications.
- Offset/gain setting may be made for two or more channels simultaneously.
- Do not set the offset and gain values simultaneously. Specifying them at the same time will cause an error, lighting up the ERROR/ERR. LED.
- If an error occurs during offset/gain setting, setting can be continued on another channel or the like.

However, since the error remains occurring, turn on the Error Clear Request (YF) when you want to clear the error.

• At the time of offset/gain setting, turn ON the user range write request (YA) to write the values to the  $E^2$ PROM.

Data can be written to the  $E^2$ PROM up to 100 thousand times. To prevent accidental write to the  $E^2$ PROM, an error will occur and the error code (buffer memory address 19: Un\G19) will be stored if write is performed 26 consecutive times.

• If an error (error code:  $40^{-*1}$ ) occurs during offset/gain setting, re-set the correct offset/gain value.

The offset/gain value of the channel where the error has occurred is not written to the Q64RD.  $(*1:$  indicates the corresponding channel number.)

• Module Ready (X0) turns from OFF to ON when the offset/gain setting mode switches to the normal mode by the dedicated instruction (G.OFFGAN) or the setting of the mode switching setting (buffer memory addresses 158, 159: Un\G158, Un\G159).

Note that initial setting processing will be executed if there is a sequence program that makes initial setting when Module ready (X0) turns ON.

Also, the error is cleared when the mode is switched.

• The areas of Factory default offset/gain value/User range settings offset/gain value/User range settings offset/gain resistance value (buffer memory address 160 to 255: Un\G160 to 255) are related with the user range save/restore function and allows users to re-set the offset/gain values easily in the case of online module change.

These area are not used for the offset/gain setting.

# (2) Program examples

The program in the dotted area of (a) is common to (a), (b) and (c). In this example, the I/O numbers of the Q64RD/Q64RD-G are X/Y0 to X/YF. • Offset request ............................................................................. M0 • Gain request ............................................................................... M1 • Write request .............................................................................. M2 • Mode switching ........................................................................... M3 • Offset/gain temperature set value ........................................ D0, D1 • Dedicated instruction (G.OFFGAN) setting storage device ..... D10

(a) When switching the mode using the dedicated instruction (G.OFFGAN) The following program example switches to the offset/gain setting mode with the dedicated instruction (G.OFFGAN) and writes the offset/gain values of CH. 1 to the Q64RD/Q64RD-G.

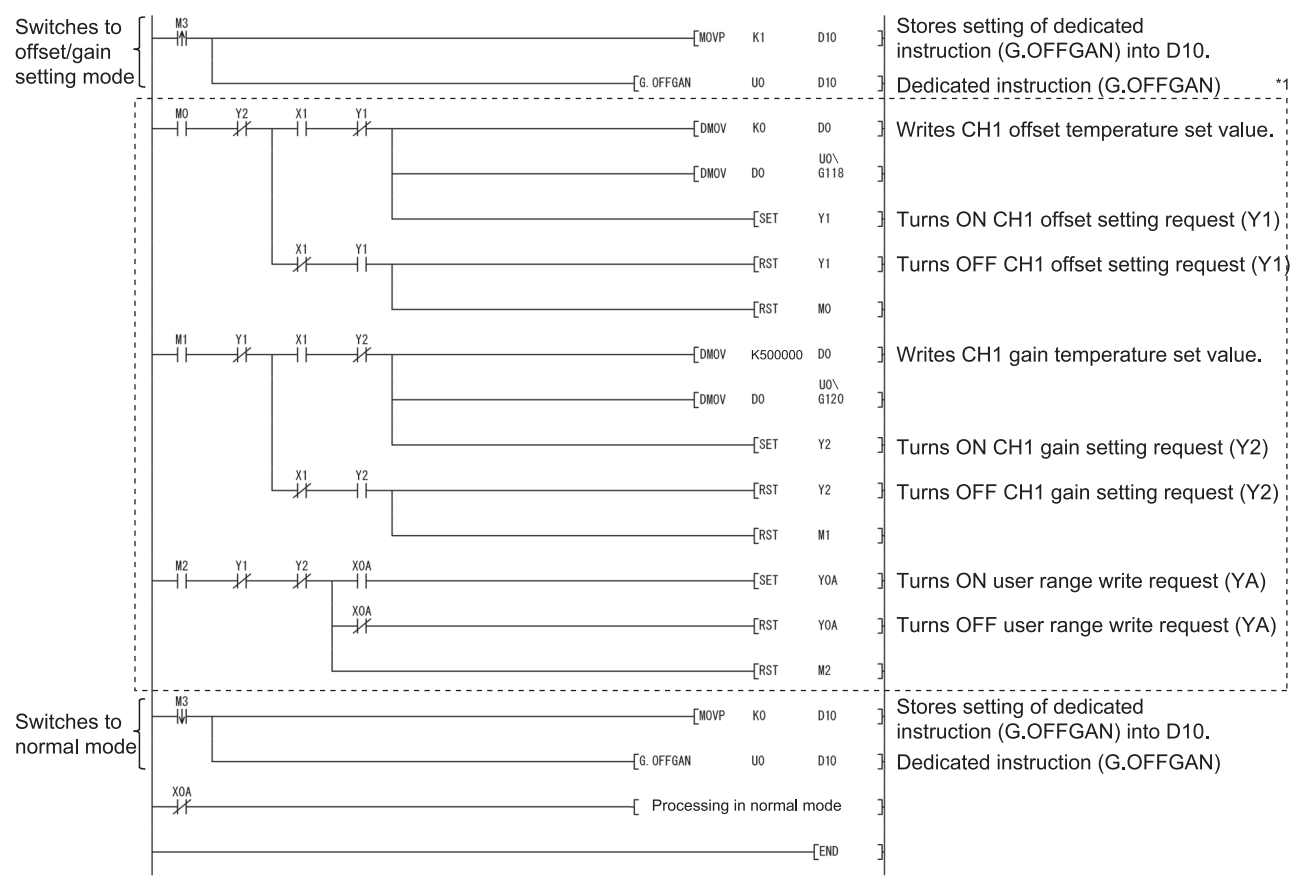

\*1 The program in the dotted area is a common program.

(b) When switching the mode using the setting of the mode switching setting (buffer memory addresses 158, 159: Un\G158, Un\G159) and operating condition setting request (Y9)

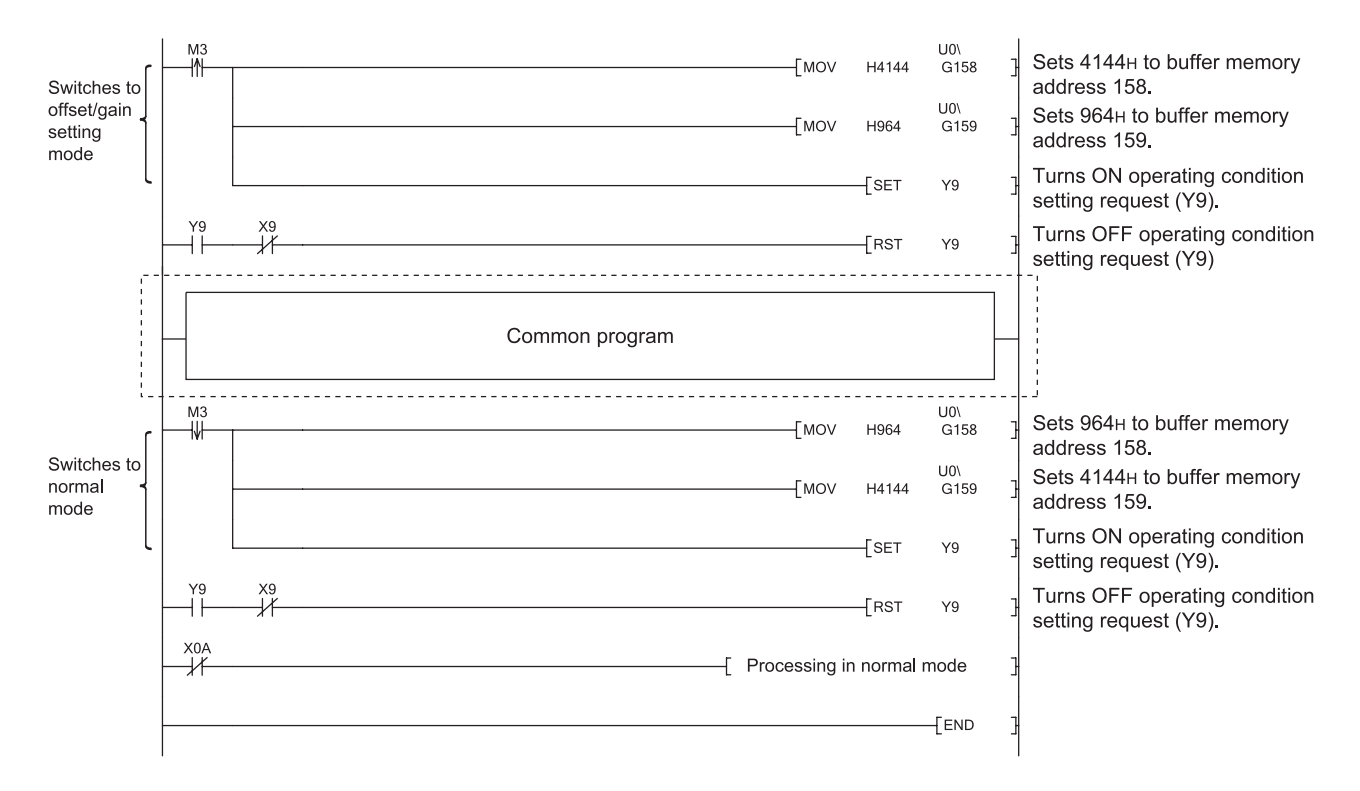

(c) When switching the mode by making intelligent function module switch setting, other than the common program is not required.

# 5 UTILITY PACKAGE (GX Configurator-TI)

# 5.1 Utility Package Functions

Table 5.1 shows a list of the utility package functions.

# Table 5.1 Utility Package (GX Configurator-TI) Function List

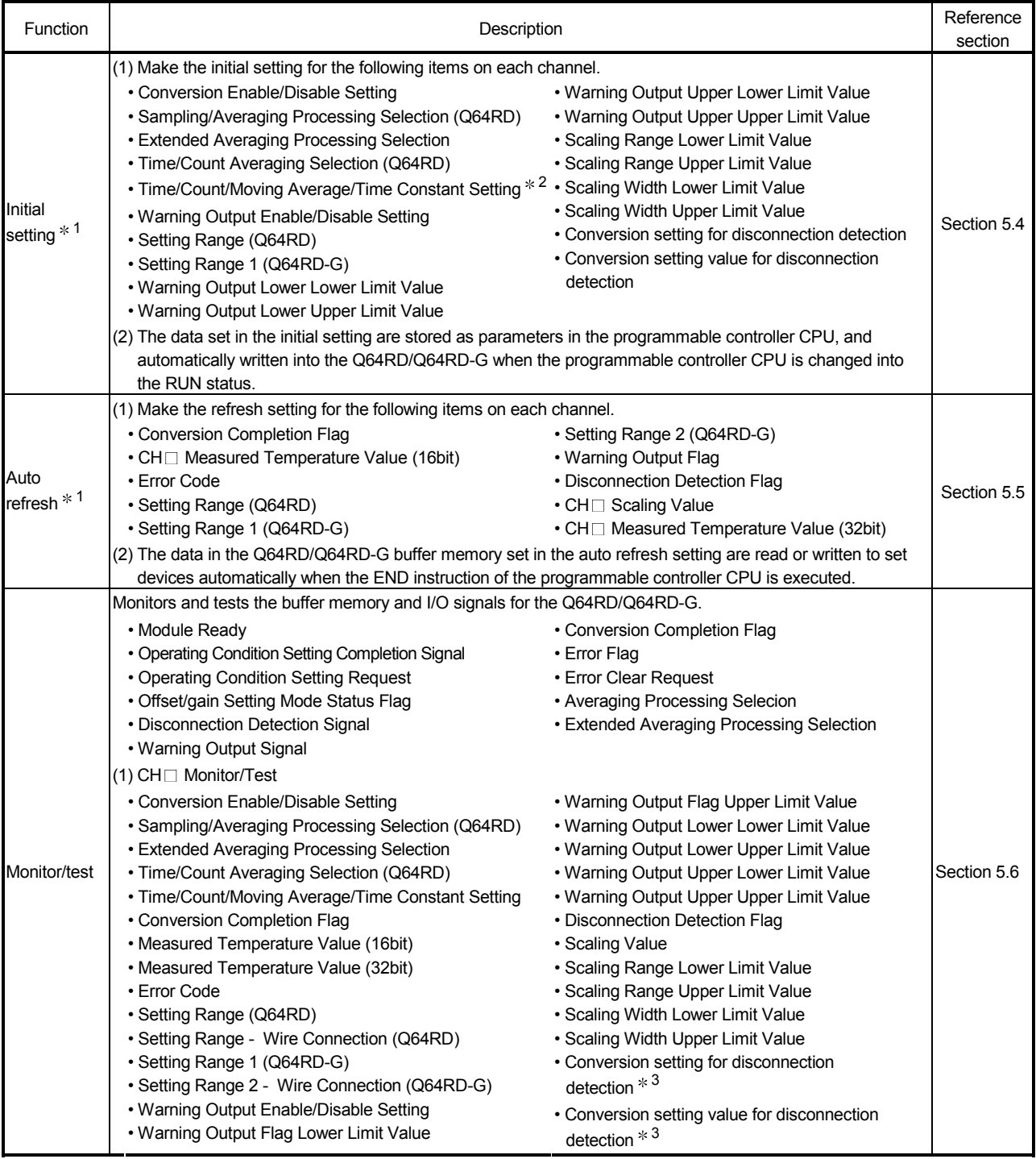

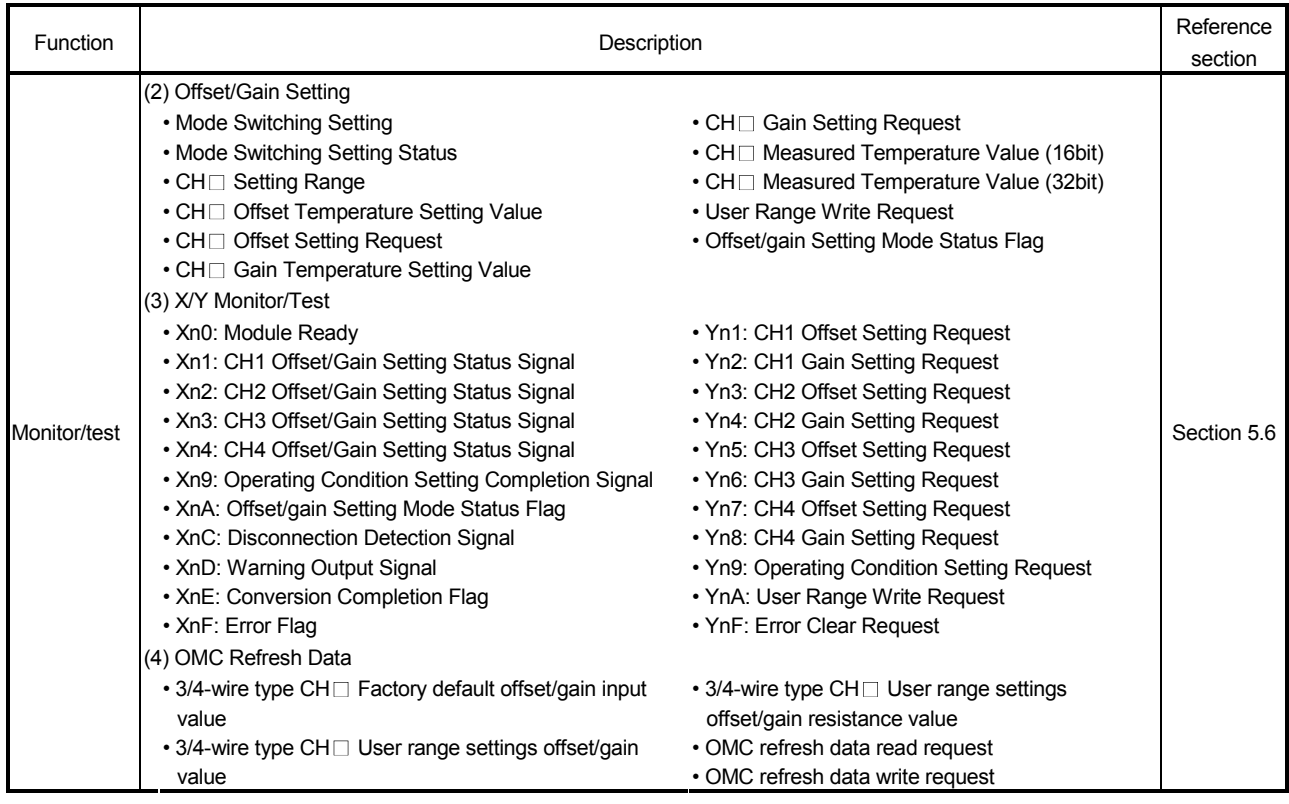

# POINT

- 1 For the initial setting and auto refresh setting, memory capacity of Max. 76 bytes per module is required for the Intelligent function module parameters.
- 2 Verify the input range displayed on the utility package screen and then enter values.
	- If a value outside the input range is set, an error will not be identified on the utility package but detected during module operation.
	- In such a case, check the error code and set an appropriate value.
- 3 Monitoring only is available. The tests are not executable.

# 5.2 Installing and Uninstalling the Utility Package

For how to install or uninstall the utility package, refer to "Method of installing the MELSOFT Series" included in the utility package.

## 5.2.1 Handling precautions

The following explains the precautions on using the GX Configurator-TI:

## (1) For safety

Since GX Configurator-TI is add-in software for GX Developer, read "Safety Precautions" and the basic operating procedures in the GX Developer Operating Manual.

(2) About installation

The GX Configurator-TI is add-in software for GX Developer Version 4 or later. Therefore, GX Configurator-TI must be installed on the personal computer that has already GX Developer Version 4 or later installed.

## (3) Screen error of Intelligent function module utility

Insufficient system resource may cause the screen to be displayed inappropriately while using the Intelligent function module utility. If this occurs, close the Intelligent function module utility, GX Developer (program, comments, etc.) and other applications, and then start GX Developer and Intelligent function module utility again.

- (4) To start the Intelligent function module utility
	- (a) In GX Developer, select "QCPU (Q mode)" for PLC series and specify a project.

If any PLC series other than "QCPU (Q mode)" is selected, or if no project is specified, the Intelligent function module utility will not start.

- (b) Multiple Intelligent function module utilities can be started. However, [Open parameters] and [Save parameters] operations under [Intelligent function module parameter] are allowed for one Intelligent function module utility only. Only the [Monitor/test] operation is allowed for the other utilities
- (5) Switching between two or more Intelligent function module utilities When two or more Intelligent function module utility screens cannot be displayed side by side, select a screen to be displayed on the top of others using the task bar.

Start | | MELSOFT series GX Deve... | 2 Intelligent function Module ... | 2 Intelligent function M...

(6) Number of parameters that can be set in GX Configurator-TI When multiple intelligent function modules are mounted, the number of parameter settings must not exceed the following limit.

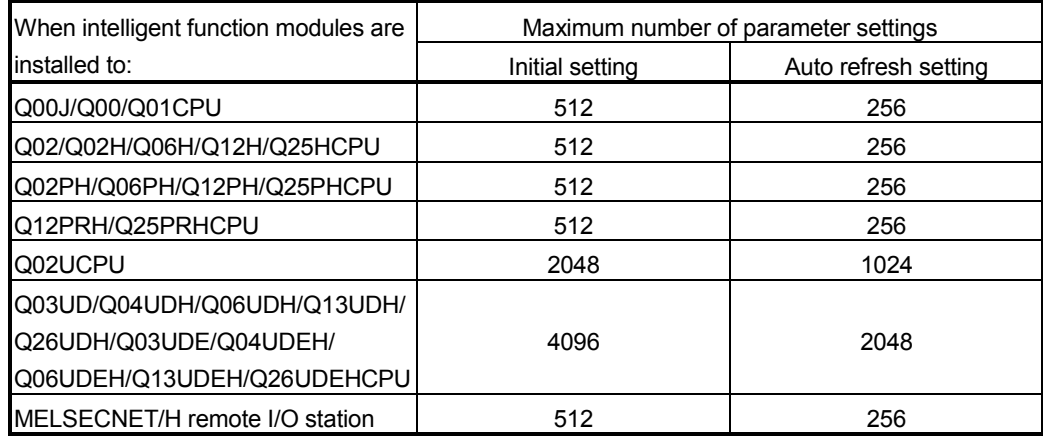

For example, if multiple intelligent function modules are installed to the MELSECNET/H remote I/O station, configure the settings in GX Configurator so that the number of parameter settings for all the intelligent function modules does not exceed the limit of the MELSECNET/H remote I/O station.

Calculate the total number of parameter settings separately for the initial setting and for the auto refresh setting.

The number of parameters that can be set for one module in GX Configurator-TI is as shown below.

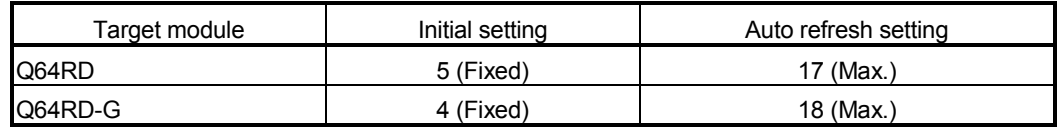

Example) Counting the number of parameter settings in Auto refresh setting

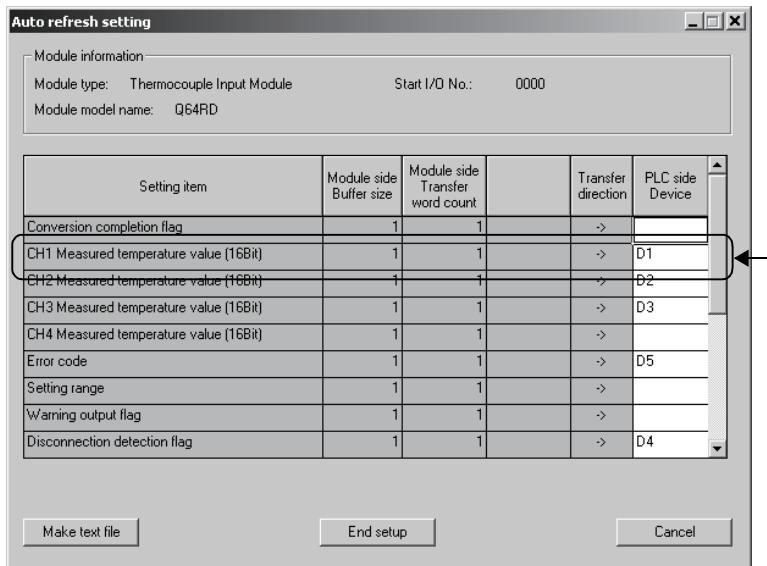

- This one row is counted as one setting. Blank rows are not counted. Count up all the setting items on this screen, and add the total to the number of settings for other intelligent function modules to get a grand total.

# 5.2.2 Operating environment

This section explains the operating environment of the personal computer that runs GX Configurator-TI.

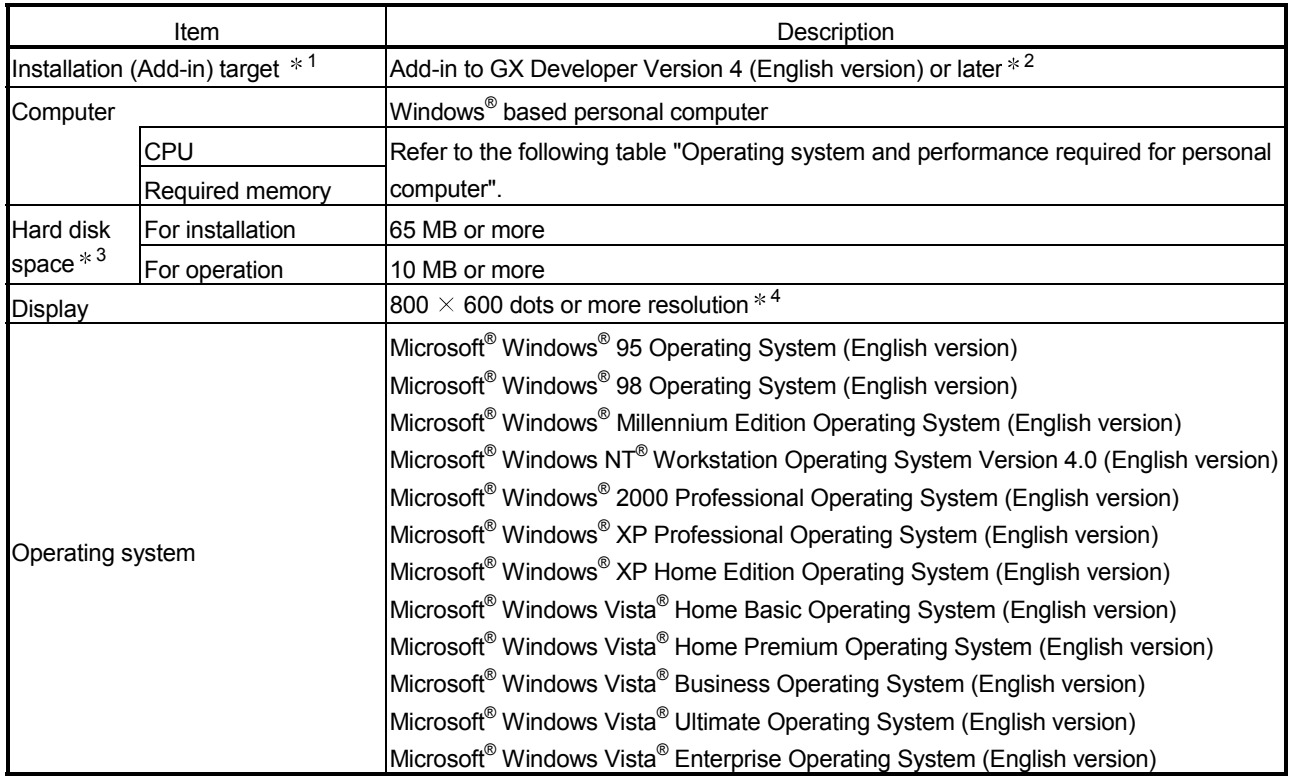

1: Install GX Configurator-TI in GX Developer Version 4 or higher in the same language. GX Developer (English version) and GX Configurator-TI (Japanese version) cannot be used in combination, and GX Developer (Japanese version) and GX Configurator-TI (English version) cannot be used in combination.

2: GX Configurator-TI is not applicable to GX Developer Version 3 or earlier.

- 3: At least 15GB is required for Windows Vista $^{\circledR}$ .
- 4: Resolution of 1024  $\times$  768 dots or more is recommended for Windows Vista®.

Operating system and performance required for personal computer

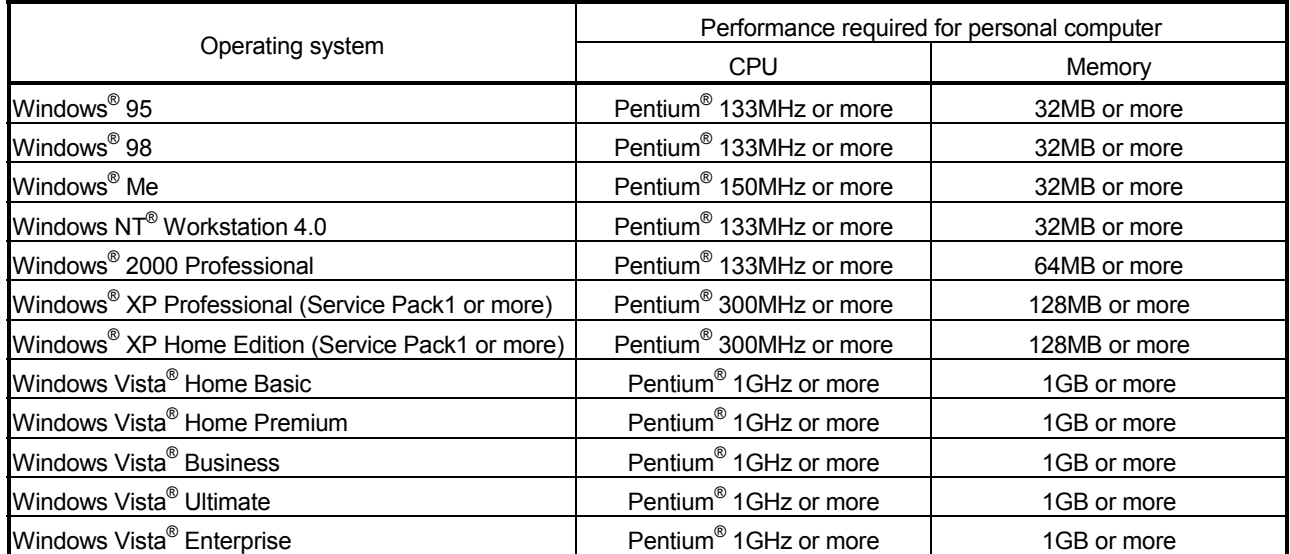

# POINT

• The functions shown below are not available for Windows® XP and Windows Vista® .

If any of the following functions is attempted, this product may not operate normally.

Start of application in Windows<sup>®</sup> compatible mode

Fast user switching

Remote desktop

Large fonts (Details setting of Display Properties)

- Also, 64-bit version Windows® XP and Windows Vista® are not supported.
- Use a USER authorization or higher in Windows Vista®.

# 5.3 Utility Package Operation

# 5.3.1 Common utility package operations

(1) Control keys

Special keys that can be used for operation of the utility package and their applications are shown in the table below.

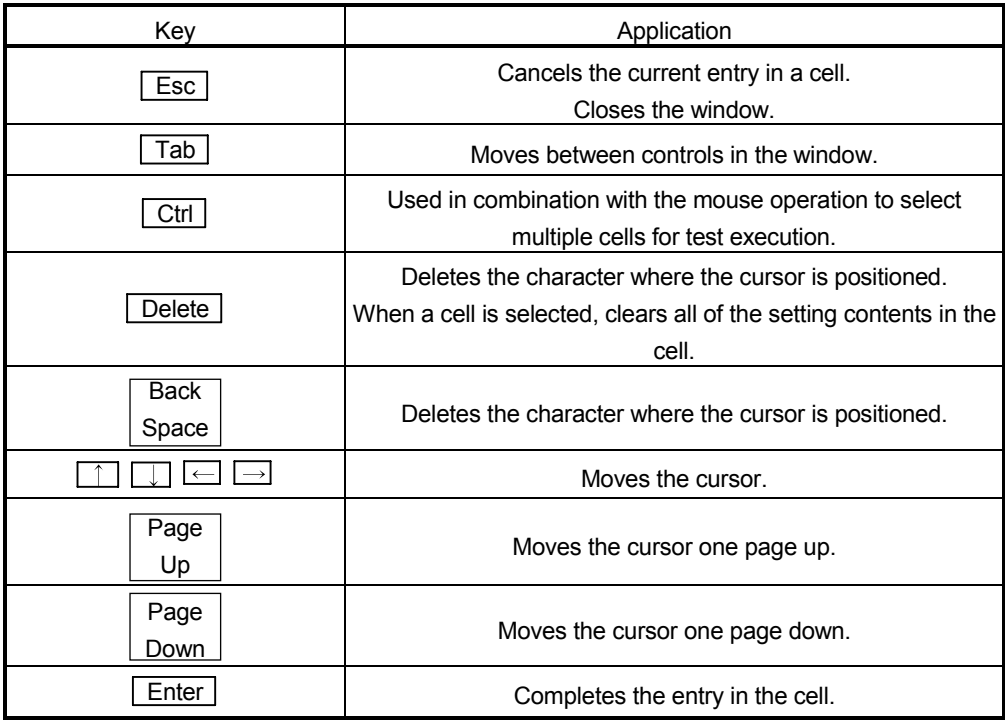

(2) Data created with the utility package

The following data or files that are created with the utility package can be also handled in GX Developer. Figure 5.1 shows respective data or files are handled in which operation.

<Intelligent function module parameter>

(a) This represents the data created in Auto refresh setting, and they are stored in an intelligent function module parameter file in a project created by GX Developer.

Project

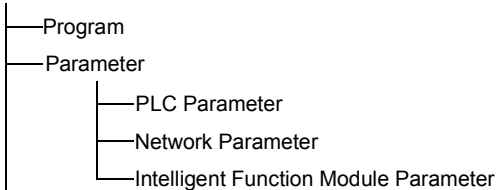

- (b) Steps 1) to 3) shown in Figure 5.1 are performed as follows:
	- 1) From GX Developer, select:  $[Project] \rightarrow [Open project] / [Save] / [Save as]$
	- 2) On the intelligent function module selection screen of the utility, select: [Intelligent function module parameter]  $\rightarrow$  [Open parameters] / [Save parameters]
	- 3) From GX Developer, select:  $[Online] \rightarrow [Read from PLC] / [Write to PLC] \rightarrow "Intelligent function$ module parameters" Alternatively, from the intelligent function module selection screen of the utility, select:  $[Online] \rightarrow [Read from PLC] / [Write to PLC]$

## <Text files>

(a) A text file can be created by clicking the  $\sqrt{\frac{M}{k}}$  make text file button on the initial setting, Auto refresh setting, or Monitor/Test screen. The text files can be utilized to create user documents.

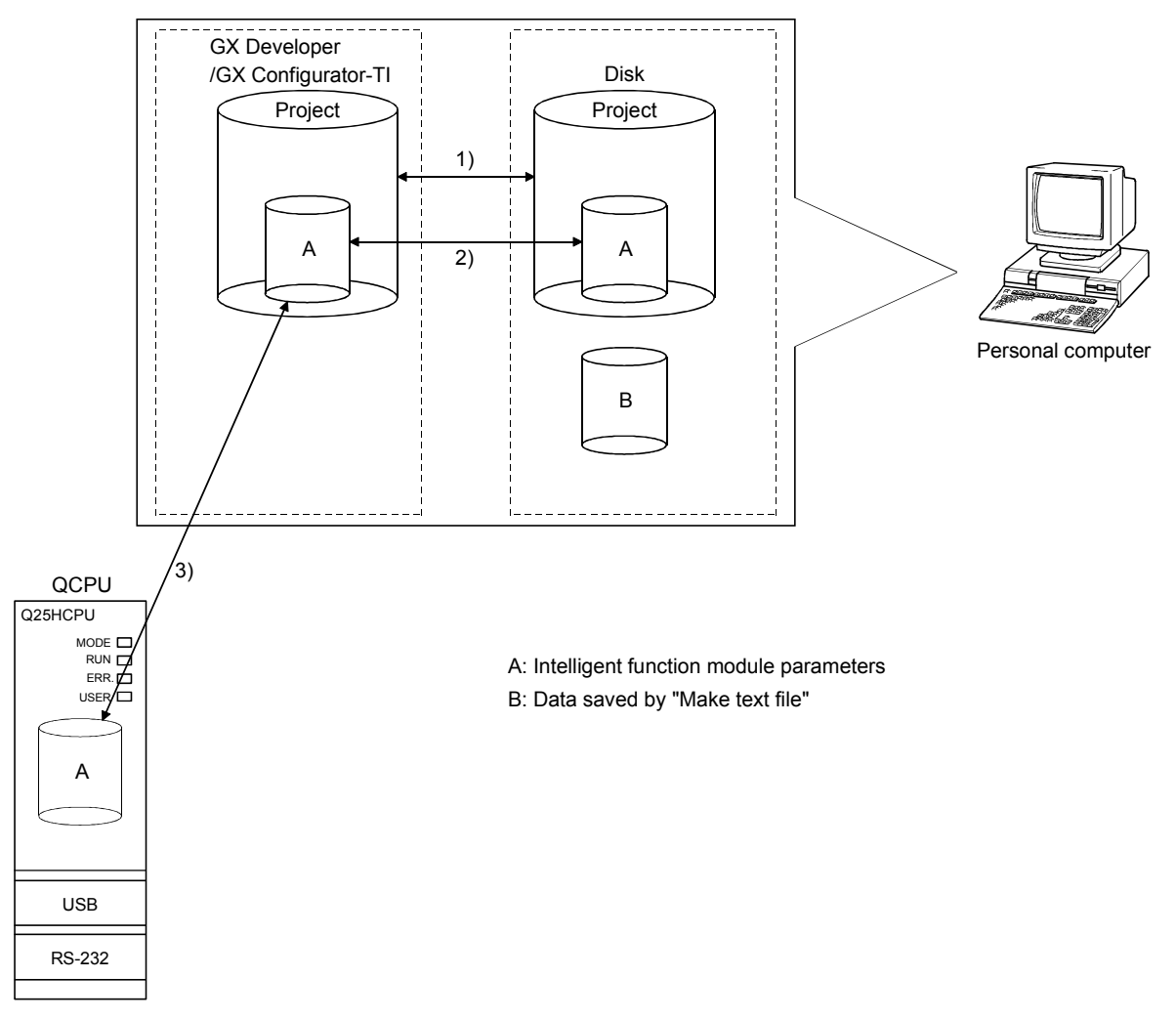

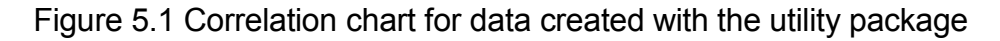

# 5.3.2 Operation overview

#### GX Developer screen

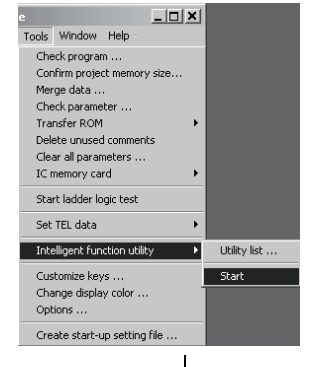

[Tools] – [Intelligent function utility] – [Start]

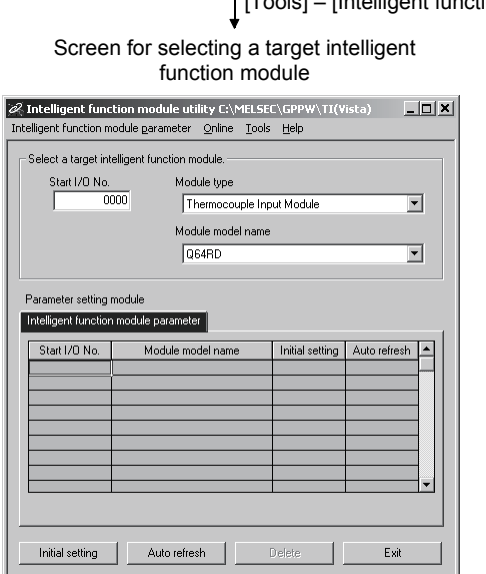

Enter "Start I/O No.", and select "Module type" and "Module model name".<br>Refer to Section 5.3.3.

Initial setting screen

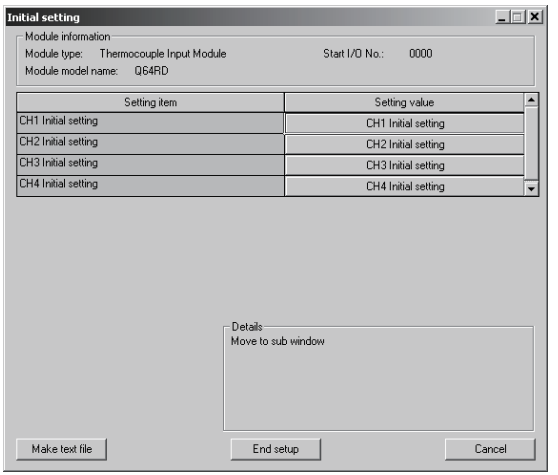

Refer to Section 5.4.

# Initial setting **Auto refresh**

Auto refresh setting screen

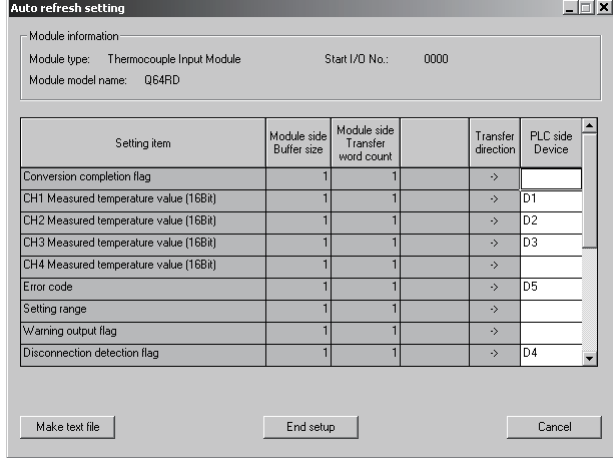

Refer to Section 5.5.

 $+ 1)$ 

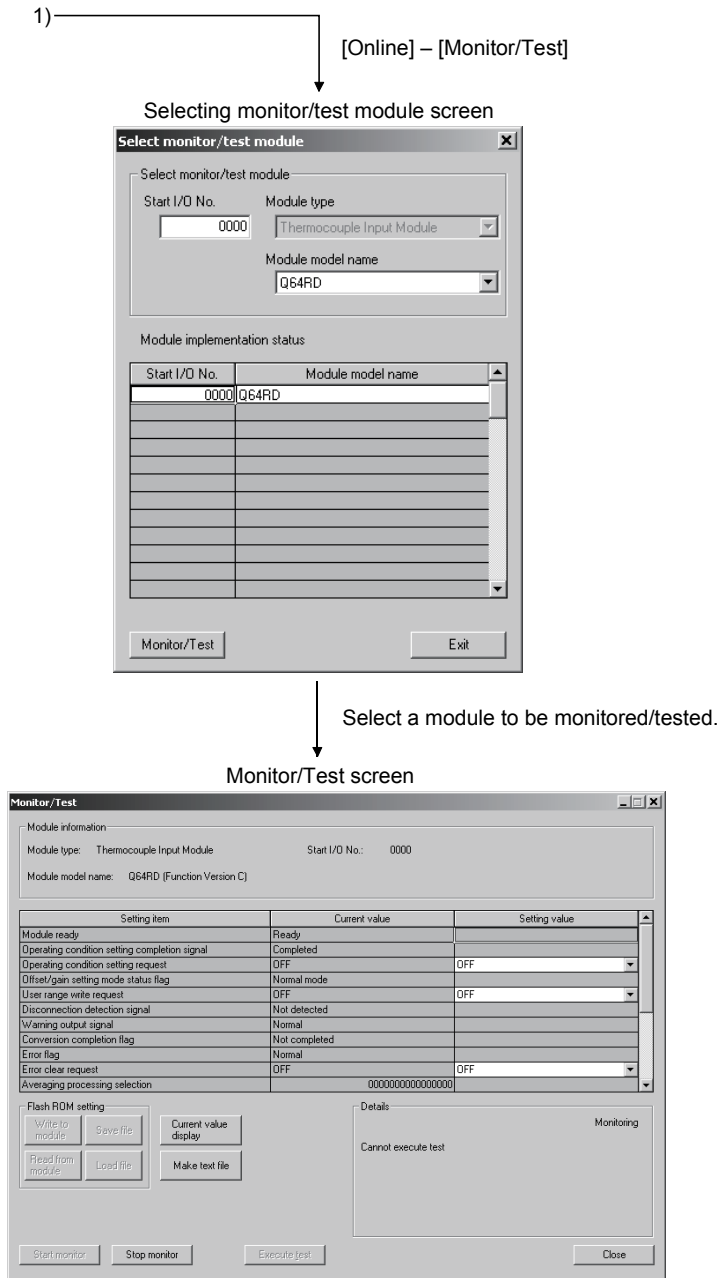

Refer to Section 5.6.

# 5.3.3 Starting the Intelligent function module utility

[Operating procedure]

Intelligent function module utility is started from GX Developer.  $[Tools] \rightarrow [Intelligent function utility] \rightarrow [Start]$ 

[Setting screen]

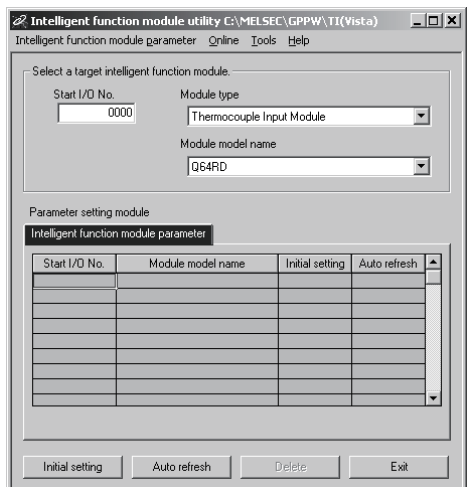

[Explanation of items]

(1) Activation of other screens

Following screens can be displayed from the intelligent function module utility screen.

- (a) Initial setting screen "Start I/O No. $*^{1}$ "  $\rightarrow$  " Module type"  $\rightarrow$  "Module model name"  $\rightarrow$ Initial setting
- (b) Auto refresh setting screen "Start I/O No.  $*^1$ "  $\rightarrow$  " Module type"  $\rightarrow$  "Module model name" Auto refresh
- (c) Select monitor/test module screen  $[Online] \rightarrow [Monitor/Test]$ 1 Enter the start I/O No. in hexadecimal.
- (2) Command buttons
	- Delete Deletes the initial setting and auto refresh setting of the selected module.
	- **Exit Closes this screen.**

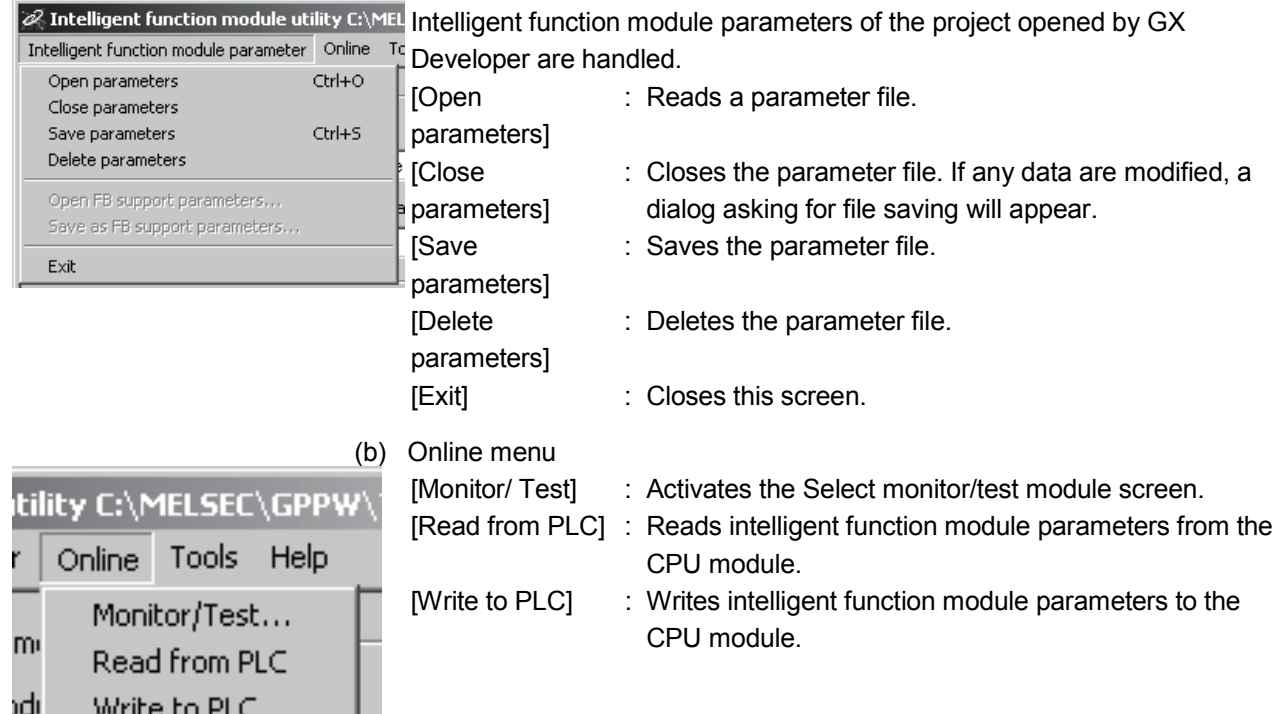

# (3) Menu bar

(a) File menu

## POINT

.

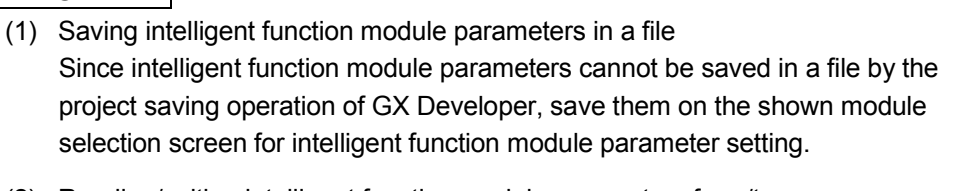

- (2) Reading/writing intelligent function module parameters from/to a programmable controller CPU using GX Developer
	- (a) Intelligent function module parameters can be read from and written into the programmable controller CPU after having been saved in a file.
	- (b) Set the target programmable controller CPU in GX Developer: [Online]  $\rightarrow$ [Transfer setup].
	- (c) When the Q64RD/Q64RD-G is installed to the remote I/O station, use "Read from PLC" and "Write to PLC".
- (3) Checking the required utility While the start I/O is displayed on the Intelligent function module utility setting screen, "\*" may be displayed for the model name. This means that the required utility has not been installed or the utility cannot be started from GX Developer. Check the required utility, selecting [Tools] - [Intelligent function utility] - [Utility list...] in GX Developer.

# 5.4 Initial Setting

# [Purpose]

Make initial setting for operating the Q64RD/Q64RD-G on each channel. Refer to Section 5.1 for the initial setting parameter types. This initial setting makes sequence program setting unnecessary.

# [Operating procedure]

"Start I/O No.  $*$ "  $\rightarrow$  "Module type"  $\rightarrow$  "Module model name"  $\rightarrow$  [Initial setting]

Enter the start I/O No. in hexadecimal.

# [Setting screen]

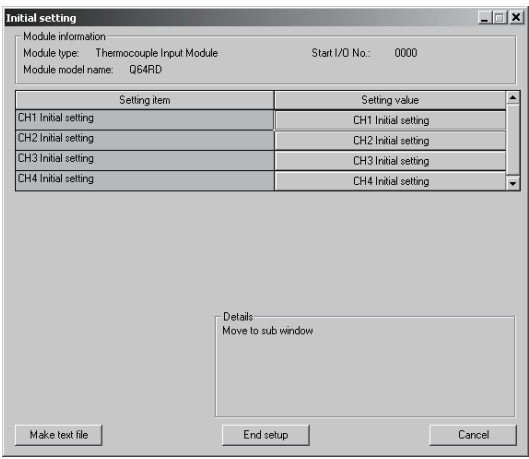

[Explanation of items]

(1) Setting contents

Set whether temperature conversion is enabled or disabled and the temperature conversion method for each channel.

(2) Command button

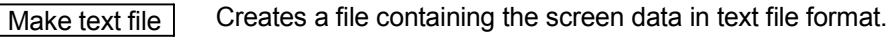

 $\sqrt{\frac{3}{2}}$  Saves the set data and ends the operation.

Cancel Cancels the setting and ends the operation.

# POINT

Initial settings are stored in the intelligent function module parameters. After being written to the CPU module, the initial setting is made effective by either (1) or (2).

- (1) Cycle the RUN/STOP switch of the CPU module: STOP  $\rightarrow$  RUN  $\rightarrow$  STOP  $\rightarrow$ RUN.
- (2) With the RUN/STOP switch set to RUN, turn off and then on the power or reset the CPU module.

When using a sequence program to write the initial settings, when the CPU is switched from STOP to RUN the initial settings will be written, So ensures that programming is carried out to re-execute the initial settings.

# 5.5 Auto Refresh Settings

[Purpose]

Configure the Q64RD/Q64RD-G buffer memory for auto refresh.

# [Operating procedure]

"Start I/O No. $*$ "  $\rightarrow$  "Module type"  $\rightarrow$  "Module model name"  $\rightarrow$  Auto refresh

Enter the start I/O No. in hexadecimal.

# [Setting screen]

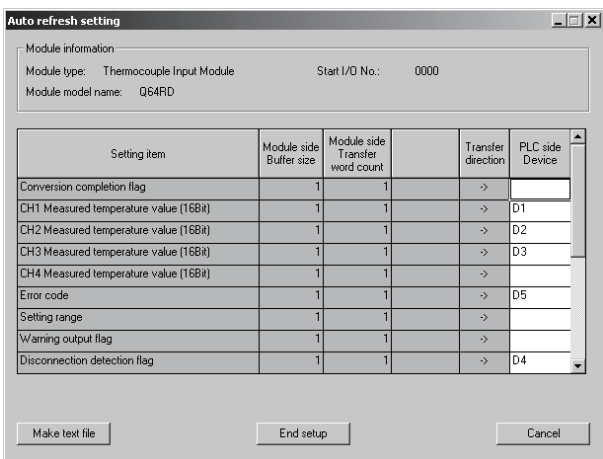

# [Explanation of items]

(1) Items

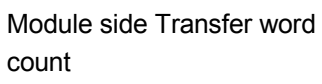

- Module side Buffer size : Displays the buffer memory size of the setting item that can be transferred (fixed at one word).
	- : Displays the number of words to transfer the CPU device from the head device (fixed at one word).
- Transfer direction  $\cdot$   $\cdot$   $\cdot$   $\cdot$  indicates that data are written from the device to the buffer memory. " $\rightarrow$ " indicates that data are loaded from the buffer memory to the device.
- PLC side Device : Enter a CPU module side device that is to be automatically refreshed.

Applicable devices are X, Y, M, L, B, T, C, ST, D, W, R, and ZR.

When using bit devices X, Y, M, L or B, set a number that can be divided by 16 points (examples: X10, Y120, M16, etc.) Also, buffer memory data are stored in a 16-

point area, starting from the specified device number.

For example, if X10 is entered, data are stored in X10 to X1F.

# (2) Command buttons

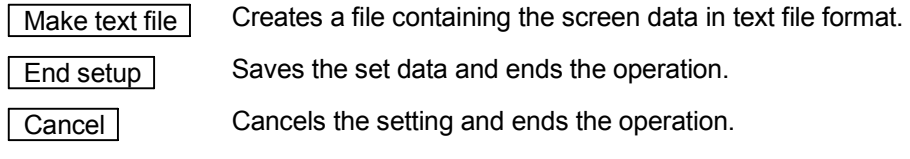

# POINT

The auto refresh settings are stored in an intelligent function module parameter file.

The auto refresh settings become effective by performing STOP  $\rightarrow$  RUN  $\rightarrow$  STOP  $\rightarrow$  RUN operations for the CPU module, turning the power OFF and then ON or resetting the CPU module after writing the intelligent function module parameters to the CPU module.

However, processing equivalent to auto refresh can be added using the FROM/TO instruction in the sequence program.

## 5.6 Monitoring/Test

## 5.6.1 Monitor/test screen

### [Purpose ]

Start buffer memory monitoring/testing, I/O signal monitoring/testing, offset/gain settings (refer to Section 5.6.2, 5.6.3) and pass data (refer to Section 5.6.4) from this screen.

## [Operating procedure]

"Select monitor/test module" screen  $\rightarrow$  "Start I/O No.  $*$ "  $\rightarrow$  "Module type"  $\rightarrow$ "Module model name"  $\rightarrow \sqrt{\frac{1}{10}}$  Monitor/test

- Enter the start I/O No. in hexadecimal. The screen can also be started from System monitor of GX Developer Version 6 or later.
	- Refer to the GX Developer Operating Manual for details.

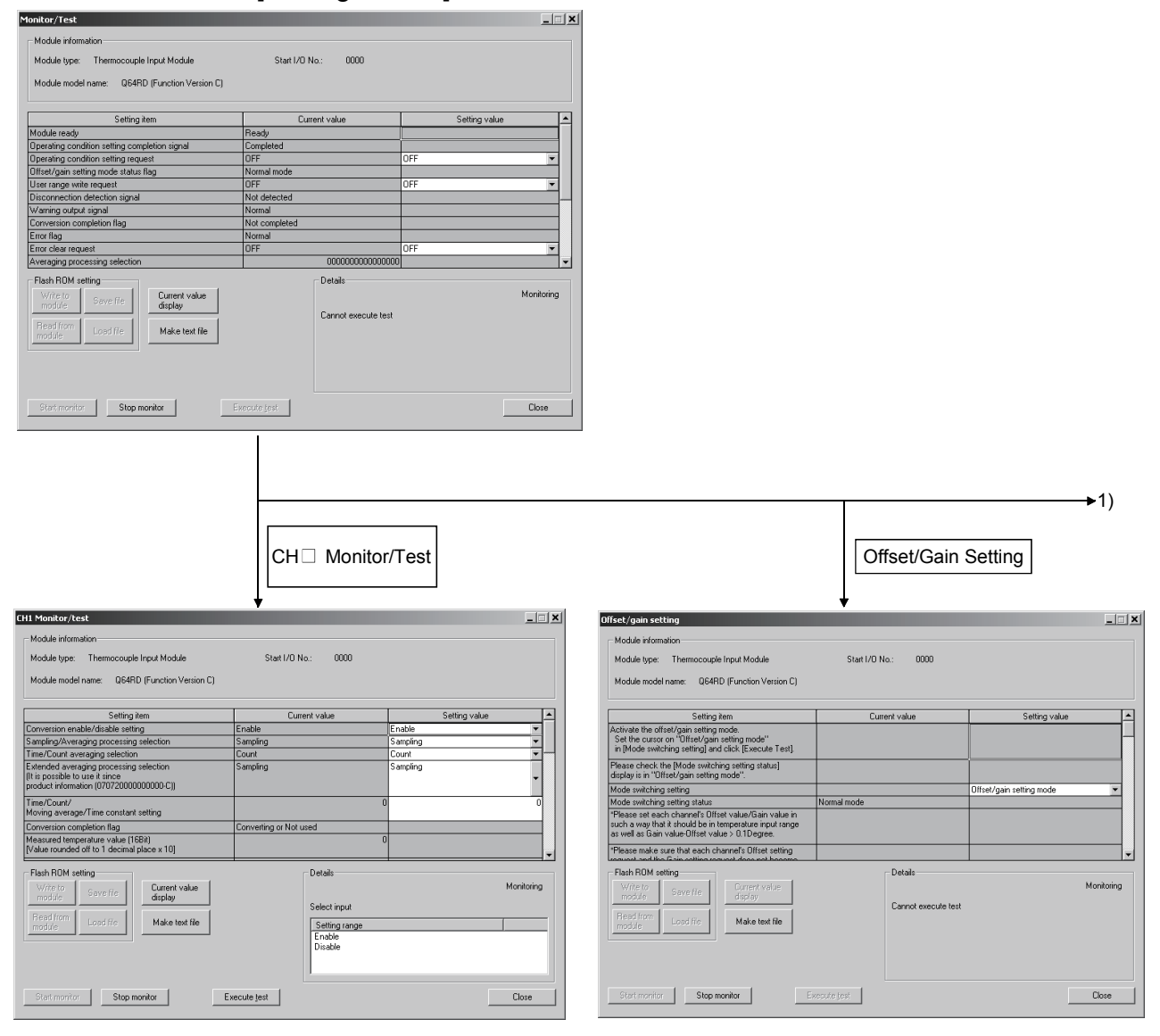

## [Setting screen]

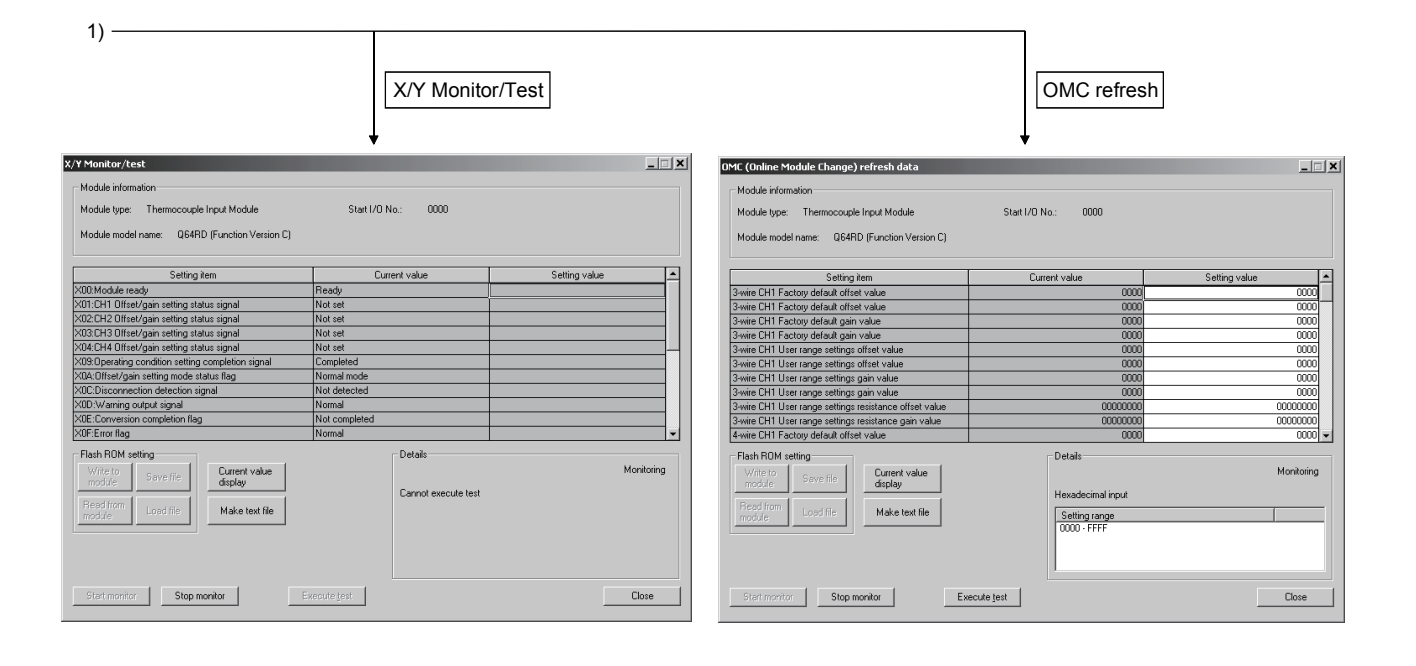

# [Explanation of items]

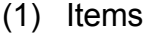

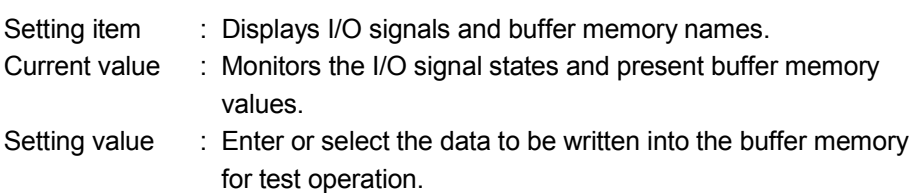

# (2) Command buttons

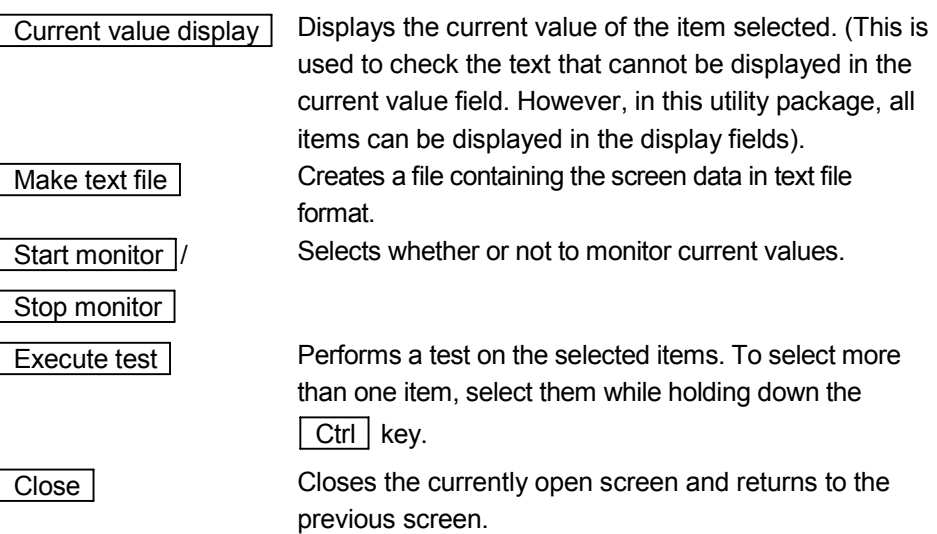

# REMARK

The following describes an example where sampling processing for the selection test operation is changed to a 10-time averaging processing setting when the Q64RD id used.

- (1) Set averaging processing in the setting value field for Sampling/Averaging processing selection.
- (2) Set number of times in the setting value field for Time/count selection.
- (3) Click the setting value field for Time/count/move average/time constant setting to select.
- (4) After entering the count, press the  $\sqrt{\frac{F}{T}}$  key.

At this point, nothing has been written to the Q64RD.

- (5) Select the setting value fields that were specified in steps 1 to 4 while holding down the  $\boxed{\text{Ctrl}}$  key.
- (6) Click  $\sqrt{\frac{F}{k}}$  Execute test to execute write operation.

Once writing has been completed, the value that was written will be displayed in the present value field.

## 5.6.2 Offset/gain setting operation (Function version C or later)

Perform the offset/gain setting operation in the following sequence.

- (1) Switch to the offset/gain setting screen Display the offset/gain setting screen using the operation described in Section 5.6.1.
- (2) Switch to the offset/gain setting mode

Set " Offset/gain setting mode" in the Setting (value) field of Mode switching setting and click the  $\sqrt{\frac{1}{1-\epsilon}}$  button to perform write.

On completion of write, the indication in the Current value field of Mode switching setting status changes to " Offset/gain setting mode ".

- (3) Adjustment of the offset and gain values
	- (a) Set the offset value Enter the desired value into the Setting (value) field for  $CH \square$  Offset Temperature Setting Value, and click the **Execute test** button.
	- (b) Determine the offset value Select "Request" from the Setting (value) field for CH $\square$  Offset Setting Request, and click the [Execute test] button. After making sure that the offset/gain setting status signal (X1, X2, X3, X4) has turned off, select "OFF" from the Setting (value) field for CH $\Box$  Offset Setting Request, and click the

**Execute test** button.

- (c) Set the gain value Enter the desired value into the Setting (value) field for  $CH<sub>1</sub>$  Gain Temperature Setting Value, and click the  $\sqrt{\frac{F_{\text{X}}}{F_{\text{X}}}}$  Execute test button.
- (d) Determine the gain value Select "Request" from the Setting (value) field for CH $\square$  Gain Setting Request, and click the [Execute test] button. After making sure that the offset/gain setting status signal (X1, X2, X3, X4) has turned off, select "OFF" from the Setting (value) field for CH $\square$  Gain Setting Request, and click the Execute test button.
- (e) To set the offset/gain for more than one channel, repeat steps (a) to (d).
- (4) Write the offset/gain setting values to the module Write the offset/gain settings to the module after completing the settings for all channels using the user range setting. Note that if settings are written while offset/gain settings are incomplete, the status at that point will be written to the module.
	- (a) Write to the Q64RD/Q64RD-G Select "Request" from the Setting (value) field for User Range Write Request, and click the  $\sqrt{\frac{F}{k}}$  Execute test button.
	- (b) Confirm execution of write and exit After confirming that the indication of the Current value field for Offset/gain Setting Mode Status Flag changes from "Completed" to " Writing", select "OFF" from the Setting (value) field for User Range Write Request, and click
		- the **Execute** test button.
	- (c) Error handling Confirm that the ERR. LED for the Q64RD is off. If the ERR. LED is lit, click on Close , check the error code on the monitor screen, and then perform the offset/gain settings again.

(5) Switch to the normal mode

Set "Normal mode" in the Setting (value) field of Mode switching setting and click the  $\sqrt{\frac{F}{k}}$  Execute test button to perform write.

On completion of write, the indication in the Current value field of Mode switching setting status changes to " Normal mode".

## 5.6.3 Offset/gain setting operation (Function version B)

Perform the offset/gain setting operation in the following sequence.

- (1) Switch to the offset/gain setting mode Change switch 4 for intelligent function module switch setting to the offset/gain setting mode and switch 2 to the user setting. (Refer to Section 4.5)
- (2) Switch to the offset/gain setting screen Display the offset/gain setting screen using the operation described in Section 5.6.1.
- (3) Adjustment of the offset and gain values
	- (a) Set the offset value Enter the desired value into the Setting (value) field for  $CH \square$  Offset Temperature Setting Value, and click the **Execute test** button.
	- (b) Determine the offset value Select "Request" from the Setting (value) field for CH Offset Setting Request, and click the [Execute test] button. After making sure that the offset/gain setting status signal (X1, X2, X3, X4) has turned off, select "OFF" from the Setting (value) field for CH $\Box$  Offset Setting Request, and click the **Execute test** button.
	- (c) Set the gain value Enter the desired value into the Setting (value) field for  $CH<sub>1</sub>$  Gain Temperature Setting Value, and click the **Execute test** button.
	- (d) Determine the gain value Select "Request" from the Setting (value) field for CH $\square$  Gain Setting Request, and click the [Execute test] button. After making sure that the offset/gain setting status signal (X1, X2, X3, X4) has turned off, select "OFF" from the Setting (value) field for CH $\square$  Gain Setting Request, and click the Execute test button.
	- (e) To set the offset/gain for more than one channel, repeat steps (a) to (d).
- (4) Write the offset/gain setting values to the module Write the offset/gain settings to the module after completing the settings for all channels using the user range setting. Note that if settings are written while offset/gain settings are incomplete, the status at that point will be written to the module.
	- (a) Write to the Q64RD Select "Request" from the Setting (value) field for User Range Write Request, and click the  $\sqrt{\frac{F}{k}}$  Execute test button.
	- (b) Confirm execution of write and exit After confirming that the indication of the Current value field for Offset/gain Setting Mode Status Flag changes from "Completed" to " Writing ", select "OFF" from the Setting (value) field for User Range Write Request, and click
		- the **Execute test** button.

(c) Error handling

Confirm that the ERR. LED for the Q64RD is off. If the ERR. LED is lit, click on Close , check the error code on the monitor screen, and then perform the offset/gain settings again.

# 5.6.4 OMC (Online Module Change) refresh data

Perform the following steps to save/restore the user range.

(1) Switch to the OMC refresh data screen

Perform the operation in Section 5.6.1 to display the OMC refresh data screen.

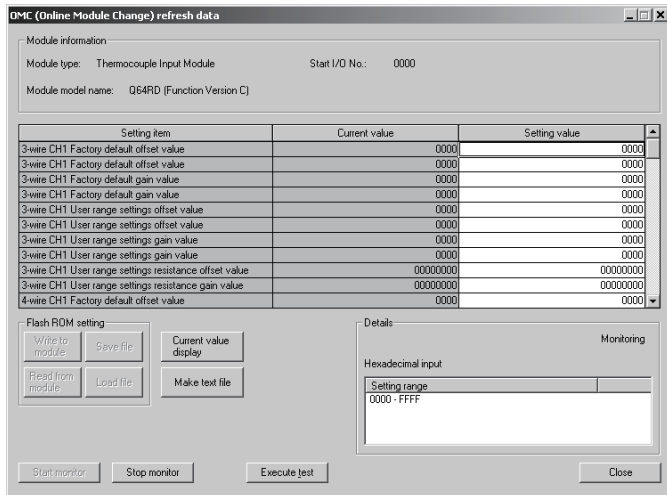

## (2) User range saving

(a) Change the Setting value field of OMC refresh data read request to "Request", and click the  $\vert$  Execute test  $\vert$  button.

When read is completed, the values are displayed in the Current value fields of 3/4-wire type CH $\Box$  Factory default offset/gain value/3/4-wire type CH $\Box$ User range settings offset/gain value/3/4-wire type CH□ User range settings offset/gain resistance value.

- (b) Compare the values with those in the range reference table, and record them if they are correct. Refer to Section 7.4 for the range reference table.
- (3) User range restoration
	- (a) Set the recorded values in the Setting value fields of  $3/4$ -wire type CH $\square$ Factory default offset/gain value/3/4-wire type CH User range settings offset/gain value/3/4-wire type CH<sup>I</sup> User range settings offset/gain resistance value.

(b) Select all the Setting value fields of  $3/4$ -wire type CH $\square$  Factory default offset/gain value/3/4-wire type CH<sup>I</sup> User range settings offset/gain value/3/4-wire type CH□ User range settings offset/gain resistance value, and click the  $\sqrt{\frac{1}{1-\frac{1}{1-\frac{1}{1$ 

When write is completed, the set values are displayed in the Current value fields of 3/4-wire type  $CH \square$  Factory default offset/gain value/3/4-wire type CH User range settings offset/gain value/3/4-wire type CH User range settings offset/gain resistance value.

(c) Change the Setting value field of OMC refresh data write request to "Request", and click the **Execute test** button.

Make sure that the indication in the Current value field of OMC refresh data write request changes from "Request" to "OFF" on completion of write.

# **MEMO**

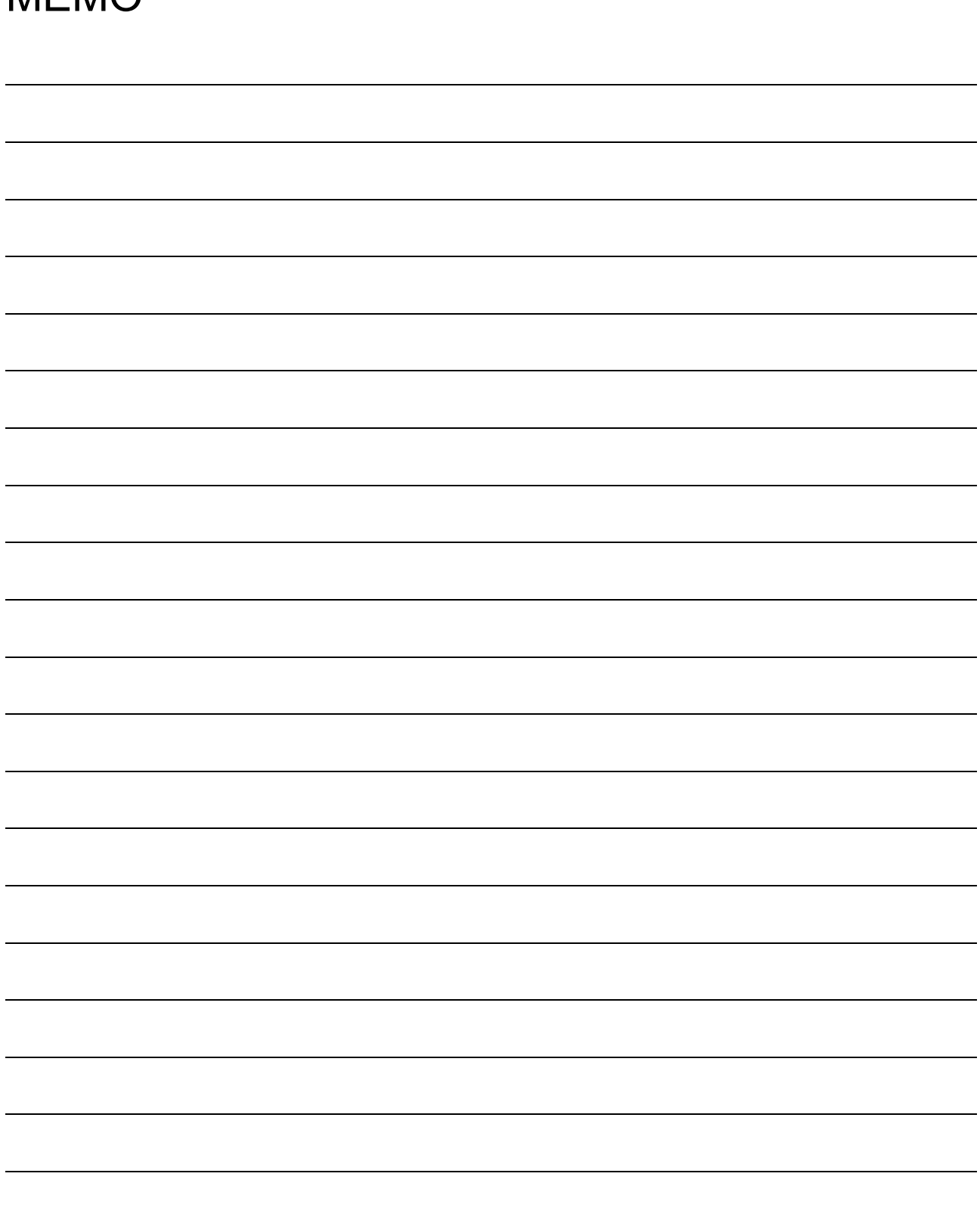

# 6 PROGRAMMING

This chapter describes Q64RD/Q64RD-G programs.

When applying any of the program examples introduced in this chapter to the actual system, verify the applicability and confirm that no problems will occur in the system control.

## 6.1 Programs Used in Normal System Configuration

System configuration used to describe programs

(1) System configuration

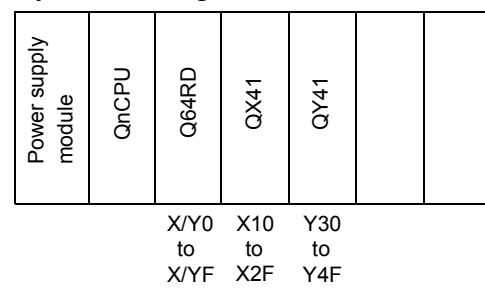

## (2) Program conditions

This program reads the digital values of temperature conversions made on CH1 to CH3 of the Q64RD.

Sampling processing is performed on CH1, and Averaging processing is executed every 500 counts on CH2 and in a cycle of 1000ms on CH3. If a write error occurs, the corresponding error is displayed in BCD.

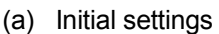

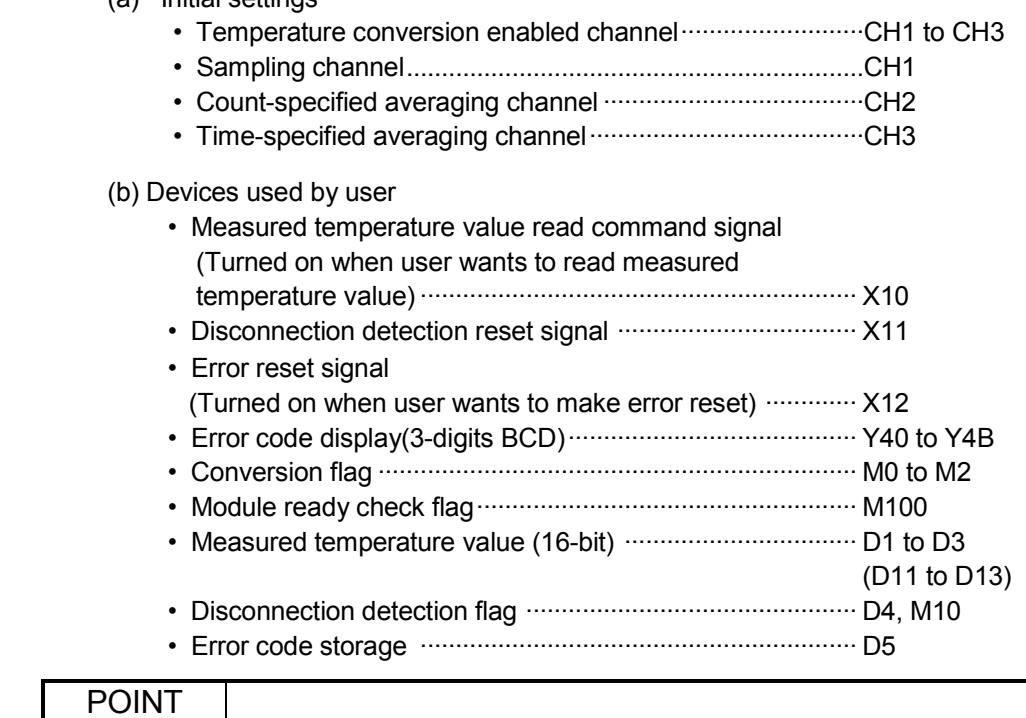

Refer to Section 3.3 for the I/O signals (X0 to XF, Y0 to YF).

## 6.1.1 Program example used when utility package is used

- (1) Operation of utility package
	- (a) Initial setting (refer to Section 5.4)

Set Sampling processing for CH1, averaging processing of every 500 counts for CH2 and averaging processing in a cycle of 1000ms for CH3.

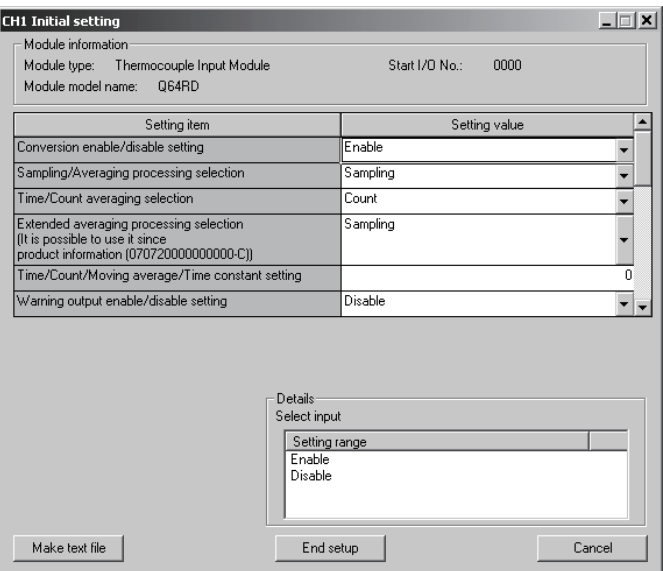

(b) Auto refresh settings (refer to Section 5.5)

Set the CH1 to CH3 measured temperature values and error codes.

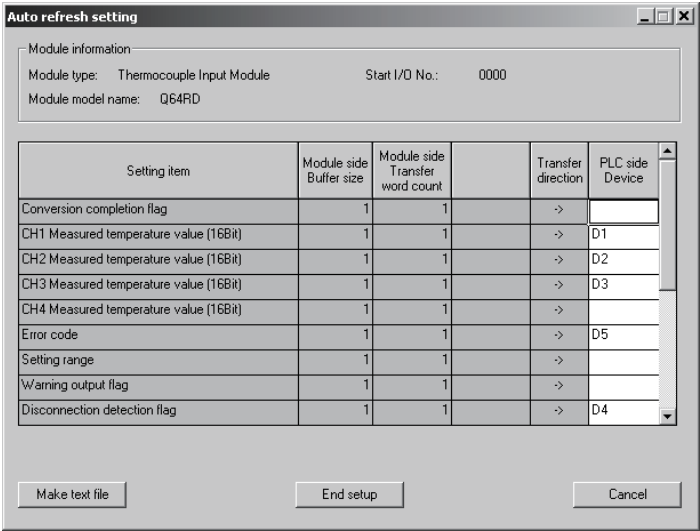

(c) Write of intelligent function module parameters (refer to Section 5.3.3) Write the intelligent function module parameters to the CPU module. Perform this operation on the parameter setting unit selection screen.

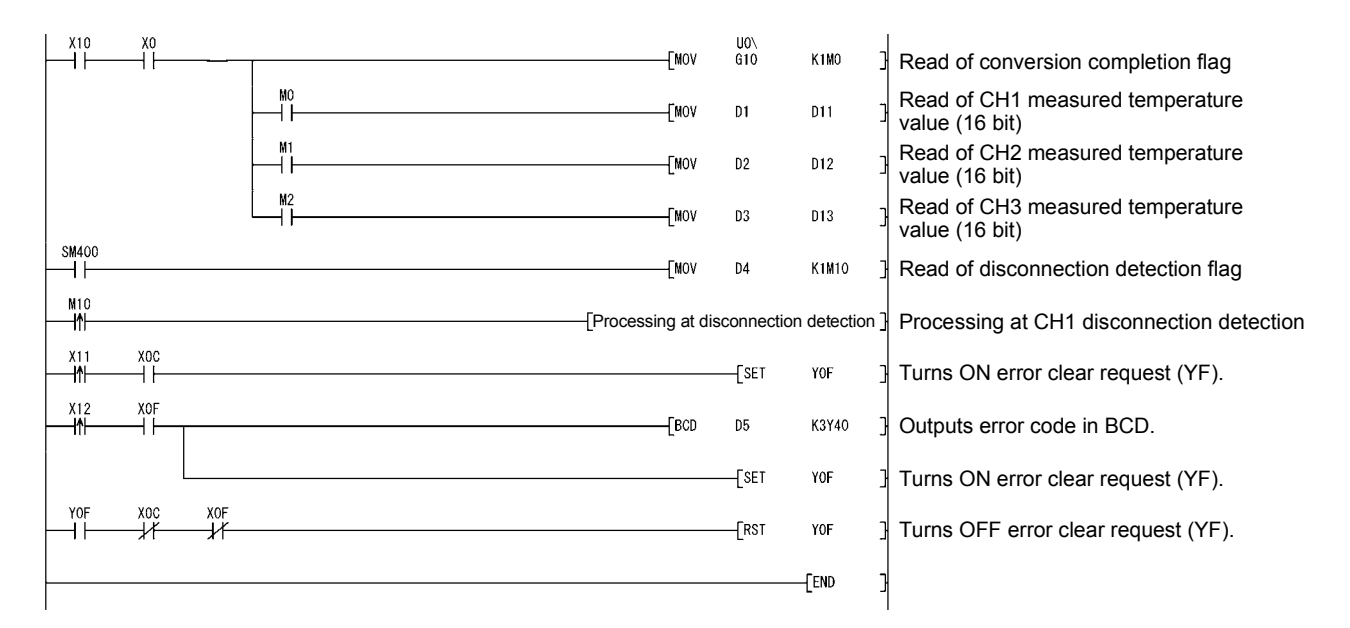

# (2) Program example

# 6.1.2 Program example used when utility package is not used

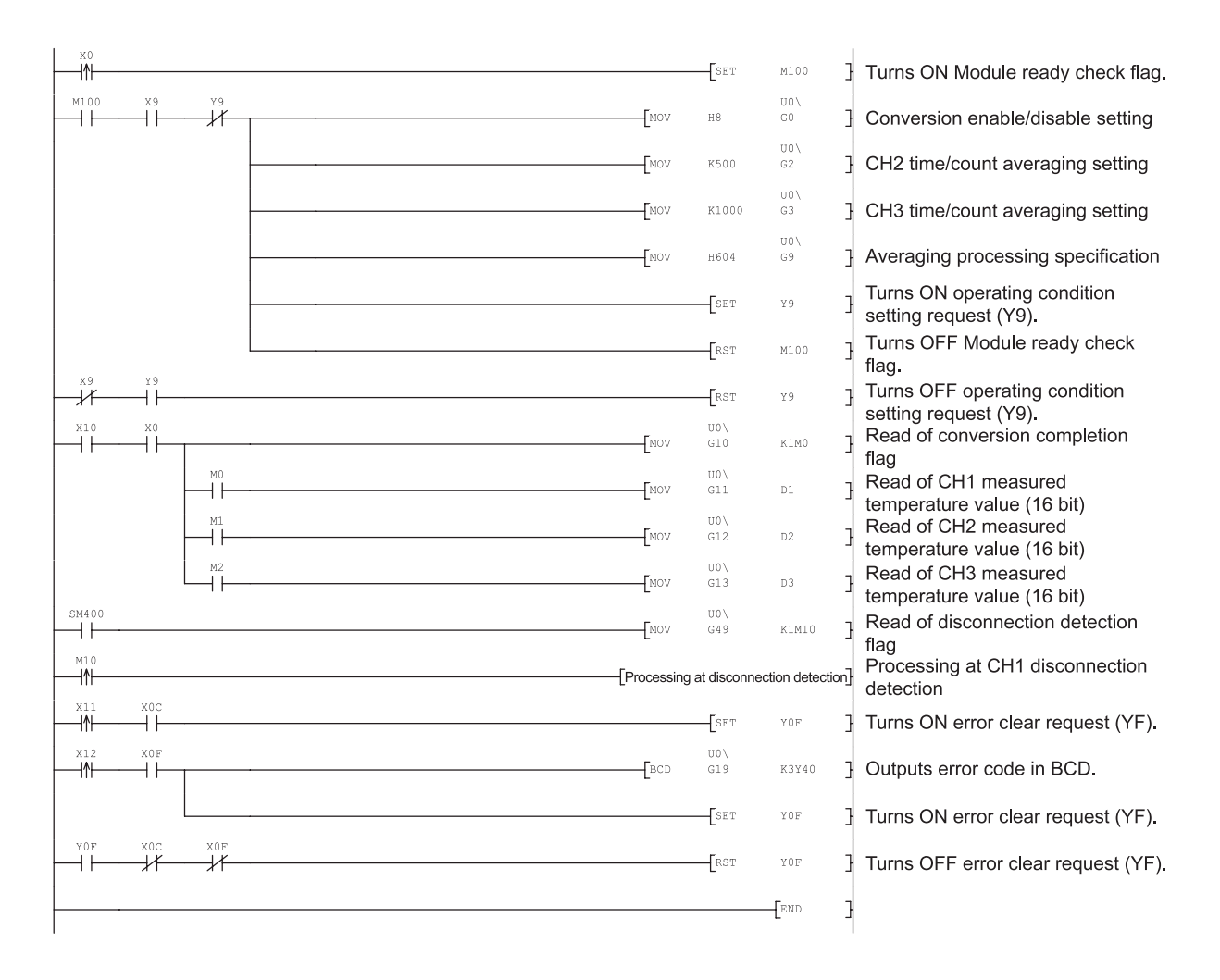

## 6.2 Programs Used on Remote I/O Network

System configuration used to describe programs

## (1) System configuration

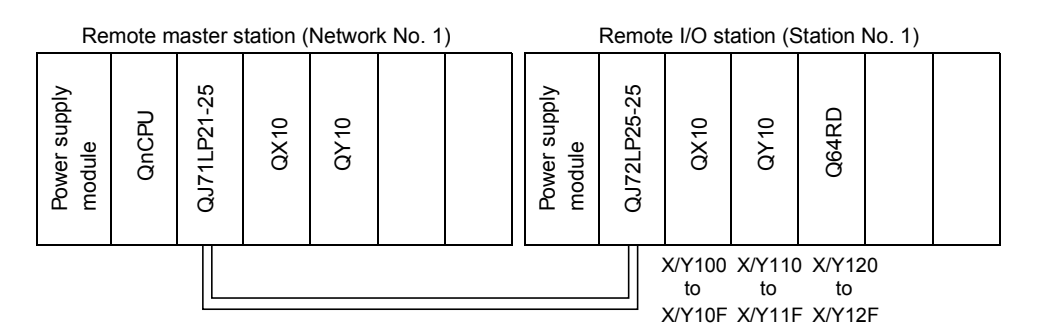

## (2) Program conditions

This program is written for the CPU on the remote master station to read the digital values of temperature conversions made on CH1 to CH3 of the Q64RD. Sampling processing is performed on CH1, and Averaging processing is executed every 500 counts on CH2 and in a cycle of 1000ms on CH3. If a write error occurs, the corresponding error is displayed in BCD.

# (3) Initial settings

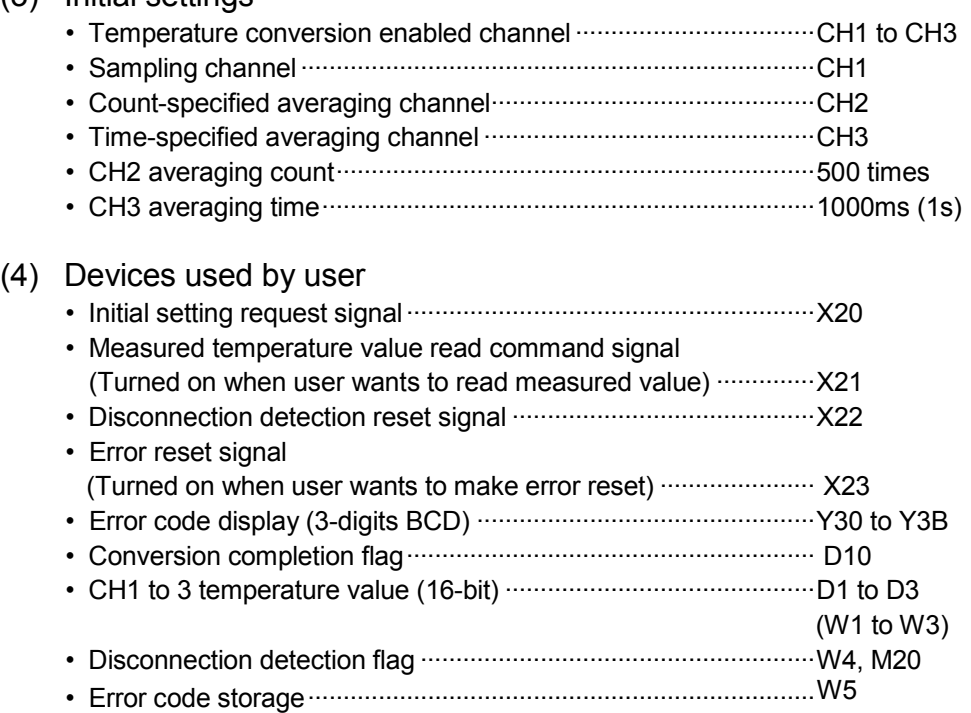

## POINT

- (1) Refer to Section 3.3 for the I/O signals (X120 to X12F, Y120 to Y12F).
- (2) For details on the MELSECNET/H remote I/O network, refer to the Q Corresponding MELSECNET/H Network System Reference Manual (Remote I/O Network).

## 6.2.1 Program example used when utility package is used

- (1) Operation of GX Developer
	- (a) Setting of CPU parameters
		- Network type : MNET/H (remote master)
			-
		- First I/O No. : 0000H
		- Network No. 1:1 • Total number of (slave) stations :1
			-
		- Mode : Online

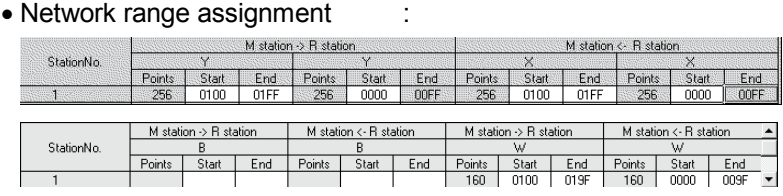

#### • Refresh parameters:

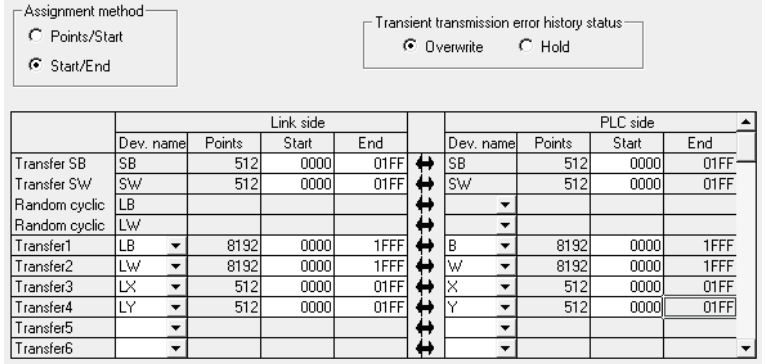

## (2) Operation of utility package

Perform operation on the remote I/O station side.

Operate the utility package on the remote I/O station side.

Set the following in the Intelligent function module parameter setting module select area.

- Start I/O No. : 20
- Module type : Thermocouple Input Module
- Module model name: Q64RD / Q64RD-G
- (a) Initial setting (refer to Section 5.4)

Set Sampling processing for CH1, averaging processing of every 500 counts for CH2 and averaging processing in a cycle of 1000ms for CH3.

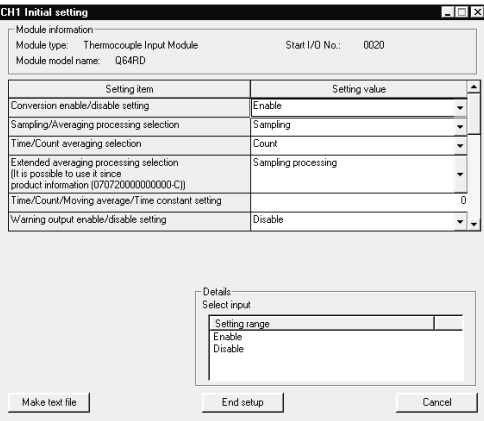

(b) Auto refresh settings (refer to Section 5.5)

Set the CH1 to CH3 measured temperature values and error codes.

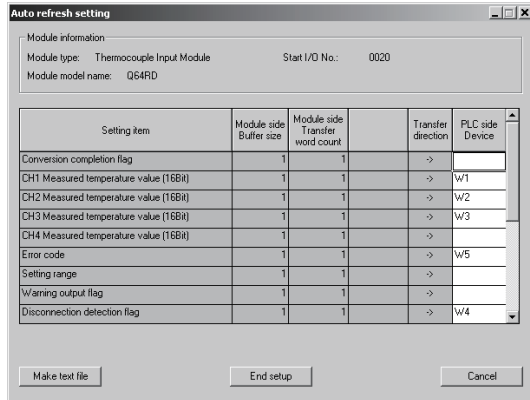

(c) Write of intelligent function module parameters (refer to Section 5.3.3)

The intelligent function module parameters are written to the remote I/O station.

Perform this operation on the parameter setting unit selection screen.

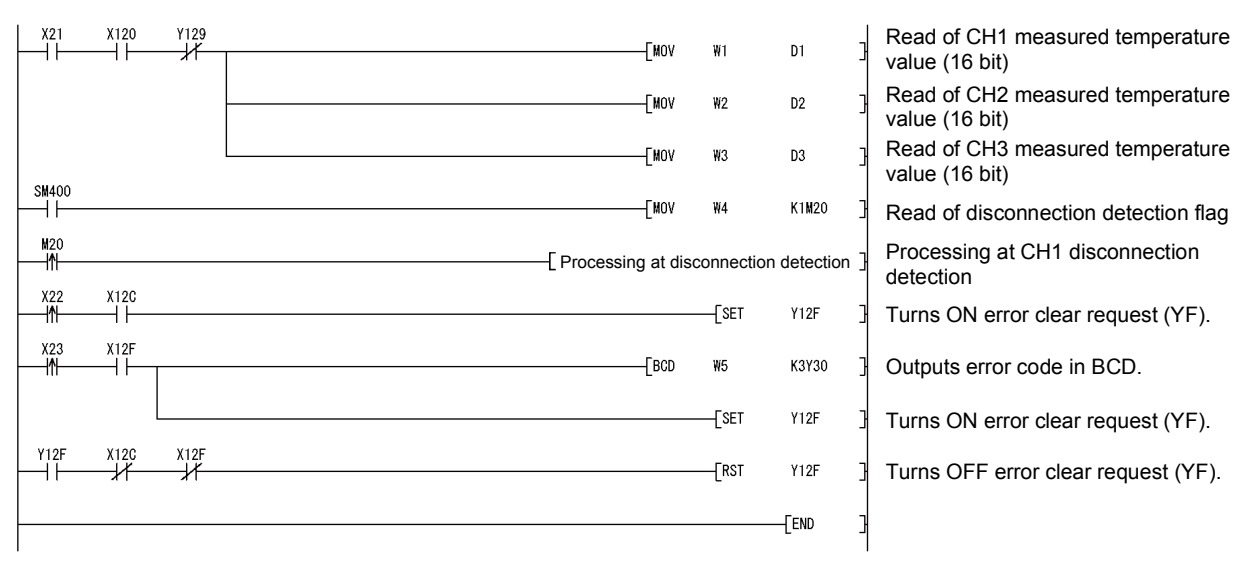

(3) Program example

## POINT

To write the intelligent function module parameters, set the target remote I/O station from [Online] - [Transfer setup] on GX Developer. They can be written by:

- 
- Directly connecting GX Developer to the remote I/O station.
- Connecting GX Developer to another device such as a CPU module and passing through the network.

# 6.2.2 Program example used when utility package is not used

# POINT

The dedicated instructions used for reading/writing the buffer memory of the intelligent function module on a remote I/O station (REMTO and REMFR) are the execution type for which several scans are needed. Therefore, transmissions of the execution results are not synchronized with the I/O signal operations. When reading a measured temperature value on an Q64RD after changing the operating condition during operation, be sure to read the Conversion completed flag (buffer memory address 10) at the same time.

Also, for the case of changing the operating condition, insert an interlock top revent the execution of the REMFR instruction.

## (1) Operation of GX Developer (Setting of CPU parameters)

- 
- Network type : MNET/H (remote master) • First I/O No : 0000H
- Network No : 1
	-
- Total number of (slave) stations : 1
- Mode : Online
- Network range assignment :

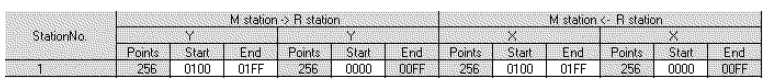

#### • Refresh parameters:

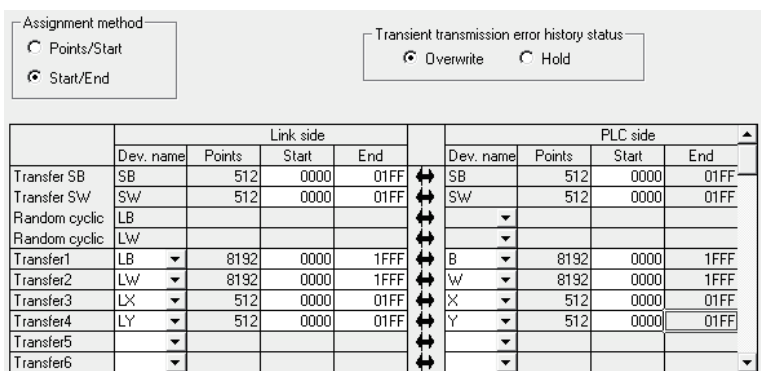

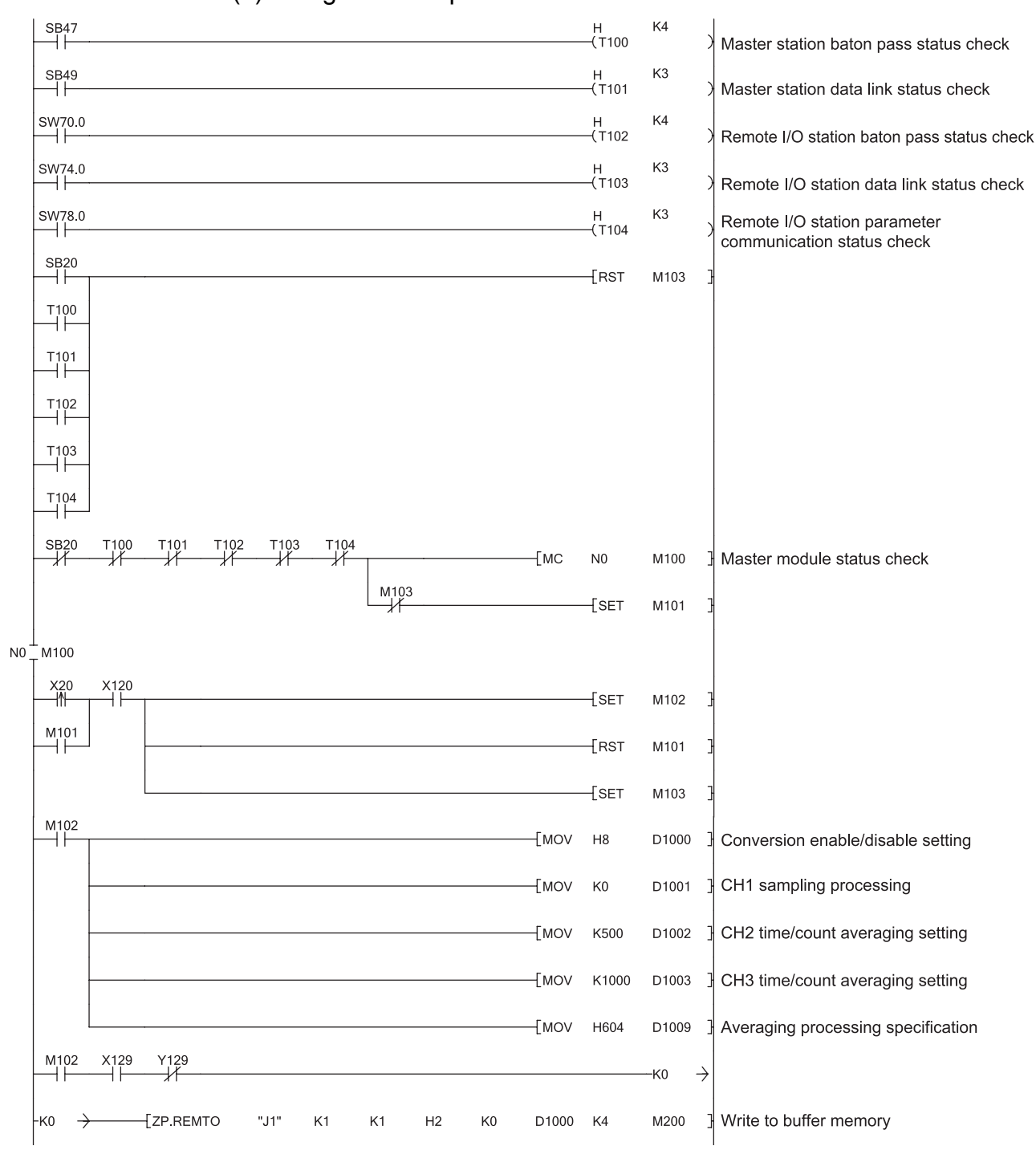

(2) Program example
# 6 PROGRAMMING<br>MELSEC-Q

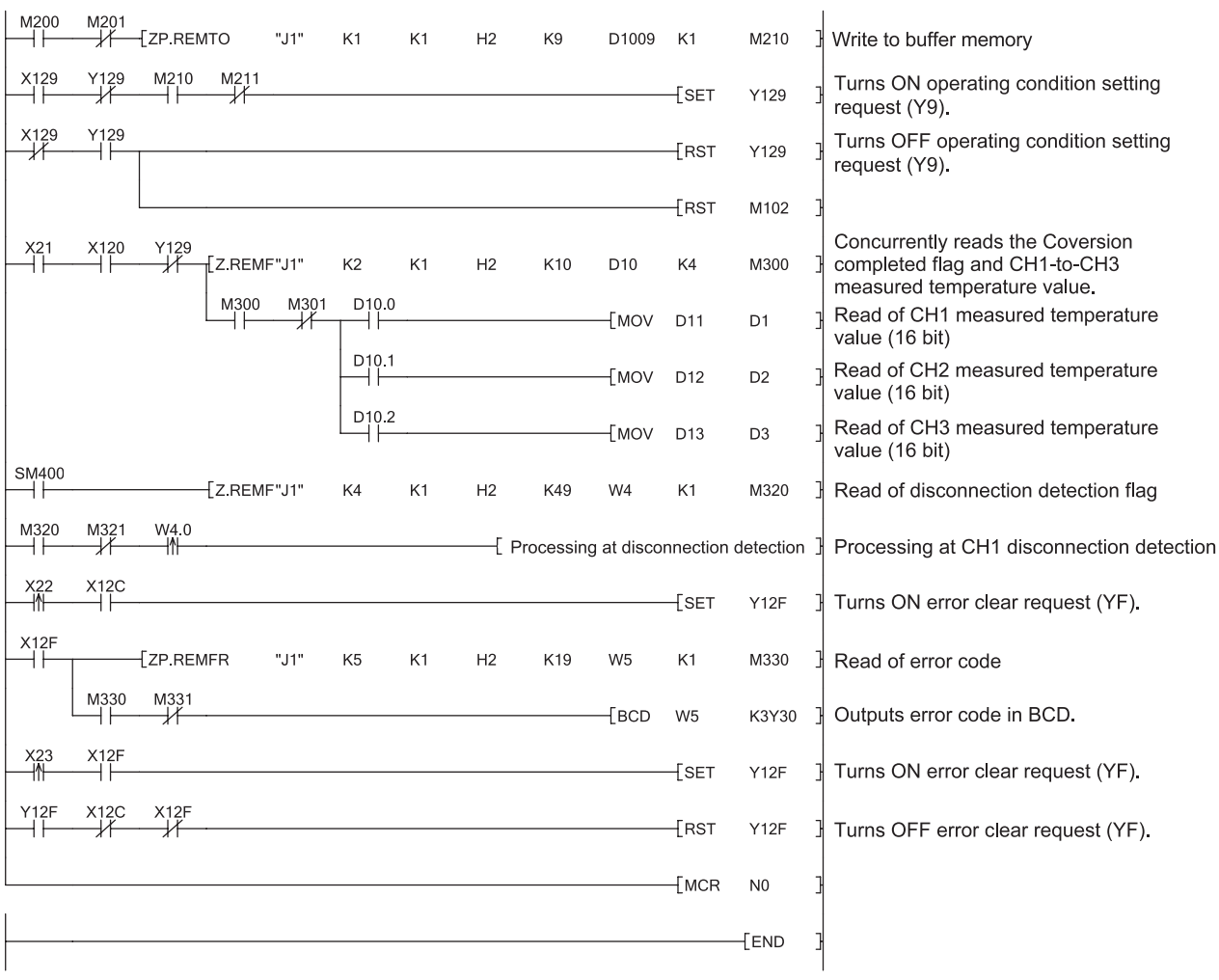

# 7 ONLINE MODULE CHANGE

When changing a module online, carefully read the QCPU User's Manual (Hardware Design, Maintenance and Inspection), section 12.4.1 "Online module change". This chapter describes the specifications of an online module change.

- (1) Perform an online module change by operating GX Developer.
- (2) To simplify the offset/gain re-setting, there is a user range save/restore function for which dedicated instructions or read/write from/to buffer memory can be used.

### POINT

- (1) Perform an online module change after making sure that the system outside the programmable controller will not malfunction.
- (2) To prevent an electric shock and malfunction of operating modules, provide means such as switches for powering off each of the external power supply and external devices connected to the module to be replaced online.
- (3) After the module has failed, data may not be saved properly. Referring to Section 3.4.25, prerecord the data to be saved (offset/gain values of the factory default offset/gain value/user range settings offset/gain value/user range settings offset/gain resistance value in the buffer memory).
- (4) It is recommended to perform an online module change in the actual system in advance to ensure that it would not affect the other modules by checking the following:
	- Means of cutting off the connection to external devices and its configuration are correct.
	- Switching ON/OFF does not bring any undesirable effect.
- (5) Do not install/remove the module to/from the base unit, or the terminal block to/from the module more than 50 times after the first use of the product. (IEC 61131-2 compliant)
	- Failure to do so may cause malfunction.

### (Note)

The dedicated instruction cannot be executed during an online module change. When using the dedicated instruction to execute save/restoration, therefore, execute save/restoration in the other system  $*$ .

If the other system is unavailable, execute restoration by performing write to the buffer memory.

 : If the module is mounted on the remote I/O station, execute save/restoration in the other system mounted on the main base unit. (Save/restoration cannot be executed in the other system mounted on the remote I/O station.)

# 7.1 Online Module Change Conditions

The CPU, MELSECNET/H remote I/O module, Q64RD, GX Developer and base unit given below are needed to perform an online module change.

(1) CPU

The Process CPU is required.

For precautions for multiple CPU system configuration, refer to the QCPU User's Manual (Multiple CPU System).

- (2) MELSECNET/H remote I/O module The module of function version D or later is necessary.
- (3) Q64RD

The module of function version C or later is necessary.

(4) GX Developer

GX Developer of Version 7.10L or later is necessary. GX Developer of Version 8.18U or later is required to perform an online module change on the remote I/O station.

- (5) Base unit
	- 1) When the slim type main base unit  $(Q3\text{S}B)$  is used, an online module change cannot be performed.
	- 2) When the power supply module unnecessary type extension base unit  $(Q5\overline{\Box}B)$  is used, online module change cannot be performed for the modules on all the base units connected.

# 7.2 Online Module Change Operations

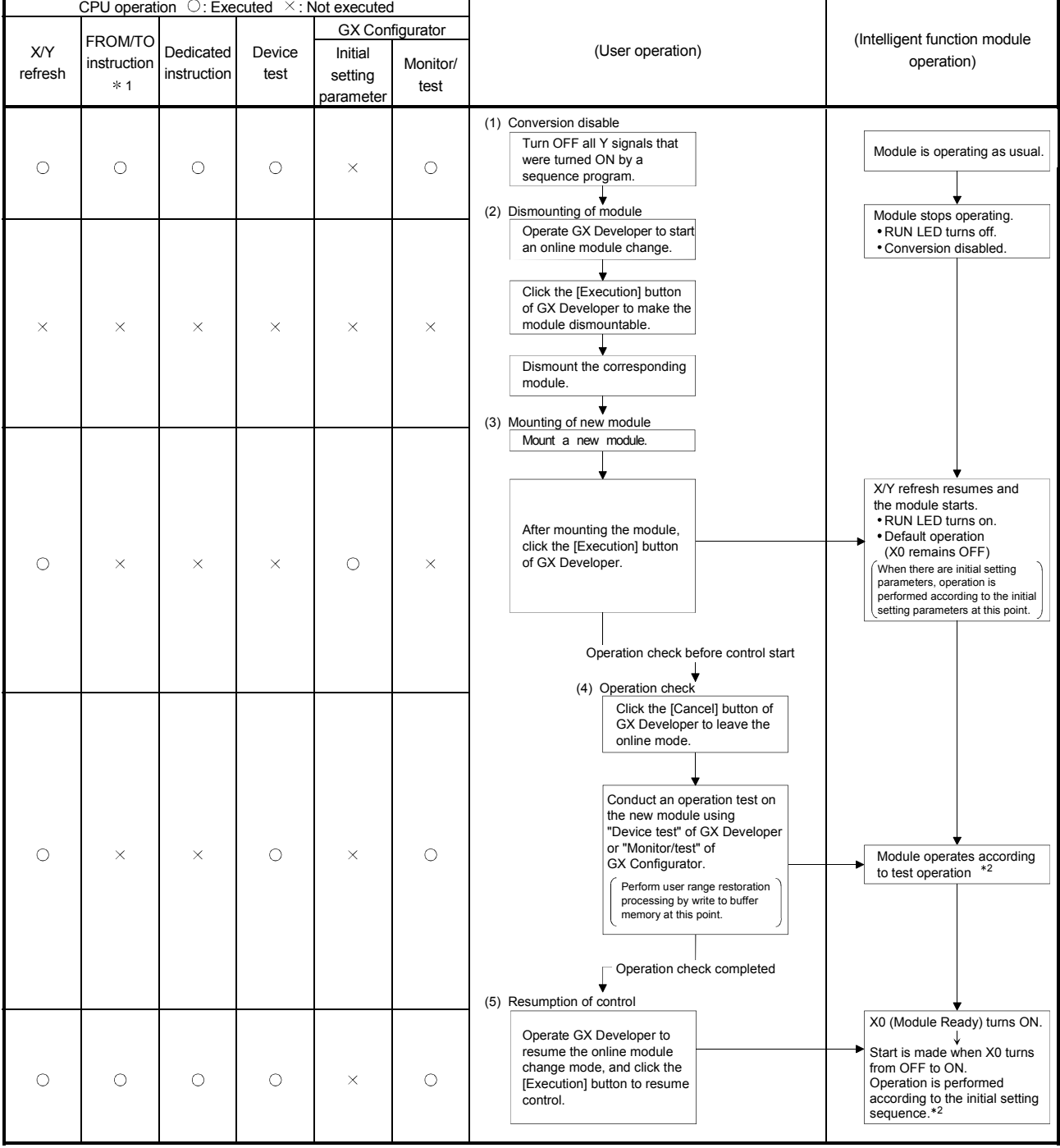

The following gives the operations performed for an online module change.

 $*$  1: Access to the intelligent function module device (U $\Box$ G $\Box$ ) is included.

\* 2: In the absence of the operation marked \* 2, the operation of the intelligent function module is the operation performed prior to that.

# 7.3 Online Module Change Procedure

There are the following online module change procedures depending on whether the user range setting has been made or not, whether the initial setting of GX Configurator-AD has been made or not, and whether the other system exists or not.

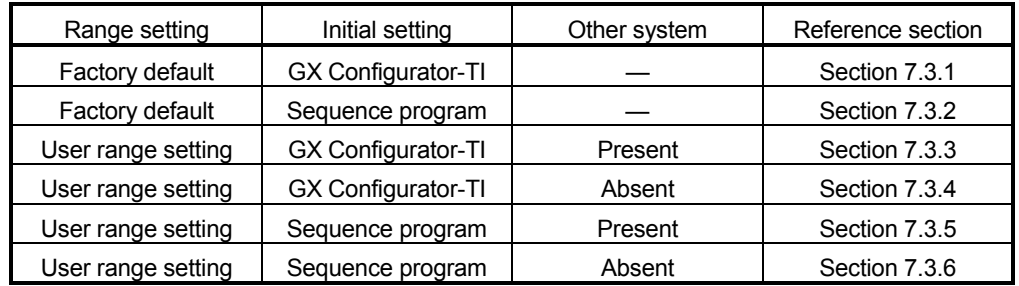

# 7.3.1 When factory default is used and initial setting was made with GX Configurator-TI

### (1) Conversion disable

(a) Set Conversion enable/disable setting (buffer memory address 0: Un\G0) for all channel conversion disable and turn the operating condition setting request (Y9) from OFF to ON to stop conversion.

After confirming that conversion has stopped with the Conversion Completion Flag (buffer memory address 10: Un\G10), turn off Operating Condition Setting Request (Y9).

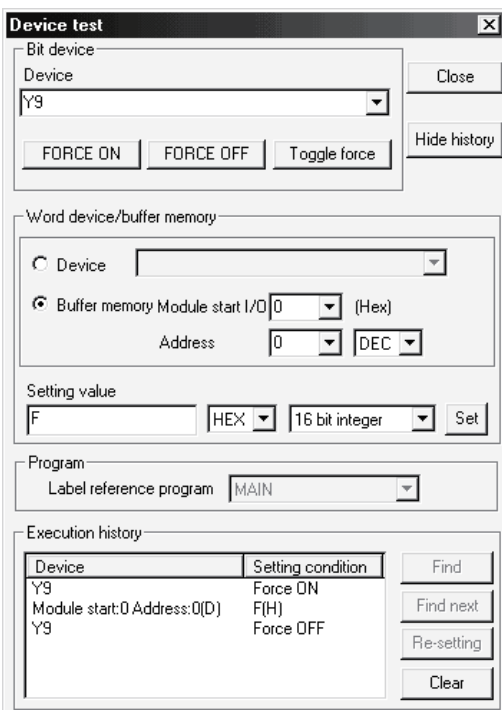

### (2) Dismounting of module

(a) After choosing [Diagnosis] - [Online module change] on GX Developer to enter the "Online module change" mode, double-click the module to be changed online to display the "Online module change" screen.

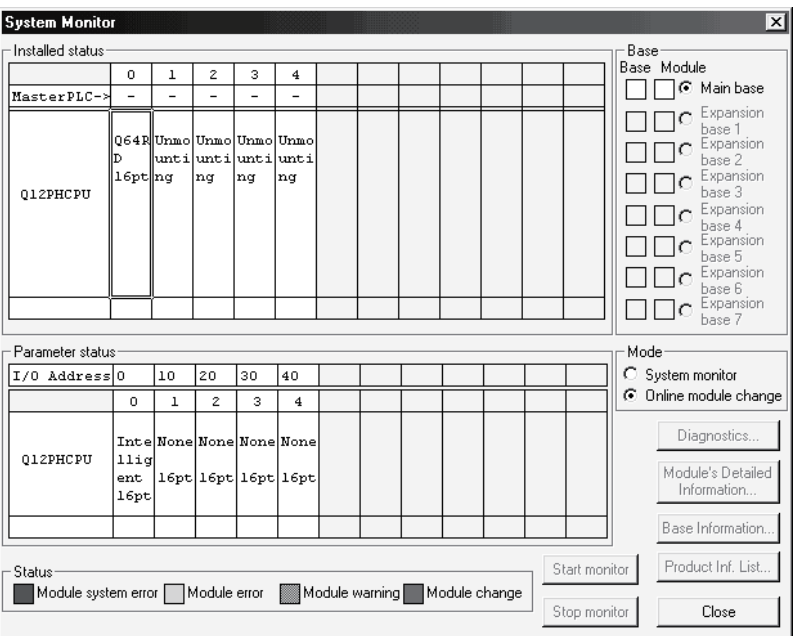

#### (b) Click the "Execution" button to enable a module change.

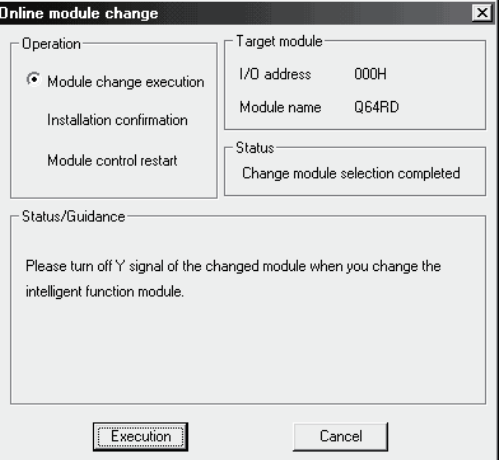

If the following error screen appears, click the [OK] button, dismount the module as-is, and mount a new module.

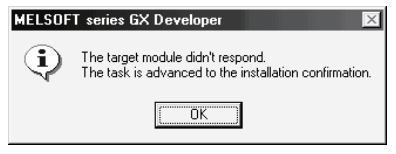

(c) After confirming that the "RUN" LED of the module has turned off, disconnect the external wiring and dismount the module.

### POINT

Always dismount the module. If mounting confirmation is made without the module being dismounted, the module will not start properly and the "RUN" LED will not be lit.

- (3) Mounting of new module
	- (a) Mount a new module to the same slot and connect the external wiring.
	- (b) After mounting the module, click the [Execution] button and make sure that the "RUN" LED is lit. Module Ready (X0) remains OFF.

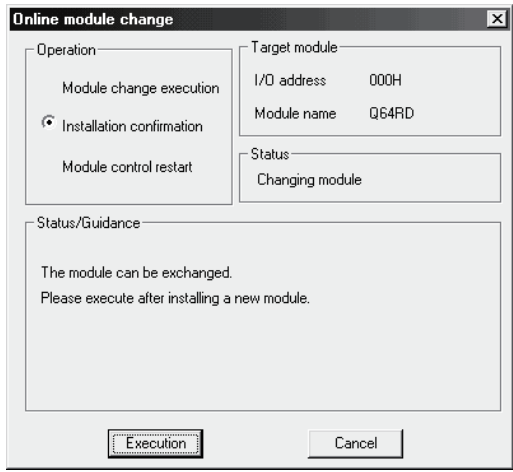

# (4) Operation check

(a) To make an operation check, click the [Cancel] button to cancel control resumption.

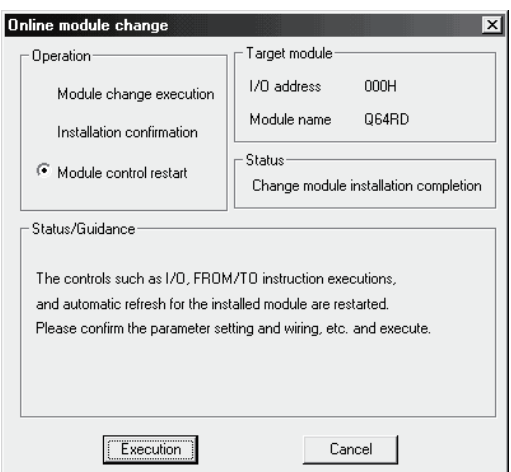

(b) Click the [OK] button to leave the "Online module change" mode.

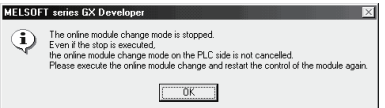

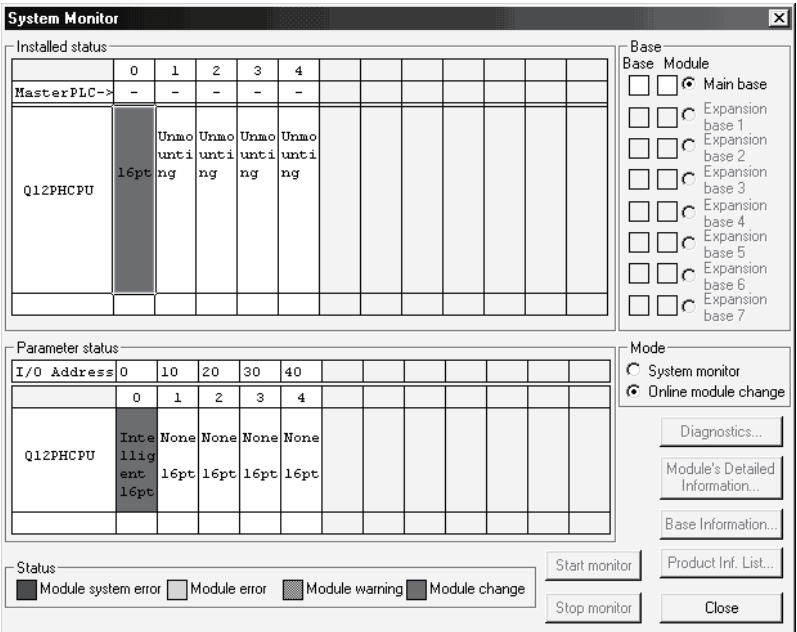

(c) Click the [Close] button to close the System monitor screen.

(d) Monitor the measured temperature values (16 bits) (buffer memory addresses 11 to 14: Un\G11 to 14) or measured temperature values (32 bits) (buffer memory addresses 54 to 61: Un\G54 to 61) to check that proper conversion has been made.

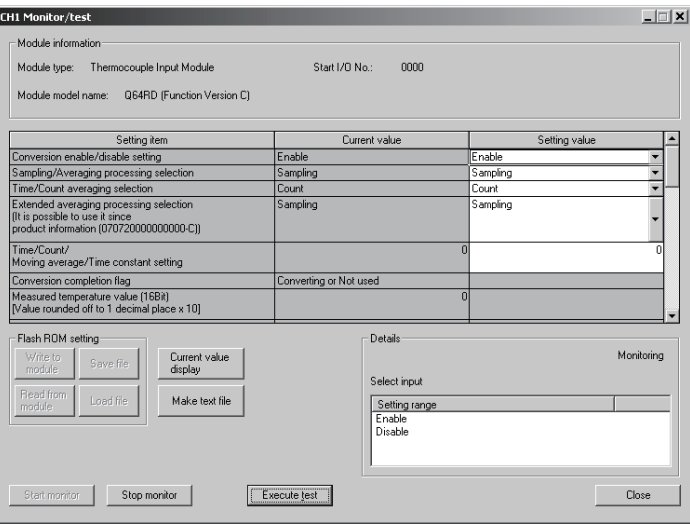

# (5) Resumption of control

(a) After choosing [Diagnosis] - [Online module change] on GX Developer to redisplay the "Online module change" screen, click the [Execution] button to resume control. The FROM/TO instruction for the module resumes.

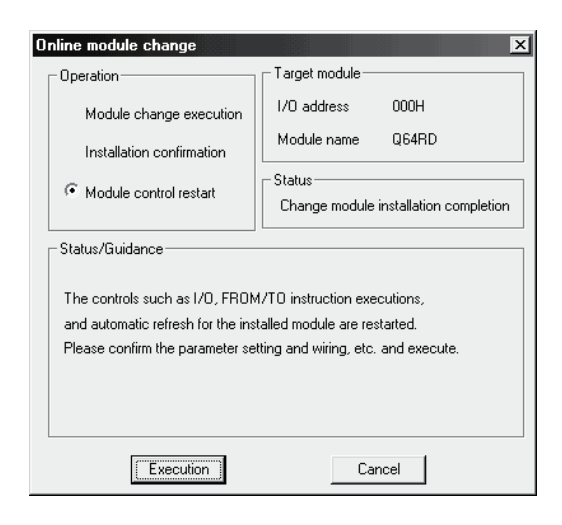

(b) The "Online module change completed" screen appears.

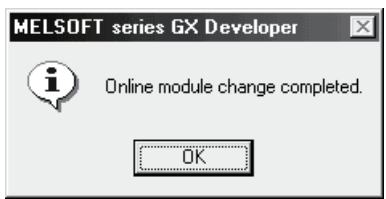

7.3.2 When factory default is used and initial setting was made with sequence program

- (1) Conversion disable
	- (a) Set the Conversion enable/disable setting (buffer memory address 0: Un\G0) for all channel conversion disable and turn Operating Condition Setting Request (Y9) from OFF to ON to stop conversion. After confirming that conversion has stopped with the Conversion Completion Flag (buffer memory address 10: Un\G10), turn off Operating Condition Setting Request (Y9).

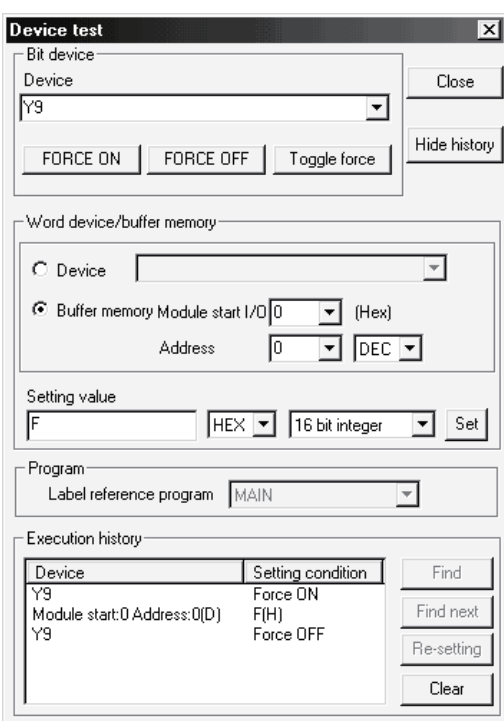

# (2) Dismounting of module

(a) After choosing [Diagnosis] - [Online module change] on GX Developer to enter the "Online module change" mode, double-click the module to be changed online to display the "Online module change" screen.

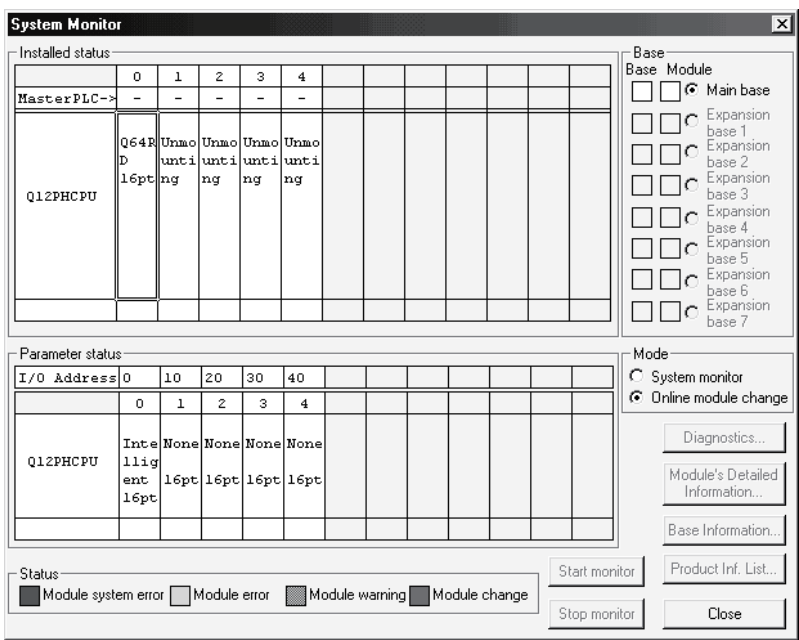

#### (b) Click the "Execution" button to enable a module change.

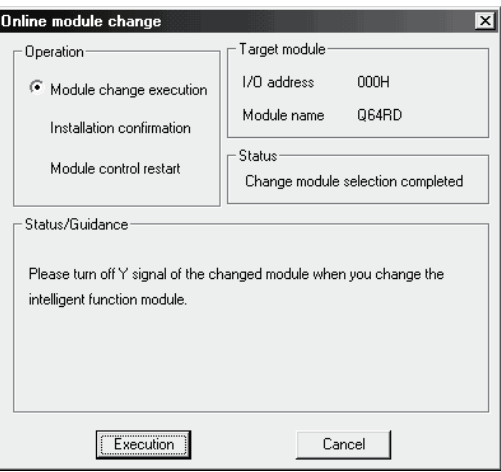

If the following error screen appears, click the [OK] button, dismount the module as-is, and mount a new module.

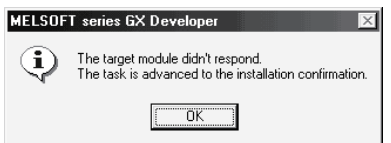

(c) After confirming that the "RUN" LED of the module has turned off, disconnect the external wiring and dismount the module.

### POINT

Always dismount the module. If mounting confirmation is made without the module being dismounted, the module will not start properly and the "RUN" LED will not be lit.

- (3) Mounting of new module
	- (a) Mount a new module to the same slot and connect the external wiring.
	- (b) After mounting the module, click the [Execution] button and make sure that the "RUN" LED is lit. Module Ready (X0) remains OFF.

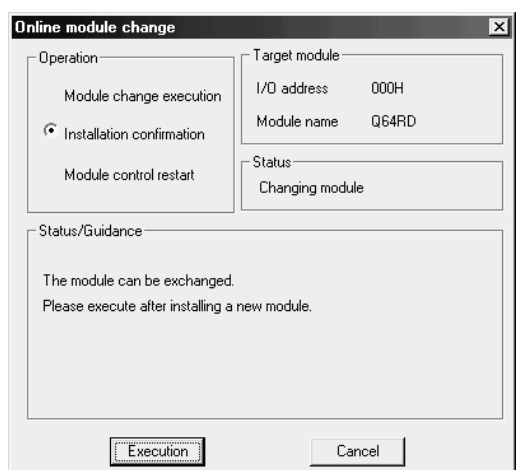

# (4) Operation check

(a) To make an operation check, click the [Cancel] button to cancel control resumption.

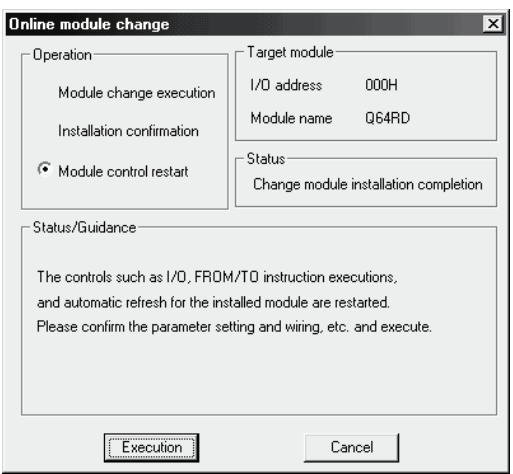

(b) Click the [OK] button to leave the "Online module change" mode.

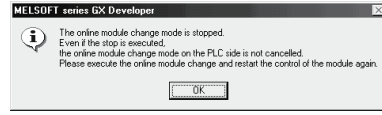

(c) Click the [Close] button to close the System monitor screen.

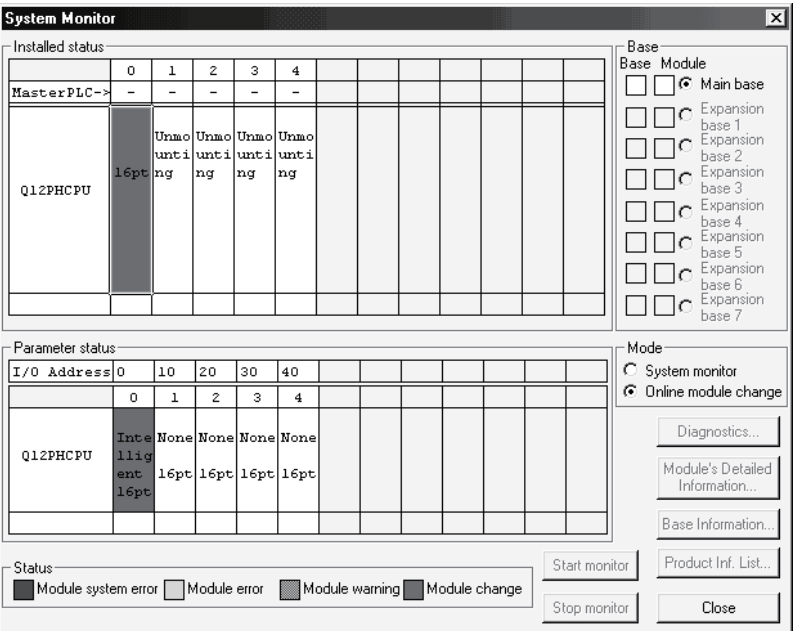

- (d) Referring to (1), enable the conversion of the channels to be used, and monitor the measured temperature values (16 bits) (buffer memory addresses 11 to 14: Un\G11 to 14) or measured temperature values (32 bits) (buffer memory addresses 54 to 61: Un\G54 to 61) to check that proper conversion has been made.
- (e) Since the new module is in a default status, it must be initialized by a sequence program after control resumption. Before performing initialization, check whether the contents of the initialization program are correct or not.
	- 1) Normal system configuration The sequence program should perform initialization on the leading edge of Module READY (X9) of the Q64RD/Q64RD-G. When control resumption is executed, Module READY (X0) turns ON and initialization is performed. (If the sequence program performs initialization only one scan after RUN, initialization is not performed.)
	- 2) When used on remote I/O network Insert a user device that will execute initialization at any timing (initialization request signal) into the sequence program. After control resumption, turn ON the initialization request signal to perform initialization. (If the sequence program performs initialization only one scan after a data link start of the remote I/O network, initialization is not performed.)

# (5) Resumption of control

(a) After choosing [Diagnosis] - [Online module change] on GX Developer to redisplay the "Online module change" screen, click the [Execution] button to resume control. The FROM/TO instruction for the module resumes.

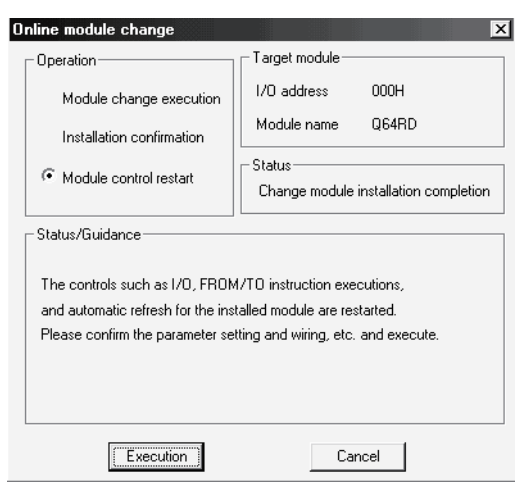

(b) The "Online module change completed" screen appears.

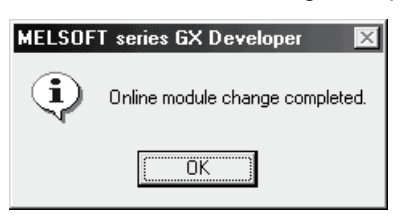

- 7.3.3 When user range setting is used and initial setting was made with GX Configurator-TI (other system is available)
	- (1) Conversion disable
		- (a) Set the Conversion enable/disable setting (buffer memory address 0: Un\G0) for all channel conversion disable and turn Operating Condition Setting Request (Y9) from OFF to ON to stop conversion.

After confirming that conversion has stopped with the Conversion Completion Flag (buffer memory address 10: Un\G10), turn off Operating Condition Setting Request (Y9).

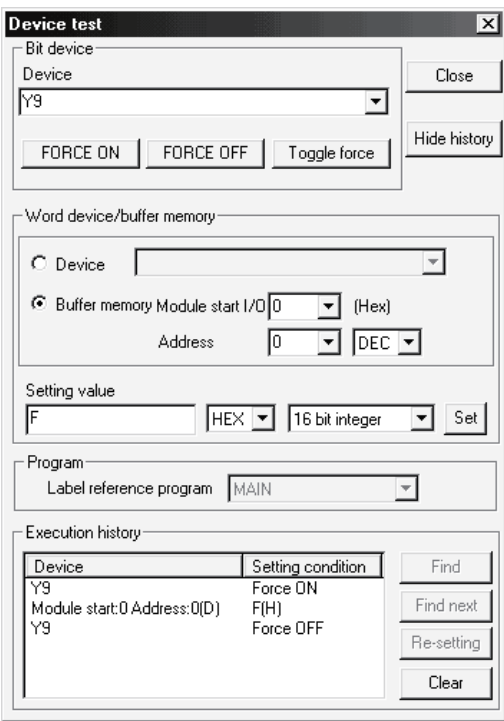

### (2) Dismounting of module

(a) After choosing [Diagnosis] - [Online module change] on GX Developer to enter the "Online module change" mode, double-click the module to be changed online to display the "Online module change" screen.

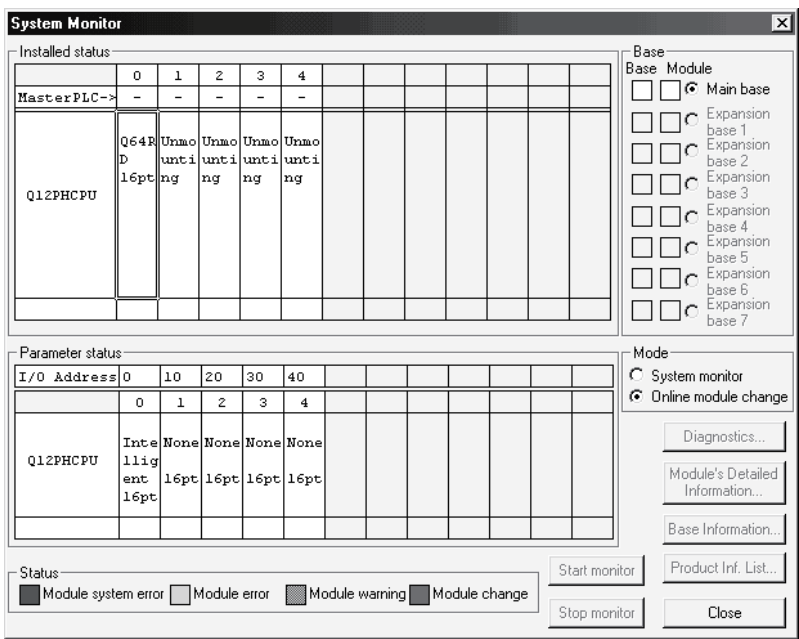

(b) Click the "Execution" button to enable a module change.

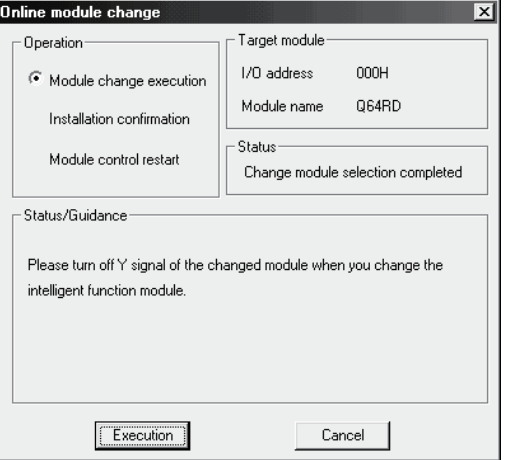

If the following error screen appears, the user range cannot be saved. Click the [OK] button, dismount the module as-is, and perform the operation in Section 7.3.4 (2)(c) and later.

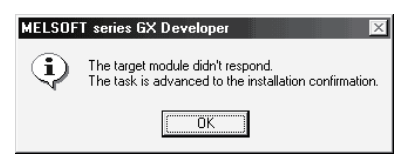

(c) After confirming that the "RUN" LED of the module has turned off, disconnect the external wiring and dismount the module.

### POINT

Always dismount the module. If mounting confirmation is made without the module being dismounted, the module will not start properly and the "RUN" LED will not be lit.

- (3) Mounting of new module
	- (a) Mount the dismounted module and new module to the other system.
	- (b) Using the G.OGLOAD instruction, save the user range set values to the CPU device. Refer to Appendix 3.3 for the G.OGLOAD instruction.
	- (c) Using the G.OGSTOR instruction, restore the user range set values to the module. Refer to Appendix 3.4 for the G.OGSTOR instruction.
	- (d) Dismount the new module from the other system, mount it to the slot from where the old module was dismounted in the original system, and connect the external wiring.
	- (e) After mounting the module, click the [Execution] button and make sure that the "RUN" LED is lit. Module Ready (X0) remains OFF.

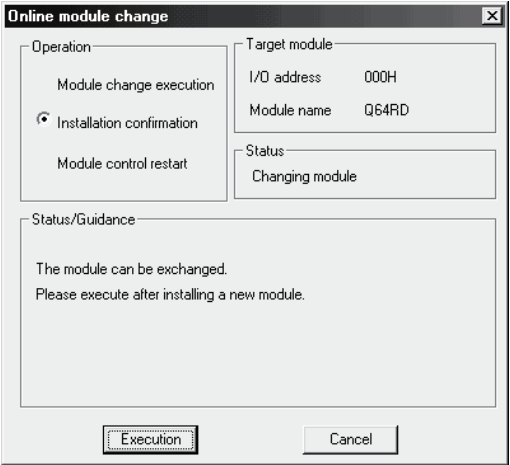

# (4) Operation check

(a) To make an operation check, click the [Cancel] button to cancel control resumption.

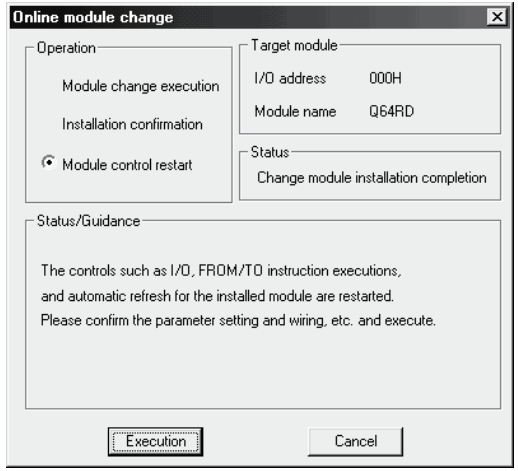

(b) Click the [OK] button to leave the "Online module change" mode.

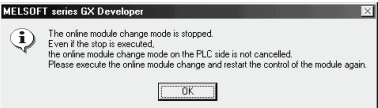

(c) Click the [Close] button to close the System monitor screen.

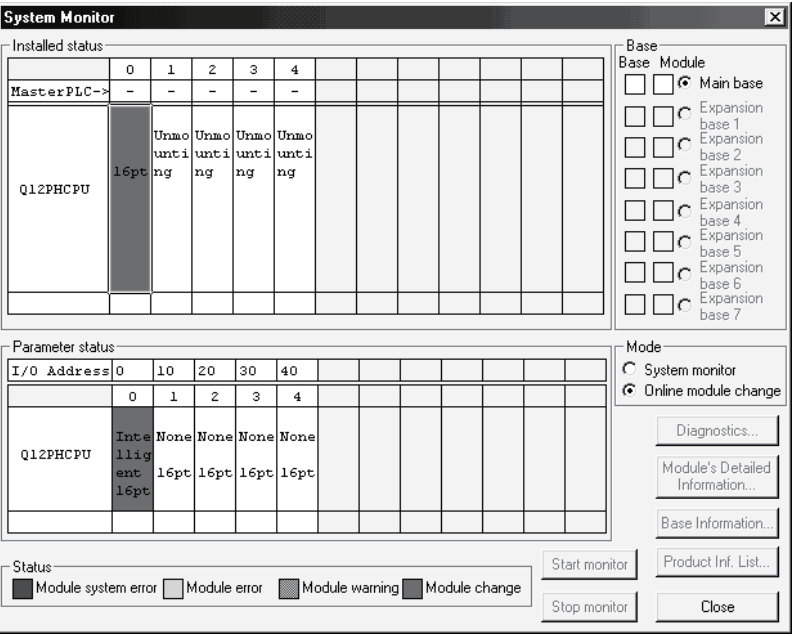

(d) Monitor the measured temperature values (16 bits) (buffer memory addresses 11 to 14: Un\G11 to 14) or measured temperature values (32 bits) (buffer memory addresses 54 to 61: Un\G54 to 61) to check that proper conversion has been made.

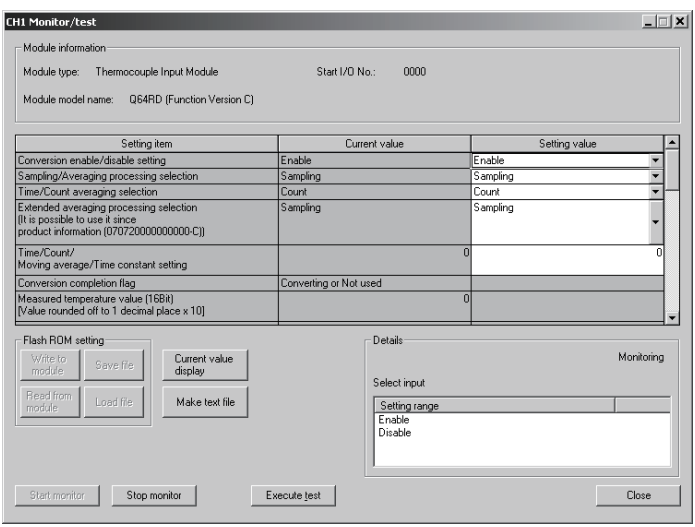

- (5) Resumption of control
	- (a) After choosing [Diagnosis] [Online module change] on GX Developer to redisplay the "Online module change" screen, click the [Execution] button to resume control. The FROM/TO instruction for the module resumes.

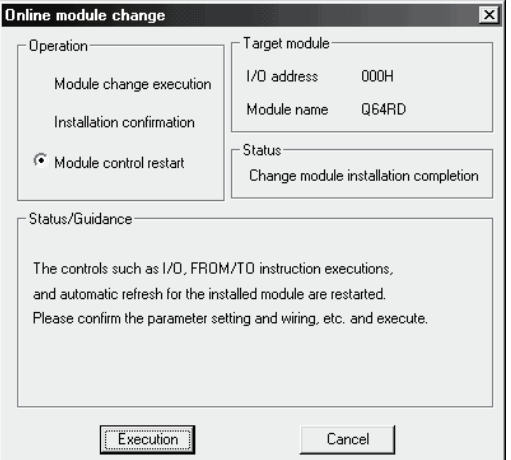

(b) The "Online module change completed" screen appears.

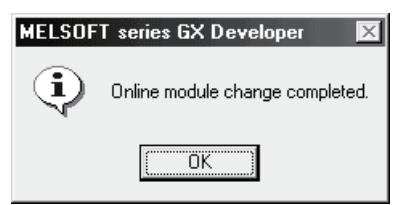

- 7.3.4 When user range setting is used and initial setting was made with GX Configurator-TI (other system is unavailable)
	- (1) Conversion disable
		- (a) Set "Disable" in the Setting value field of Conversion Enable/Disable Setting on the CH Monitor/Test screen of GX Configurator-TI, and click the **Execute test** button.

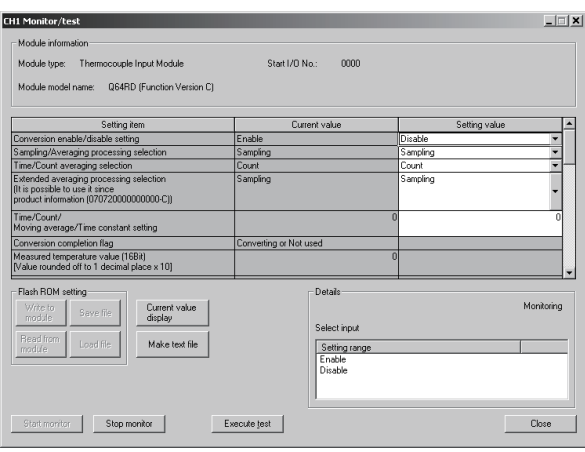

(b) After making sure that "Disable" is displayed in the Current value field of Conversion Enable/Disable Setting, set "Request" in the Setting value field of Operating Condition Setting Request on the Monitor screen, and click the [Execute test] button to stop conversion.

Monitor the Conversion Completion Flag (buffer memory address 10: Un\G10) and confirm that conversion has stopped.

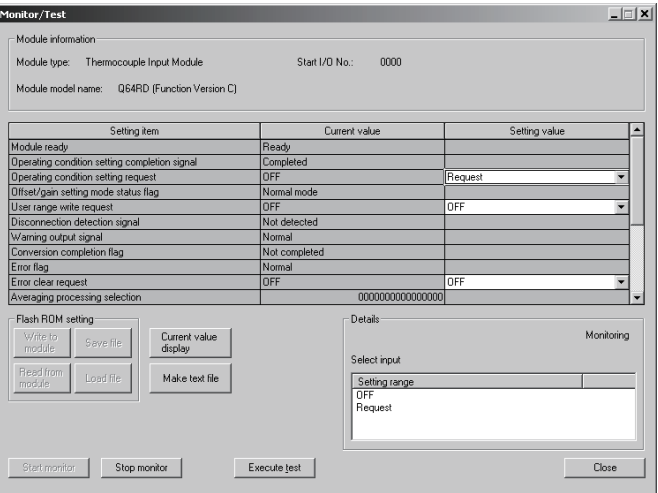

- (c) If the saved buffer memory contents are not yet prerecorded, record them in the following procedure.
	- 1) Display the OMC refresh data screen of GX Configurator-TI.
	- 2) Make a OMC refresh data read request. (Refer to Section 5.6.4)
	- 3) Compare the current values of the factory default offset/gain value/user range settings offset/gain value/user range settings offset/gain resistance value with those of the range reference table. Refer to Section 7.4 for the range reference table.
	- 4) If the values are proper, record the factory default offset/gain value/user range settings offset/gain value/user range settings offset/gain resistance value.

# POINT

If the buffer memory values compared with the reference table are not proper, save and restoration of the user range cannot be executed. Before executing module control resumption, make offset/gain setting in the GX Configurator-TI. (Refer to Section 5.6.2.)

Note that if module control is resumed without offset/gain setting being made, operation will be performed with the default values.

### (2) Dismounting of module

(a) After choosing [Diagnosis] - [Online module change] on GX Developer to enter the "Online module change" mode, double-click the module to be changed online to display the "Online module change" screen.

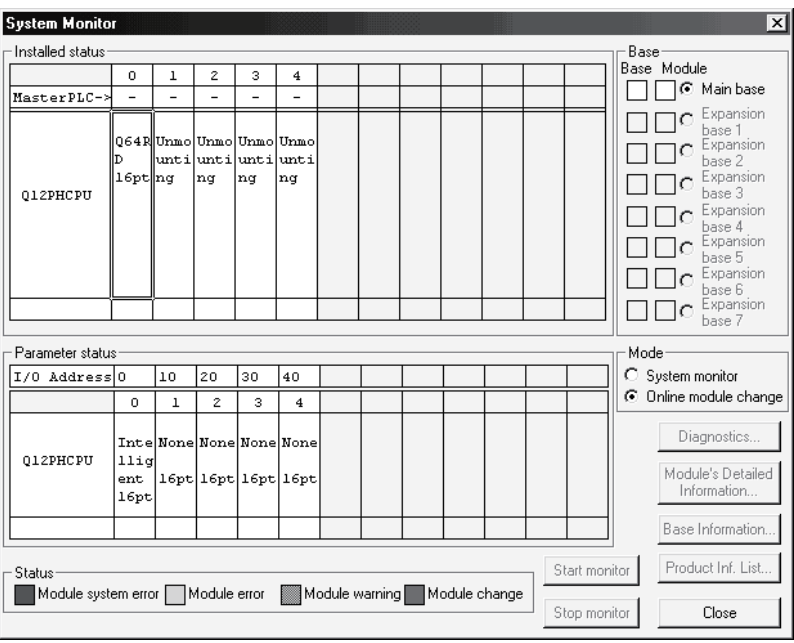

(b) Click the "Execution" button to enable a module change.

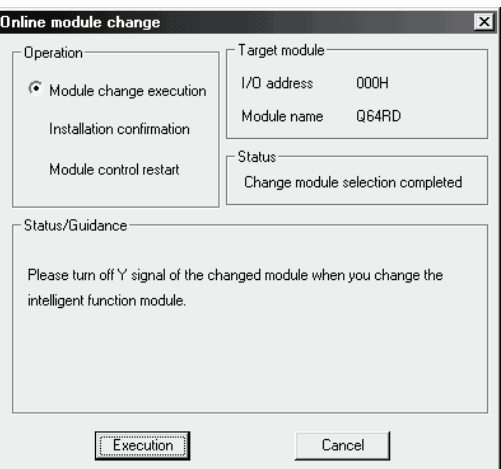

If the following error screen appears, the user range cannot be saved. Click the [OK] button, and perform the operation in Section (2)(c) and later.

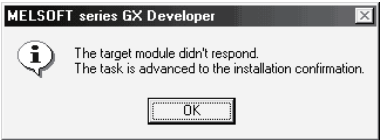

(c) After confirming that the "RUN" LED of the module has turned off, disconnect the external wiring and dismount the module.

### POINT

Always dismount the module. If mounting confirmation is made without the module being dismounted, the module will not start properly and the "RUN" LED will not be lit.

### (3) Mounting of new module

- (a) Mount a new module to the same slot and connect the external wiring.
- (b) After mounting the module, click the [Execution] button and make sure that the "RUN" LED is lit. Module Ready (X0) remains OFF.

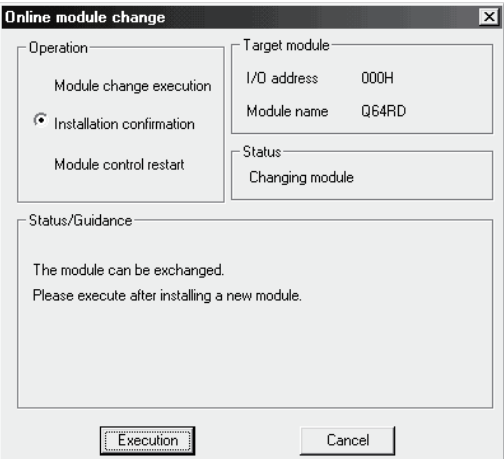

# (4) Operation check

(a) To make an operation check, click the [Cancel] button to cancel control resumption.

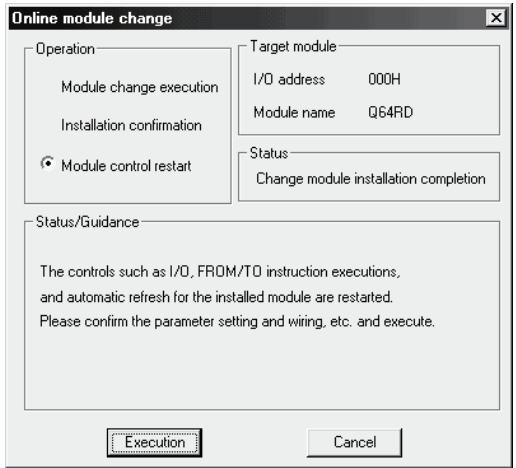

(b) Click the [OK] button to leave the "Online module change" mode.

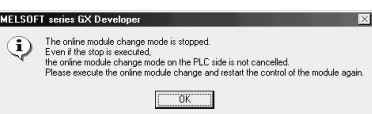

(c) Click the [Close] button to close the System monitor screen.

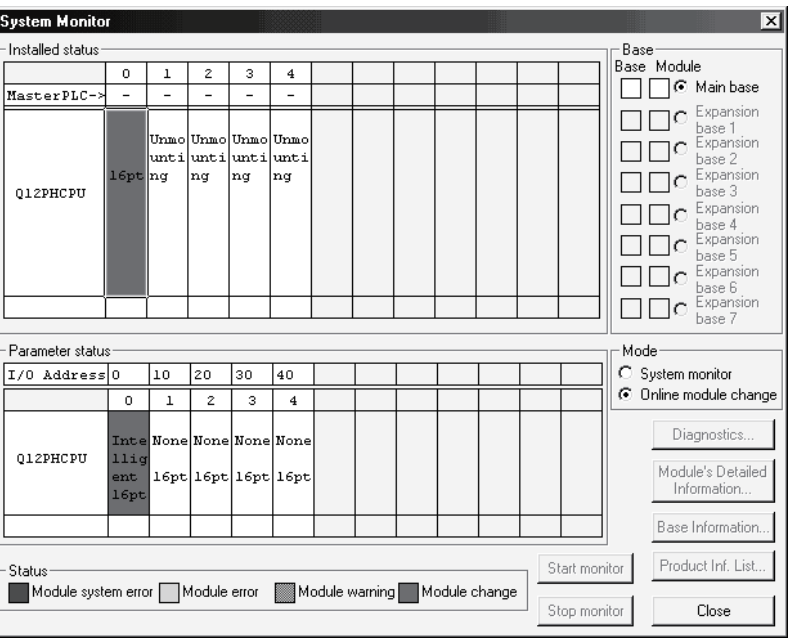

(d) On the OMC refresh data screen of GX Configurator-TI, set the prerecorded values and make a user range write request. (Refer to Section 5.6.4.)

(e) Monitor the measured temperature values (16 bits) (buffer memory addresses 11 to 14: Un\G11 to 14) or measured temperature values (32 bits) (buffer memory addresses 54 to 61: Un\G54 to 61) to check that proper conversion has been made.

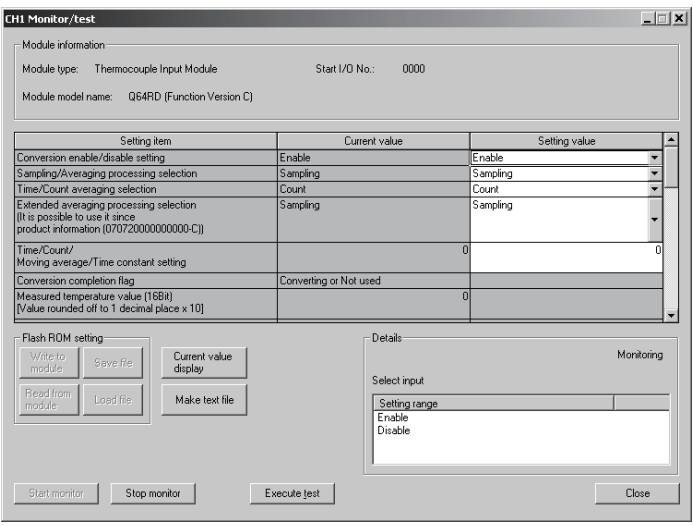

- (5) Resumption of control
	- (a) After choosing [Diagnosis] [Online module change] on GX Developer to redisplay the "Online module change" screen, click the [Execution] button to resume control. The FROM/TO instruction for the module resumes.

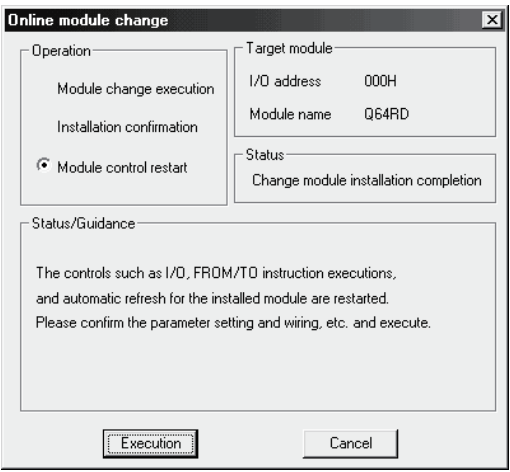

(b) The "Online module change completed" screen appears.

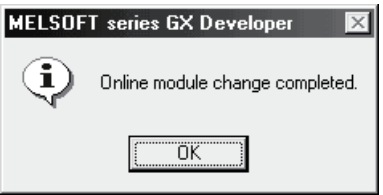

- 7.3.5 When user range setting is used and initial setting was made with sequence program (other system is available)
	- (1) Conversion disable
		- (a) Set Conversion enable/disable setting (buffer memory address 0: Un\G0) for all channel conversion disable and turn the operating condition setting request (Y9) from OFF to ON to stop conversion.

After confirming that conversion has stopped with the Conversion Completion Flag (buffer memory address 10: Un\G10), turn off Operating Condition Setting Request (Y9).

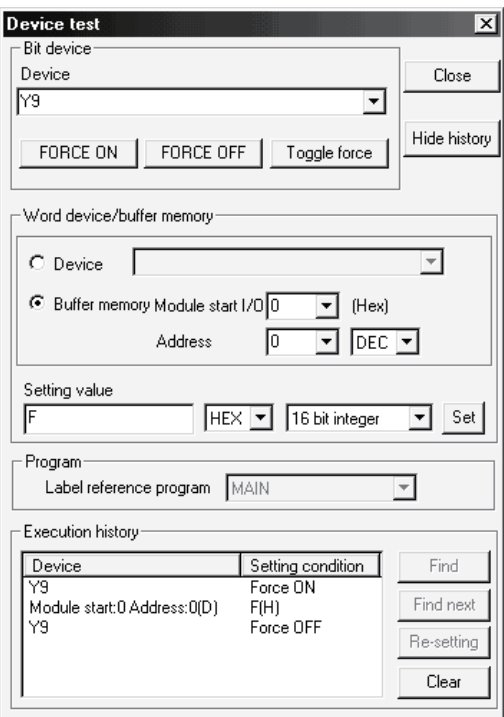

# (2) Dismounting of module

(a) After choosing [Diagnosis] - [Online module change] on GX Developer to enter the "Online module change" mode, double-click the module to be changed online to display the "Online module change" screen.

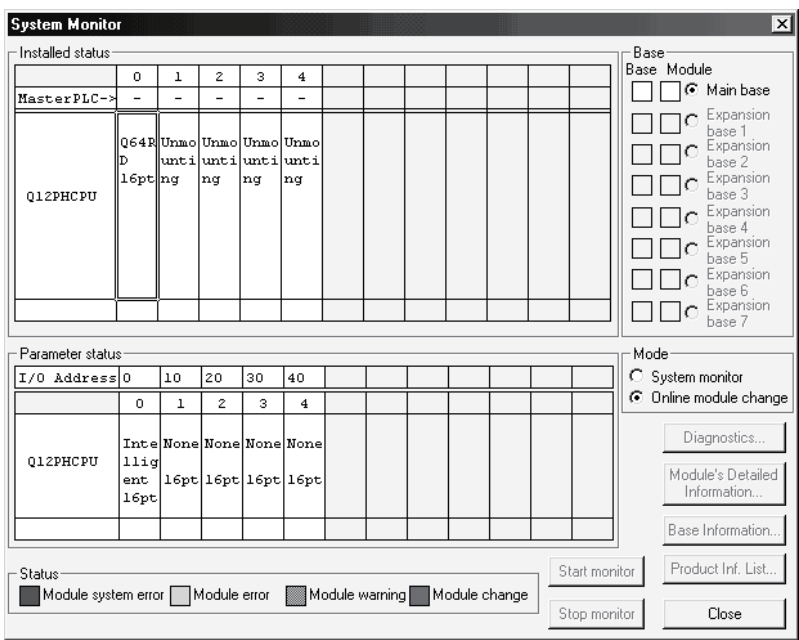

#### (b) Click the "Execution" button to enable a module change.

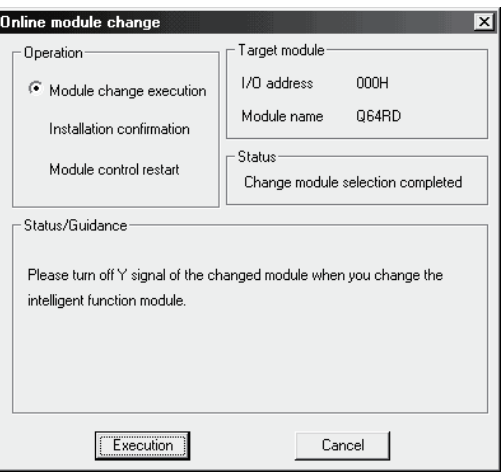

If the following error screen appears, the user range cannot be saved. Click the [OK] button, and perform the operation in Section 7.3.6 (2)(c) and later.

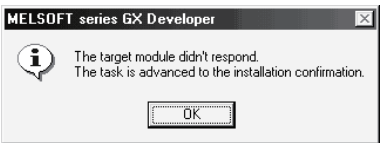

(c) After confirming that the "RUN" LED of the module has turned off, disconnect the external wiring and dismount the module.

#### POINT

Always dismount the module. If mounting confirmation is made without the module being dismounted, the module will not start properly and the "RUN" LED will not be lit.

- (3) Mounting of new module
	- (a) Mount the dismounted module and new module to the other system.
	- (b) Using the G(P).OGLOAD instruction, save the user range set values to the CPU device. Refer to Appendix 3.3 for the G(P).OGLOAD instruction.
	- (c) Using the G(P).OGSTOR instruction, restore the user range set values to the module. Refer to Appendix 3.4 for the G(P).OGSTOR instruction.
	- (d) Dismount the new module from the other system, mount it to the slot from where the old module was dismounted in the original system, and connect the external wiring.
	- (e) After mounting the module, click the [Execution] button and make sure that the "RUN" LED is lit. Module Ready (X0) remains OFF.

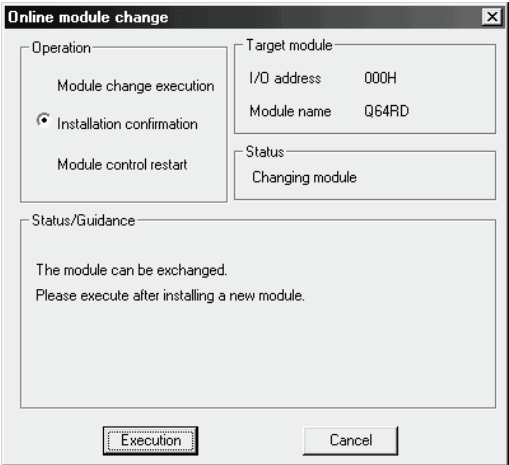

# (4) Operation check

(a) To make an operation check, click the [Cancel] button to cancel control resumption.

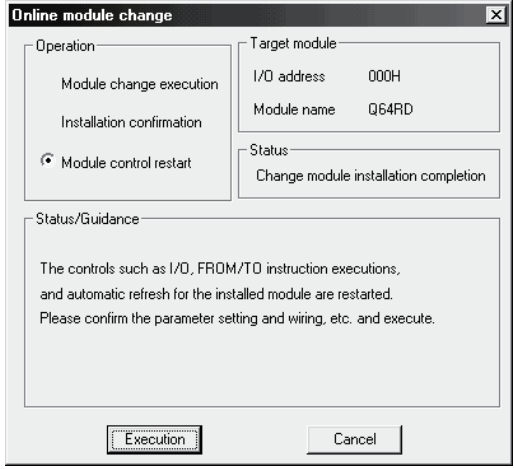

(b) Click the [OK] button to leave the "Online module change" mode.

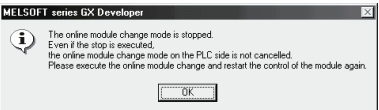

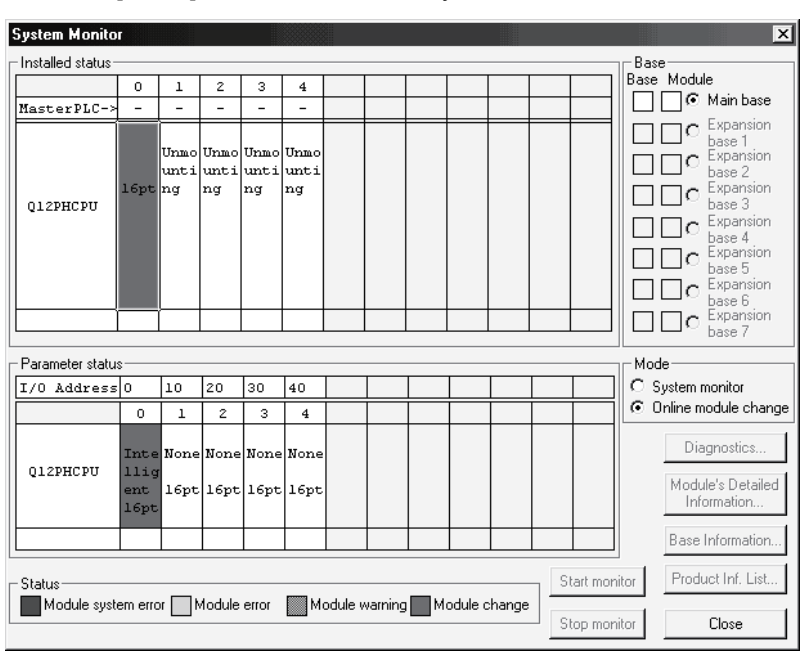

(c) Click the [Close] button to close the System monitor screen.

(d) Referring to (1), enable the conversion of the channels to be used, and monitor the Measured temperature values (16 bits) (buffer memory addresses 11 to 14: Un\G11 to 14) or Measured temperature values (32 bits) (buffer memory addresses 54 to 61: Un\G54 to 61) to check that proper conversion has been made.

(e) Since the new module is in a default status, it must be initialized by a sequence program after control resumption. Before performing initialization, check whether the contents of the

initialization program are correct or not.

1) Normal system configuration

The sequence program should perform initialization on the leading edge of Module READY (X9) of the Q64RD/Q64RD-G. When control resumption is executed, Module READY (X0) turns ON and initialization is performed. (If the sequence program performs initialization only one scan after RUN, initialization is not performed.)

- 2) When used on remote I/O network Insert a user device that will execute initialization at any timing (initialization request signal) into the sequence program. After control resumption, turn ON the initialization request signal to perform initialization. (If the sequence program performs initialization only one scan after a data link start of the remote I/O network, initialization is not performed.)
- (5) Resumption of control
	- (a) After choosing [Diagnosis] [Online module change] on GX Developer to redisplay the "Online module change" screen, click the [Execution] button to resume control. The FROM/TO instruction for the module resumes.

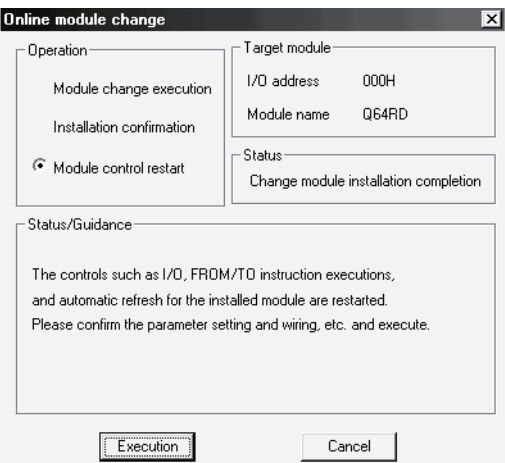

(b) The "Online module change completed" screen appears.

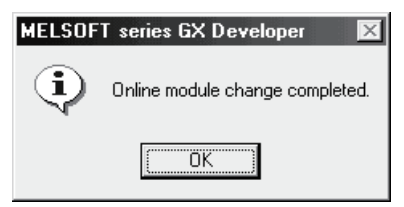

- 7.3.6 When user range setting is used and initial setting was made with sequence program (other system is unavailable)
	- (1) Conversion disable
		- (a) Set Conversion enable/disable setting (buffer memory address 0: Un\G0) for all channel conversion disable and turn the operating condition setting request (Y9) from OFF to ON to stop conversion.

After confirming that conversion has stopped with the Conversion Completion Flag (buffer memory address 10: Un\G10), turn off Operating Condition Setting Request (Y9).

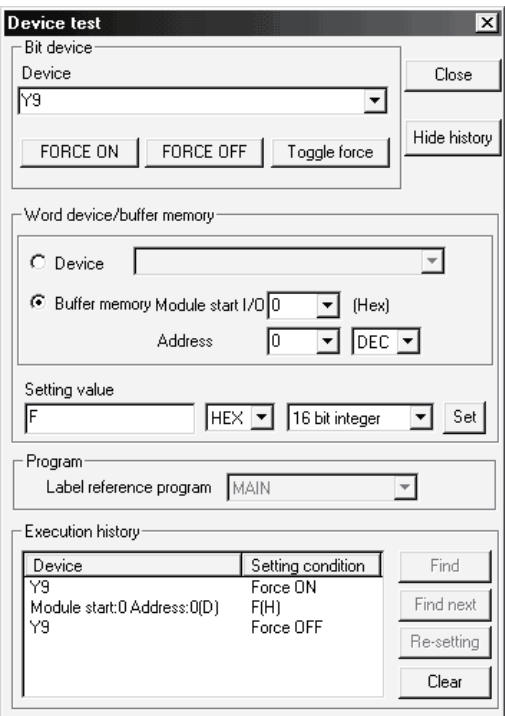

- (b) If the saved buffer memory contents are not yet prerecorded, record them in the following procedure.
	- 1) Turn Operating Condition Setting Request (Y9) form OFF to ON.
	- 2) Compare the factory default offset/gain value/user range settings offset/gain value/user range settings offset/gain resistance value (buffer memory addresses 160 to 255: Un\G160 to Un\G255)with the range reference table. Refer to Section 7.4 for the range reference table.
	- 3) If the values are proper, record the factory default offset/gain value/user range settings offset/gain value/user range settings offset/gain resistance value.

# POINT

If the buffer memory values compared with the reference table are not proper, saving and restoration of the user range cannot be executed.

Before executing module control resumption, follow the flowchart in Section 4.6 and make offset/gain setting in the device test of GX Developer.

Perform mode switching by making the mode switching setting (buffer memory addresses 158, 159: Un\G158, Un\G159) and turning Operating Condition Setting Request (Y9) from OFF to ON.

Note that if module control is resumed without offset/gain setting being made, operation will be performed with the default values.

### (2) Dismounting of module

(a) After choosing [Diagnosis] - [Online module change] on GX Developer to enter the "Online module change" mode, double-click the module to be changed online to display the "Online module change" screen.

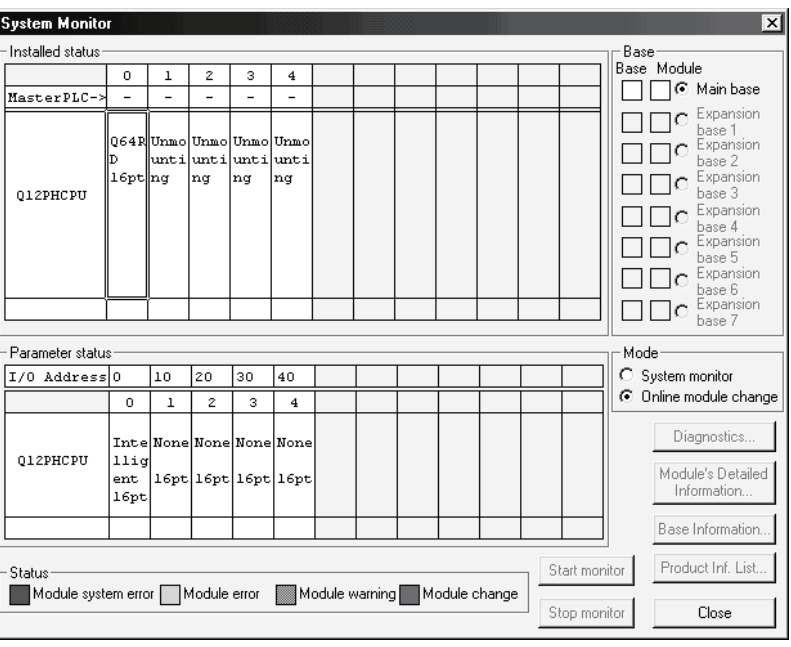

(b) Click the "Execution" button to enable a module change.

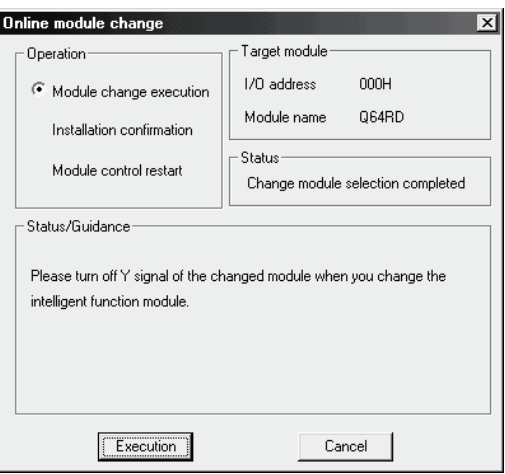

If the following error screen appears, the user range cannot be saved. Click the [OK] button, and perform the operation in Section (2)(c) and later.

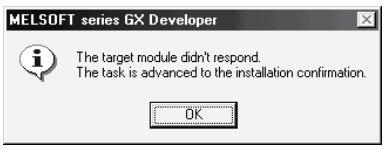

(c) After confirming that the "RUN" LED of the module has turned off, disconnect the external wiring and dismount the module.

### POINT

Always dismount the module. If mounting confirmation is made without the module being dismounted, the module will not start properly and the "RUN" LED will not be lit.

### (3) Mounting of new module

- (a) Mount a new module to the same slot and connect the external wiring.
- (b) After mounting the module, click the [Execution] button and make sure that the "RUN" LED is lit. Module Ready (X0) remains OFF.

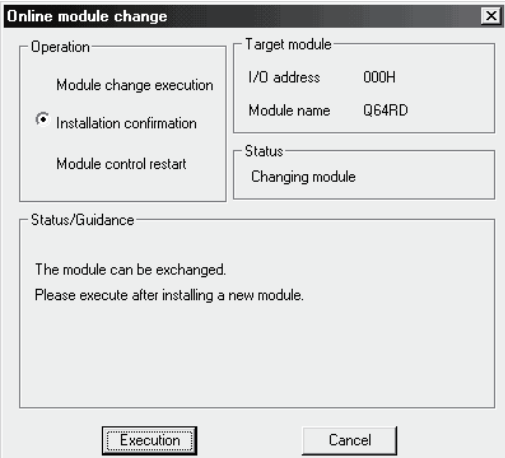

# (4) Operation check

(a) To make an operation check, click the [Cancel] button to cancel control resumption.

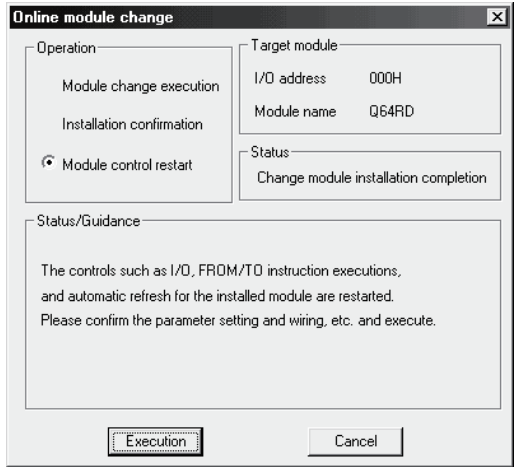

(b) Click the [OK] button to leave the "Online module change" mode.

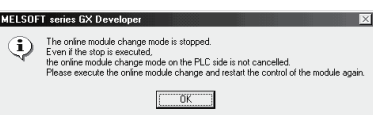

(c) Click the [Close] button to close the System monitor screen.

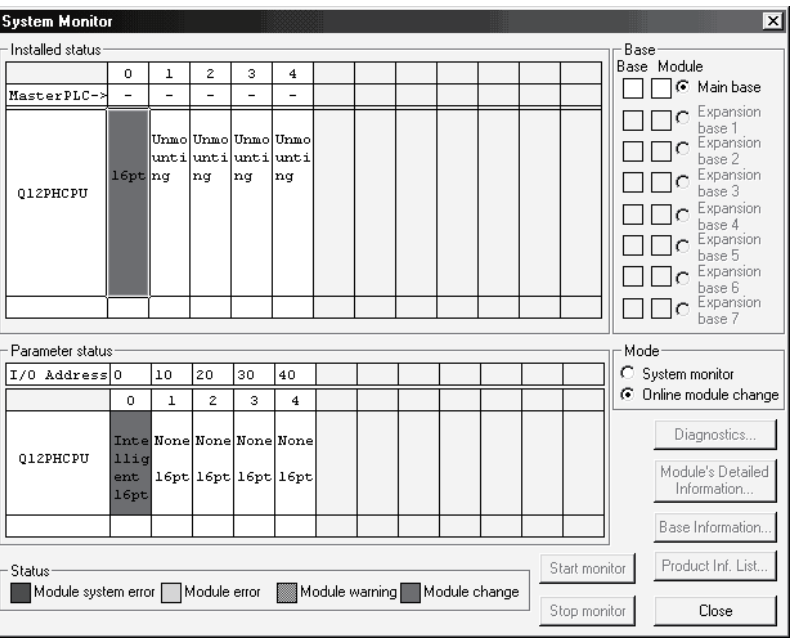

- (d) Choose [Online] [Debug] [Device test] on GX Developer and set the values prerecorded in Section (2) to the buffer memory.
- (e) Turn the user range write request (YA) from OFF to ON to restore the user range set values to the module. After confirming that the offset/gain setting mode status flag (XA) is ON, turn OFF the user range write request (YA).
- (f) Referring to (1), enable the conversion of the channels to be used, and monitor the measured temperature values (16 bits) (buffer memory addresses 11 to 14: Un\G11 to 14) or measured temperature values (32 bits) (buffer memory addresses 54 to 61: Un\G54 to 61) to check that proper conversion has been made.
- (g) Since the new module is in a default status, it must be initialized by a sequence program after control resumption. Before performing initialization, check whether the contents of the initialization program are correct or not.
	- 1) Normal system configuration The sequence program should perform initialization on the leading edge of Module READY (X9) of the Q64RD/Q64RD-G. When control resumption is executed, Module READY (X0) turns ON and initialization is performed. (If the sequence program performs initialization only one scan after RUN, initialization is not performed.)
	- 2) When used on remote I/O network Insert a user device that will execute initialization at any timing (initialization request signal) into the sequence program. After control resumption, turn ON the initialization request signal to perform initialization. (If the sequence program performs initialization only one scan after a data link start of the remote I/O network, initialization is not performed.)

# (5) Resumption of control

(a) After choosing [Diagnosis] - [Online module change] on GX Developer to redisplay the "Online module change" screen, click the [Execution] button to resume control. The FROM/TO instruction for the module resumes.

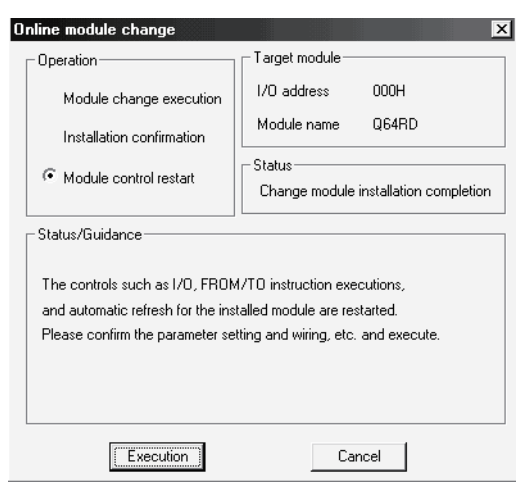

(b) The "Online module change completed" screen appears.

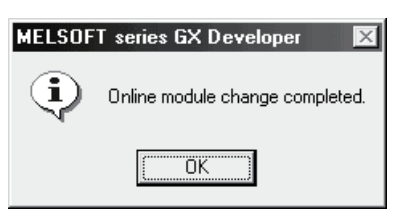

# 7.4 Range Reference Table

## 7.4.1 Range reference table (Q64RD)

#### The range reference tables for the Q64RD are given below.

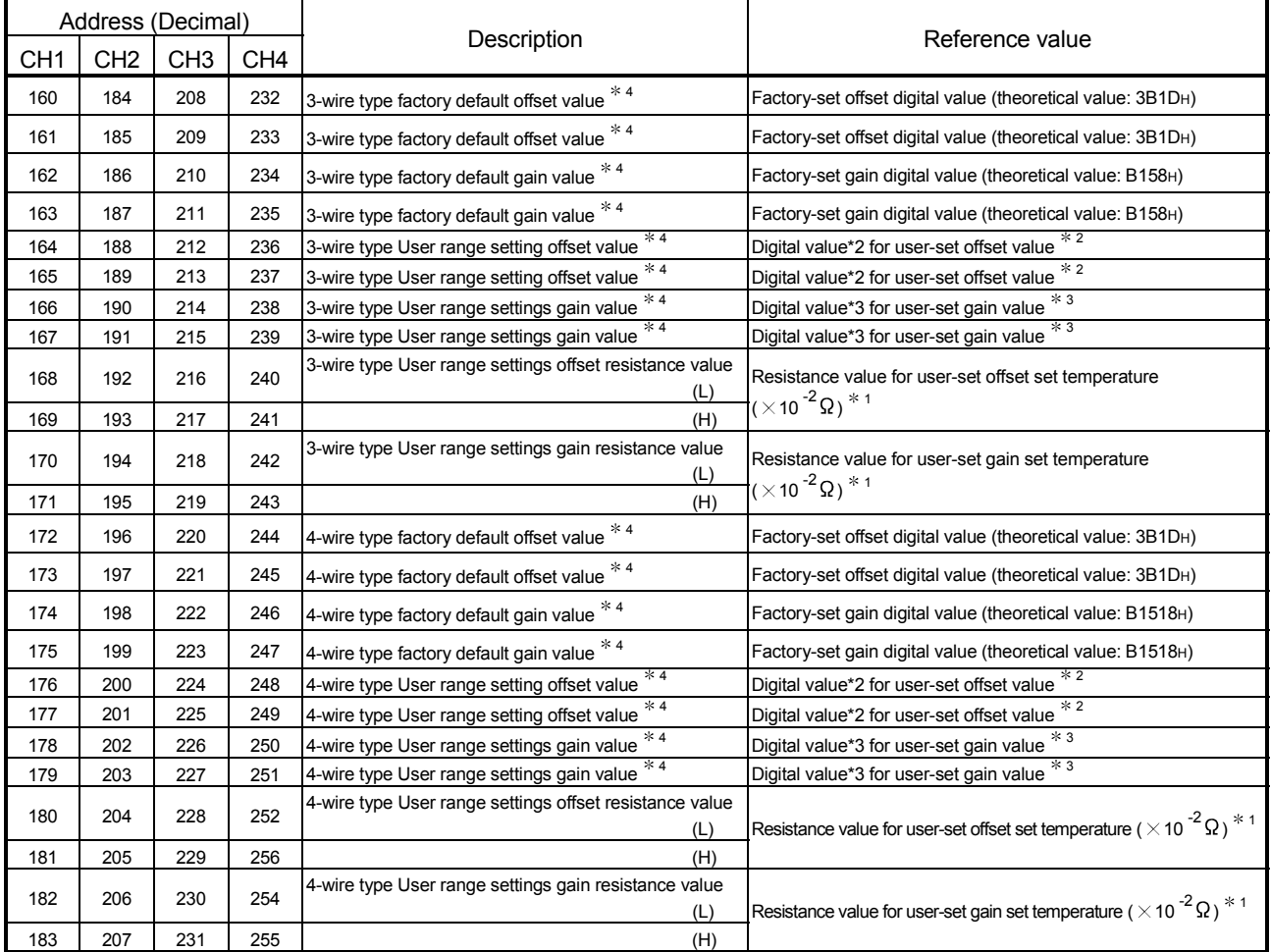

 $*$  1: Refer to Appendix 1 for the reference resistance values of the platinum temperature-measuring resistors.

2: Use the following expression to calculate the theoretical value of the digital value.

Digital value = User range settings offset resistance value  $\times$  1.51336

3: Use the following expression to calculate the theoretical value of the digital value.<br>Digital value = User range settings gain resistance value  $\times$  1.51336

4: There are two identical areas consecutively. (Buffer memory addresses 160, 161 both have the 3-wire type CH. 1 factory default offset values.) Set the same value in each area.

(Example) The following values (theoretical values) are set when user offset/gain adjustment is made at the offset set temperature of -200℃ and the gain set temperature of 850℃ with a Pt100 type platinum temperature-measuring resistor connected.

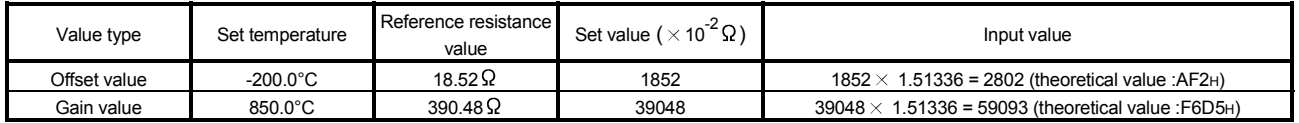
## 7.4.2 Range reference table (Q64RD-G)

#### The range reference tables for the Q64RD-G are given below.

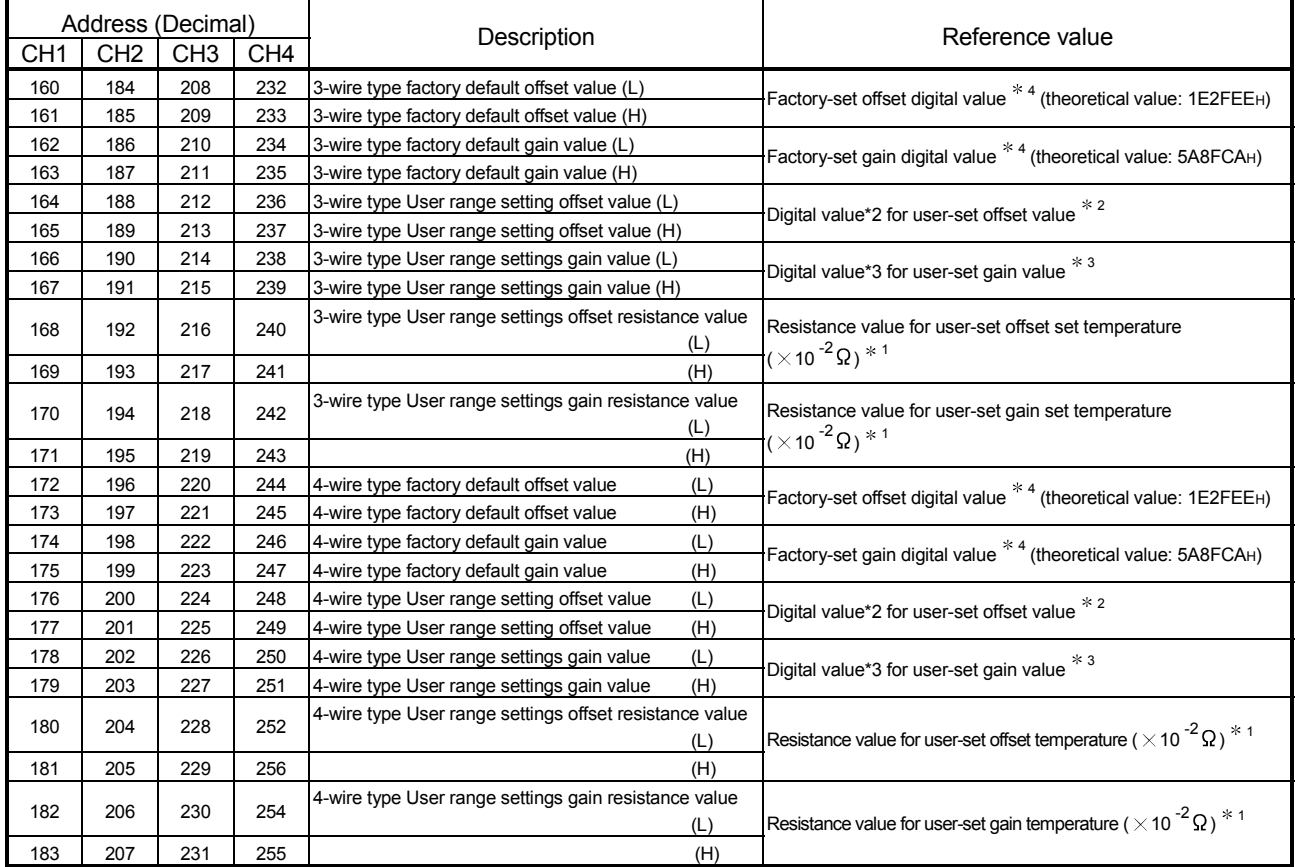

1: Refer to Appendix 1 for the reference resistance values of the platinum temperature-measuring resistors. 2: Use the following expression to calculate the theoretical value of the digital value.

Digital value = User range settings offset resistance value  $\times$  1.51336<br>3: Use the following expression to calculate the theoretical value of the digital value.

Digital value = User range settings gain resistance value  $\times$  1.51336

4: Refer to the following example.

(Example) The following values (theoretical values) are set when user offset/gain adjustment is made at the offset set temperature of -200°C and the gain set temperature of 850°C with a Pt100 type platinum temperature-measuring resistor connected.

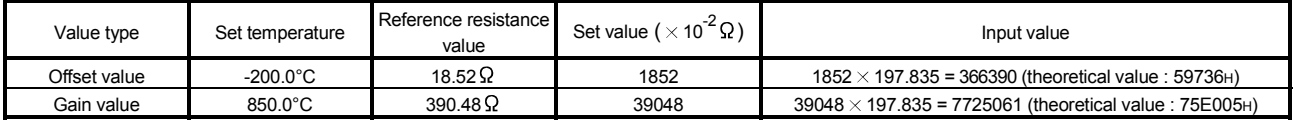

## 7.5 Precautions for Online Module Change

The following are the precautions for online module change.

- (1) Always perform an online module change in the correct procedure. Failure to do so can cause a malfunction or failure.
- (2) If a module change is changed online with the user range setting, the accuracy after that will be decreased by approx.3 times compared with the one before the restoration.

Re-set the offset/gain values as necessary.

## 8 TROUBLESHOOTING

This chapter explains the natures of errors which may occur during use of the Q64RD/Q64RD-G and troubleshooting.

#### 8.1 Error Code List

If an error occurs when data are written to or read from the programmable controller CPU, the Q64RD/Q64RD-G writes the corresponding error code to the buffer memory address 19 (Un\G19).

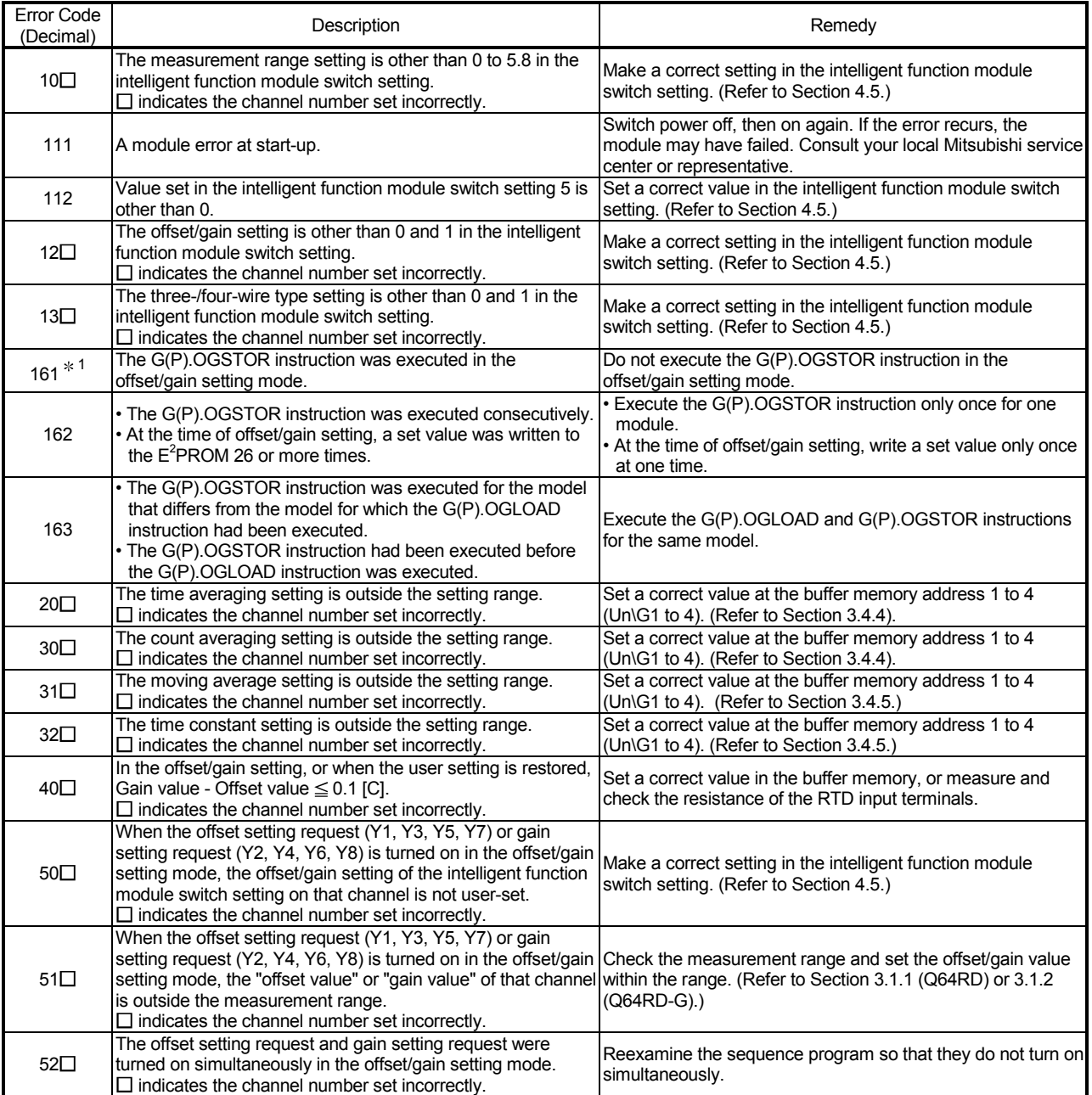

1: This error code is written into G(P).OGSTOR instruction's completion status area (S) +1, not into the buffer memory address 19 (Un\G19).

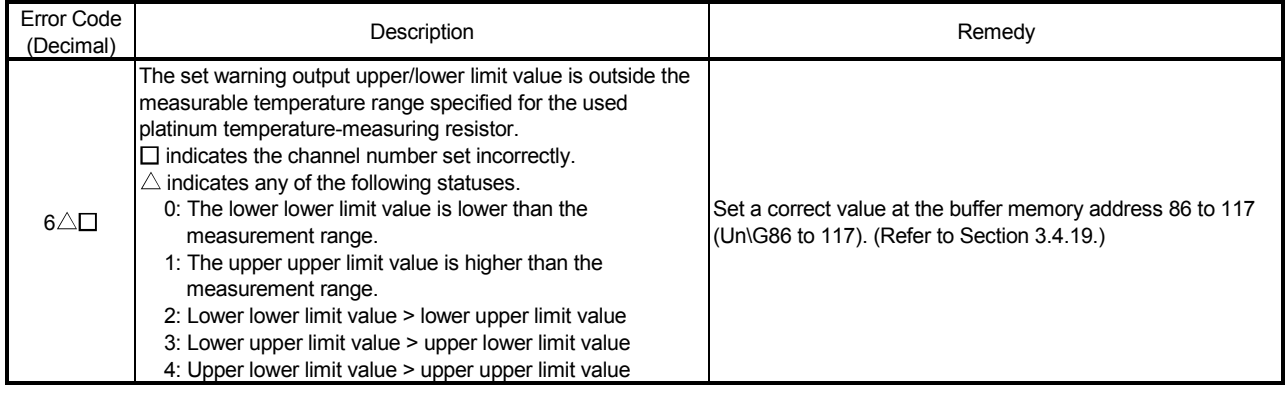

## POINT

- If two or more errors have occurred, the code of the error found by the Q64RD/Q64RD-G first is stored. The latter errors are not stored.
- The error can be cleared by turning on the error clear request (YF).
- The error is cleared at the time of mode switching.

## 8.2 Troubleshooting

## 8.2.1 RUN LED is extinguished

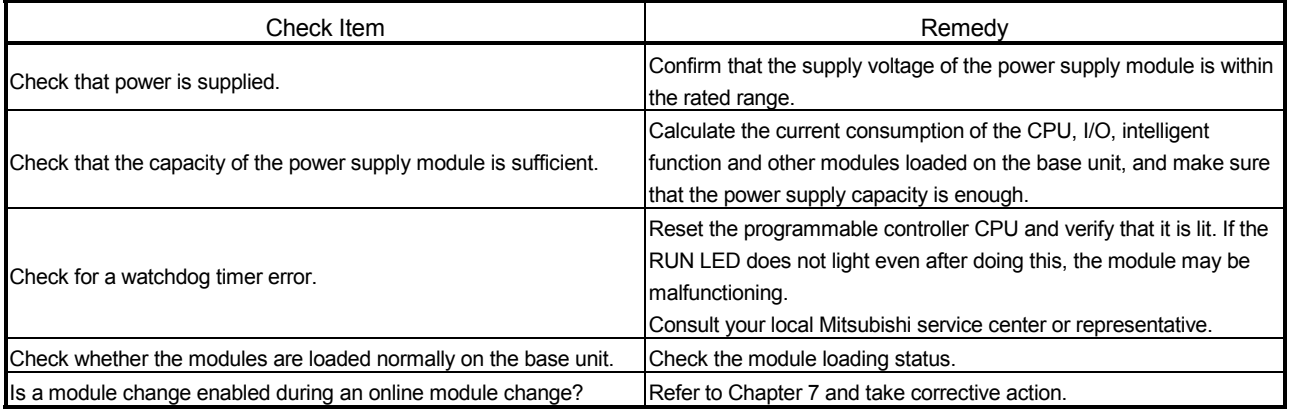

## 8.2.2 RUN LED flickers

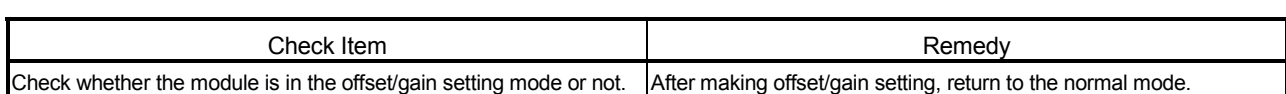

## 8.2.3 ERROR/ERR. LED flickers

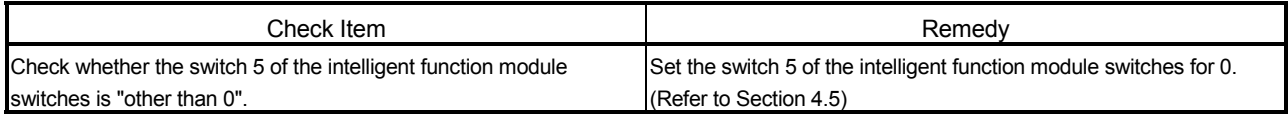

## 8.2.4 ERROR/ERR. LED is lit

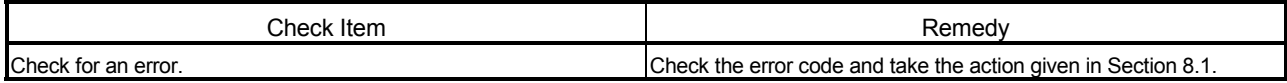

## 8.2.5 ALM LED flickers

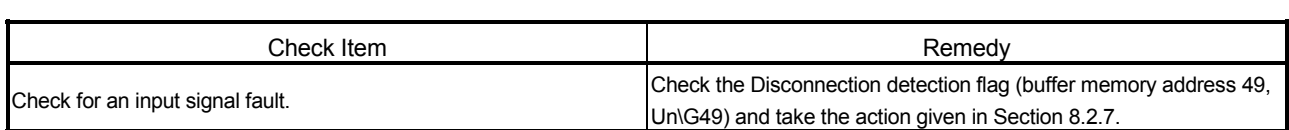

## 8.2.6 ALM LED is lit

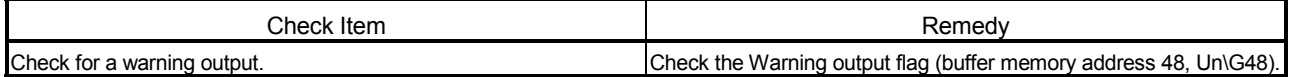

## 8.2.7 Disconnection detection signal (XC) has turned on

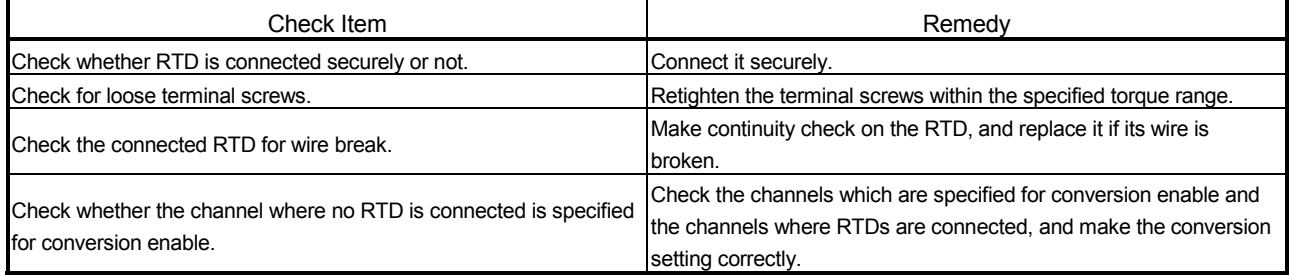

## 8.2.8 Temperature conversion value cannot be read

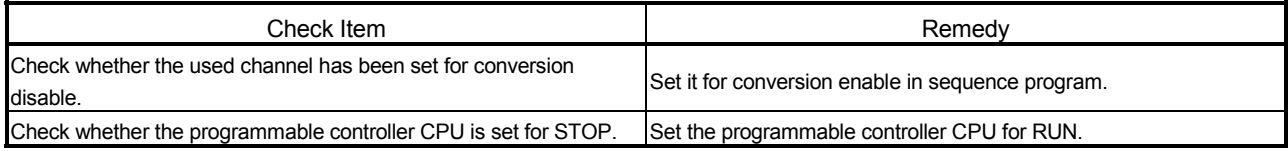

## 8.2.9 Temperature conversion value is abnormal

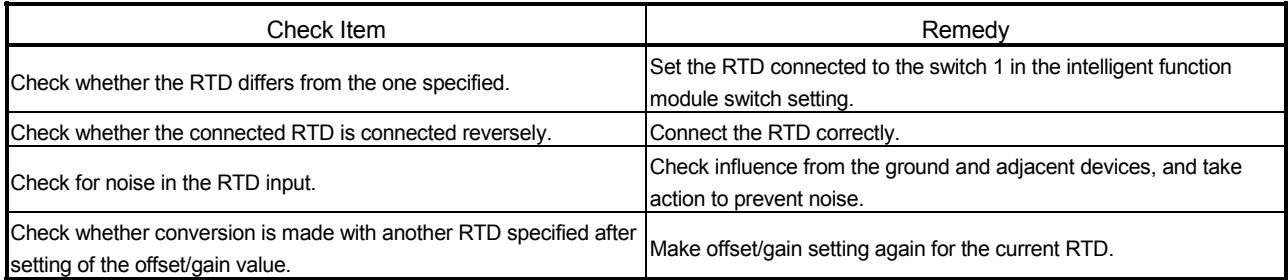

#### 8.2.10 Checking the Q64RD/Q64RD-G status using GX Developer system monitor

When the Q64RD/Q64RD-G detailed information is selected in GX Developer system monitor, an error code and LED status can be checked.

- (1) Operating GX Developer [Diagnostics]  $\rightarrow$  [System monitor]  $\rightarrow$  "Select Q64RD/Q64RD-G "  $\rightarrow$ Module Detailed Information
- (2) Module's Detailed Information
	- (a) Checking the function version and product information The function version and product information of the Q64RD/Q64RD-G is displayed in the product information field.
	- (b) Checking the error code The error code stored in buffer memory address 19 (Un\G19) of the Q64RD/Q64RD-G is displayed in the Present Error field. (When the  $\sqrt{\frac{F}{T}}$  Error History button is pressed, the contents displayed in the

Present Error field are displayed in the No. 1 field.)

**Product information (First 5 digits)** 

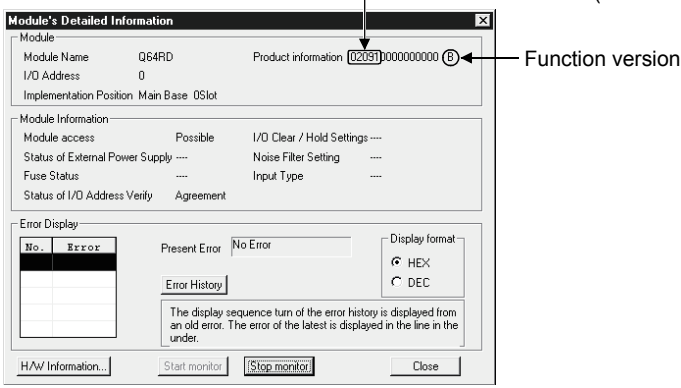

## (3) H/W information (Q64RD)

(a) H/W LED information of Q64RD The LED ON status is displayed.

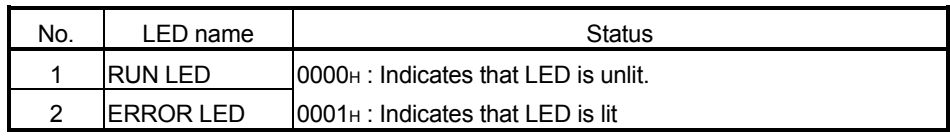

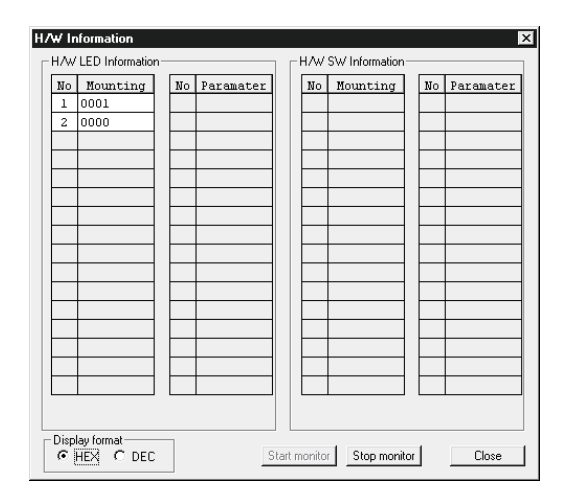

- (4) H/W information (Q64RD-G)
	- (a) H/W LED information of Q64RD-G

The LED ON status is displayed.

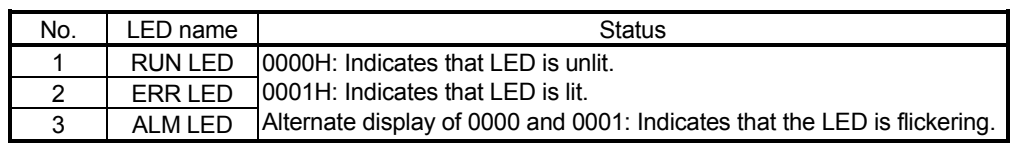

#### (b) H/W switch information of Q64RD-G

The status of the Intelligent function module switch setting is displayed.

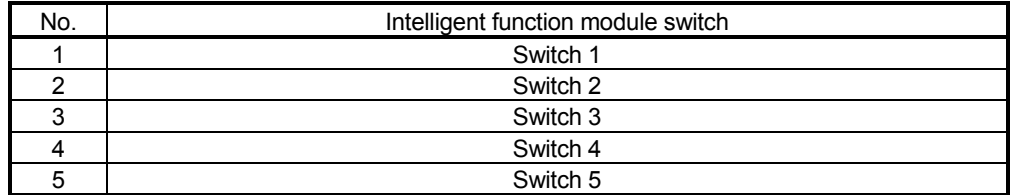

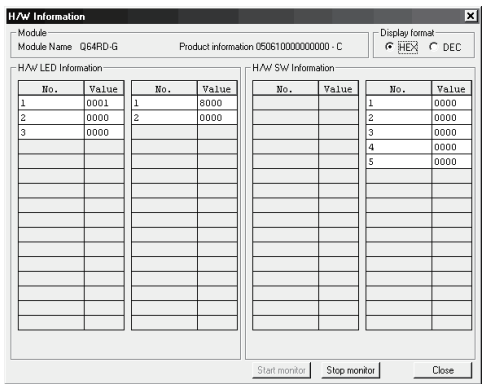

# APPENDIX

## Appendix 1 Reference Resistance of RTD

## Appendix 1.1 New JIS/IEC type (Pt100)

JIS C1604-1997, IEC 751 1983  $\blacksquare$ 

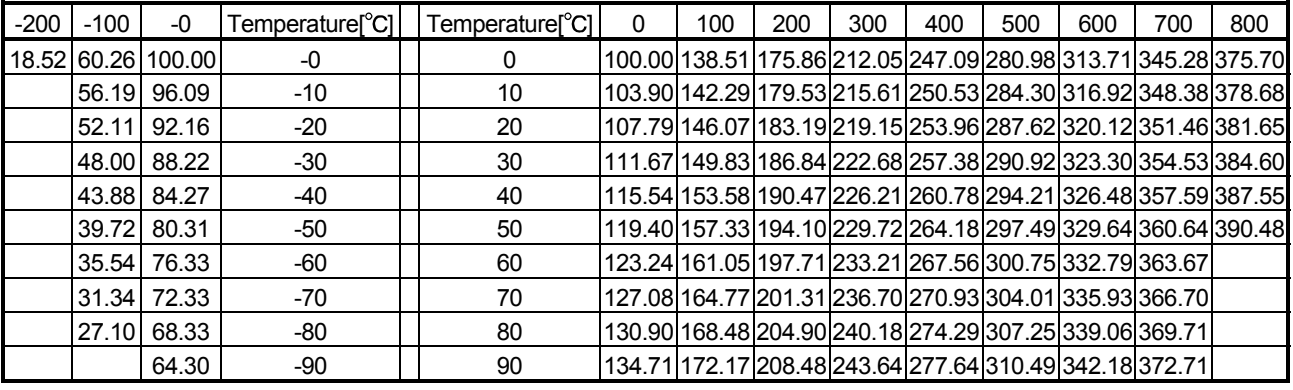

# Appendix 1.2 Old JIS type (JPt100)

 $JIS C1604-1981$  Unit:  $\Omega$ 

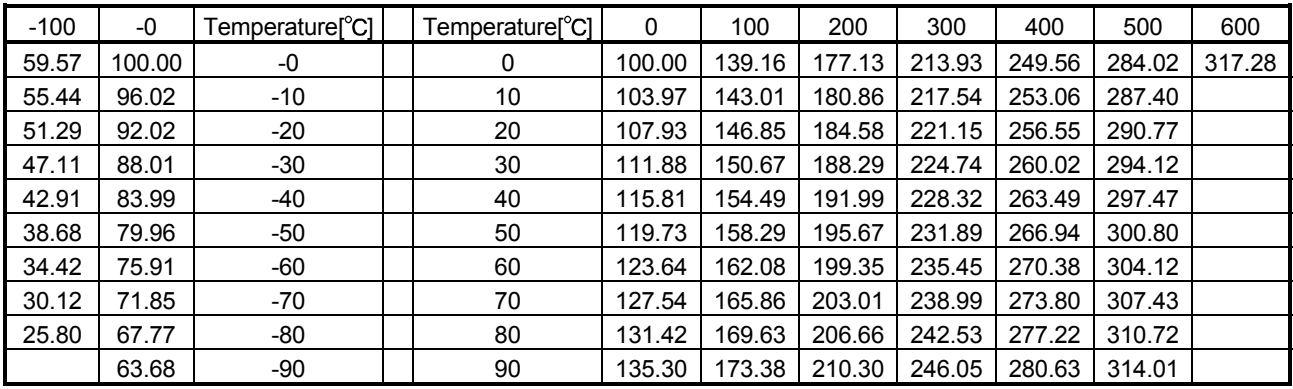

## Appendix 1.3 Ni100 $\Omega$  type

DIN43760 1987

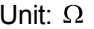

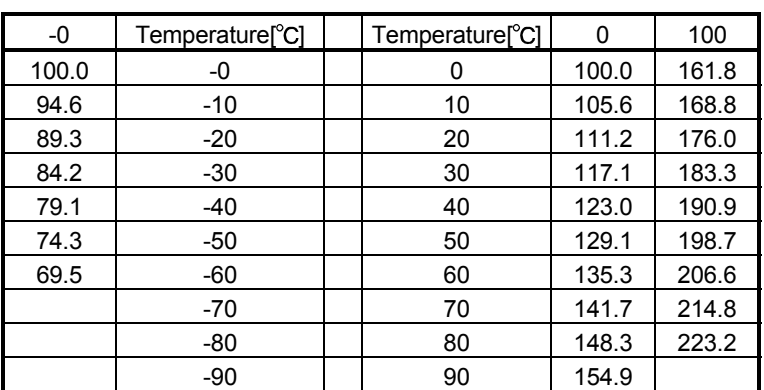

## Appendix 2 Function Upgrade for the Q64RD

The Q64RD of function versions C have more functions than the conventional model (function version B).

## Appendix 2.1 A Comparison of Function of the Q64RD

The following table indicates the functions supported by the corresponding function versions.

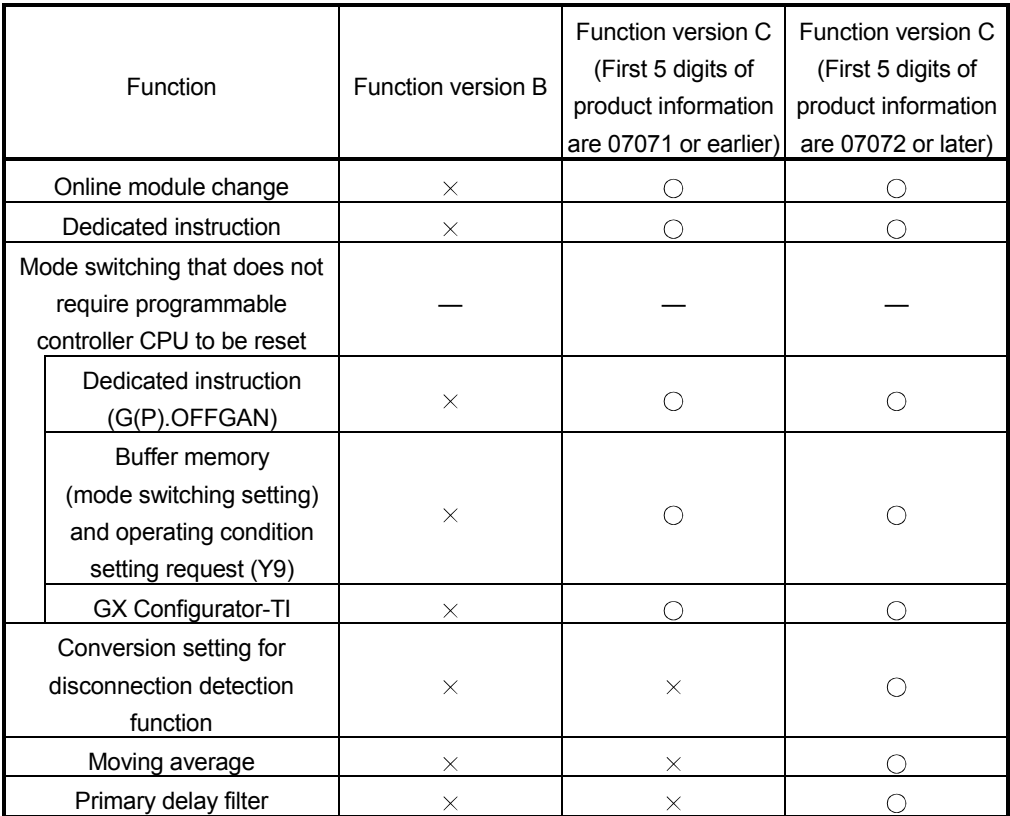

 $\circ$ : Compatible  $\times$ : Not compatible

App

## Appendix 2.2 When the Q64RD has Product Information which First 5 Digits are 07071 or Earlier

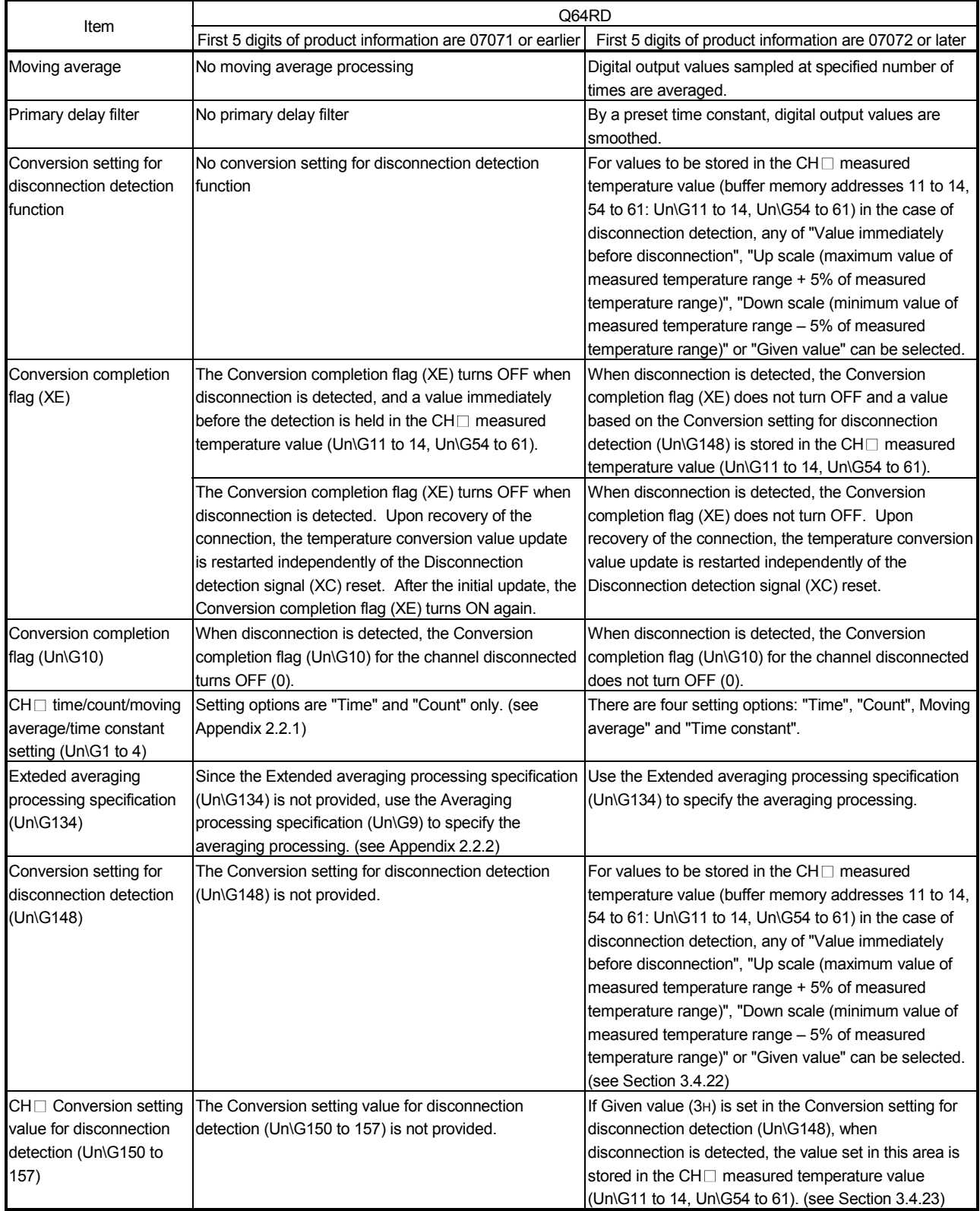

The following shows differences between the Q64RD whose first 5 digits of product information are 07071 or earlier and those of 07072 or later.

#### Appendix 2.2.1 CH $\Box$  time/count averaging setting (Un\G1 to 4)

- (1) Set the averaging time or averaging count for each channel specified for averaging processing (buffer memory address 9: Un\G9).
- (2) Setting can be made within the following ranges. Time averaging processing: 160 to 5000ms Count averaging processing: 4 to 62500 times Setting any value outside the range will result in an error and operation will be performed under the previous setting.
- (3) This setting will be invalid if sampling is specified for Averaging processing specification (buffer memory address 9: Un\G9).
- (4) At power-on or reset, the CH $\Box$  time/count averaging setting is set to 0000H (averaging time 0/averaging count 0).
- (5) The Operating Condition Setting Request (Y9) must be turned on/off to make this setting valid.
- (6) Refer to Appendix 2.2.2 for details of sampling processing/time averaging processing/count averaging processing.

#### Appendix 2.2.2 Averaging processing specification (Un\G9)

- (1) To select sampling or averaging processing, write values to the buffer memory address 9 (Un\G9).
- (2) When you selected averaging processing, choose time averaging or count averaging.
- (3) This setting defaults to all-channel sampling processing.

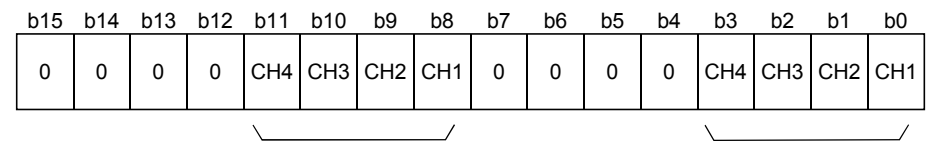

Designation of averaging-processed channels 1: Averaging processing 0: Sampling processing

Designation of time/count 1: Time averaging 0: Count averaging

(4) The Operating Condition Setting Request (Y9) must be turned on/off to make this setting valid.

#### Example

To specify count averaging for channels 1 time averaging for channels 2 and sampling processing for other channels, store 0302H (770) into the buffer memory address 9 (Un\G9).

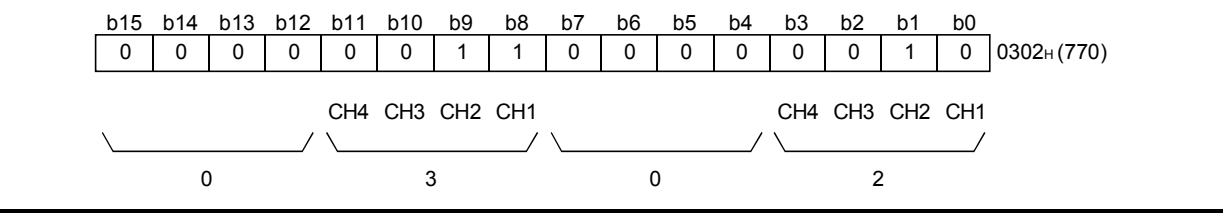

## Appendix 2.3 When the Q64RD-G has Product Information which First 5 Digits are 07071 or Earlier

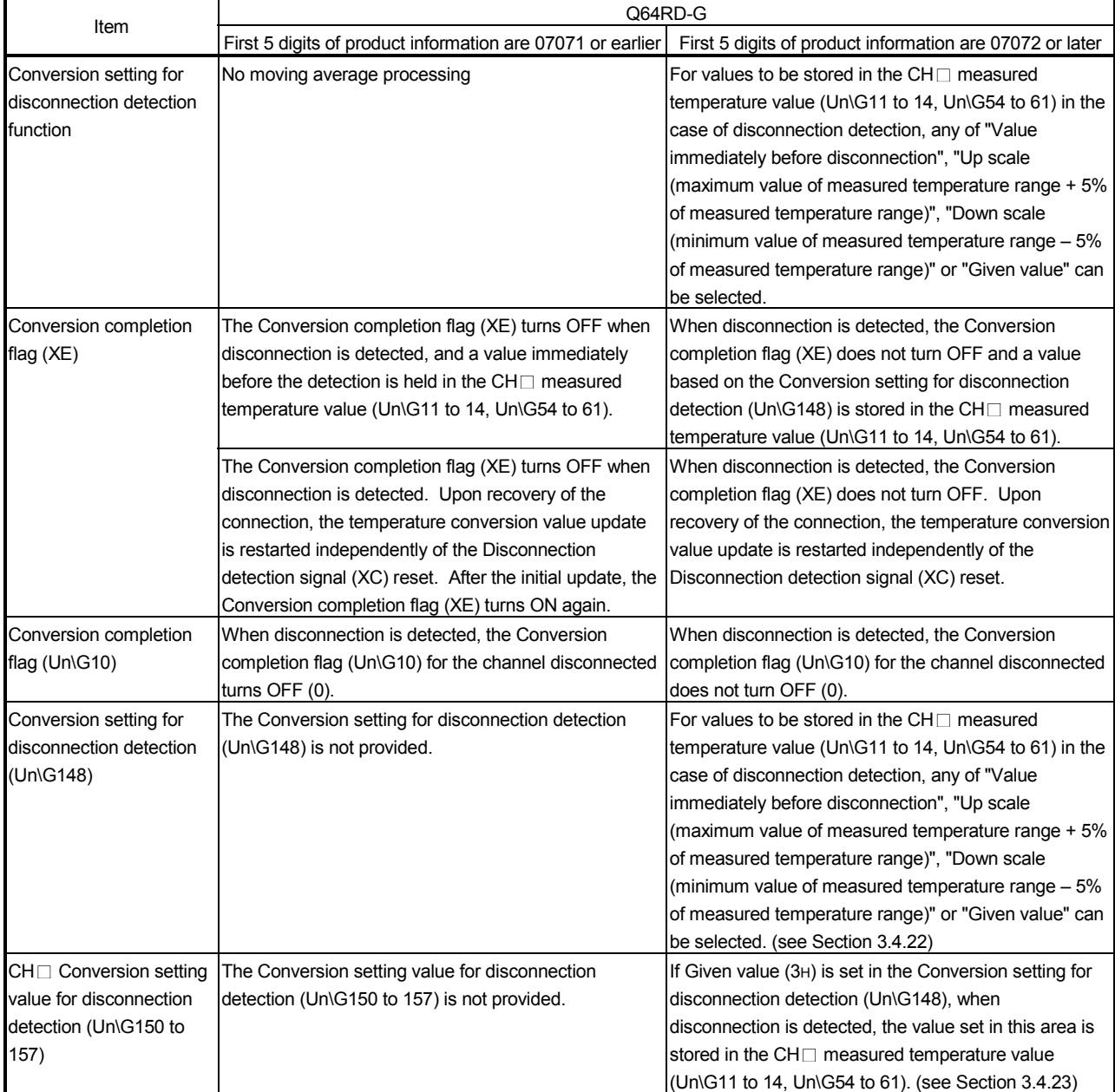

The following shows differences between the Q64RD-G whose first 5 digits of product information are 07071 or earlier and those of 07072 or later.

## Appendix 3 Dedicated Instruction

#### Appendix 3.1 Dedicated Instruction List and Available Device

#### (1) Dedicated instruction list

The following table lists the dedicated instructions that can be used with the Q64RD/Q64RD-G.

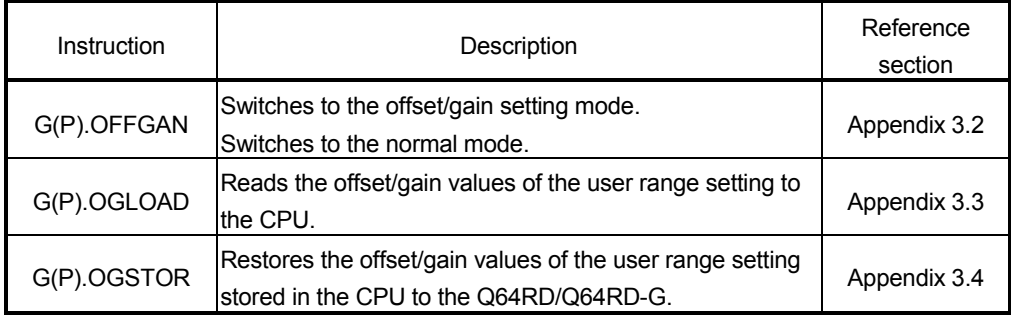

#### POINT

When the module is mounted to a MELSECNET/H remote I/O station, the dedicated instructions are not available.

#### (2) Available devices

The following devices are available for the dedicated instructions:

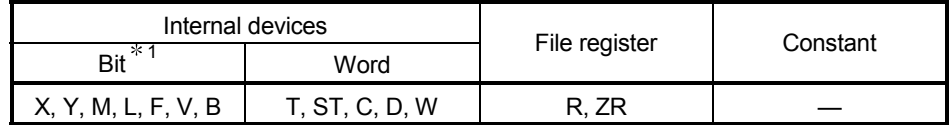

1: Word device bit designation can be used as bit data.

Word device bit designation is done by designating Word device . Bit No.

(Designation of bit numbers is done in hexadecimal.)

For example, bit 10 of D0 is designated as D0.A

However, there can be no bit designation for timers (T), retentive timers (ST) and counters (C).

## Appendix 3.2 G(P).OFFGAN

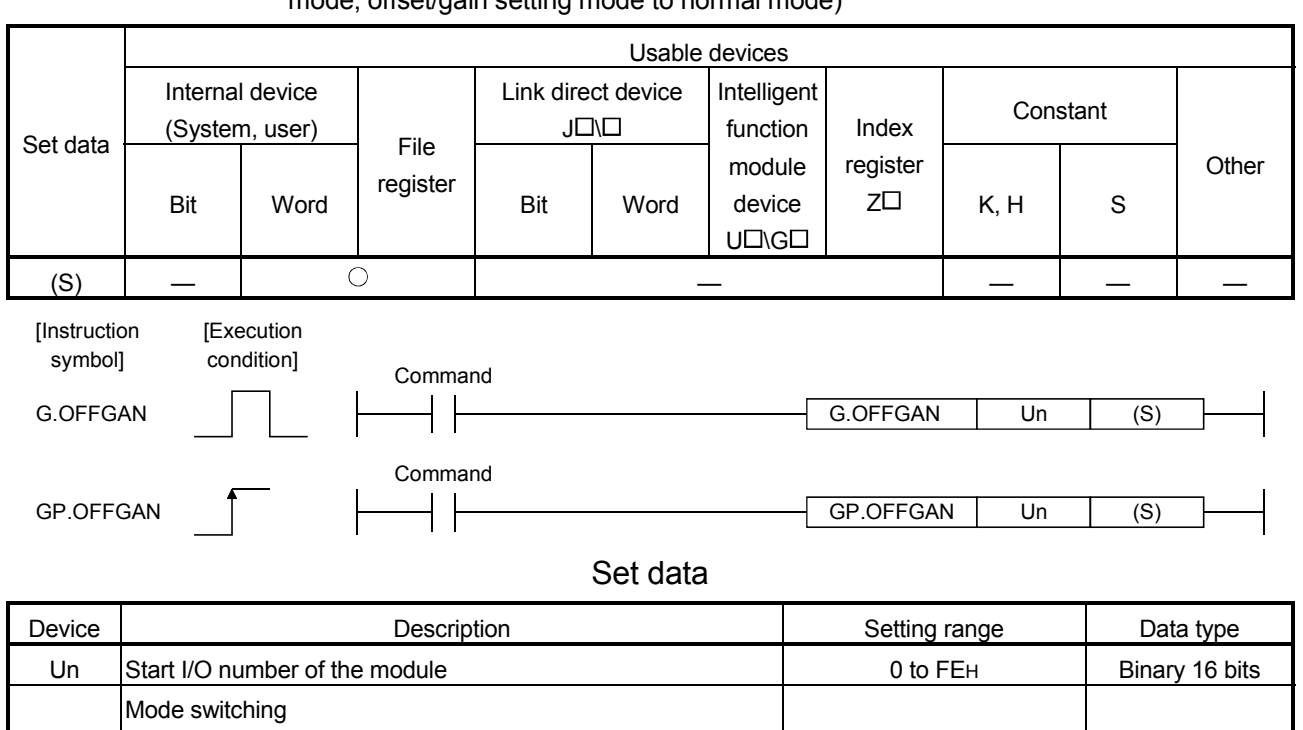

#### Switches the mode of the Q64RD/Q64RD-G. (Normal mode to offset/gain setting mode, offset/gain setting mode to normal mode)

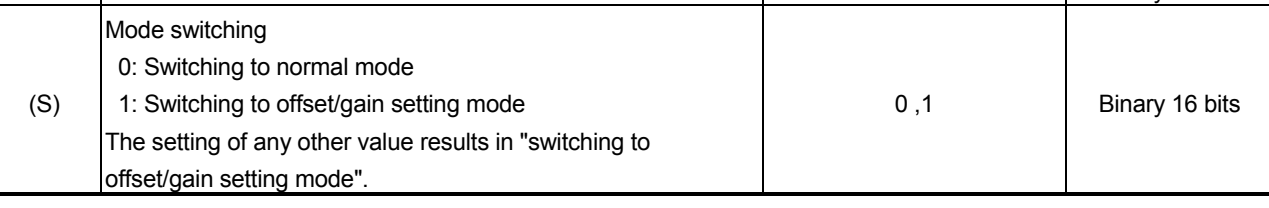

## (1) Function

Switches the mode of the Q64RD/Q64RD-G.

- Normal mode to offset/gain setting mode
- Offset/gain setting mode to normal mode

#### POINT

(1) When the offset/gain setting mode is switched to the normal mode, Module Ready (X0) turns from OFF to ON.

Note that initial setting processing will be executed if there is a sequence program that makes initial setting when Module Ready (X0) turns ON. (2) The error is cleared when the mode is switched.

(2) Operation error No errors.

## (3) Program example

The following program is designed to switch the Q64RD/Q64RD-G mounted in the position of I/O number X/Y0 to X/YF to the offset/gain setting mode when M10 is turned ON, and to return it to the normal mode when M10 is turned OFF.

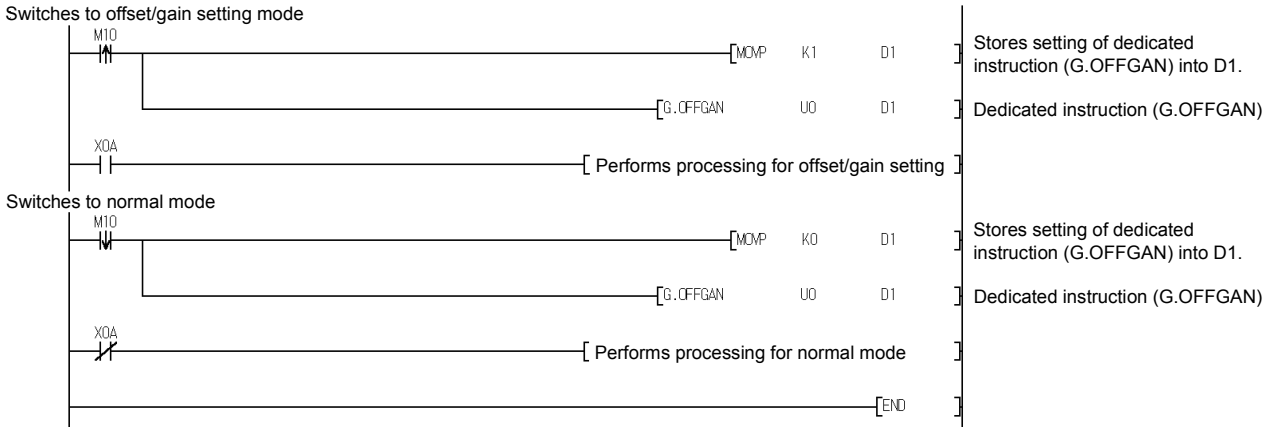

## Appendix 3.3 G(P).OGLOAD

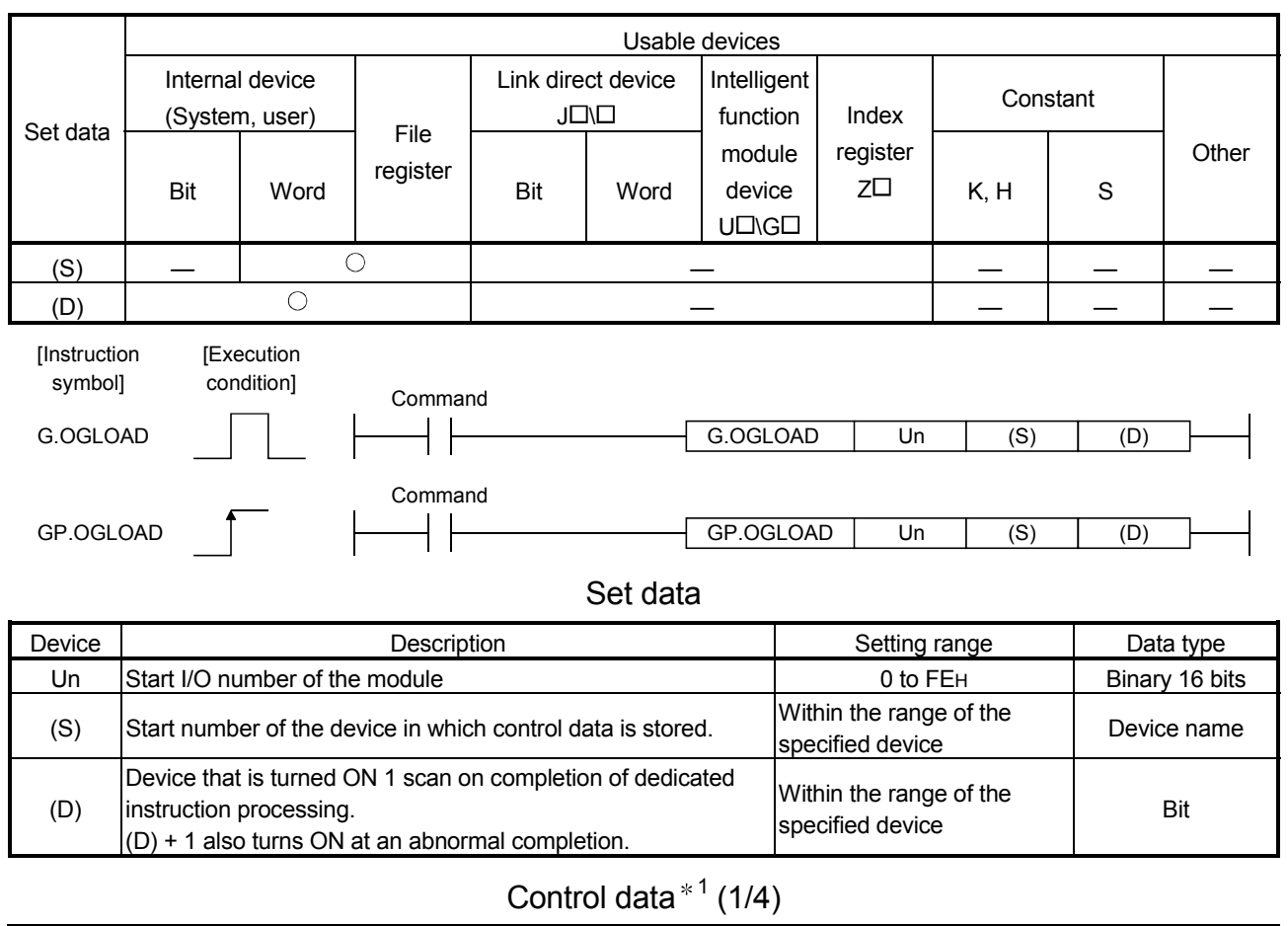

Reads the offset/gain values of the user range setting of the Q64RD/Q64RD-G to the CPU.

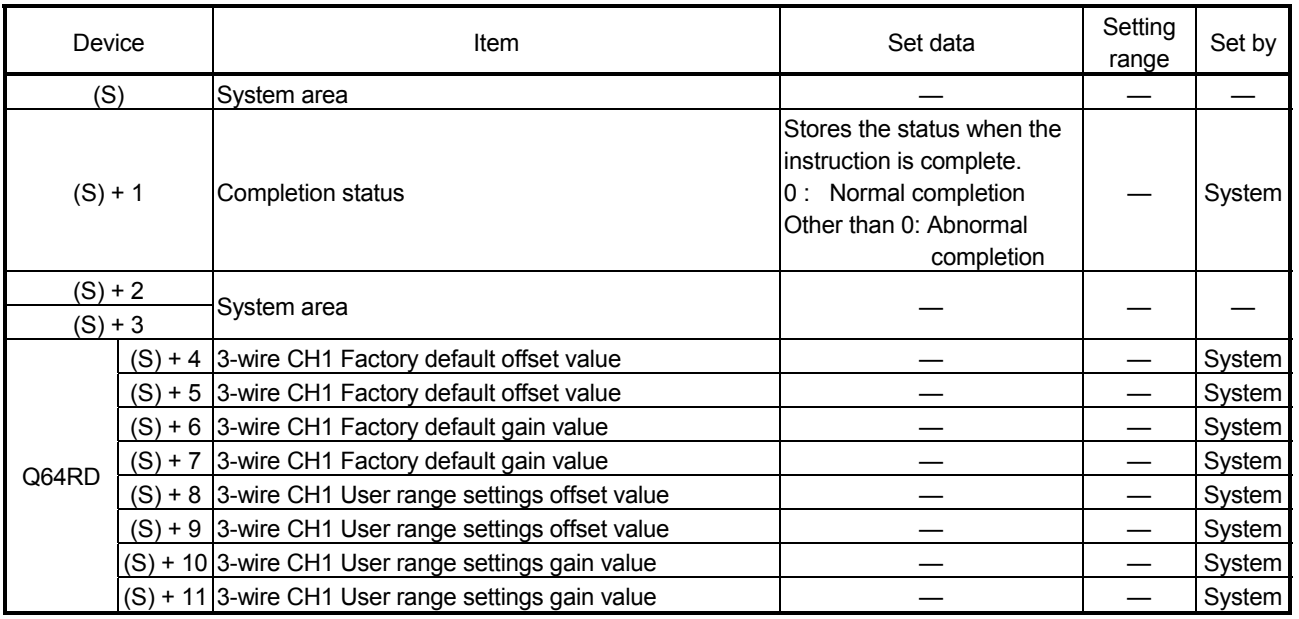

| Device      |            | Item                                                       | Set data | Setting range Set by     |        |
|-------------|------------|------------------------------------------------------------|----------|--------------------------|--------|
| Q64RD       |            | $(S) + 4$ 3-wire CH1 Factory default offset value (L)      |          |                          | System |
|             |            | $(S) + 5$ 3-wire CH1 Factory default offset value (H)      |          |                          |        |
|             |            | (S) + 6 3-wire CH1 Factory default gain value (L)          |          |                          | System |
|             |            | $(S) + 7$ 3-wire CH1 Factory default gain value (H)        |          |                          |        |
| -G          |            | $(S) + 8$ 3-wire CH1 User range settings offset value (L)  |          |                          | System |
|             |            | $(S) + 9$ 3-wire CH1 User range settings offset value (H)  |          |                          |        |
|             |            | (S) + 10 3-wire CH1 User range settings gain value (L)     |          |                          |        |
|             |            | $(S) + 11$ 3-wire CH1 User range settings gain value (H)   |          |                          | System |
|             | $(S) + 12$ | 3-wire CH1 User range settings offset resistance value (L) |          |                          |        |
|             | $(S) + 13$ | 3-wire CH1 User range settings offset resistance value (H) |          |                          | System |
|             | $(S) + 14$ | 3-wire CH1 User range settings gain resistance value (L)   |          |                          |        |
|             | $(S) + 15$ | 3-wire CH1 User range settings gain resistance value (H)   |          |                          | System |
|             |            | (S) + 16 4-wire CH1 Factory default offset value           |          |                          | System |
|             |            | (S) + 17 4-wire CH1 Factory default offset value           |          |                          | System |
|             |            | (S) + 18 4-wire CH1 Factory default gain value             |          |                          | System |
|             |            | (S) + 19 4-wire CH1 Factory default gain value             |          |                          | System |
| Q64RD       |            | $(S) + 20$ 4-wire CH1 User range settings offset value     |          |                          | System |
|             |            | (S) + 21 4-wire CH1 User range settings offset value       |          |                          | System |
|             |            | (S) + 22 4-wire CH1 User range settings gain value         |          |                          | System |
|             |            | (S) + 23 4-wire CH1 User range settings gain value         |          |                          | System |
|             |            | (S) + 16 4-wire CH1 Factory default offset value (L)       |          |                          |        |
|             |            | (S) + 17 4-wire CH1 Factory default offset value (H)       |          |                          | System |
|             |            | $(S) + 18$ 4-wire CH1 Factory default gain value (L)       |          |                          |        |
| Q64RD       |            | (S) + 19 4-wire CH1 Factory default gain value (H)         |          |                          | System |
| -G          |            | $(S)$ + 20 4-wire CH1 User range settings offset value (L) |          |                          | System |
|             |            | $(S) + 21$ 4-wire CH1 User range settings offset value (H) |          |                          |        |
|             |            | (S) + 22 4-wire CH1 User range settings gain value (L)     |          |                          |        |
|             |            | $(S)$ + 23 4-wire CH1 User range settings gain value (H)   |          |                          | System |
|             | $(S) + 24$ | 4-wire CH1 User range settings offset resistance value (L) |          |                          |        |
|             | $(S) + 25$ | 4-wire CH1 User range settings offset resistance value (H) |          |                          | System |
|             | $(S) + 26$ | 4-wire CH1 User range settings gain resistance value (L)   |          |                          |        |
|             | $(S) + 27$ | 4-wire CH1 User range settings gain resistance value (H)   |          |                          | System |
|             |            | (S) + 28 3-wire CH2 Factory default offset value           |          |                          | System |
|             |            | (S) + 29 3-wire CH2 Factory default offset value           |          |                          | System |
|             |            | (S) + 30 3-wire CH2 Factory default gain value             |          |                          | System |
|             |            | $(S) + 31$ 3-wire CH2 Factory default gain value           |          |                          | System |
| Q64RD       |            | $(S)$ + 32 3-wire CH2 User range settings offset value     |          | $\overline{\phantom{0}}$ | System |
|             |            | (S) + 33 3-wire CH2 User range settings offset value       |          | —                        | System |
|             |            | (S) + 34 3-wire CH2 User range settings gain value         |          |                          | System |
|             |            | (S) + 35 3-wire CH2 User range settings gain value         |          |                          | System |
|             |            | $(S)$ + 28 3-wire CH2 Factory default offset value (L)     |          |                          |        |
| Q64RD<br>-G |            | $(S)$ + 29 3-wire CH2 Factory default offset value (H)     |          |                          | System |
|             |            | (S) + 30 3-wire CH2 Factory default gain value (L)         |          |                          |        |
|             |            | (S) + 31 3-wire CH2 Factory default gain value (H)         |          |                          | System |
|             |            | $(S)$ + 32 3-wire CH2 User range settings offset value (L) |          |                          |        |
|             |            | $(S) + 33$ 3-wire CH2 User range settings offset value (H) |          |                          | System |
|             |            | (S) + 34 3-wire CH2 User range settings gain value (L)     |          |                          |        |
|             |            | (S) + 35 3-wire CH2 User range settings gain value (H)     |          |                          | System |
|             | $(S) + 36$ | 3-wire CH2 User range settings offset resistance value (L) |          |                          |        |
| $(S) + 37$  |            | 3-wire CH2 User range settings offset resistance value (H) |          |                          | System |
|             | $(S) + 38$ | 3-wire CH2 User range settings gain resistance value (L)   |          |                          |        |
| $(S) + 39$  |            | 3-wire CH2 User range settings gain resistance value (H)   |          |                          | System |

Control data  $*^1$  (2/4)

| Device     |            | Item                                                       | Set data | Setting range Set by |        |
|------------|------------|------------------------------------------------------------|----------|----------------------|--------|
| Q64RD      |            | $(S) + 40$ 4-wire CH2 Factory default offset value         |          |                      | System |
|            |            | (S) + 41 4-wire CH2 Factory default offset value           |          |                      | System |
|            |            | (S) + 42 4-wire CH2 Factory default gain value             |          |                      | System |
|            |            | $(S) + 43$ 4-wire CH2 Factory default gain value           |          |                      | System |
|            |            | (S) + 44 4-wire CH2 User range settings offset value       |          |                      | System |
|            |            | (S) + 45 4-wire CH2 User range settings offset value       |          |                      | System |
|            |            | (S) + 46 4-wire CH2 User range settings gain value         |          |                      | System |
|            |            | (S) + 47 4-wire CH2 User range settings gain value         |          |                      | System |
|            |            | (S) + 40 4-wire CH2 Factory default offset value (L)       |          |                      |        |
|            |            | (S) + 41 4-wire CH2 Factory default offset value (H)       |          |                      | System |
|            |            | (S) + 42 4-wire CH2 Factory default gain value (L)         |          |                      | System |
| Q64RD      |            | $(S) + 43$ 4-wire CH2 Factory default gain value (H)       |          |                      |        |
| -G         |            | $(S) + 44$ 4-wire CH2 User range settings offset value (L) |          |                      | System |
|            |            | $(S) + 45$ 4-wire CH2 User range settings offset value (H) |          |                      |        |
|            |            | (S) + 46 4-wire CH2 User range settings gain value (L)     |          |                      | System |
|            |            | (S) + 47 4-wire CH2 User range settings gain value (H)     |          |                      |        |
|            | $(S) + 48$ | 4-wire CH2 User range settings offset resistance value (L) |          |                      | System |
|            | $(S) + 49$ | 4-wire CH2 User range settings offset resistance value (H) |          |                      |        |
|            | $(S) + 50$ | 4-wire CH2 User range settings gain resistance value (L)   |          |                      |        |
|            | $(S) + 51$ | 4-wire CH2 User range settings gain resistance value (H)   |          |                      | System |
|            |            | (S) + 52 3-wire CH3 Factory default offset value           |          |                      | System |
|            |            | (S) + 53 3-wire CH3 Factory default offset value           |          |                      | System |
|            |            | (S) + 54 3-wire CH3 Factory default gain value             |          |                      | System |
| Q64RD      |            | (S) + 55 3-wire CH3 Factory default gain value             |          |                      | System |
|            |            | (S) + 56 3-wire CH3 User range settings offset value       |          |                      | System |
|            |            | (S) + 57 3-wire CH3 User range settings offset value       |          |                      | System |
|            |            | (S) + 58 3-wire CH3 User range settings gain value         |          |                      | System |
|            |            | (S) + 59 3-wire CH3 User range settings gain value         |          |                      | System |
|            |            | (S) + 52 3-wire CH3 Factory default offset value (L)       |          |                      | System |
|            |            | $(S)$ + 53 3-wire CH3 Factory default offset value (H)     |          |                      |        |
|            |            | (S) + 54 3-wire CH3 Factory default gain value (L)         |          |                      | System |
|            |            | Q64RD (S) + 55 3-wire CH3 Factory default gain value (H)   |          |                      |        |
| -G         |            | $(S)$ + 56 3-wire CH3 User range settings offset value (L) |          |                      | System |
|            |            | $(S)$ + 57 3-wire CH3 User range settings offset value (H) |          |                      |        |
|            |            | $(S)$ + 58 3-wire CH3 User range settings gain value (L)   |          |                      | System |
|            |            | (S) + 59 3-wire CH3 User range settings gain value (H)     |          |                      |        |
|            | $(S) + 60$ | 3-wire CH3 User range settings offset resistance value (L) |          |                      | System |
| $(S) + 61$ |            | 3-wire CH3 User range settings offset resistance value (H) |          |                      |        |
| $(S) + 62$ |            | 3-wire CH3 User range settings gain resistance value (L)   |          |                      | System |
| $(S) + 63$ |            | 3-wire CH3 User range settings gain resistance value (H)   |          |                      |        |
| Q64RD      |            | (S) + 64 4-wire CH3 Factory default offset value           |          |                      | System |
|            |            | (S) + 65 4-wire CH3 Factory default offset value           |          |                      |        |
|            |            | (S) + 66 4-wire CH3 Factory default gain value             |          |                      | System |
|            |            | (S) + 67   4-wire CH3 Factory default gain value           |          |                      |        |
|            |            | $(S)$ + 68 4-wire CH3 User range settings offset value     |          |                      | System |
|            |            | $(S)$ + 69 4-wire CH3 User range settings offset value     |          |                      |        |
|            |            | (S) + 70 4-wire CH3 User range settings gain value         |          |                      | System |
|            |            | (S) + 71 4-wire CH3 User range settings gain value         |          |                      |        |

Control data  $*^1$  (3/4)

| Device      |            | Item                                                                | Set data | Setting range Set by |        |
|-------------|------------|---------------------------------------------------------------------|----------|----------------------|--------|
| Q64RD       |            | $(S)$ + 64 4-wire CH3 User range settings offset value (L)          |          |                      |        |
|             |            | $(S)$ + 65 4-wire CH3 User range settings offset value (H)          |          |                      | System |
|             |            | (S) + 66 4-wire CH3 User range settings gain value (L)              |          |                      |        |
|             |            | (S) + 67 4-wire CH3 User range settings gain value (H)              |          |                      | System |
| -G          |            | (S) + 68 4-wire CH3 User range settings offset resistance value (L) |          |                      | System |
|             |            | (S) + 69 4-wire CH3 User range settings offset resistance value (H) |          |                      | System |
|             |            | (S) + 70 4-wire CH3 User range settings gain resistance value (L)   |          |                      | System |
|             |            | (S) + 71 4-wire CH3 User range settings gain resistance value (H)   |          |                      | System |
|             | $(S) + 72$ | 4-wire CH3 User range settings offset resistance value (L)          |          |                      |        |
|             | $(S) + 73$ | 4-wire CH3 User range settings offset resistance value (H)          |          |                      | System |
|             |            |                                                                     |          |                      |        |
|             | $(S) + 74$ | 4-wire CH3 User range settings gain resistance value (L)            |          |                      | System |
|             | $(S) + 75$ | 4-wire CH3 User range settings gain resistance value (H)            |          |                      |        |
|             |            | $(S)$ + 76 3-wire CH4 Factory default offset value                  |          |                      | System |
|             |            | (S) + 77 3-wire CH4 Factory default offset value                    |          |                      | System |
|             |            | (S) + 78 3-wire CH4 Factory default gain value                      |          |                      | System |
| Q64RD       |            | (S) + 79 3-wire CH4 Factory default gain value                      |          |                      | System |
|             |            | $(S)$ + 80 3-wire CH4 User range settings offset value              |          |                      | System |
|             |            | $(S)$ + 81 3-wire CH4 User range settings offset value              |          |                      | System |
|             |            | (S) + 82 3-wire CH4 User range settings gain value                  |          |                      | System |
|             |            | (S) + 83 3-wire CH4 User range settings gain value                  |          |                      | System |
|             |            | (S) + 76 3-wire CH4 Factory default offset value (L)                |          |                      |        |
|             |            | (S) + 77 3-wire CH4 Factory default offset value (H)                |          |                      | System |
|             |            | (S) + 78 3-wire CH4 Factory default gain value (L)                  |          |                      |        |
| Q64RD       |            | (S) + 79 3-wire CH4 Factory default gain value (H)                  |          |                      | System |
| -G          |            | (S) + 80 3-wire CH4 User range settings offset value (L)            |          |                      |        |
|             |            | $(S)$ + 81 3-wire CH4 User range settings offset value (H)          |          |                      | System |
|             |            |                                                                     |          |                      |        |
|             |            | (S) + 82 3-wire CH4 User range settings gain value (L)              |          |                      | System |
| $(S) + 84$  |            | (S) + 83 3-wire CH4 User range settings gain value (H)              |          |                      |        |
|             |            | 3-wire CH4 User range settings offset resistance value (L)          |          |                      | System |
|             | $(S) + 85$ | 3-wire CH4 User range settings offset resistance value (H)          |          |                      |        |
|             | $(S) + 86$ | 3-wire CH4 User range settings gain resistance value (L)            |          |                      | System |
|             | $(S) + 87$ | 3-wire CH4 User range settings gain resistance value (H)            |          |                      |        |
|             |            | (S) + 88 4-wire CH4 Factory default offset value                    |          |                      | System |
|             |            | (S) + 89 4-wire CH4 Factory default offset value                    |          |                      | System |
|             |            | (S) + 90 4-wire CH4 Factory default gain value                      |          | —                    | System |
| Q64RD       |            | (S) + 91 4-wire CH4 Factory default gain value                      |          |                      | System |
|             |            | $(S) + 92$ 4-wire CH4 User range settings offset value              |          |                      | System |
|             |            | $(S)$ + 93 4-wire CH4 User range settings offset value              |          |                      | System |
|             |            | (S) + 94 4-wire CH4 User range settings gain value                  |          |                      | System |
|             |            | (S) + 95 4-wire CH4User range settings gain value                   |          |                      |        |
|             |            | (S) + 88 4-wire CH4 Factory default offset value (L)                |          |                      |        |
| Q64RD<br>-G |            | $(S)$ + 89 4-wire CH4 Factory default offset value (H)              |          |                      | System |
|             |            | (S) + 90 4-wire CH4 Factory default gain value (L)                  |          |                      |        |
|             |            | $(S) + 91$ 4-wire CH4 Factory default gain value (H)                |          |                      | System |
|             |            | (S) + 92 4-wire CH4 User range settings offset value (L)            |          |                      |        |
|             |            |                                                                     |          |                      | System |
|             |            | (S) + 93 4-wire CH4 User range settings offset value (H)            |          |                      |        |
|             |            | (S) + 94 4-wire CH4 User range settings gain value (L)              |          |                      | System |
|             |            | (S) + 95 4-wire CH4 User range settings gain value (H)              |          |                      |        |
| $(S) + 96$  |            | 4-wire CH4 User range settings offset resistance value (L)          |          |                      | System |
| $(S) + 97$  |            | 4-wire CH4 User range settings offset resistance value (H)          |          |                      |        |
|             | $(S) + 98$ | 4-wire CH4 User range settings gain resistance value (L)            |          |                      | System |
|             | $(S) + 99$ | 4-wire CH4 User range settings gain resistance value (H)            |          |                      |        |

Control data  $*^1$  (4/4)

- (1) Functions
	- (a) Reads the offset/gain values of the user range setting of Q64RD/Q64RD-G to the CPU.
	- (b) There are two types of interlock signals for the G(P).OGLOAD instruction: the completion device (D) and the status display device at completion (D) + 1.
		- 1) Completion device

Turns ON in the END processing of the scan where the G(P).OGLOAD instruction is completed, and turns OFF in the next END processing.

2) Status display device at completion Turns ON and OFF depending on the completion status of the G(P).OGLOAD instruction.

Normal completion : Stays OFF and does not change.

Abnormal completion: Turns ON in the END processing of the scan where the G(P).OGLOAD instruction is completed, and turns OFF in the next END processing.

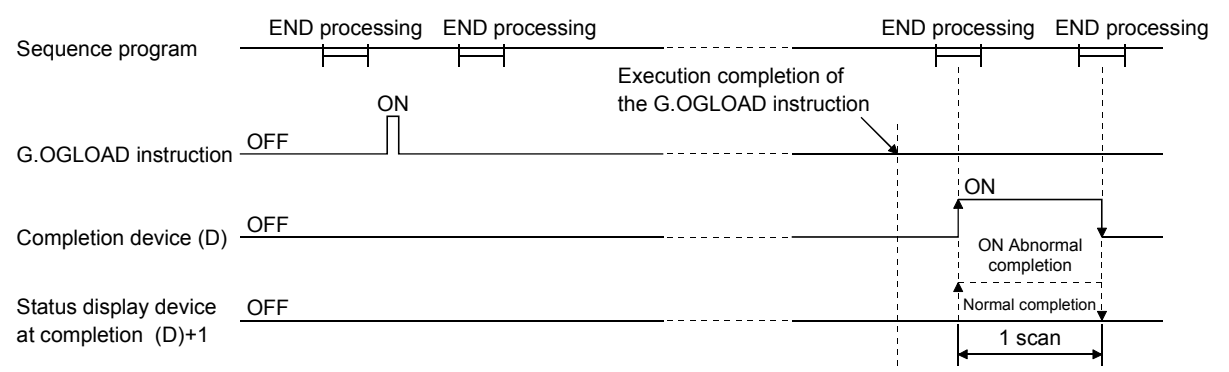

(2) Operation error No errors.

#### (3) Program example

The following program is designed to read the offset/gain values of the Q64RD/Q64RD-G mounted in the position of I/O number X/Y0 to X/YF when M11 is turned ON.

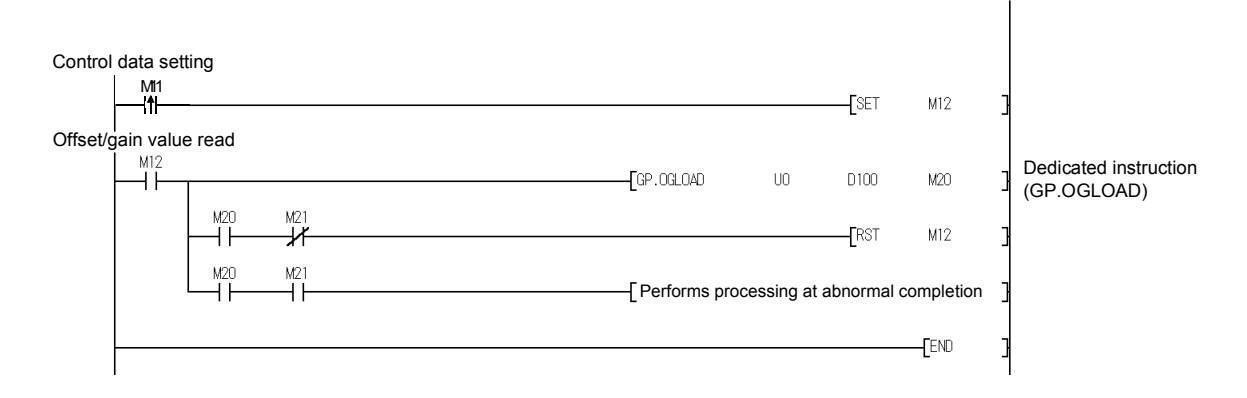

## Appendix 3.4 OGSTOR

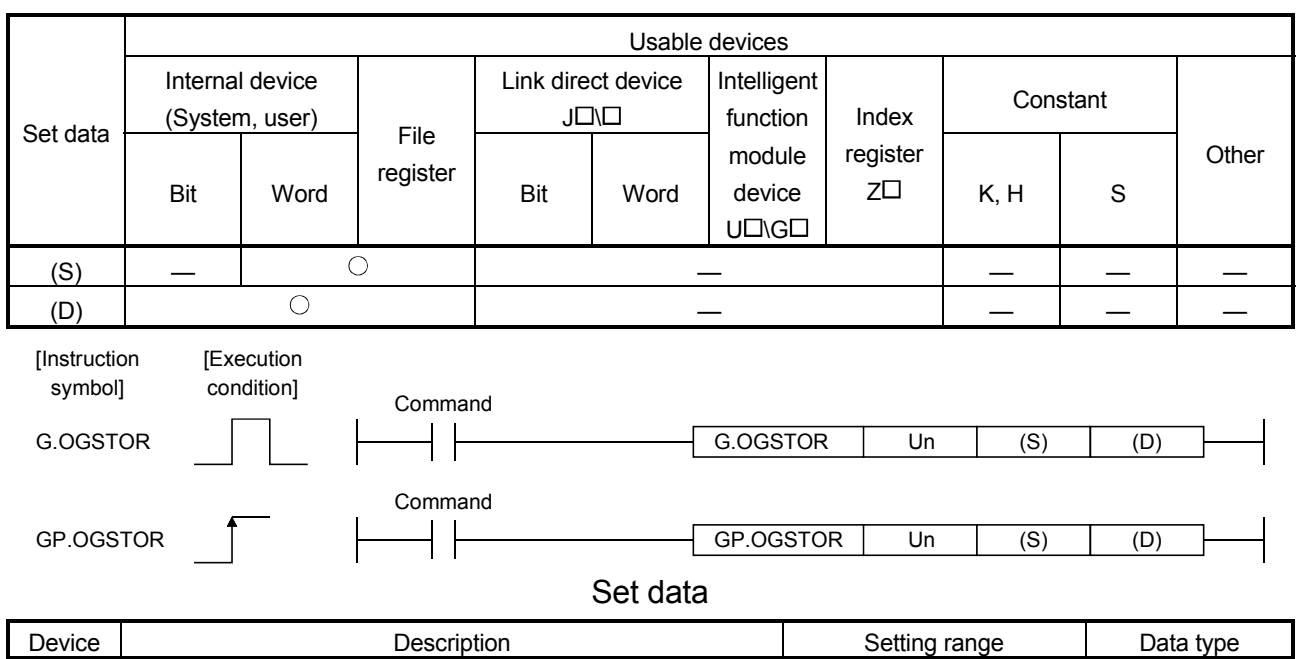

Restores the offset/gain values of the user range setting stored in the CPU to the Q64RD/Q64RD-G.

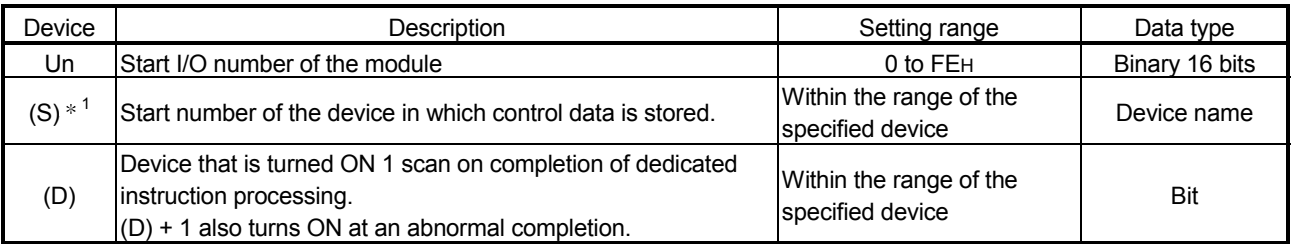

1 When executing the G.OGLOAD instruction, specify the device designated in (S). Do not change the data read with the G.OGLOAD instruction. If it is changed, normal operation cannot be guaranteed.

## Control data  $*^1$  (1/4)

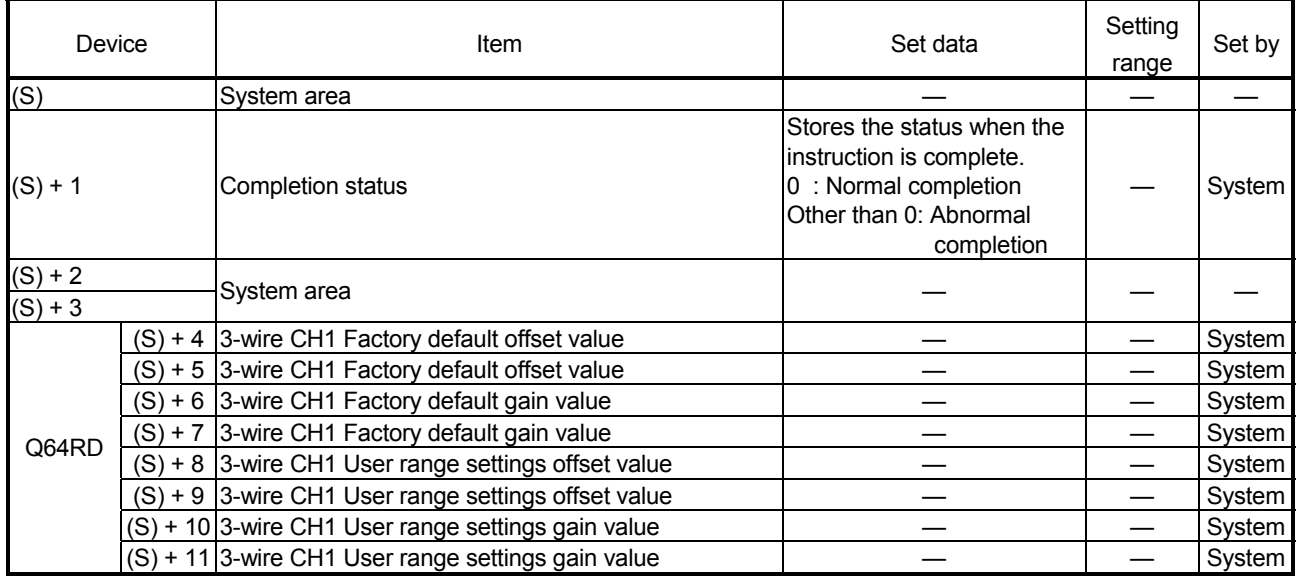

| Device      |            | Item                                                                                                    | Set data | Setting range Set by |        |
|-------------|------------|----------------------------------------------------------------------------------------------------|----------|----------------------|--------|
| Q64RD<br>-G |            | $(S) + 4$ 3-wire CH1 Factory default offset value (L)                                                              |          |                      | System |
|             |            | (S) + 5  3-wire CH1 Factory default offset value (H)                                                               |          |                      |        |
|             |            | (S) + 6 3-wire CH1 Factory default gain value (L)                                                                  |          |                      |        |
|             |            | (S) + 7 3-wire CH1 Factory default gain value (H)                                                                  |          |                      | System |
|             |            | $(S) + 8$ 3-wire CH1 User range settings offset value (L)                                                          |          |                      |        |
|             |            | $(S) + 9$ 3-wire CH1 User range settings offset value (H)                                                          |          |                      | System |
|             |            | (S) + 10 3-wire CH1 User range settings gain value (L)                                                             |          |                      |        |
|             |            | (S) + 11 3-wire CH1 User range settings gain value (H)                                                             |          |                      | System |
|             | $(S) + 12$ | 3-wire CH1 User range settings offset resistance value (L)                                                         |          |                      |        |
|             | $(S) + 13$ | 3-wire CH1 User range settings offset resistance value (H)                                                         |          |                      | System |
|             | $(S) + 14$ | 3-wire CH1 User range settings gain resistance value (L)                                                           |          |                      |        |
|             | $(S) + 15$ | 3-wire CH1 User range settings gain resistance value (H)                                                           |          |                      | System |
|             |            | (S) + 16 4-wire CH1 Factory default offset value                                                                   |          |                      | System |
|             |            | (S) + 17 4-wire CH1 Factory default offset value                                                                   |          |                      | System |
|             |            | (S) + 18 4-wire CH1 Factory default gain value                                                                     |          | —                    | System |
|             |            | (S) + 19 4-wire CH1 Factory default gain value                                                                     |          |                      | System |
| Q64RD       |            | $(S) + 20$ 4-wire CH1 User range settings offset value                                                             |          |                      | System |
|             |            | $(S) + 21$ 4-wire CH1 User range settings offset value                                                             |          |                      | System |
|             |            | (S) + 22 4-wire CH1 User range settings gain value                                                                 |          |                      | System |
|             |            | $(S) + 23$ 4-wire CH1 User range settings gain value                                                               |          |                      | System |
|             |            | (S) + 16 4-wire CH1 Factory default offset value (L)                                                               |          |                      |        |
|             |            | $(S)$ + 17 4-wire CH1 Factory default offset value (H)                                                             |          |                      | System |
|             |            | (S) + 18 4-wire CH1 Factory default gain value (L)                                                                 |          |                      |        |
| Q64RD       |            | (S) + 19 4-wire CH1 Factory default gain value (H)                                                                 |          |                      | System |
| -G          |            | $(S) + 20$ 4-wire CH1 User range settings offset value (L)                                                         |          |                      |        |
|             |            |                                                                                                    |          |                      | System |
|             |            | (S) + 21 4-wire CH1 User range settings offset value (H)<br>(S) + 22 4-wire CH1 User range settings gain value (L) |          |                      |        |
|             |            | $(S)$ + 23 4-wire CH1 User range settings gain value (H)                                                           |          |                      | System |
|             | $(S) + 24$ | 4-wire CH1 User range settings offset resistance value (L)                                                         |          |                      |        |
|             | $(S) + 25$ | 4-wire CH1 User range settings offset resistance value (H)                                                         |          |                      | System |
|             | $(S) + 26$ | 4-wire CH1 User range settings gain resistance value (L)                                                           |          |                      |        |
|             | $(S) + 27$ | 4-wire CH1 User range settings gain resistance value (H)                                                           |          |                      | System |
|             |            | $(S) + 28$ 3-wire CH2 Factory default offset value                                                                 |          |                      | System |
|             |            | $(S) + 29$ 3-wire CH2 Factory default offset value                                                                 |          |                      | System |
|             |            | $(S) + 30$ 3-wire CH2 Factory default gain value                                                                   |          |                      |        |
|             |            |                                                                                                    |          |                      | System |
| Q64RD       |            | (S) + 31 3-wire CH2 Factory default gain value                                                                     |          |                      | System |
|             |            | $(S)$ + 32 3-wire CH2 User range settings offset value                                                             |          |                      | System |
|             |            | $(S) + 33$ 3-wire CH2 User range settings offset value                                                             |          |                      | System |
|             |            | (S) + 34 3-wire CH2 User range settings gain value                                                                 |          |                      | System |
|             |            | (S) + 35 3-wire CH2 User range settings gain value                                                                 |          |                      | System |
|             |            | $(S)$ + 28 3-wire CH2 Factory default offset value (L)                                                             |          |                      | System |
| Q64RD<br>-G |            | (S) + 29 3-wire CH2 Factory default offset value (H)                                                               |          |                      |        |
|             |            | $(S) + 30$ 3-wire CH2 Factory default gain value (L)                                                               |          |                      | System |
|             |            | (S) + 31 3-wire CH2 Factory default gain value (H)                                                                 |          |                      |        |
|             |            | $(S)$ + 32 3-wire CH2 User range settings offset value (L)                                                         |          |                      | System |
|             |            | $(S)$ + 33 3-wire CH2 User range settings offset value (H)                                                         |          |                      |        |
|             |            | (S) + 34 3-wire CH2 User range settings gain value (L)                                                             |          |                      | System |
|             |            | (S) + 35 3-wire CH2 User range settings gain value (H)                                                             |          |                      |        |
| $(S) + 36$  |            | 3-wire CH2 User range settings offset resistance value (L)                                                         |          |                      | System |
| $(S) + 37$  |            | 3-wire CH2 User range settings offset resistance value (H)                                                         |          |                      |        |
|             | $(S) + 38$ | 3-wire CH2 User range settings gain resistance value (L)                                                           |          |                      | System |
| $(S) + 39$  |            | 3-wire CH2 User range settings gain resistance value (H)                                                           |          |                      |        |

Control data  $*^1$  (2/4)

| Device     |            | Item                                                       | Set data | Setting range Set by |        |
|------------|------------|------------------------------------------------------------|----------|----------------------|--------|
| Q64RD      |            | (S) + 40 4-wire CH2 Factory default offset value           |          |                      | System |
|            |            | (S) + 41 4-wire CH2 Factory default offset value           |          |                      | System |
|            |            | (S) + 42 4-wire CH2 Factory default gain value             |          |                      | System |
|            |            | $(S) + 43$ 4-wire CH2 Factory default gain value           |          |                      | System |
|            |            | (S) + 44 4-wire CH2 User range settings offset value       |          |                      | System |
|            |            | (S) + 45 4-wire CH2 User range settings offset value       |          |                      | System |
|            |            | (S) + 46 4-wire CH2 User range settings gain value         |          |                      | System |
|            |            | (S) + 47 4-wire CH2 User range settings gain value         |          |                      | System |
|            |            | (S) + 40 4-wire CH2 Factory default offset value (L)       |          |                      | System |
|            |            | (S) + 41 4-wire CH2 Factory default offset value (H)       |          |                      |        |
|            |            | (S) + 42 4-wire CH2 Factory default gain value (L)         |          |                      |        |
| Q64RD      |            | $(S) + 43$ 4-wire CH2 Factory default gain value (H)       |          |                      | System |
| -G         |            | (S) + 44 4-wire CH2 User range settings offset value (L)   |          |                      |        |
|            |            | $(S) + 45$ 4-wire CH2 User range settings offset value (H) |          |                      | System |
|            |            | (S) + 46 4-wire CH2 User range settings gain value (L)     |          |                      |        |
|            |            | (S) + 47 4-wire CH2 User range settings gain value (H)     |          |                      | System |
|            | $(S) + 48$ | 4-wire CH2 User range settings offset resistance value (L) |          |                      |        |
|            | $(S) + 49$ | 4-wire CH2 User range settings offset resistance value (H) |          |                      | System |
|            | $(S) + 50$ | 4-wire CH2 User range settings gain resistance value (L)   |          |                      |        |
|            | $(S) + 51$ | 4-wire CH2 User range settings gain resistance value (H)   |          |                      | System |
|            |            | $(S) + 52$ 3-wire CH3 Factory default offset value         |          |                      | System |
|            |            | (S) + 53 3-wire CH3 Factory default offset value           |          |                      | System |
|            |            | (S) + 54 3-wire CH3 Factory default gain value             |          |                      | System |
|            |            | (S) + 55 3-wire CH3 Factory default gain value             |          |                      | System |
| Q64RD      |            | (S) + 56 3-wire CH3 User range settings offset value       |          |                      | System |
|            |            | (S) + 57 3-wire CH3 User range settings offset value       |          |                      | System |
|            |            | (S) + 58 3-wire CH3 User range settings gain value         |          |                      | System |
|            |            | (S) + 59 3-wire CH3 User range settings gain value         |          |                      | System |
|            |            | (S) + 52 3-wire CH3 Factory default offset value (L)       |          |                      |        |
|            |            | $(S)$ + 53 3-wire CH3 Factory default offset value (H)     |          |                      | System |
|            |            | (S) + 54 3-wire CH3 Factory default gain value (L)         |          |                      | System |
|            |            | Q64RD (S) + 55 3-wire CH3 Factory default gain value (H)   |          |                      |        |
| -G         |            | $(S)$ + 56 3-wire CH3 User range settings offset value (L) |          |                      | System |
|            |            | (S) + 57 3-wire CH3 User range settings offset value (H)   |          |                      |        |
|            |            | (S) + 58 3-wire CH3 User range settings gain value (L)     |          |                      |        |
|            |            | (S) + 59 3-wire CH3 User range settings gain value (H)     |          |                      | System |
|            | $(S) + 60$ | 3-wire CH3 User range settings offset resistance value (L) |          |                      |        |
| $(S) + 61$ |            | 3-wire CH3 User range settings offset resistance value (H) |          |                      | System |
| $(S) + 62$ |            | 3-wire CH3 User range settings gain resistance value (L)   |          |                      |        |
| $(S) + 63$ |            | 3-wire CH3 User range settings gain resistance value (H)   |          |                      | System |
|            |            | (S) + 64 4-wire CH3 Factory default offset value           |          |                      |        |
| Q64RD      |            | $(S) + 65$ 4-wire CH3 Factory default offset value         |          |                      | System |
|            |            | (S) + 66 4-wire CH3 Factory default gain value             |          |                      |        |
|            |            | (S) + 67 4-wire CH3 Factory default gain value             |          |                      | System |
|            |            | $(S)$ + 68 4-wire CH3 User range settings offset value     |          |                      |        |
|            |            | $(S)$ + 69 4-wire CH3 User range settings offset value     |          |                      | System |
|            |            | (S) + 70 4-wire CH3 User range settings gain value         |          |                      |        |
|            |            | (S) + 71 4-wire CH3 User range settings gain value         |          |                      | System |

Control data  $*^1$  (3/4)

|                                              | Device     | Item                                                                | Set data                 | Setting range Set by     |        |
|----------------------------------------------|------------|---------------------------------------------------------------------|--------------------------|--------------------------|--------|
| Q64RD                                        |            | (S) + 64 4-wire CH3 User range settings offset value (L)            |                          |                          |        |
|                                              |            | $(S)$ + 65 4-wire CH3 User range settings offset value (H)          |                          |                          | System |
|                                              |            | (S) + 66 4-wire CH3 User range settings gain value (L)              |                          |                          |        |
|                                              |            | (S) + 67 4-wire CH3 User range settings gain value (H)              |                          |                          | System |
| -G                                           |            | (S) + 68 4-wire CH3 User range settings offset resistance value (L) |                          |                          | System |
|                                              |            | (S) + 69 4-wire CH3 User range settings offset resistance value (H) |                          |                          | System |
|                                              |            | (S) + 70 4-wire CH3 User range settings gain resistance value (L)   |                          |                          | System |
|                                              |            | (S) + 71 4-wire CH3 User range settings gain resistance value (H)   |                          |                          | System |
|                                              | $(S) + 72$ | 4-wire CH3 User range settings offset resistance value (L)          |                          |                          |        |
|                                              | $(S) + 73$ | 4-wire CH3 User range settings offset resistance value (H)          |                          |                          | System |
|                                              | $(S) + 74$ | 4-wire CH3 User range settings gain resistance value (L)            |                          |                          |        |
|                                              | $(S) + 75$ |                                                                     |                          |                          | System |
|                                              |            | 4-wire CH3 User range settings gain resistance value (H)            |                          |                          |        |
|                                              |            | (S) + 76 3-wire CH4 Factory default offset value                    |                          |                          | System |
|                                              |            | (S) + 77 3-wire CH4 Factory default offset value                    |                          |                          | System |
|                                              |            | (S) + 78 3-wire CH4 Factory default gain value                      |                          |                          | System |
| Q64RD                                        |            | (S) + 79 3-wire CH4 Factory default gain value                      |                          |                          | System |
|                                              |            | $(S)$ + 80 3-wire CH4 User range settings offset value              |                          |                          | System |
|                                              |            | (S) + 81 3-wire CH4 User range settings offset value                | —                        |                          | System |
|                                              |            | (S) + 82 3-wire CH4 User range settings gain value                  |                          |                          | System |
|                                              |            | (S) + 83 3-wire CH4 User range settings gain value                  |                          |                          | System |
|                                              |            | (S) + 76 3-wire CH4 Factory default offset value (L)                |                          |                          |        |
|                                              |            | (S) + 77 3-wire CH4 Factory default offset value (H)                |                          |                          | System |
|                                              |            | $(S)$ + 78 3-wire CH4 Factory default gain value (L)                |                          |                          |        |
| Q64RD                                        |            | (S) + 79 3-wire CH4 Factory default gain value (H)                  |                          |                          | System |
| -G                                           |            | $(S)$ + 80 3-wire CH4 User range settings offset value (L)          |                          |                          | System |
|                                              |            | $(S)$ + 81 3-wire CH4 User range settings offset value (H)          |                          |                          |        |
|                                              |            | (S) + 82 3-wire CH4 User range settings gain value (L)              |                          |                          |        |
|                                              |            | (S) + 83 3-wire CH4 User range settings gain value (H)              |                          |                          | System |
|                                              | $(S) + 84$ |                                                                     |                          |                          |        |
|                                              | $(S) + 85$ | 3-wire CH4 User range settings offset resistance value (L)          |                          |                          | System |
|                                              |            | 3-wire CH4 User range settings offset resistance value (H)          |                          |                          |        |
|                                              | $(S) + 86$ | 3-wire CH4 User range settings gain resistance value (L)            |                          |                          | System |
|                                              | $(S) + 87$ | 3-wire CH4 User range settings gain resistance value (H)            |                          |                          |        |
|                                              |            | (S) + 88 4-wire CH4 Factory default offset value                    |                          |                          | System |
|                                              |            | $(S) + 89$ 4-wire CH4 Factory default offset value                  |                          |                          | System |
|                                              |            | (S) + 90 4-wire CH4 Factory default gain value                      |                          | —                        | System |
| Q64RD                                        |            | (S) + 91 4-wire CH4 Factory default gain value                      | —                        |                          | System |
|                                              |            | $(S)$ + 92 4-wire CH4 User range settings offset value              | $\overline{\phantom{0}}$ | $\overline{\phantom{0}}$ | System |
|                                              |            | $(S)$ + 93 4-wire CH4 User range settings offset value              |                          |                          | System |
|                                              |            | (S) + 94 4-wire CH4 User range settings gain value                  |                          |                          | System |
|                                              |            | $(S) + 95$ 4-wire CH4User range settings gain value                 |                          |                          |        |
|                                              |            | (S) + 88 4-wire CH4 Factory default offset value (L)                |                          |                          |        |
| Q64RD<br>-G                                  |            | $(S)$ + 89 4-wire CH4 Factory default offset value (H)              |                          |                          | System |
|                                              |            | (S) + 90 4-wire CH4 Factory default gain value (L)                  |                          |                          |        |
|                                              |            | (S) + 91   4-wire CH4 Factory default gain value (H)                |                          |                          | System |
|                                              |            | (S) + 92 4-wire CH4 User range settings offset value (L)            |                          |                          |        |
|                                              |            | $(S)$ + 93 4-wire CH4 User range settings offset value (H)          |                          |                          | System |
|                                              |            | (S) + 94 4-wire CH4 User range settings gain value (L)              |                          |                          |        |
|                                              |            | (S) + 95 4-wire CH4 User range settings gain value (H)              |                          |                          | System |
|                                              |            | 4-wire CH4 User range settings offset resistance value (L)          |                          |                          |        |
| $\overline{(\mathsf{S})}$ + 96<br>$(S) + 97$ |            | 4-wire CH4 User range settings offset resistance value (H)          |                          |                          | System |
|                                              |            |                                                                     |                          |                          |        |
|                                              | $(S) + 98$ | 4-wire CH4 User range settings gain resistance value (L)            |                          |                          | System |
|                                              | $(S) + 99$ | 4-wire CH4 User range settings gain resistance value (H)            |                          |                          |        |

Control data  $*^1$  (4/4)

- (1) Functions
	- (a) Restores the offset/gain values of the user range setting stored in the CPU to the Q64RD/Q64RD-G.
	- (b) There are two types of interlock signals for the G(P).OGSTOR instruction: the completion device (D) and the status display device at completion (D) + 1.
		- 1) Completion device

Turns ON in the END processing of the scan where the G(P).OGSTOR instruction is completed, and turns OFF in the next END processing.

2) Status display device at completion Turns ON and OFF depending on the completion status of the G(P).OGSTOR instruction.

Normal completion : Stays OFF and does not change.

Abnormal completion: Turns ON in the END processing of the scan where the G(P).OGSTOR instruction is

completed, and turns OFF in the next END processing.

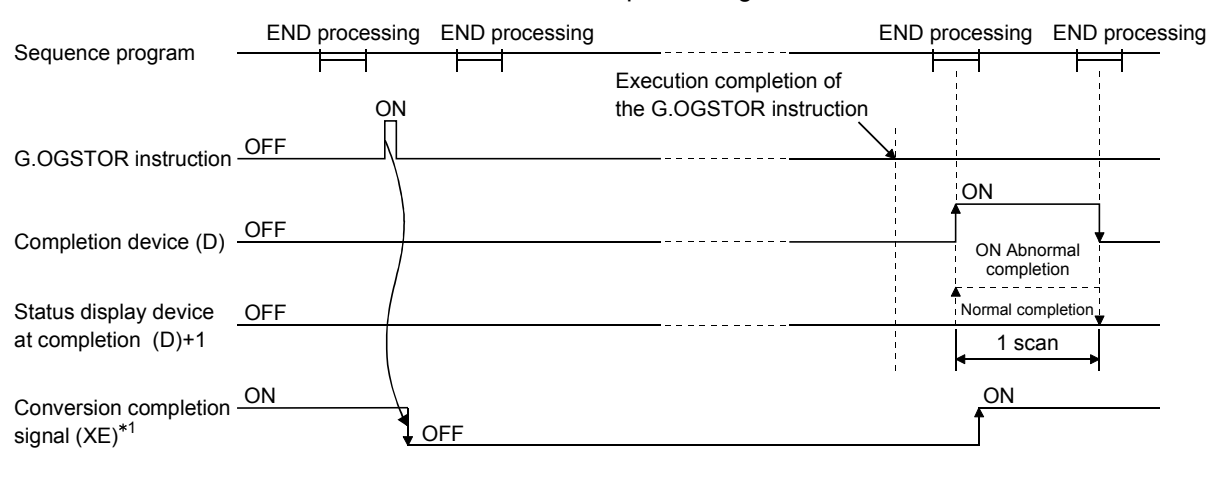

- 1 When the G(P).OGSTOR instruction is executed, A/D conversion is not performed. After the completion device (D) turns ON, A/D conversion starts, the A/D conversion value is stored into the buffer memory, and the conversion completion signal (XE) then turns ON.
- (c) When the offset/gain values are restored, the reference accuracy is decreased by approx. 3 times compared with the one before the restoration.

## (2) Operation error

In any of the following cases, an error occurs and the corresponding error code is stored into the completion status area (S)+1.

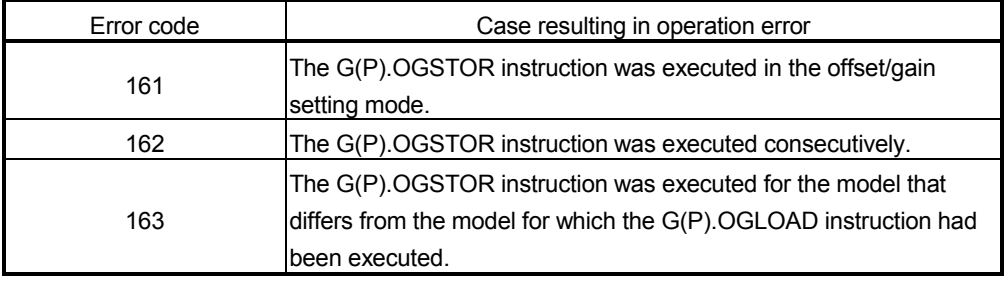

## (3) Program example

The following program is designed to read the offset/gain values of the Q64RD/Q64RD-G mounted in the position of I/O number X/Y0 to X/YF when M11 is turned ON.

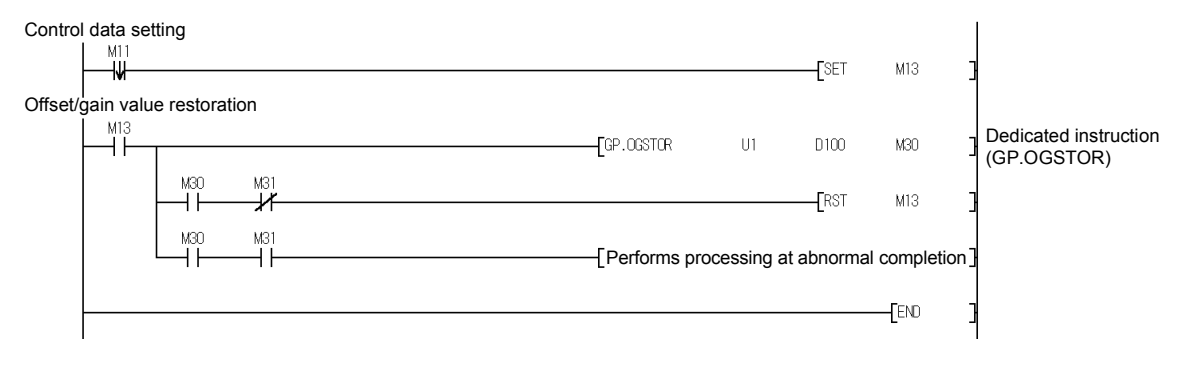

Appendix 4 External Dimension Diagram

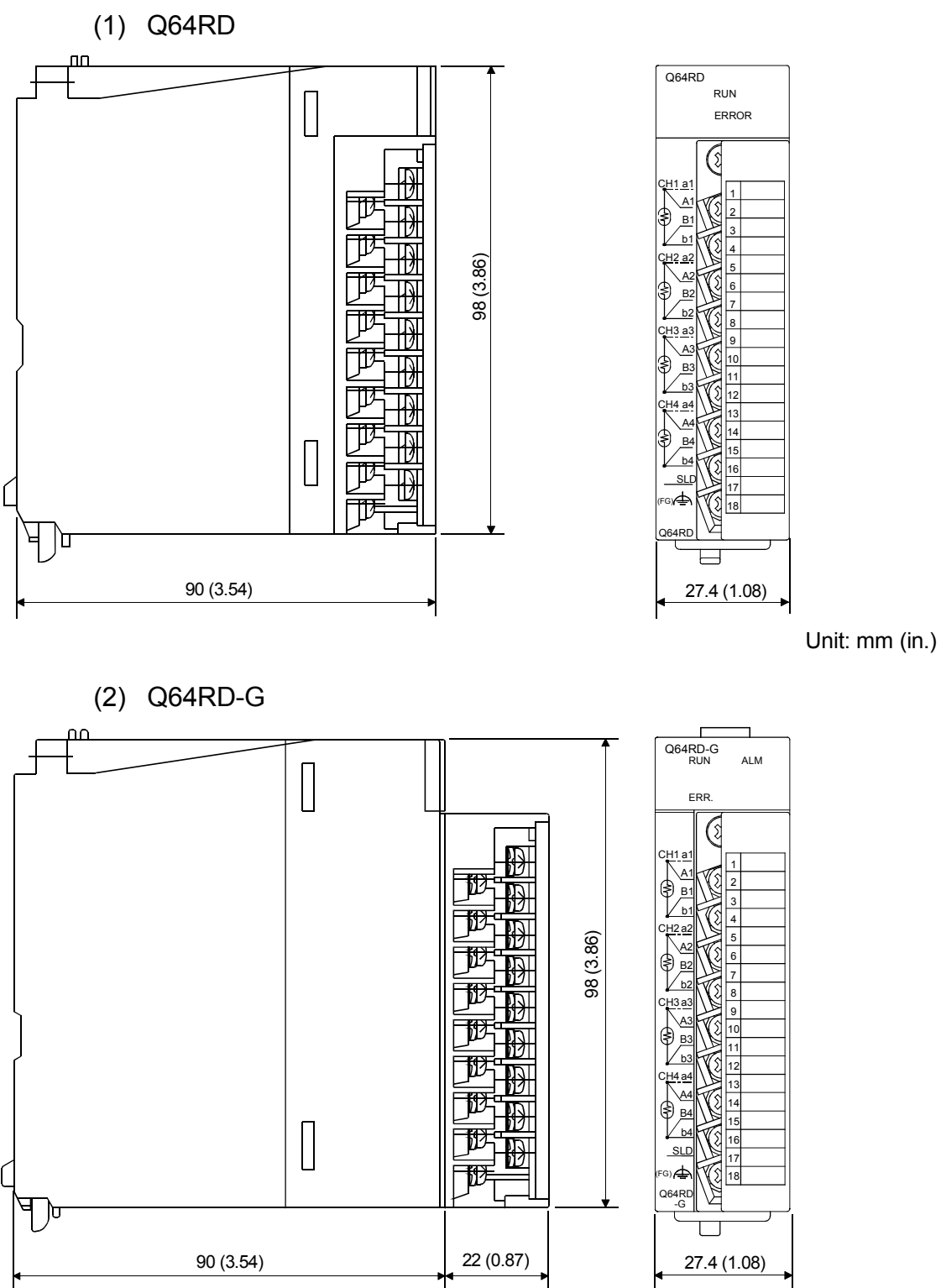

Unit: mm (in.)

## INDEX

## [A]

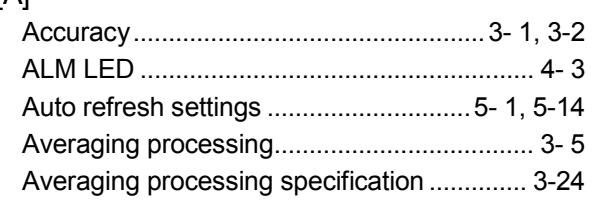

## [B]

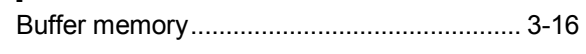

# [C]

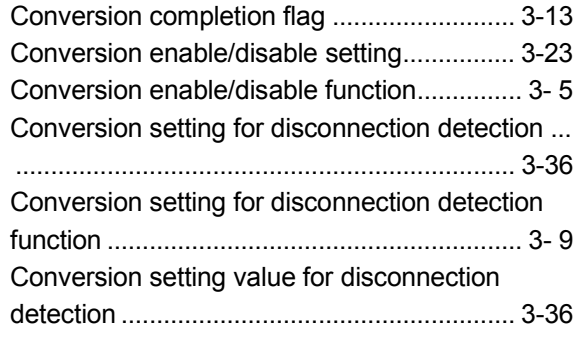

# [D]

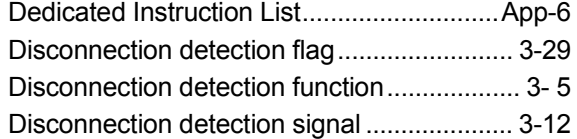

# [E]

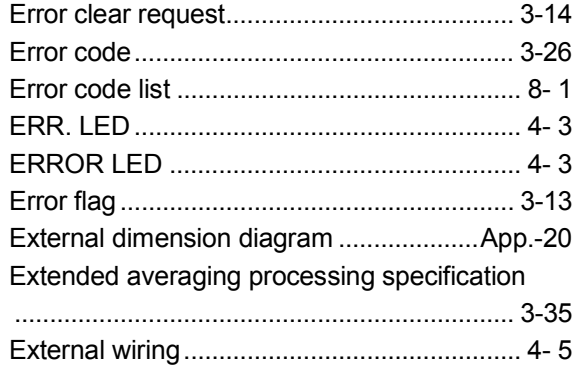

# [F]

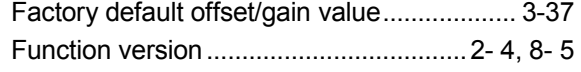

# [G]

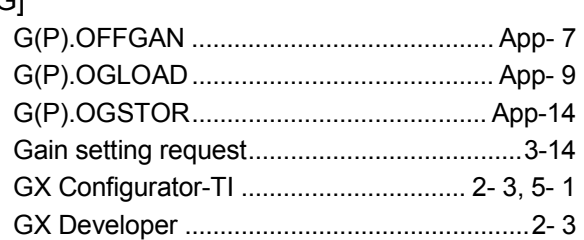

# [H]

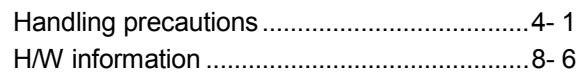

# [ I ]

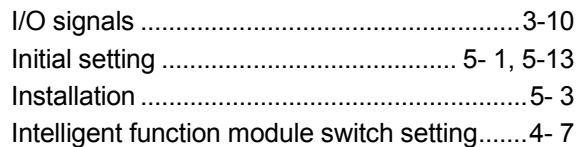

# [M]

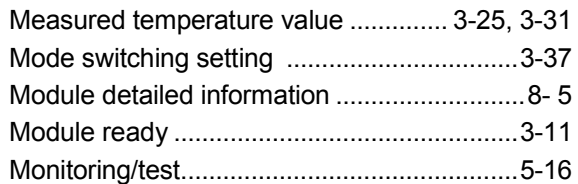

# [O]

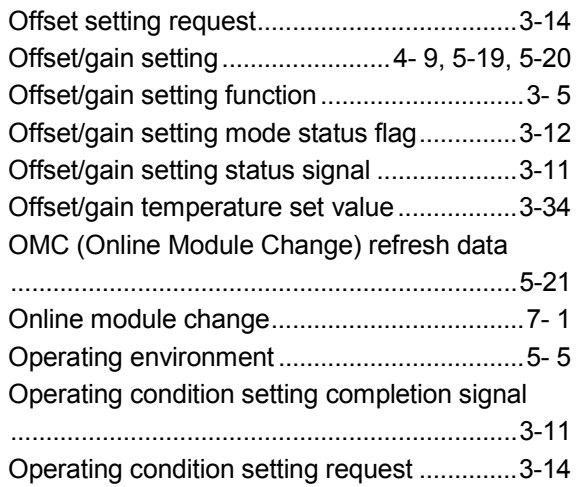

Ind

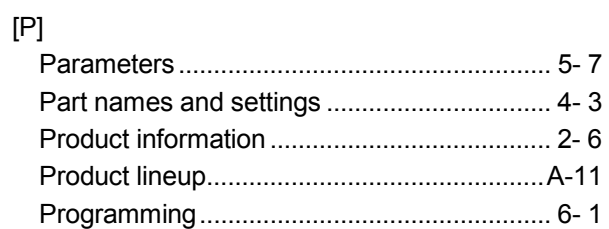

# [Q]

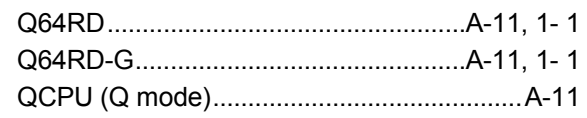

# [R]

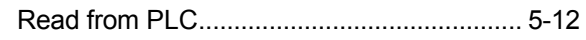

# [S]

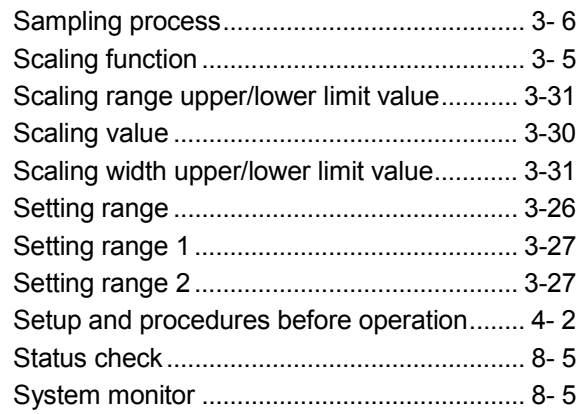

# $[T]$

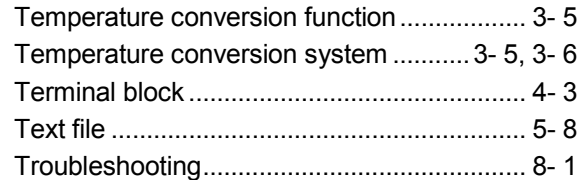

# [U]

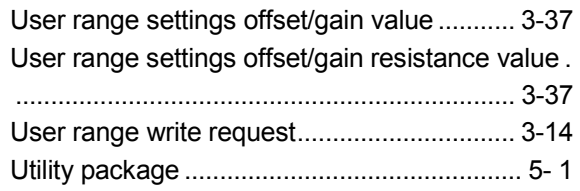

# [W]

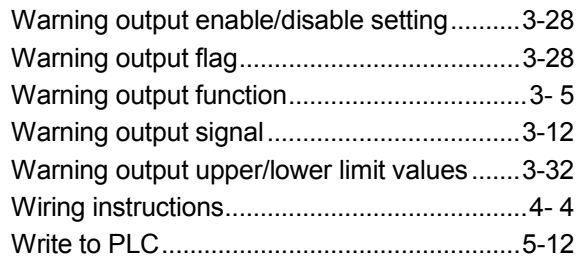

# WARRANTY

Please confirm the following product warranty details before using this product.

#### 1. Gratis Warranty Term and Gratis Warranty Range

If any faults or defects (hereinafter "Failure") found to be the responsibility of Mitsubishi occurs during use of the product within the gratis warranty term, the product shall be repaired at no cost via the sales representative or Mitsubishi Service Company.

However, if repairs are required onsite at domestic or overseas location, expenses to send an engineer will be solely at the customer's discretion. Mitsubishi shall not be held responsible for any re-commissioning, maintenance, or testing on-site that involves replacement of the failed module.

#### [Gratis Warranty Term]

The gratis warranty term of the product shall be for one year after the date of purchase or delivery to a designated place. Note that after manufacture and shipment from Mitsubishi, the maximum distribution period shall be six (6) months, and the longest gratis warranty term after manufacturing shall be eighteen (18) months. The gratis warranty term of repair parts shall not exceed the gratis warranty term before repairs.

#### [Gratis Warranty Range]

- (1) The range shall be limited to normal use within the usage state, usage methods and usage environment, etc., which follow the conditions and precautions, etc., given in the instruction manual, user's manual and caution labels on the product.
- (2) Even within the gratis warranty term, repairs shall be charged for in the following cases.
	- 1. Failure occurring from inappropriate storage or handling, carelessness or negligence by the user. Failure caused by the user's hardware or software design.
	- 2. Failure caused by unapproved modifications, etc., to the product by the user.
	- 3. When the Mitsubishi product is assembled into a user's device, Failure that could have been avoided if functions or structures, judged as necessary in the legal safety measures the user's device is subject to or as necessary by industry standards, had been provided.
	- 4. Failure that could have been avoided if consumable parts (battery, backlight, fuse, etc.) designated in the instruction manual had been correctly serviced or replaced.
	- 5. Failure caused by external irresistible forces such as fires or abnormal voltages, and Failure caused by force majeure such as earthquakes, lightning, wind and water damage.
	- 6. Failure caused by reasons unpredictable by scientific technology standards at time of shipment from Mitsubishi.
	- 7. Any other failure found not to be the responsibility of Mitsubishi or that admitted not to be so by the user.

#### 2. Onerous repair term after discontinuation of production

- (1) Mitsubishi shall accept onerous product repairs for seven (7) years after production of the product is discontinued. Discontinuation of production shall be notified with Mitsubishi Technical Bulletins, etc.
- (2) Product supply (including repair parts) is not available after production is discontinued.

#### 3. Overseas service

Overseas, repairs shall be accepted by Mitsubishi's local overseas FA Center. Note that the repair conditions at each FA Center may differ.

#### 4. Exclusion of loss in opportunity and secondary loss from warranty liability

Regardless of the gratis warranty term, Mitsubishi shall not be liable for compensation of damages caused by any cause found not to be the responsibility of Mitsubishi, loss in opportunity, lost profits incurred to the user by Failures of Mitsubishi products, special damages and secondary damages whether foreseeable or not, compensation for accidents, and compensation for damages to products other than Mitsubishi products, replacement by the user, maintenance of onsite equipment, start-up test run and other tasks.

#### 5. Changes in product specifications

The specifications given in the catalogs, manuals or technical documents are subject to change without prior notice.

Microsoft, Windows, Windows NT, and Windows Vista are registered trademarks of Microsoft Corporation in the United States and other countries.

Pentium and Celeron are trademarks of Intel Corporation in the United States and other countries.

Ethernet is a registered trademark of Xerox Corporation in the United States.

Other company names and product names used in this document are trademarks or registered trademarks of respective companies.

SPREAD Copyright (c) 1996 FarPoint Technologies, Inc.

SH(NA)-080142-N(1109)MEE MODEL: Q64RD-U-S-E MODEL CODE: 13JR31

# **MITSUBISHI ELECTRIC CORPORATION**

HEAD OFFICE : TOKYO BUILDING, 2-7-3 MARUNOUCHI, CHIYODA-KU, TOKYO 100-8310, JAPAN NAGOYA WORKS : 1-14 , YADA-MINAMI 5-CHOME , HIGASHI-KU, NAGOYA , JAPAN

When exported from Japan, this manual does not require application to the Ministry of Economy, Trade and Industry for service transaction permission.

Specifications subject to change without notice.